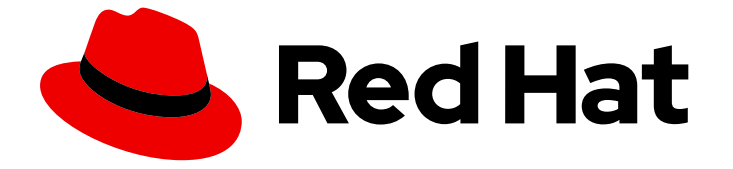

# Red Hat OpenStack Platform 17.1

# インスタンス作成のための Compute サービスの 設定

インスタンスを作成するための Red Hat OpenStack Platform Compute サービス (nova) の設定と管理

Last Updated: 2024-05-25

Red Hat OpenStack Platform 17.1 インスタンス作成のための Compute サービスの設定

インスタンスを作成するための Red Hat OpenStack Platform Compute サービス (nova) の設定と 管理

OpenStack Team rhos-docs@redhat.com

## 法律上の通知

Copyright © 2024 Red Hat, Inc.

The text of and illustrations in this document are licensed by Red Hat under a Creative Commons Attribution–Share Alike 3.0 Unported license ("CC-BY-SA"). An explanation of CC-BY-SA is available at

http://creativecommons.org/licenses/by-sa/3.0/

. In accordance with CC-BY-SA, if you distribute this document or an adaptation of it, you must provide the URL for the original version.

Red Hat, as the licensor of this document, waives the right to enforce, and agrees not to assert, Section 4d of CC-BY-SA to the fullest extent permitted by applicable law.

Red Hat, Red Hat Enterprise Linux, the Shadowman logo, the Red Hat logo, JBoss, OpenShift, Fedora, the Infinity logo, and RHCE are trademarks of Red Hat, Inc., registered in the United States and other countries.

Linux ® is the registered trademark of Linus Torvalds in the United States and other countries.

Java ® is a registered trademark of Oracle and/or its affiliates.

XFS ® is a trademark of Silicon Graphics International Corp. or its subsidiaries in the United States and/or other countries.

MySQL<sup>®</sup> is a registered trademark of MySQL AB in the United States, the European Union and other countries.

Node.js ® is an official trademark of Joyent. Red Hat is not formally related to or endorsed by the official Joyent Node.js open source or commercial project.

The OpenStack ® Word Mark and OpenStack logo are either registered trademarks/service marks or trademarks/service marks of the OpenStack Foundation, in the United States and other countries and are used with the OpenStack Foundation's permission. We are not affiliated with, endorsed or sponsored by the OpenStack Foundation, or the OpenStack community.

All other trademarks are the property of their respective owners.

## 概要

本ガイドでは、クラウド管理者が OpenStack クライアント CLI を使用して Red Hat OpenStack Platform Compute (nova) サービスを設定および管理するための概念および手順について説明しま す。

## 目次

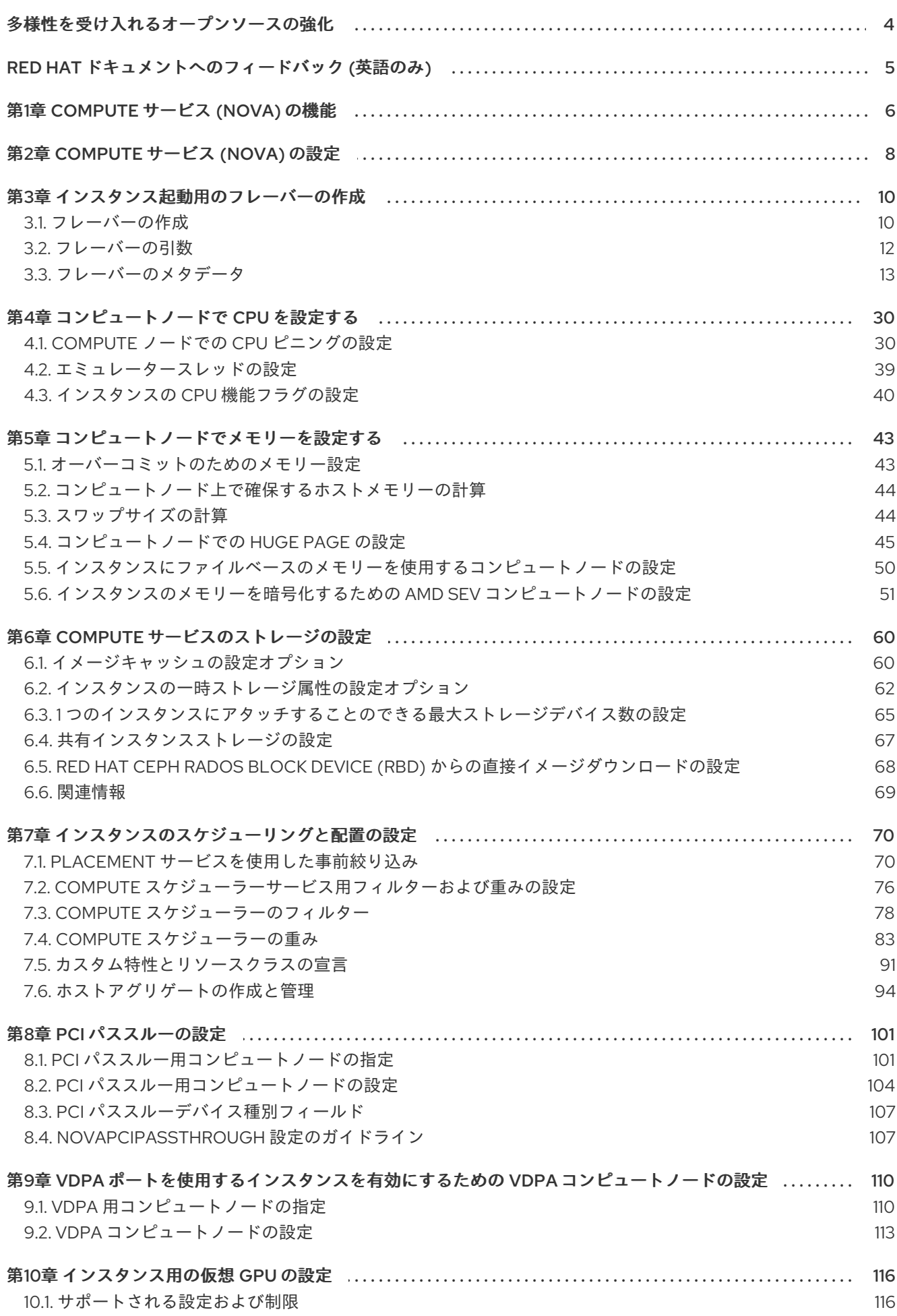

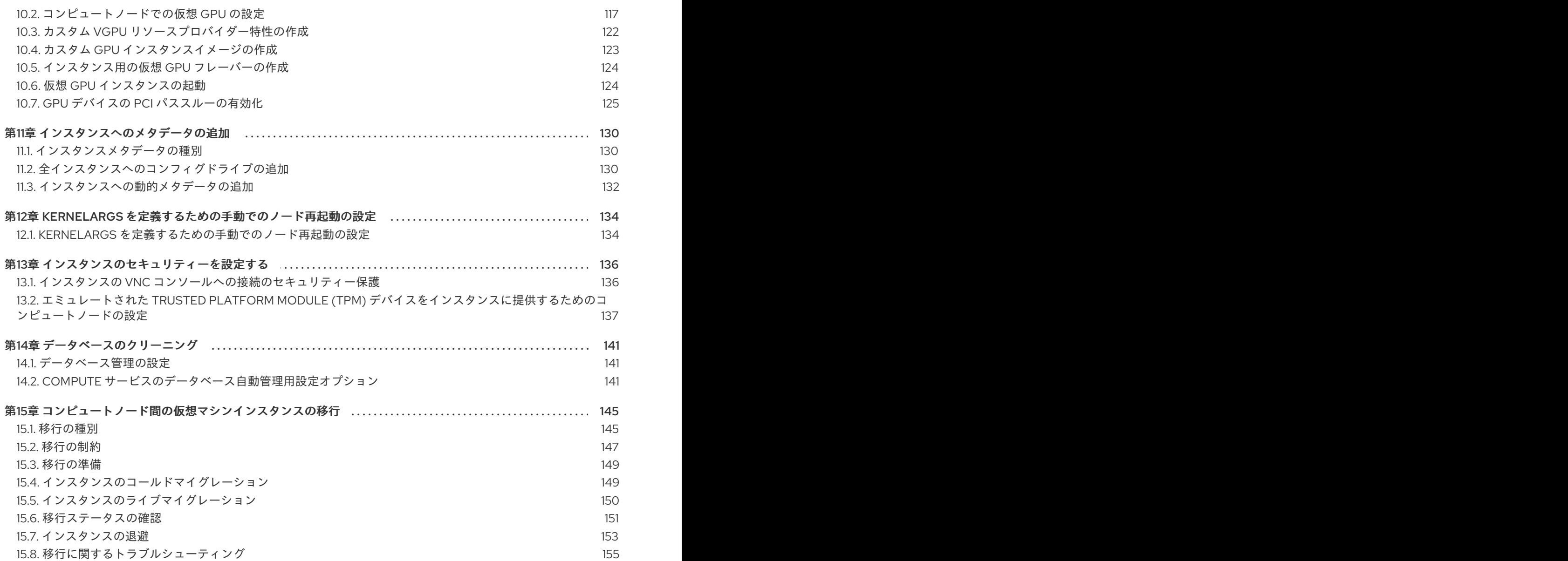

## 多様性を受け入れるオープンソースの強化

<span id="page-7-0"></span>Red Hat では、コード、ドキュメント、Web プロパティーにおける配慮に欠ける用語の置き換えに取り 組んでいます。まずは、マスター (master)、スレーブ (slave)、ブラックリスト (blacklist)、ホワイトリ スト (whitelist) の 4 つの用語の置き換えから始めます。この取り組みは膨大な作業を要するため、今後 [の複数のリリースで段階的に用語の置き換えを実施して参ります。詳細は、](https://www.redhat.com/en/blog/making-open-source-more-inclusive-eradicating-problematic-language)Red Hat CTO である Chris Wright のメッセージ をご覧ください。

## RED HAT ドキュメントへのフィードバック (英語のみ)

<span id="page-8-0"></span>Red Hat ドキュメントに対するご意見をお聞かせください。ドキュメントの改善点があればお知らせく ださい。

#### Jira でドキュメントのフィードバックを提供する

ドキュメントに関するフィードバックを提供するには、[Create](https://issues.redhat.com/secure/CreateIssueDetails!init.jspa?pid=12336920&summary=Documentation feedback: %3CAdd summary here%3E&issuetype=1&description=<Include+the+documentation+URL,+the chapter+or+section+number,+and+a+detailed+description+of+the+issue.>&components=12391143&priority=10300) Issue フォームを使用します。Red Hat OpenStack Platform Jira プロジェクトで Jira Issue が作成され、フィードバックの進行状況を追跡でき ます。

- 1. Jira にログインしていることを確認してください。Jira アカウントをお持ちでない場合は、ア カウントを作成してフィードバックを送信してください。
- 2. [Create](https://issues.redhat.com/secure/CreateIssueDetails!init.jspa?pid=12336920&summary=Documentation feedback: %3CAdd summary here%3E&issuetype=1&description=<Include+the+documentation+URL,+the chapter+or+section+number,+and+a+detailed+description+of+the+issue.>&components=12391143&priority=10300) Issue をクリックして、Create Issueページを開きます。
- 3. Summary フィールドと Description フィールドに入力します。Description フィールドに、ド キュメントの URL、章またはセクション番号、および問題の詳しい説明を入力します。フォー ム内の他のフィールドは変更しないでください。
- 4. Create をクリックします。

## 第1章 COMPUTE サービス (NOVA) の機能

<span id="page-9-0"></span>Compute (nova) サービスを使用して、Red Hat OpenStack Platform (RHOSP) 環境で仮想マシンイン スタンスおよびベアメタルサーバーを作成、プロビジョニング、および管理します。Compute サービ スは、ベースとなるホストプラットフォームの詳細を公開するのではなく、Compute サービスを実行 しているベースとなるハードウェアを抽象化します。たとえば、ホスト上で動作中の CPU の種別およ びトポロジーを公開するのではなく、Compute サービスは多数の仮想 CPU (vCPU) を公開し、これら の仮想 CPU のオーバーコミットに対応します。

Compute サービスは、KVM ハイパーバイザーを使用して Compute サービスのワークロードを実行し ます。libvirt ドライバーは QEMU と協調して KVM との相互のやり取りをすべて処理し、仮想マシンイ ンスタンスの作成を可能にします。インスタンスを作成およびプロビジョニングするために、Compute サービスは以下の RHOSP サービスと協調します。

- 認証のための Identity (keystone) サービス
- リソースインベントリーをトラッキングおよび選択するための Placement サービス
- ディスクおよびインスタンスイメージのための Image サービス (glance)
- インスタンスがブート時に接続する仮想ネットワークまたは物理ネットワークをプロビジョニ ングするための Networking (neutron) サービス

Compute サービスは、**nova-\*** という名前のデーモンプロセスおよびサービスで構成されます。コアの Compute サービスを以下に示します。

#### Compute サービス (**nova-compute**)

このサービスは、KVM または QEMU ハイパーバイザー API の libvirt を使用してインスタンスを作 成、管理、および削除し、インスタンスの状態でデータベースを更新します。

#### Compute コンダクター (**nova-conductor**)

このサービスは、Compute サービスとデータベースの協調を仲介します。これにより、コンピュー トノードをデータベースへの直接アクセスから隔離します。このサービスを **nova-compute** サービ スが実行されているノードにデプロイしないでください。

#### Compute スケジューラー (**nova-scheduler**)

このサービスはキューからインスタンスの要求を受け取り、インスタンスをホストするコンピュー トノードを決定します。

#### Compute API (**nova-api**)

このサービスは、ユーザーに外部 REST API を提供します。

#### API データベース

このデータベースはインスタンスの場所の情報をトラッキングします。また、ビルドされているが スケジュールされていないインスタンスの一時的な場所を提供します。マルチセルのデプロイメン トでは、このデータベースには各セルのデータベース接続を指定するセルのマッピングも含まれま す。

#### セルデータベース

このデータベースには、インスタンスに関するほとんどの情報が含まれます。API データベース、コ ンダクター、および Compute サービスによって使用されます。

#### メッセージキュー

このメッセージングサービスは、セル内の各サービス間の通信およびグローバルなサービスとの通 信のために、すべてのサービスによって使用されます。

#### Compute メタデータ

このサービスは、インスタンス固有のデータを保管します。インスタンス

は、<http://169.254.169.254> または IPv6 を通じてリンクローカルアドレス 80::a9fe:a9fe から、メタ データサービスにアクセスします。Networking (neutron) サービスは、要求をメタデータ API サー バーに転送するロールを持ちます。**NeutronMetadataProxySharedSecret** パラメーターを使用し て、Networking サービスと Compute サービス両方の設定でシークレットキーワードを設定する必 要があります。これにより、これらのサービスが通信を行うことができます。Compute メタデータ サービスは、Compute API の一部としてグローバルに実行することや、それぞれのセルで実行する ことができます。

複数のコンピュートノードをデプロイすることができます。インスタンスを操作するハイパーバイザー は、それぞれのコンピュートノードで実行されます。それぞれのコンピュートノードには、少なくとも 2 つのネットワークインターフェイスが必要です。コンピュートノードでは、インスタンスを仮想ネッ トワークに接続し、セキュリティーグループを介してインスタンスにファイアウォールサービスを提供 する Networking サービスエージェントも実行されます。

デフォルトでは、director はすべてのコンピュートノードを単一のセルとしてオーバークラウドをイン ストールします。このセルには、仮想マシンインスタンスを制御および管理するすべての Compute サービスおよびデータベース、ならびにすべてのインスタンスおよびインスタンスのメタデータが含ま れます。大規模なデプロイメントでは、複数のセルでオーバークラウドをデプロイし、多数のコン ピュートノードに対応することができます。新しいオーバークラウドをインストールする際に、または その後の任意の時に、セルを環境に追加することができます。

## 第2章 COMPUTE サービス (NOVA) の設定

<span id="page-11-0"></span>クラウド管理者は、環境ファイルを使用して Compute (nova) サービスをカスタマイズします。Puppet は、この設定を生成して **/var/lib/config-data/puppet-**

**generated/<nova\_container>/etc/nova/nova.conf** ファイルに保存します。Compute サービスの設定 をカスタマイズするには、以下の設定方法を順番どおりに使用します。

1. heat パラメーター - オーバークラウドパラメーター ガイドの Compute (nova) [パラメーター](https://access.redhat.com/documentation/ja-jp/red_hat_openstack_platform/17.1/html/overcloud_parameters/ref_compute-nova-parameters_overcloud_parameters) セクションに詳細が記載されています。以下の例では、heat パラメーターを使用して、デフォ ルトのスケジューラーフィルターを設定し、Compute サービスの NFS バックエンドを設定し ます。

parameter\_defaults: NovaNfsEnabled: true NovaNfsOptions: "context=system\_u:object\_r:nfs\_t:s0" NovaNfsShare: "192.0.2.254:/export/nova" NovaNfsVersion: "4.2" NovaSchedulerEnabledFilters: - AggregateInstanceExtraSpecsFilter

- ComputeFilter
- ComputeCapabilitiesFilter
- ImagePropertiesFilter
- 2. Puppet パラメーター: **/etc/puppet/modules/nova/manifests/\*** で定義されます。

parameter\_defaults: ComputeExtraConfig: nova::compute::force\_raw\_images: True

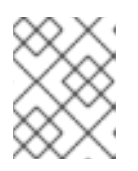

## 注記

この方法は、等価な heat パラメーターが存在しない場合にのみ使用してくださ い。

3. 手動での hieradata の上書き: heat パラメーターまたは Puppet パラメーターが存在しない場合 の、パラメーターカスタマイズ用。たとえば、以下の設定により Compute ロールの **[DEFAULT]** セクションに **timeout\_nbd** が定義されます。

parameter\_defaults: ComputeExtraConfig: nova::config::nova\_config: DEFAULT/timeout\_nbd: value: '20'

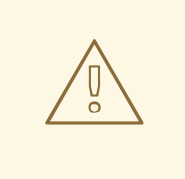

警告

heat パラメーターが存在する場合は、Puppet パラメーターではなく heat パラ メーターを使用します。Puppet パラメーターは存在するが heat パラメーターは存 在しない場合は、手動で上書きする方法ではなく Puppet パラメーターを使用しま す。等価な heat パラメーターまたは Puppet パラメーターがない場合に限り、手 動で上書きする方法を使用してください。

## ヒント

[変更するパラメーター](https://access.redhat.com/documentation/ja-jp/red_hat_openstack_platform/17.1/html/customizing_your_red_hat_openstack_platform_deployment/assembly_configuring-the-overcloud-with-the-orchestration-service#proc_identifying-parameters-that-you-want-to-modify_heat-parameters) の特定のガイダンスに従って、特定の設定をカスタマイズするために、heat ま たは Puppet パラメーターを使用できるかどうかを判断します。

オーバークラウドサービスの設定方法の詳細は、Red Hat OpenStack Platform デプロイメントのカス タマイズ ガイドの Heat [パラメーター](https://access.redhat.com/documentation/ja-jp/red_hat_openstack_platform/17.1/html/customizing_your_red_hat_openstack_platform_deployment/assembly_configuring-the-overcloud-with-the-orchestration-service#assembly_heat-parameters) を参照してください。

## 第3章 インスタンス起動用のフレーバーの作成

<span id="page-13-0"></span>インスタンスのフレーバーは、インスタンス用の仮想ハードウェアプロファイルを指定するリソースの テンプレートです。クラウドユーザーは、インスタンスを起動する際にフレーバーを指定する必要があ ります。

フレーバーにより、Compute サービスがインスタンスに割り当てる必要のある以下のリソースの量を 指定することができます。

- 仮想 CPU の数
- RAM (MB 単位)
- **●** ルートディスク (GB 単位)
- セカンダリー一時ストレージおよびスワップディスクを含む仮想ストレージ

フレーバーを全プロジェクトに公開したり、特定のプロジェクトまたはドメインを対象にプライベート に設定したりすることで、フレーバーを使用できるユーザーを指定することができます。

フレーバーでは、メタデータ (追加スペックとも呼ばれる) を使用して、インスタンス用ハードウェアの サポートおよびクォータを指定することができます。フレーバーのメタデータは、インスタンスの配 置、リソースの使用上限、およびパフォーマンスに影響を及ぼします。利用可能なメタデータ属性の完 全なリストは、Flavor [metadata](#page-24-0) を参照してください。

フレーバーメタデータキーを使用することで、ホストアグリゲートで設定した **extra\_specs** メタデー タを照合して、インスタンスをホストするのに適したホストアグリゲートを探すこともできます。ホス トアグリゲートでインスタンスをスケジュールするには、**extra\_specs** キーに **aggregate\_instance\_extra\_specs:** 名前空間の接頭辞を指定して、フレーバーのメタデータのスコープ を定義する必要があります。詳細は、Creating and managing host [aggregates](#page-100-0) を参照してください。

Red Hat OpenStack Platform (RHOSP) のデプロイメントには、クラウドユーザーが使用可能な以下の デフォルトパブリックフレーバーのセットが含まれています。

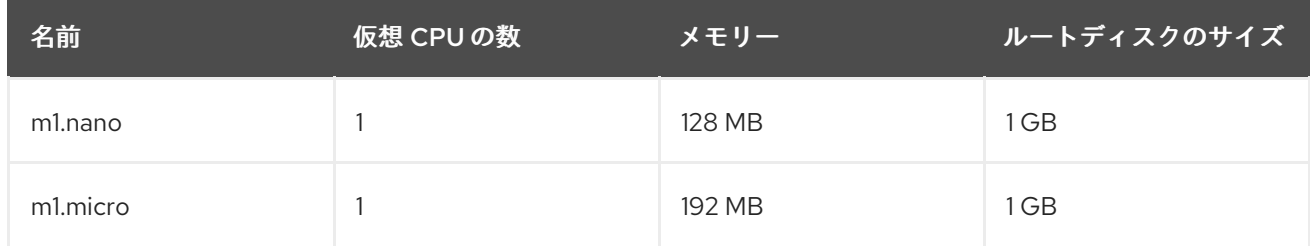

#### 表3.1 デフォルトのフレーバー

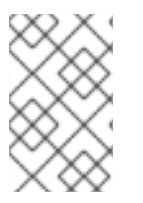

### 注記

フレーバー属性を使用して設定した動作は、イメージを使用して設定した動作よりも優 先されます。クラウドユーザーがインスタンスを起動する際、指定したフレーバーの属 性がイメージの属性よりも優先されます。

## <span id="page-13-1"></span>3.1. フレーバーの作成

特定の機能や動作のために特化したフレーバーを作成および管理することができます。以下に例を示し ます。

基になるハードウェアの要件に応じて、デフォルトのメモリーと容量を変更する

● インスタンスに特定の I/O レートを強制するためのメタデータ、またはホストアグリゲートと 一致させるためのメターデータを追加する

#### 手順

1. インスタンスが利用可能な基本的なリソースを指定するフレーバーを作成します。

(overcloud)\$ openstack flavor create --ram <size\_mb> \ --disk <size\_gb> --vcpus <no\_vcpus> \ [--private --project <project\_id>] <flavor\_name>

- <size mb> を、このフレーバーで作成するインスタンスに割り当てる RAM の容量に置き 換えます。
- <**size qb>**を、このフレーバーで作成するインスタンスに割り当てるルートディスクのサ イズに置き換えます。
- **<no\_vcpus>** を、このフレーバーで作成するインスタンスに確保する仮想 CPU の数に置き 換えます。
- (オプション) **--private** および **--project** オプションを指定して、特定のプロジェクトまた はユーザーグループだけがフレーバーにアクセスできるようにします。**<project\_id>** を、 このフレーバーを使用してインスタンスを作成できるプロジェクトの ID に置き換えます。 アクセシビリティーを指定しない場合は、フレーバーはデフォルトで public に設定されま す。つまり、すべてのプロジェクトで使用可能になります。

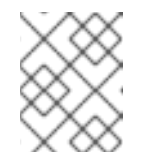

注記

パブリックフレーバーの作成後は、そのフレーバーをプライベートにするこ とはできません。

- <flavor name> を、一意のフレーバー名に置き換えます。 フレーバーの引数についての詳細は、Flavor [arguments](#page-15-1) を参照してください。
- 2. (オプション) フレーバーのメタデータを指定するには、キー/値のペアを使用して必要な属性を 設定します。

(overcloud)\$ openstack flavor set \ --property <key=value> --property <key=value> ... <flavor\_name>

- <key> を、このフレーバーで作成するインスタンスに割り当てる属性のメタデータキーに 置き換えます。利用可能なメタデータキーのリストは、Flavor [metadata](#page-24-0) を参照してくださ い。
- **<value>** を、このフレーバーで作成するインスタンスに割り当てるメタデータキーの値に 置き換えます。
- <flavor name> を、フレーバーの名前に置き換えます。 たとえば、以下のフレーバーを使用して起動されるインスタンスはに 2 つの CPU ソケット があり、それぞれに 2 つの CPU が割り当てられます。

(overcloud)\$ openstack flavor set \ --property hw:cpu\_sockets=2 \ --property hw:cpu\_cores=2 processor\_topology\_flavor

## <span id="page-15-1"></span><span id="page-15-0"></span>3.2. フレーバーの引数

**openstack flavor create** コマンドには、新しいフレーバーの名前を指定する 1 つの位置引数 **<flavor\_name>** を使用することができます。

以下の表には、新規フレーバーを作成する際に必要に応じて指定することのできる、オプションの引数 の詳細をまとめています。

## 表3.2 オプションのフレーバー引数

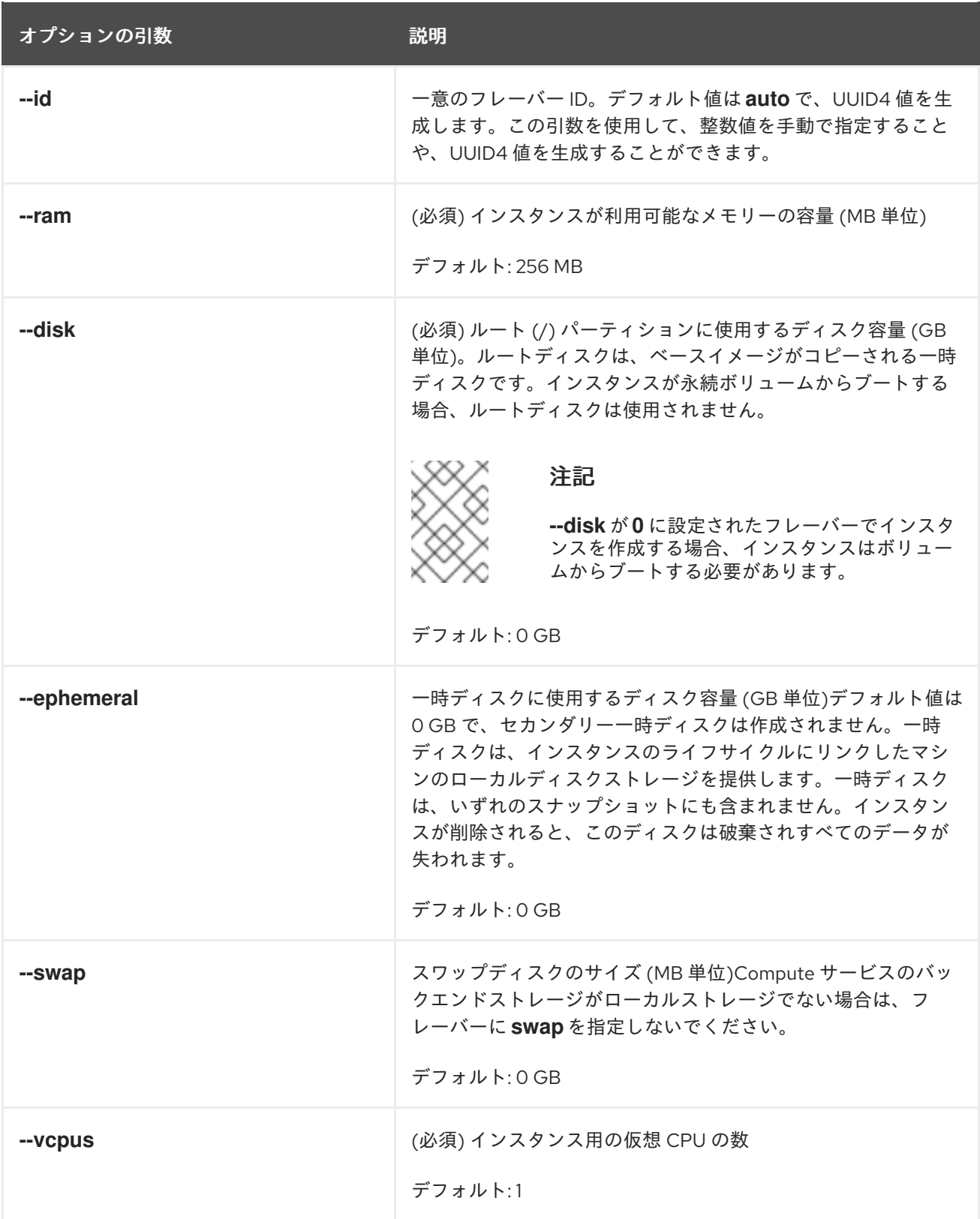

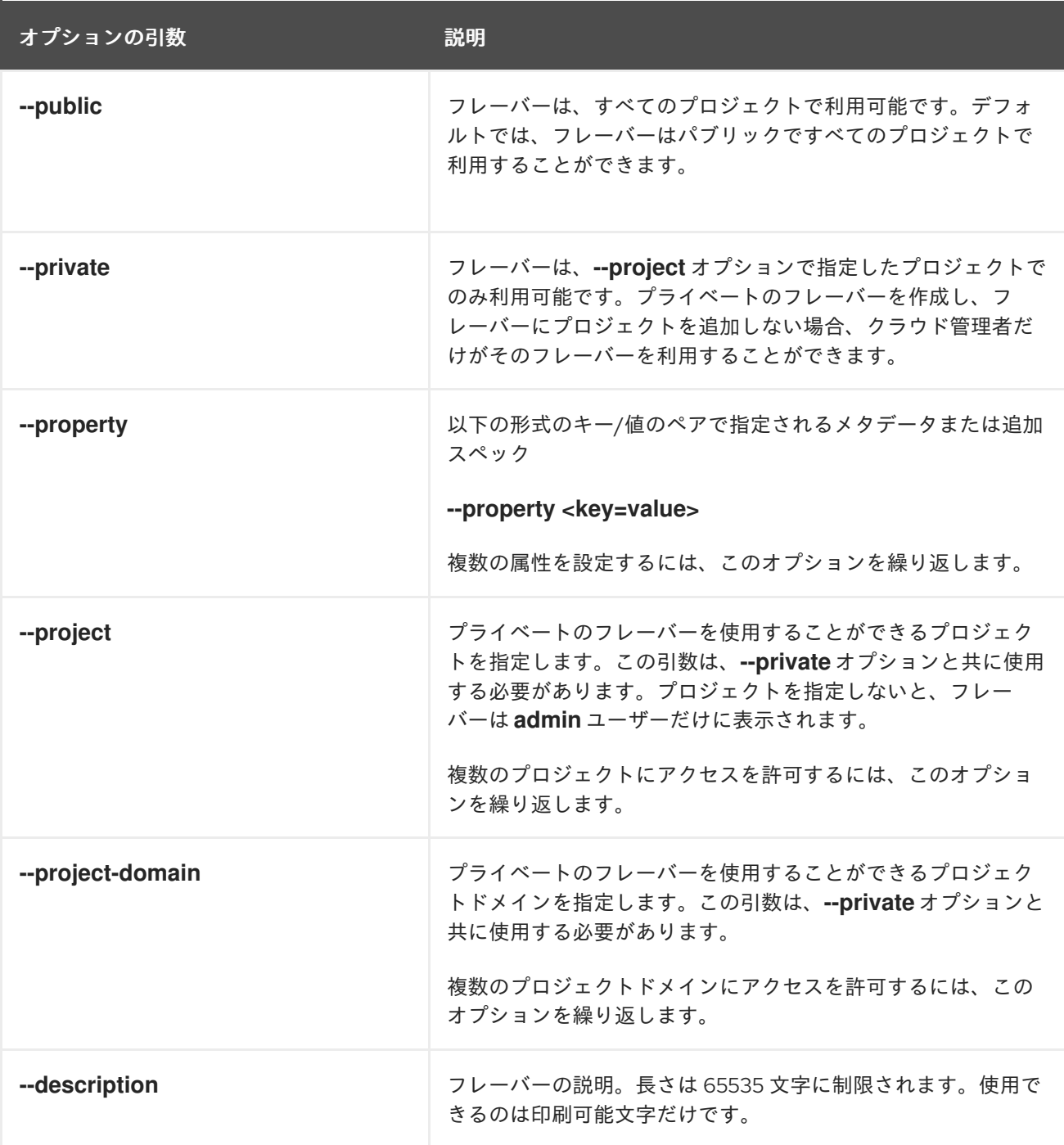

## <span id="page-16-0"></span>3.3. フレーバーのメタデータ

フレーバーを作成する際に、**--property** オプションを使用してフレーバーのメタデータを指定します。 フレーバーのメタデータは 追加スペック とも呼ばれます。フレーバーのメタデータで指定するインス タンス用ハードウェアのサポートおよびクォータは、インスタンスの配置、インスタンスの制限、およ びパフォーマンスに影響を及ぼします。

#### インスタンスによるリソースの使用

以下の表に示す属性キーを使用して、インスタンスによる CPU、メモリー、およびディスク I/O の使 用に制限を設定します。

## 注記

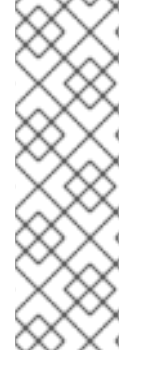

インスタンスの CPU リソース使用量を制限するための追加の仕様は、libvirt に直接渡さ れるホスト固有の調整可能なプロパティーであり、libvirt は制限をホスト OS に渡しま す。したがって、サポートされるインスタンスの CPU リソース制限の設定は、基盤とな るホスト OS によって異なります。

RHOSP デプロイメントでコンピュートノードのインスタンス CPU リソース使用を設定 する方法の詳細については、RHEL 9 ドキュメントの cgroup [について](https://access.redhat.com/documentation/ja-jp/red_hat_enterprise_linux/9/html/managing_monitoring_and_updating_the_kernel/setting-limits-for-applications_managing-monitoring-and-updating-the-kernel) および Libvirt ド キュメントの CPU [チューニング](https://libvirt.org/formatdomain.html#cpu-tuning) を参照してください。

## 表3.3 リソースの使用を制限するためのフレーバーメタデータ

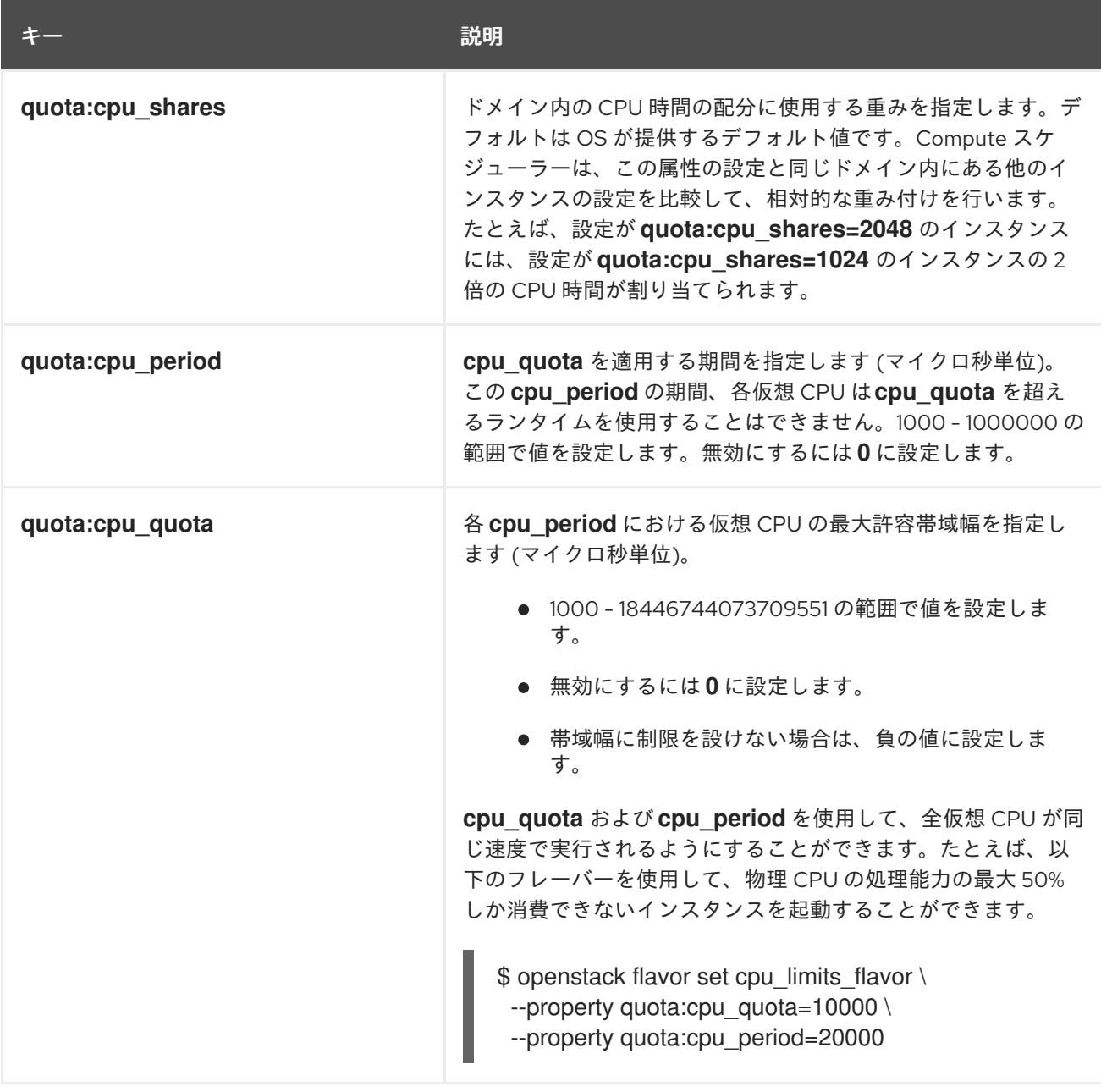

## インスタンスディスクのチューニング

以下の表に示す属性キーを使用して、インスタンスのディスクのパフォーマンスをチューニングしま す。

## 注記

Compute サービスは、以下の QoS 設定を、Compute サービスがプロビジョニングした ストレージ (一時ストレージなど) に適用します。Block Storage (cinder) ボリュームのパ フォーマンスを調整するには、ボリュームタイプのサービス品質 (QoS) 仕様を設定して [関連付ける必要もあります。詳細は、永続ストレージの設定](https://access.redhat.com/documentation/ja-jp/red_hat_openstack_platform/17.1/html/configuring_persistent_storage/assembly_configuring-the-block-storage-service_osp-storage-guide#assembly_block-storage-service-qos-specifications_configuring-cinder) ガイドの Block Storage サービス (cinder) のサービス品質仕様 を参照してください。

### 表3.4 ディスクチューニング用のフレーバーメタデータ

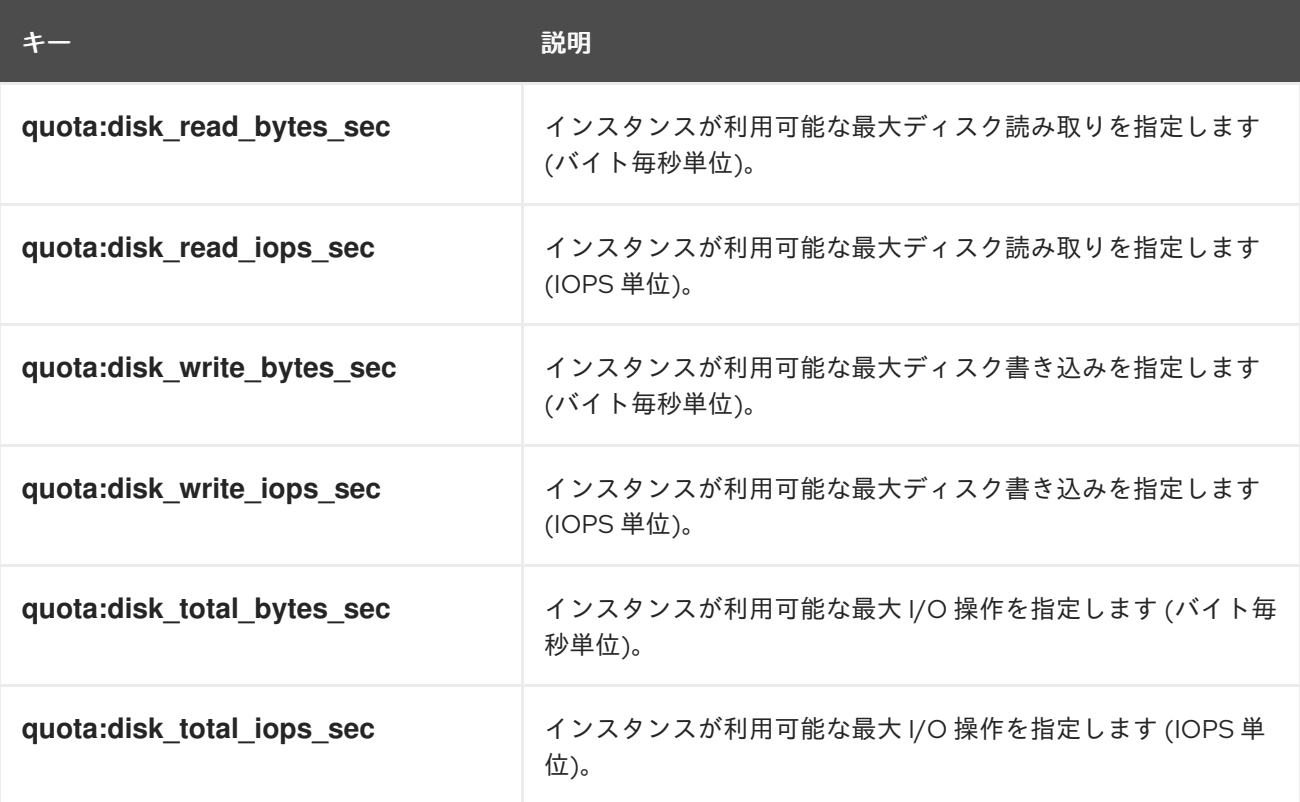

## インスタンスのネットワークトラフィックの帯域幅

以下の表に示す属性キーを使用して、VIF I/O オプションの設定により、インスタンスのネットワーク トラフィックの帯域幅上限を設定します。

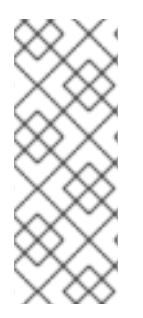

## 注記

**quota :vif\_\*** 属性は非推奨になりました。この属性の代わりに、Networking (neutron) サービスの Quality of Service (QoS) ポリシーを使用する必要があります。QoS ポリ シーの詳細は、Red Hat OpenStack Platform [ネットワークの設定ガイドの](https://access.redhat.com/documentation/ja-jp/red_hat_openstack_platform/17.1/html/configuring_red_hat_openstack_platform_networking/config-qos-policies_rhosp-network) サービス品 質 (QoS) ポリシーの設定 を参照してください。**quota:vif\_\*** プロパティー は、**NeutronOVSFirewallDriver** が **iptables\_hybrid** に設定されている ML2/OVS メカ ニズムドライバーを使用する場合にのみサポートされます。

## 表3.5 帯域幅を制限するためのフレーバーメタデータ

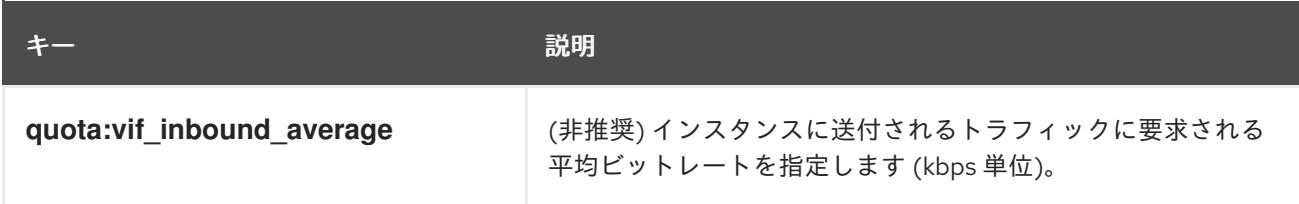

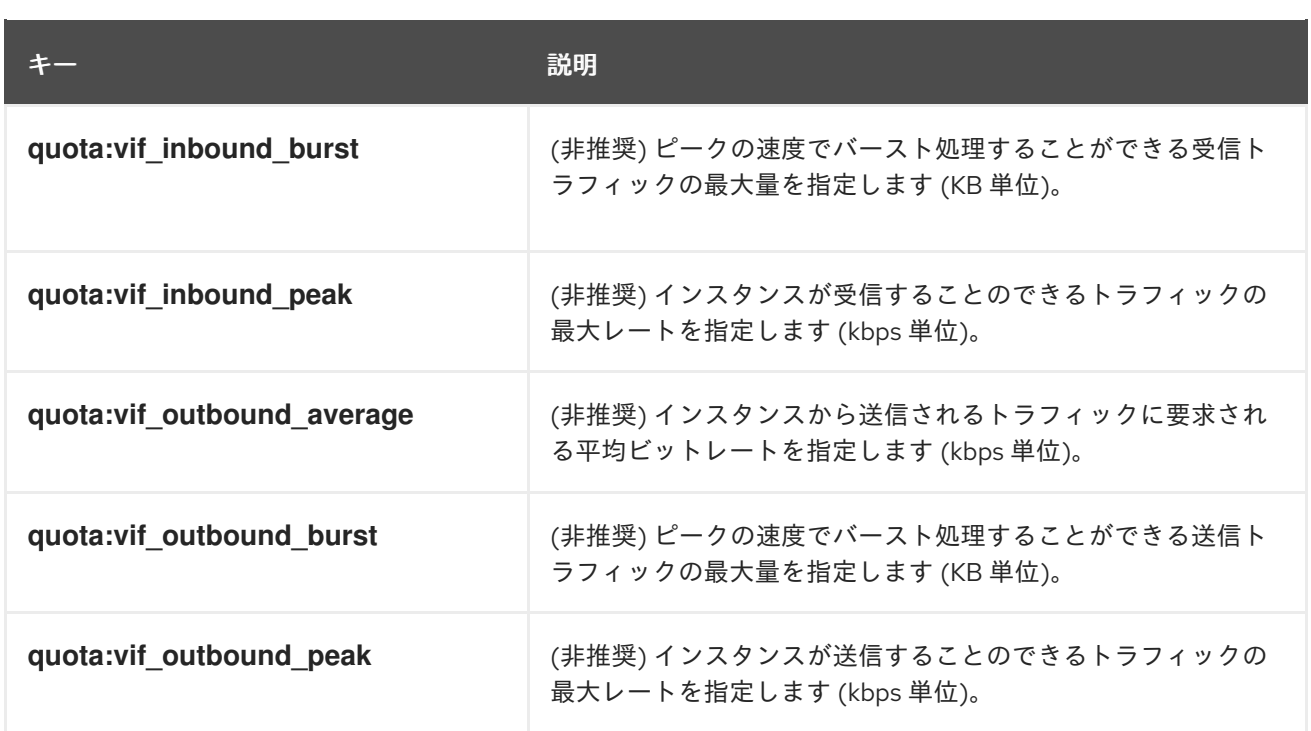

## ハードウェアビデオ RAM

以下の表に示す属性キーを使用して、ビデオデバイスに使用するインスタンス RAM の上限を設定しま す。

## 表3.6 ビデオデバイス用のフレーバーメタデータ

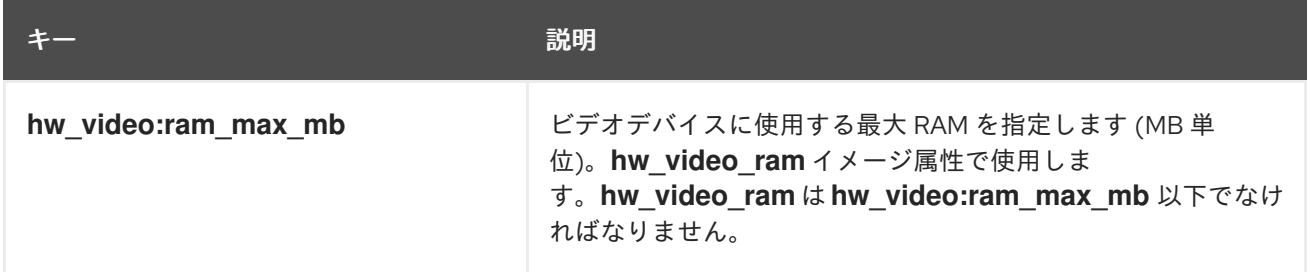

## ウォッチドッグの動作

以下の表に示す属性キーを使用して、インスタンスで仮想ハードウェアのウォッチドッグデバイスを有 効にします。

#### 表3.7 ウォッチドッグの動作を設定するためのフレーバーメタデータ

キー しゅうしゃ しゅうしゃ おりの 説明 かいきん かいきょう

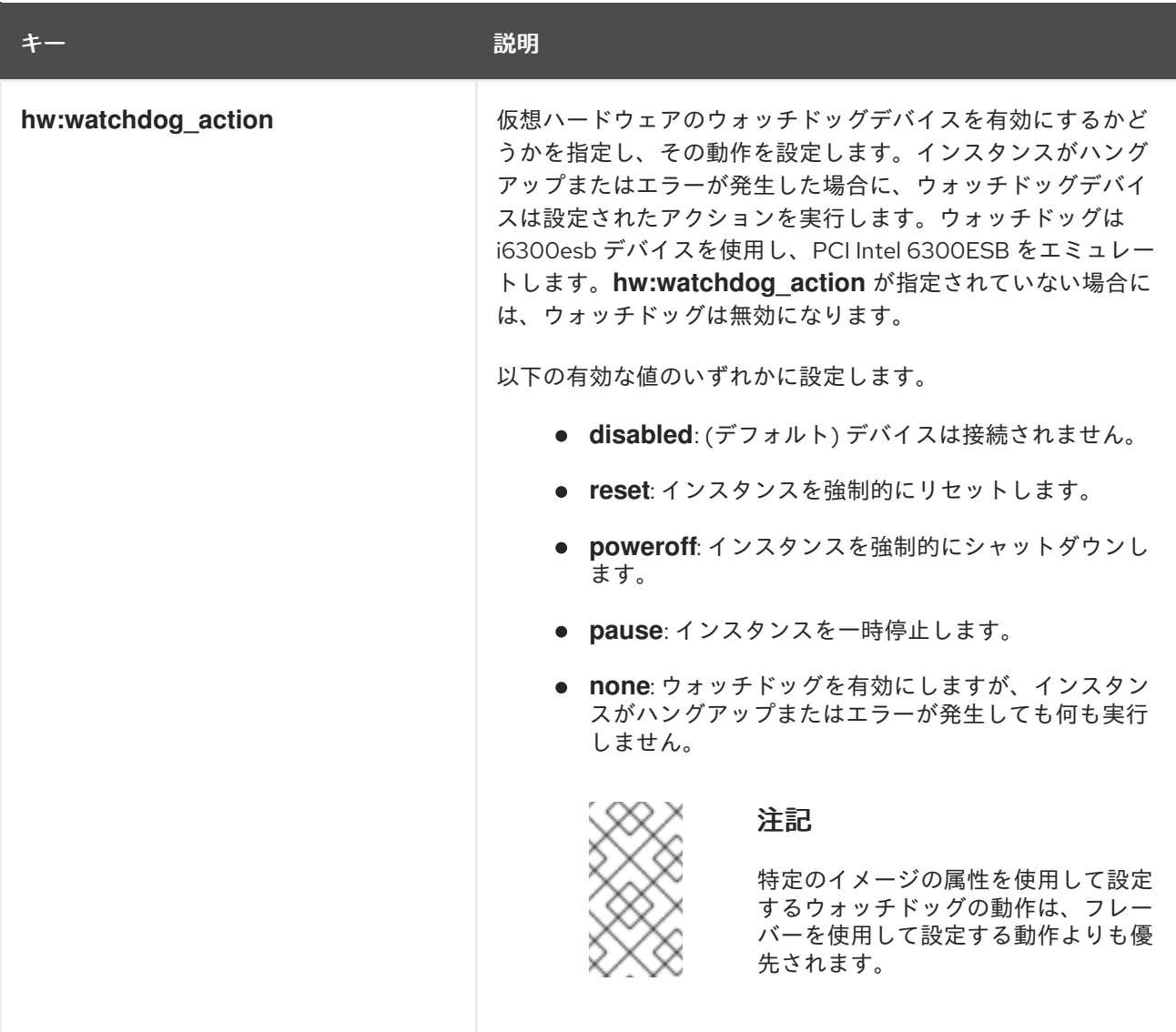

## 乱数ジェネレーター (RNG)

以下の表に示す属性キーを使用して、インスタンスで RNG デバイスを有効にします。

## 表3.8 RNG 用のフレーバーメタデータ

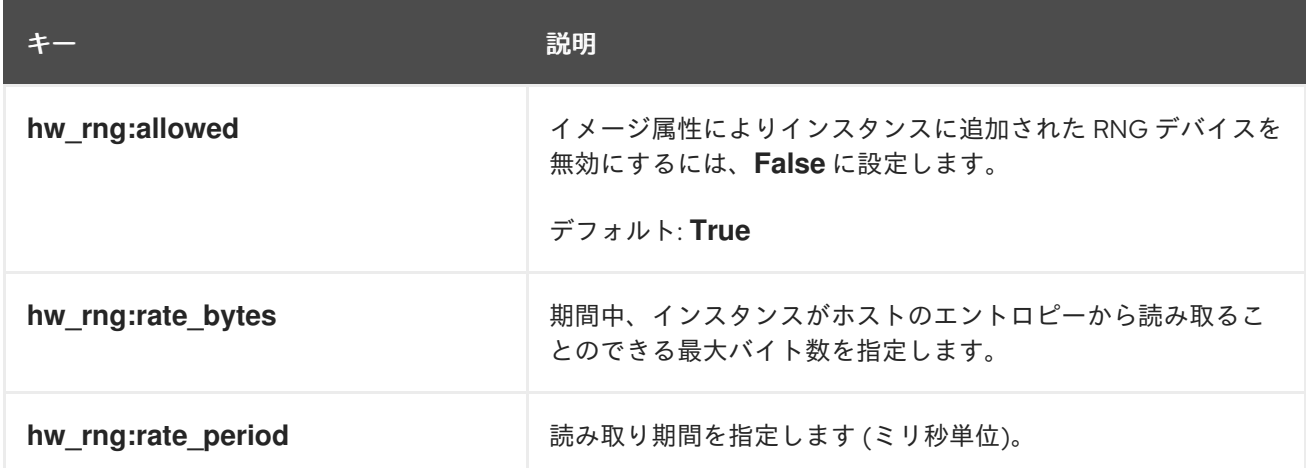

## 仮想パフォーマンス監視ユニット (vPMU)

以下の表に示す属性キーを使用して、インスタンスの仮想 PMU を有効にします。

## 表3.9 仮想 PMU 用のフレーバーメタデータ

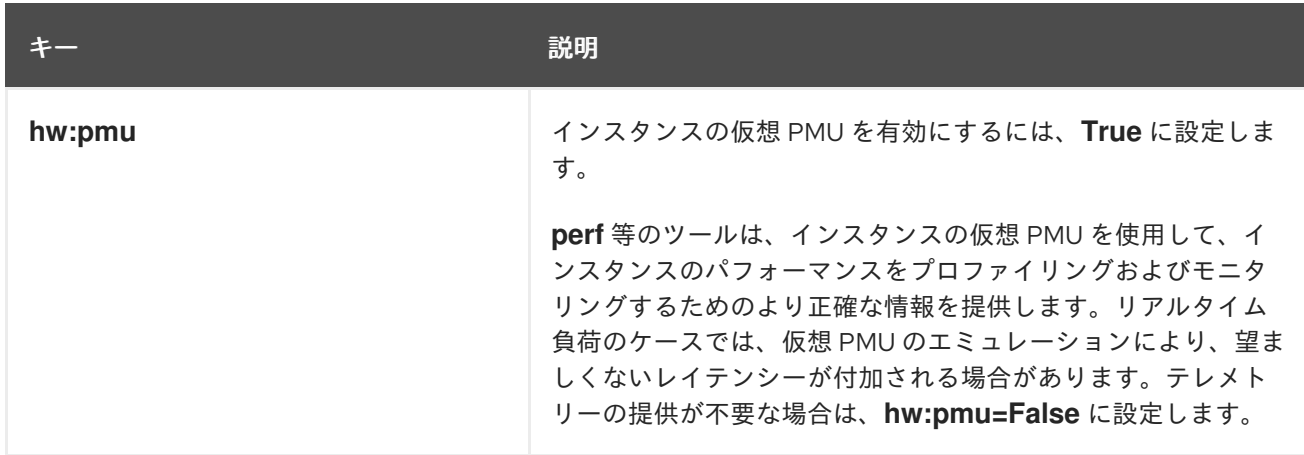

## Virtual Trusted Platform Module (vTPM) デバイス

次の表のプロパティーキーを使用して、インスタンスの vTPM デバイスを有効にします。

## 表3.10 仮想 TPM 用のフレーバーメタデータ

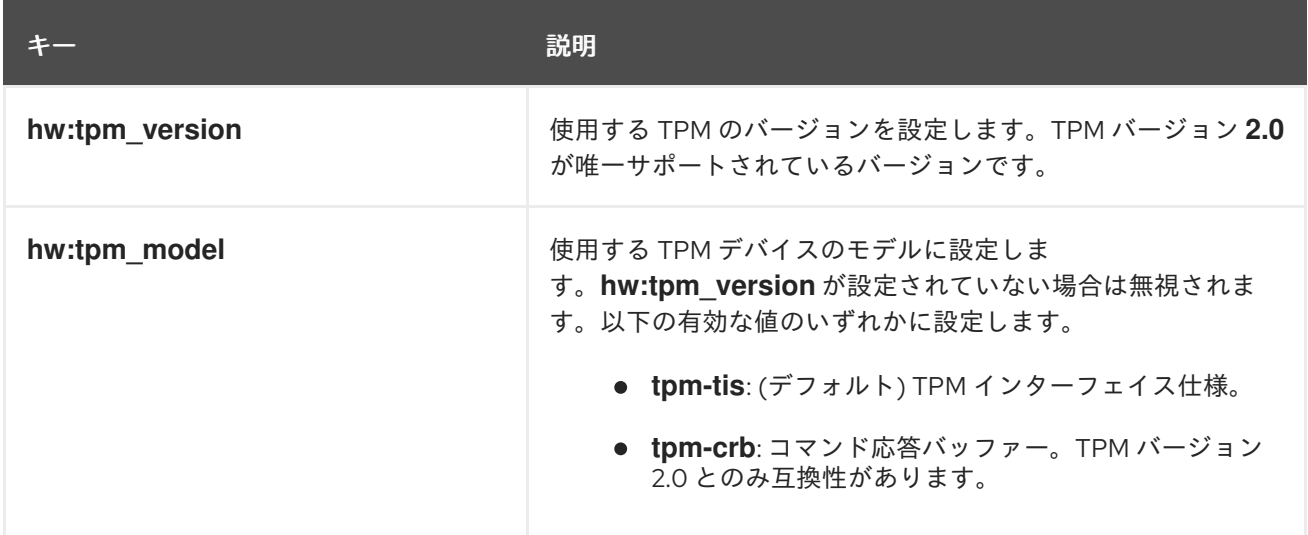

## インスタンスの CPU トポロジー

以下の表に示す属性キーを使用して、インスタンス内のプロセッサーのトポロジーを定義します。

## 表3.11 CPU トポロジー用のフレーバーメタデータ

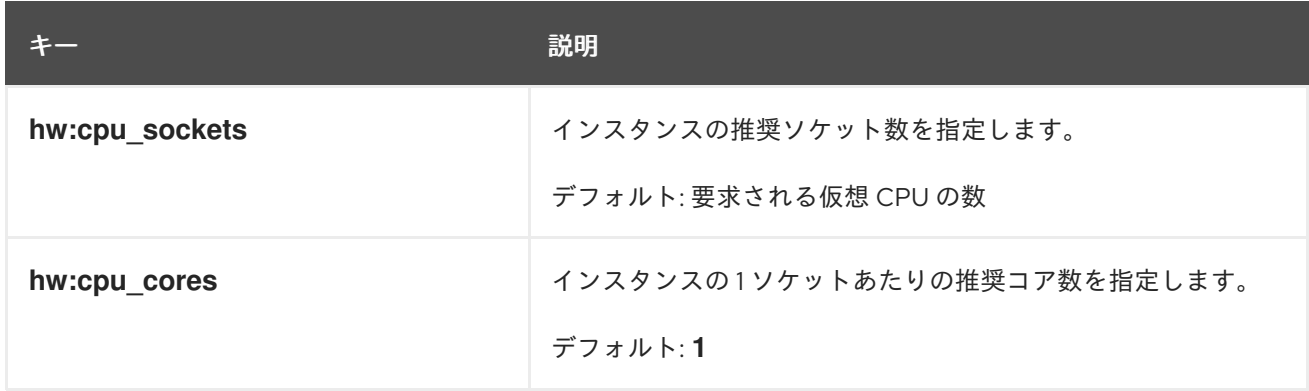

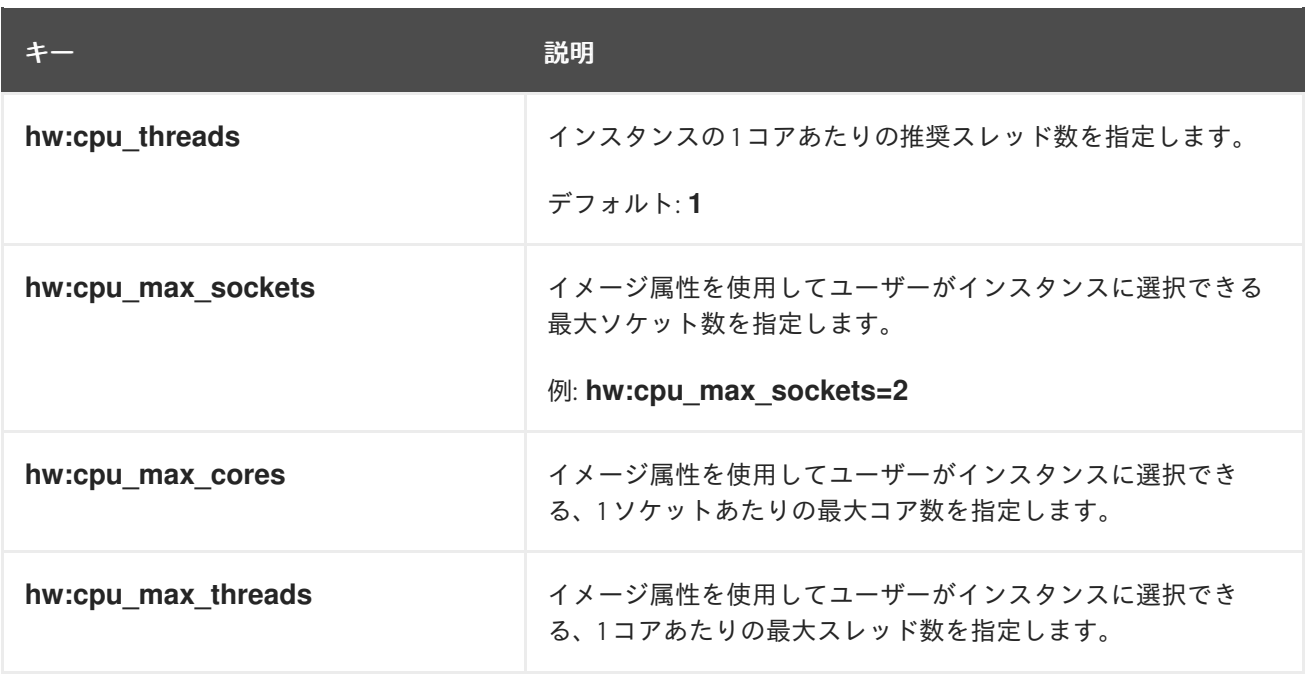

#### シリアルポート

以下の表に示す属性キーを使用して、1 インスタンスあたりのシリアルポートの数を設定します。

## 表3.12 シリアルポート用のフレーバーメタデータ

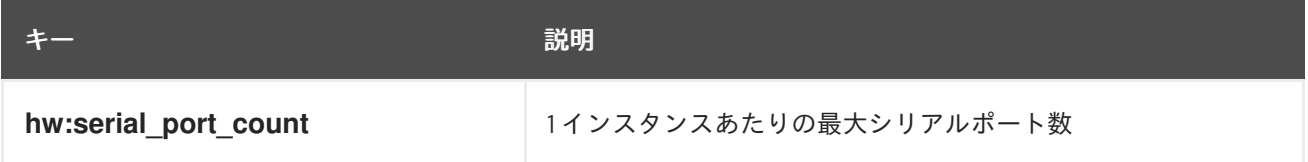

#### CPU ピニングポリシー

デフォルトでは、インスタンスの仮想 CPU (vCPU) は 1 コア 1 スレッドのソケットです。属性を使用し て、インスタンスの仮想 CPU をホストの物理 CPU コア (pCPU) に固定するフレーバーを作成すること ができます。1 つまたは複数のコアがスレッドシブリングを持つ同時マルチスレッド (SMT) アーキテク チャーで、ハードウェア CPU スレッドの動作を設定することもできます。

以下の表に示す属性キーを使用して、インスタンスの CPU ピニングポリシーを定義します。

#### 表3.13 CPU ピニング用のフレーバーメタデータ

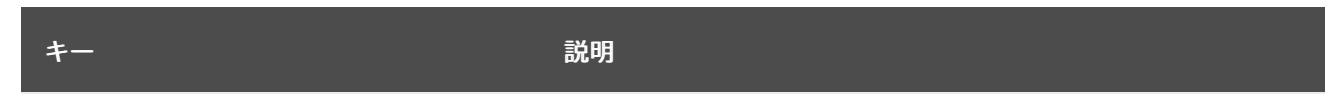

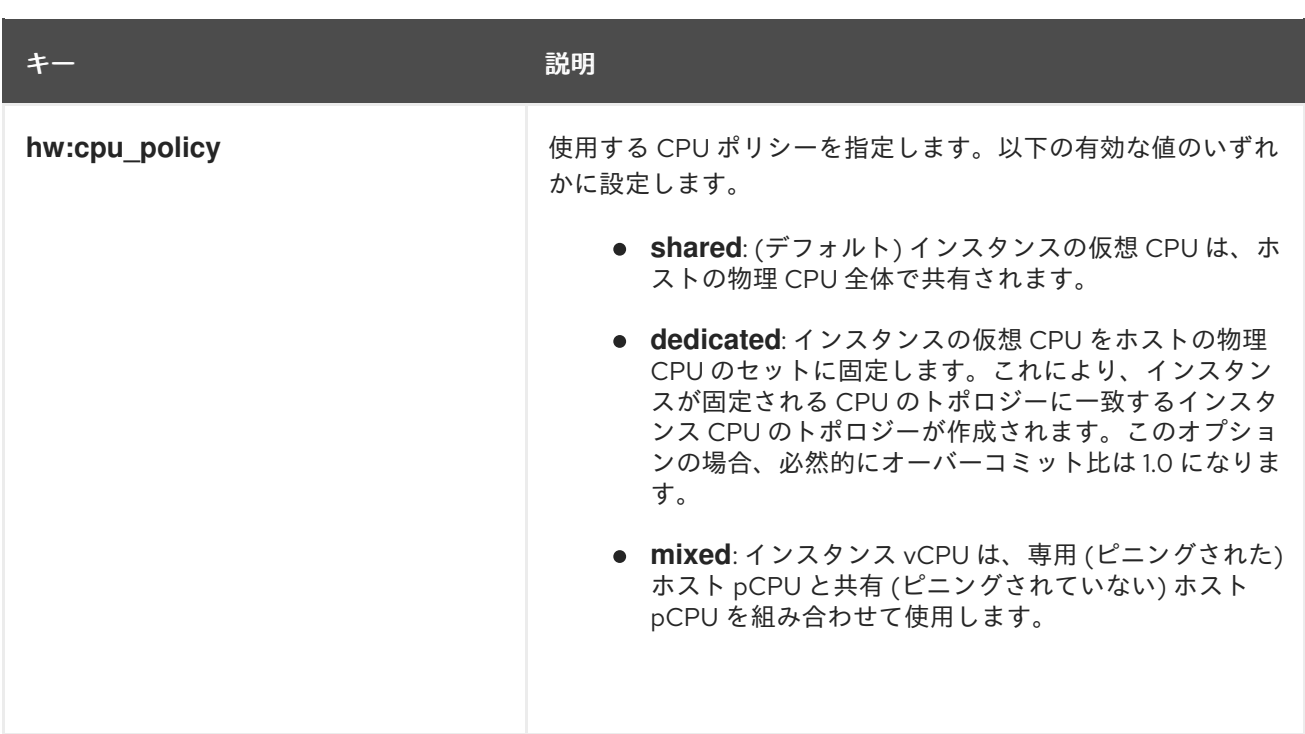

<span id="page-24-0"></span>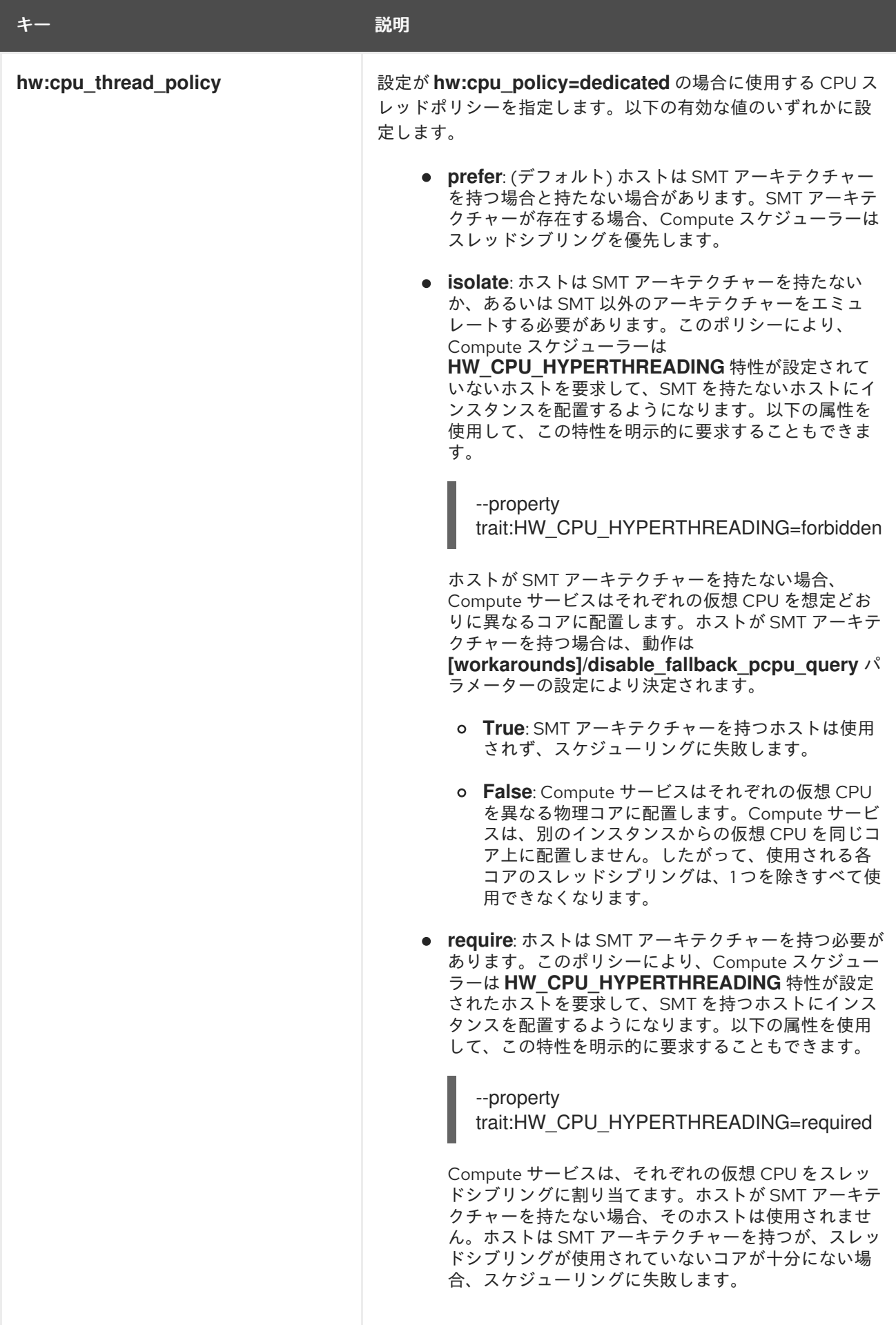

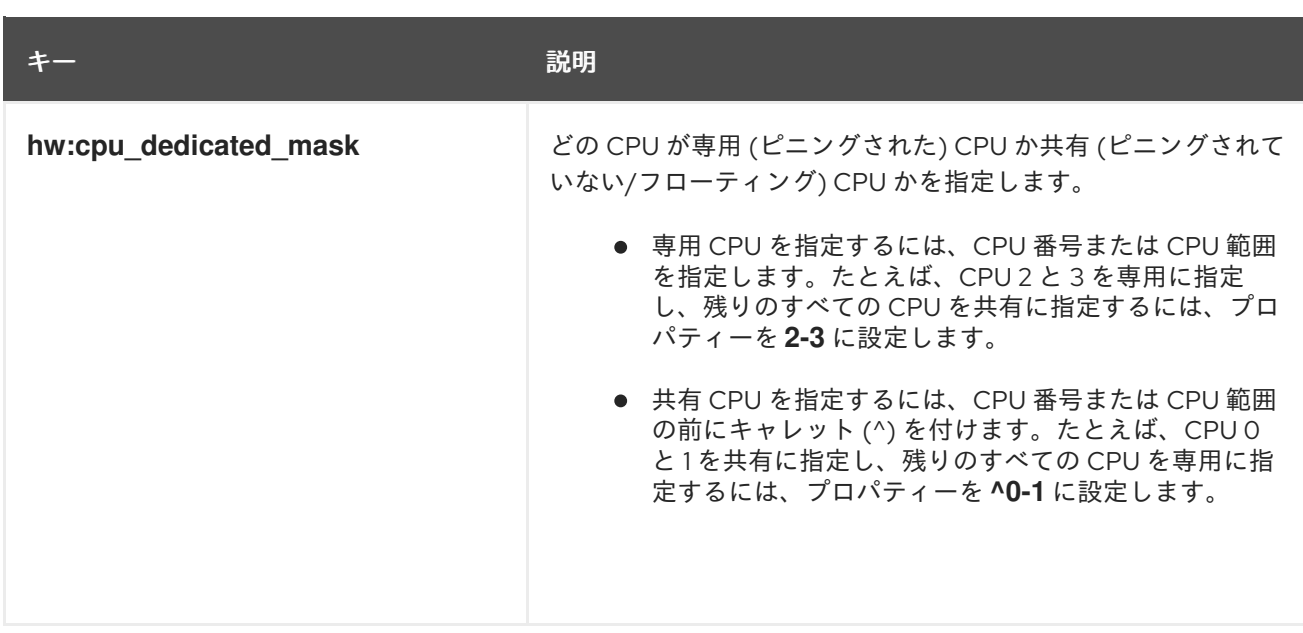

## インスタンス PCI NUMA アフィニティーポリシー

以下の表に示す属性キーを使用して、PCI パススルーデバイスおよび SR-IOV インターフェイスの NUMA アフィニティーポリシーを指定するフレーバーを作成します。

### 表3.14 PCI NUMA アフィニティーポリシー用のフレーバーメタデータ

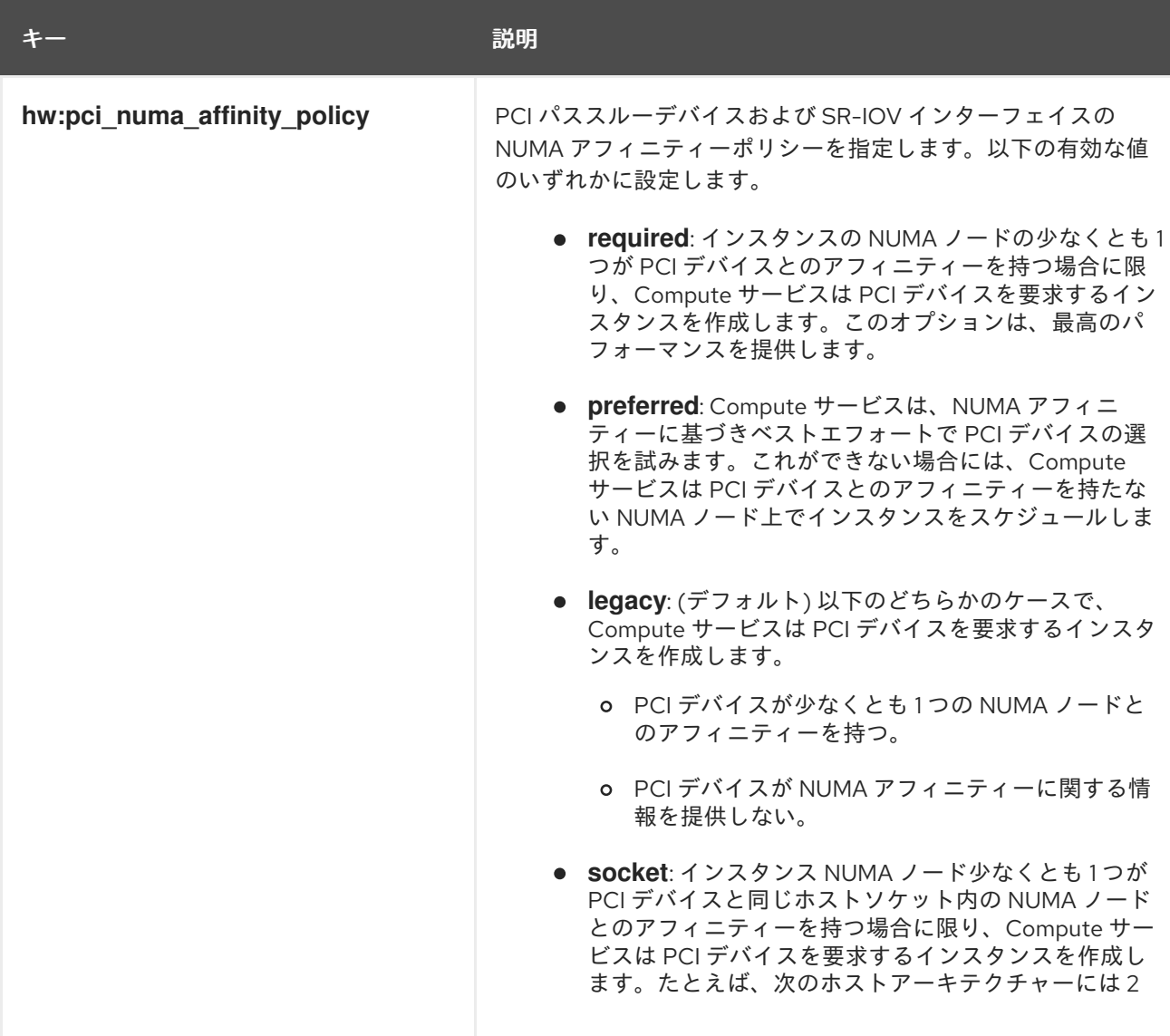

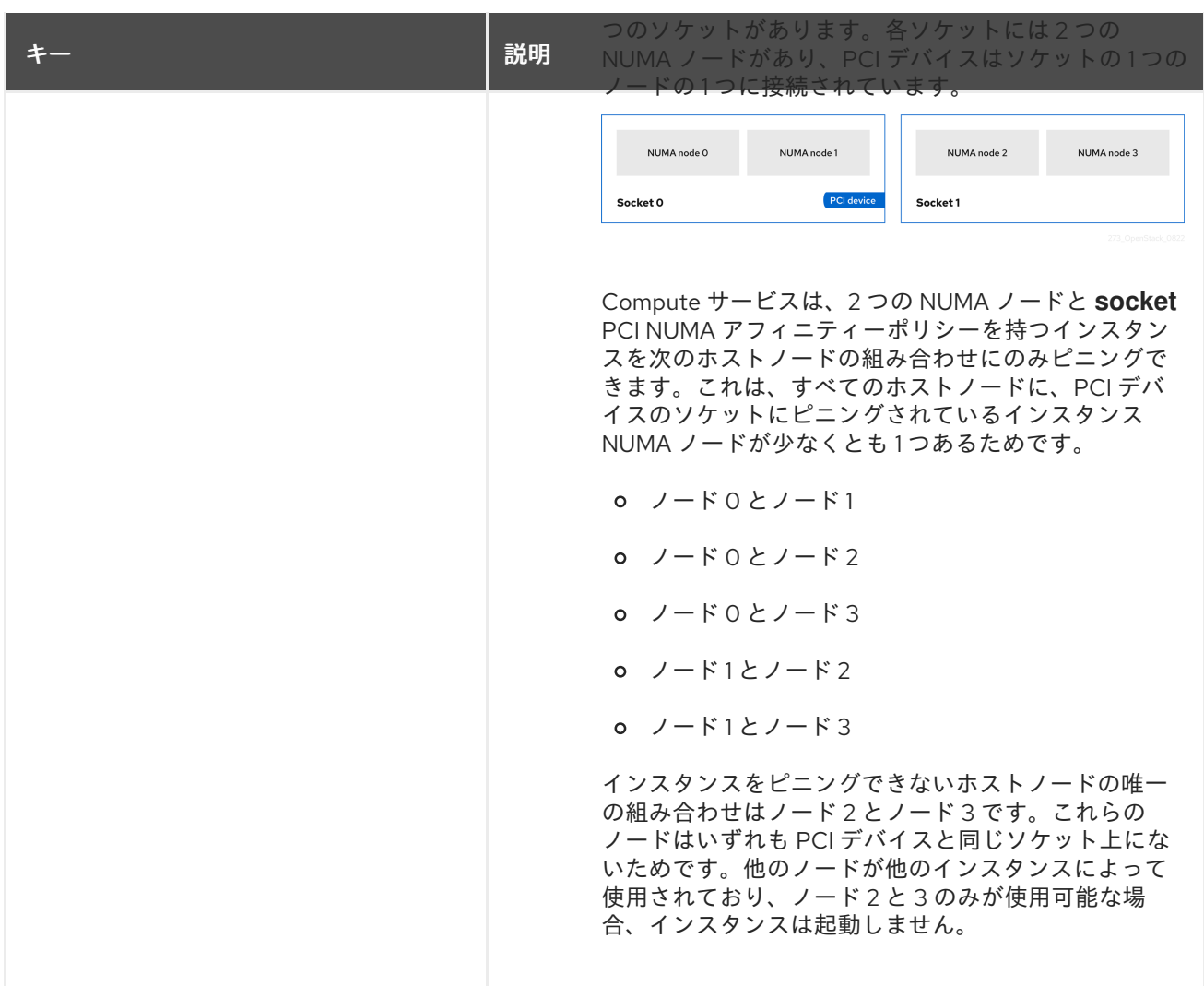

## インスタンスの NUMA トポロジー

属性を使用して、インスタンスの仮想 CPU スレッドのホスト NUMA 配置、ならびにホスト NUMA ノードからのインスタンスの仮想 CPU およびメモリーの割り当てを定義するフレーバーを作成するこ とができます。

メモリーおよび仮想 CPU の割り当てがコンピュートホスト内の NUMA ノードのサイズよりも大きいフ レーバーの場合、インスタンスの NUMA トポロジーを定義するとインスタンス OS のパフォーマンス が向上します。

Compute スケジューラーは、これらの属性を使用してインスタンスに適したホストを決定します。た とえば、クラウドユーザーは以下のフレーバーを使用してインスタンスを起動します。

\$ openstack flavor set numa\_top\_flavor \

--property hw:numa\_nodes=2  $\setminus$ 

--property hw:numa\_cpus.0=0,1,2,3,4,5 \

--property hw:numa\_cpus.1=6,7 \

--property hw:numa\_mem.0=3072 \

--property hw:numa\_mem.1=1024

Compute スケジューラーは、2 つの NUMA ノード (1 つは 3 GB の RAM を持ち 6 つの CPU を実行でき るノード、もう 1 つは 1 GB の RAM を持ち 2 つの CPU を実行できるノード) を持つホストを探しま す。4 GB の RAM を持ち 8 つの CPU を実行できる 1 つの NUMA ノードを持つホストの場合、 Compute スケジューラーは有効な一致とは見なしません。

## 注記

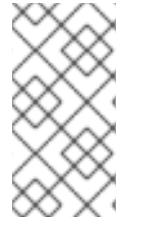

フレーバーで定義された NUMA トポロジーは、イメージで定義された NUMA トポロ ジーでオーバーライドされることはありません。イメージの NUMA トポロジーがフレー バーの NUMA トポロジーと競合する場合、Compute サービスは **ImageNUMATopologyForbidden** エラーを報告します。

## 注意

この機能を使用して、インスタンスを特定のホスト CPU または NUMA ノードに制限することはできま せん。包括的なテストおよびパフォーマンス計測が完了した後にのみ、この機能を使用してください。 代わりに **hw:pci\_numa\_affinity\_policy** プロパティーを使用することができます。

以下の表に示す属性キーを使用して、インスタンスの NUMA トポロジーを定義します。

## 表3.15 NUMA トポロジー用のフレーバーメタデータ

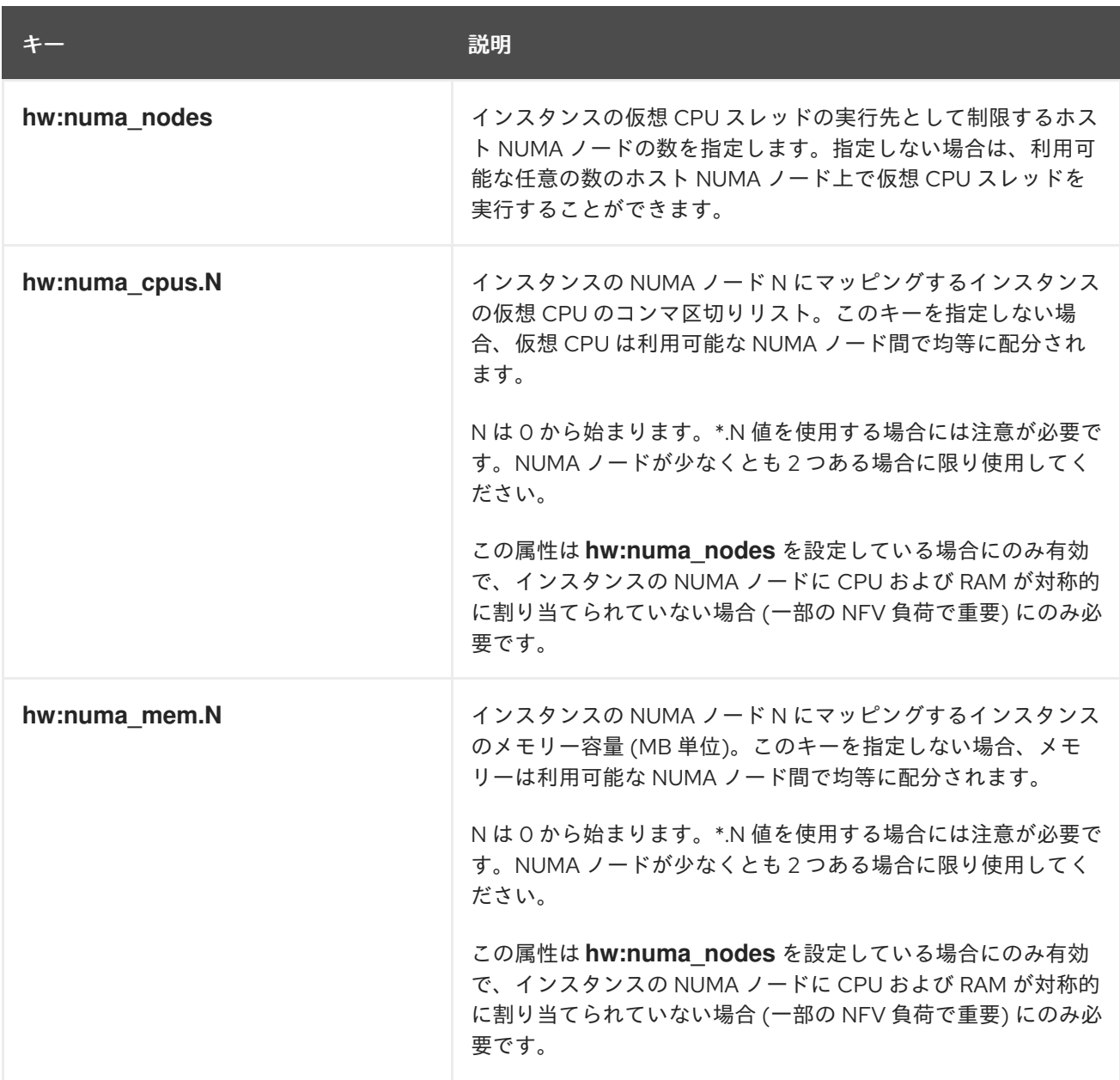

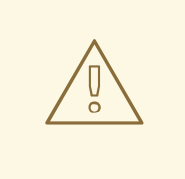

警告

**hw:numa\_cpus.N** で指定する仮想 CPU の総数または **hw:numa\_mem.N** で指定す るメモリー容量が、それぞれ利用可能な CPU の数またはメモリー容量よりも大き い場合、Compute サービスは例外を発生させます。

## CPU リアルタイムポリシー

以下の表に示す属性キーを使用して、インスタンス内のプロセッサーのリアルタイムポリシーを定義し ます。

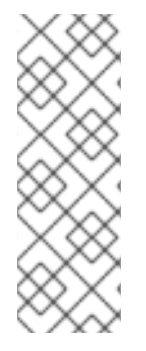

## 注記

- インスタンスのほとんどの仮想 CPU は、リアルタイムポリシーを設定して実行 することができますが、非リアルタイムのゲストプロセスとエミュレーターの オーバーヘッドプロセスの両方に使用するために、少なくとも 1 つの仮想 CPU を非リアルタイムと識別する必要があります。
- この追加スペックを使用するには、ピニングされた CPU を有効にする必要があ ります。

#### 表3.16 CPU リアルタイムポリシー用のフレーバーメタデータ

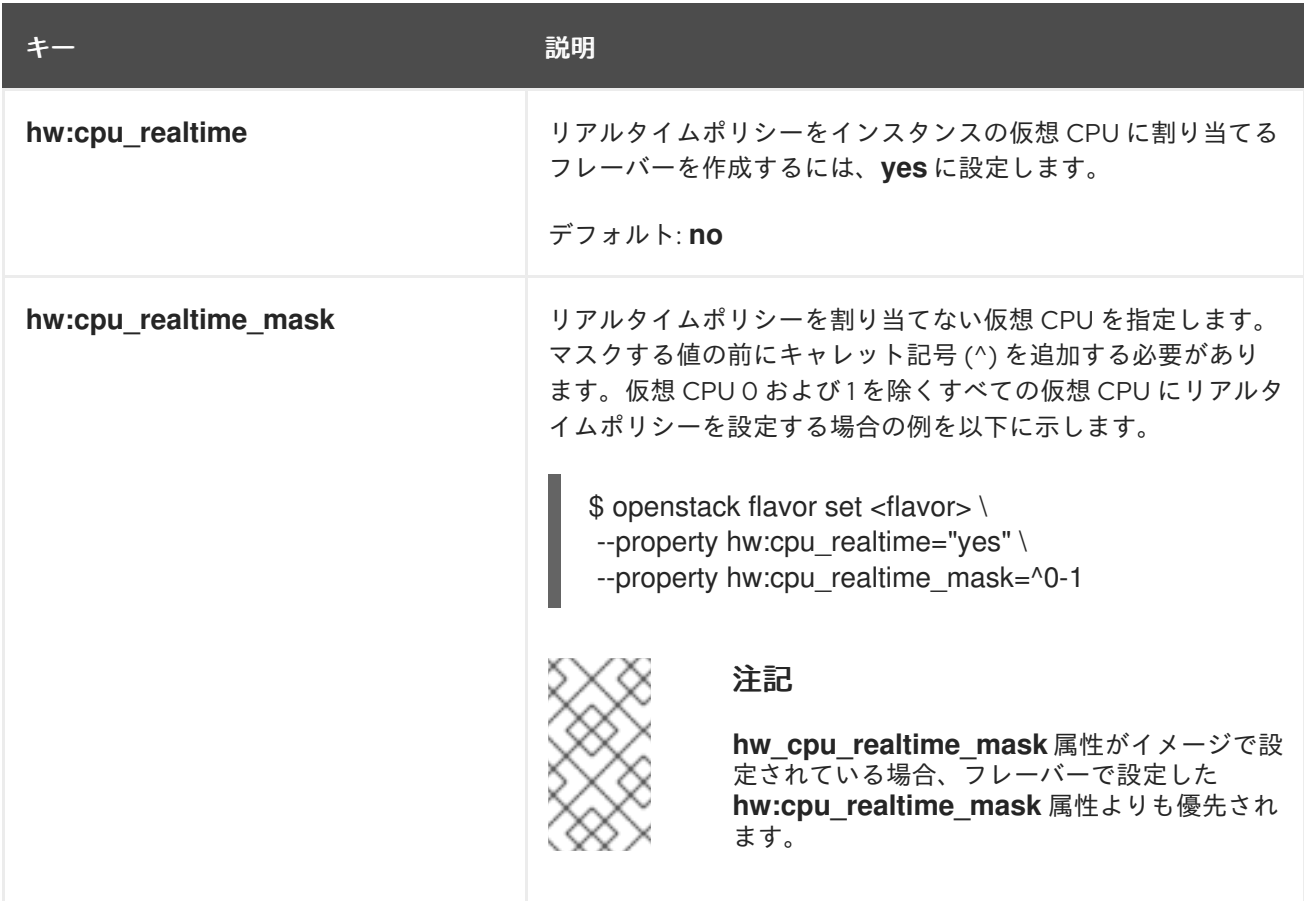

エミュレータースレッドポリシー

物理 CPU をインスタンスに割り当てて、エミュレータースレッドに使用することができます。エミュ レータースレッドとは、インスタンスと直接関係しないエミュレータープロセスを指します。リアルタ イム負荷には、専用のエミュレータースレッド用物理 CPU が必要です。エミュレータースレッドポリ シーを使用するには、以下の属性を設定してピニングされた CPU を有効にする必要があります。

--property hw:cpu\_policy=dedicated

以下の表に示す属性キーを使用して、インスタンスのエミュレータースレッドポリシーを定義します。

#### 表3.17 エミュレータースレッドポリシー用のフレーバーメタデータ

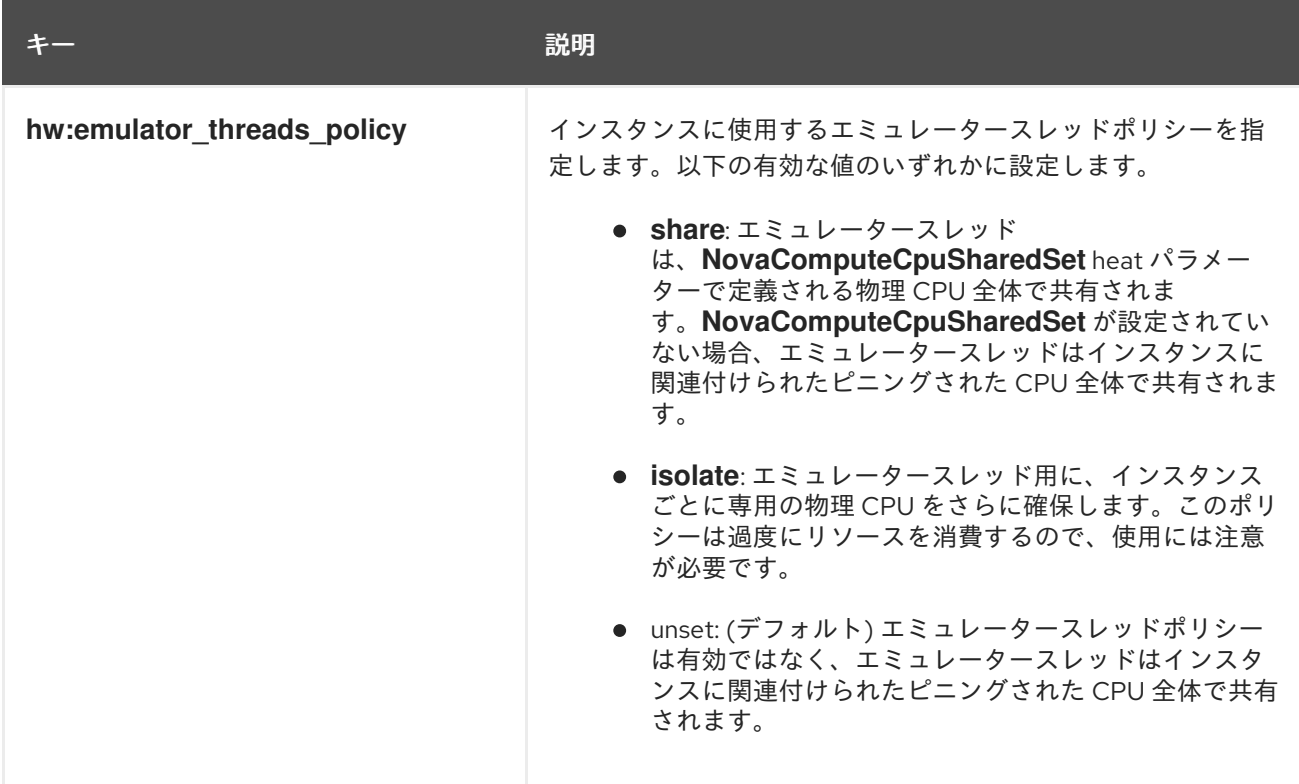

## インスタンスのメモリーページサイズ

以下の表に示す属性キーを使用して、明示的なメモリーページサイズでインスタンスを作成します。

## 表3.18 メモリーページサイズ用のフレーバーメタデータ

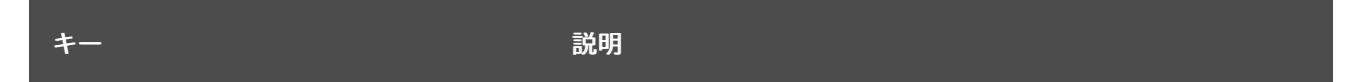

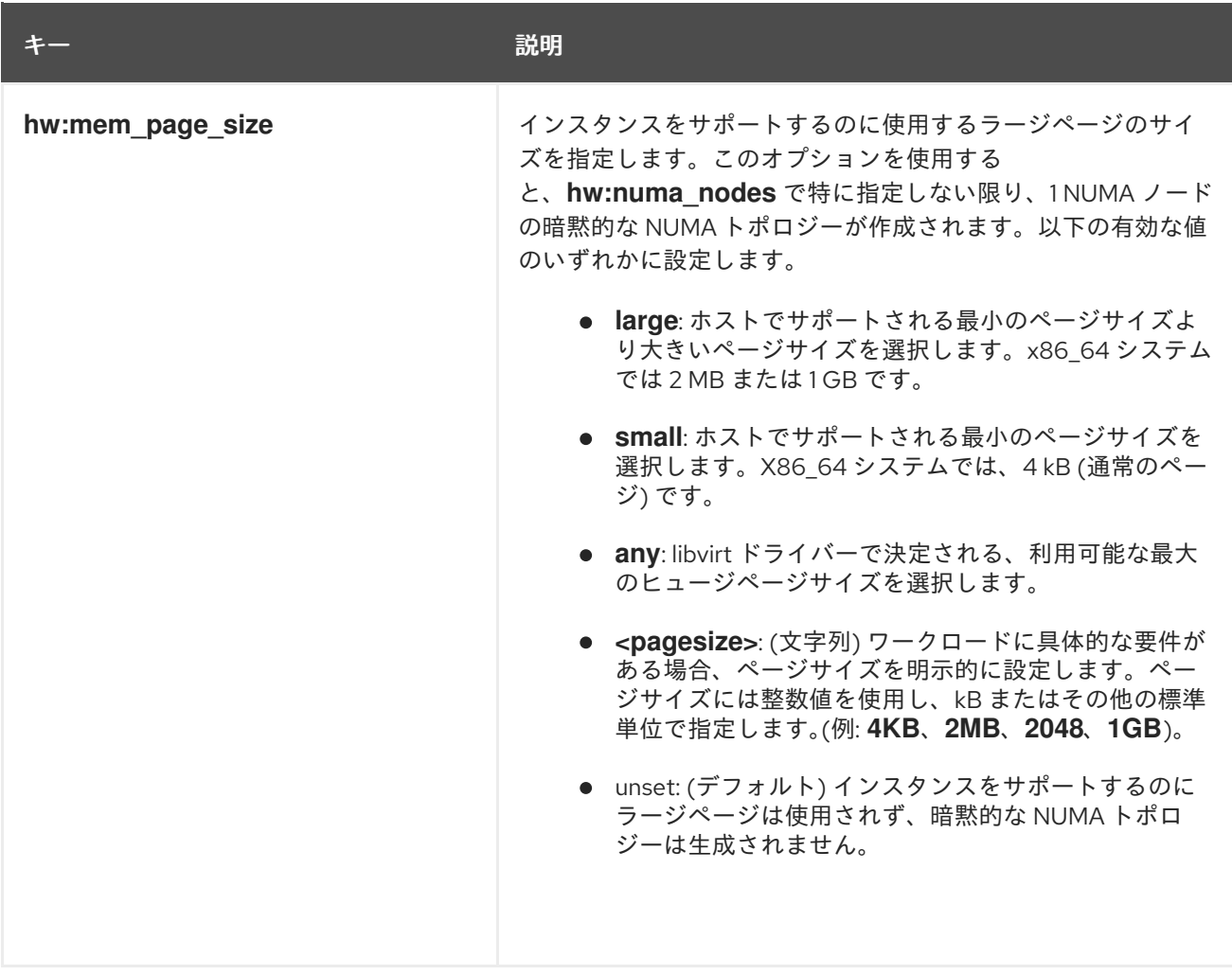

## PCI パススルー

以下の表に示す属性キーを使用して、グラフィックカードやネットワークデバイス等の物理 PCI デバイ [スをインスタンスにアタッチします。](#page-108-0)PCI パススルーの使用に関する詳細は、Configuring PCI passthrough を参照してください。

### 表3.19 PCI パススルー用のフレーバーメタデータ

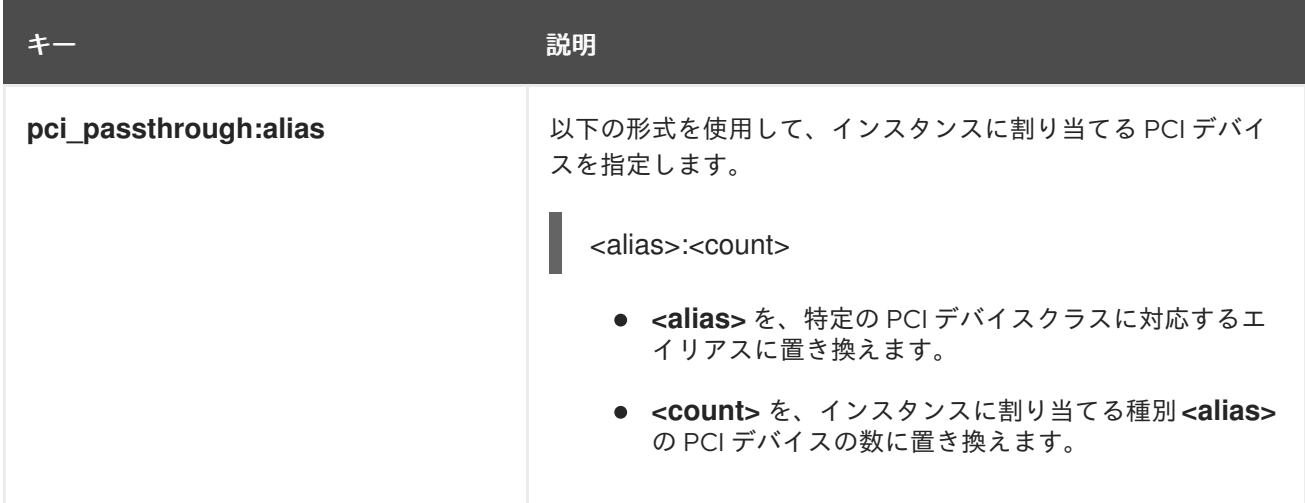

## ハイパーバイザーの署名

以下の表に示す属性キーを使用して、ハイパーバイザーの署名をインスタンスからは非表示にします。

### 表3.20 ハイパーバイザーの署名を非表示にするためのフレーバーメタデータ

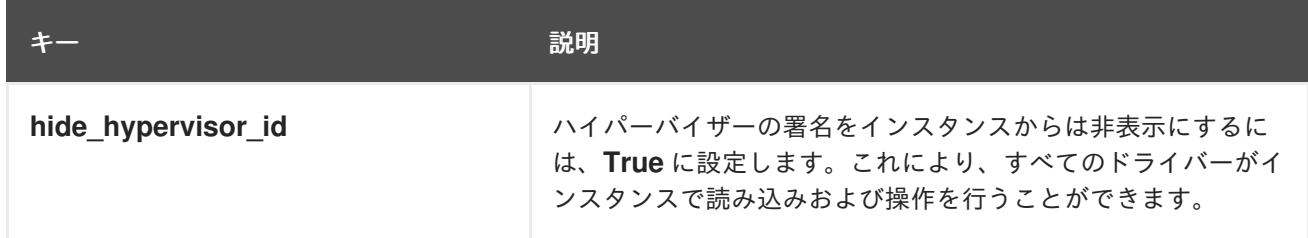

## UEFI セキュアブート

次の表のプロパティーキーを使用して、UEFI セキュアブートで保護されたインスタンスを作成しま す。

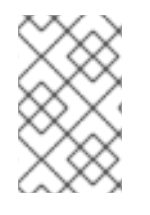

## 注記

UEFI セキュアブートを使用するインスタンスは、UEFI および GUID パーティション テーブル (GPT) 標準をサポートし、EFI システムパーティションを含める必要がありま す。

#### 表3.21 UEFI セキュアブートのフレーバーメタデータ

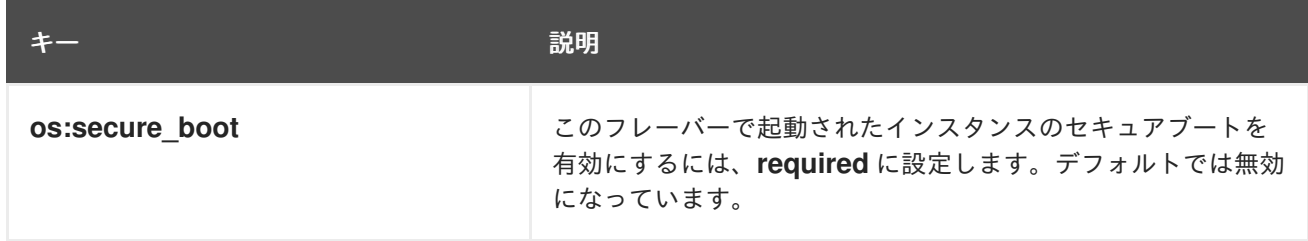

## インスタンスのリソース特性

各リソースプロバイダーには特性のセットがあります。特性は、ストレージディスクの種別や Intel CPU 拡張命令セットなど、リソースプロバイダーの機能的な要素です。インスタンスは、これらの中 から要求する特性を指定することができます。

指定することのできる特性は **os-traits** ライブラリーで定義されます。特性の例を以下に示します。

- **COMPUTE TRUSTED CERTS**
- **COMPUTE\_NET\_ATTACH\_INTERFACE\_WITH\_TAG**
- **COMPUTE IMAGE TYPE RAW**
- **HW\_CPU\_X86\_AVX**
- **HW\_CPU\_X86\_AVX512VL**
- **HW\_CPU\_X86\_AVX512CD**

**os-traits** ライブラリーの使用方法の詳細は、[Usage](https://docs.openstack.org/os-traits/latest/user/index.html) を参照してください。

以下の表に示す属性キーを使用して、インスタンスのリソース特性を定義します。

表3.22 リソース特性用のフレーバーメタデータ

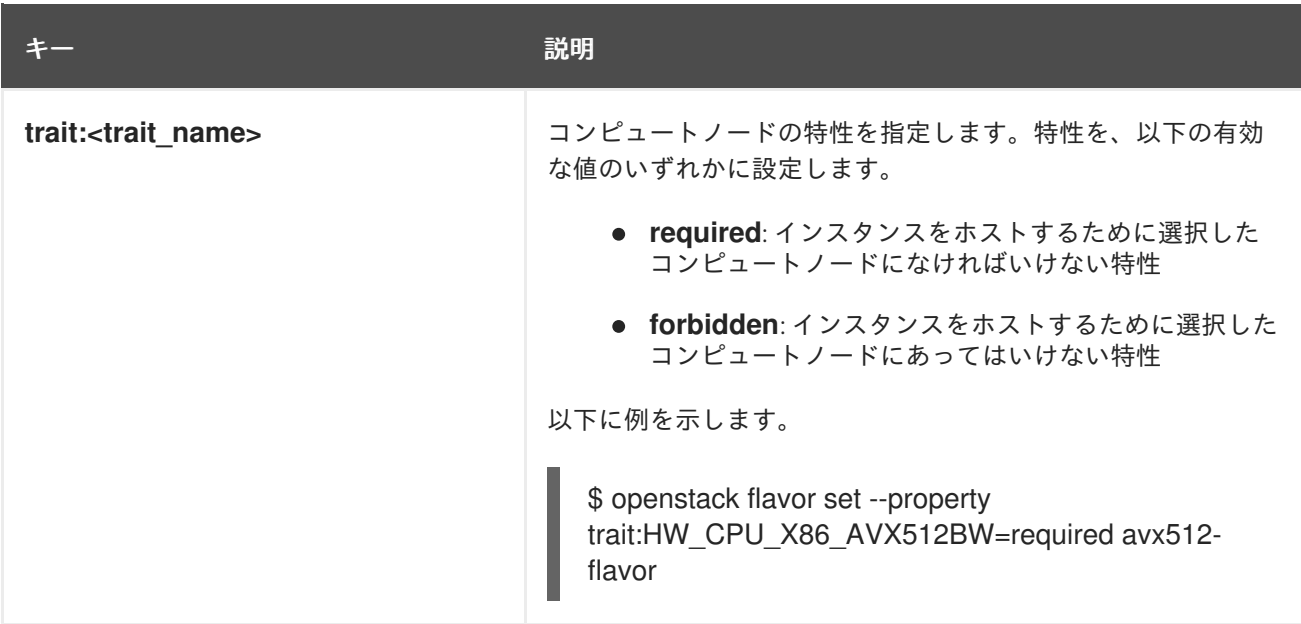

## インスタンスのベアメタルリソースクラス

以下の表に示す属性キーを使用して、インスタンスのベアメタルリソースクラスを要求します。

## 表3.23 ベアメタルリソースクラス用のフレーバーメタデータ

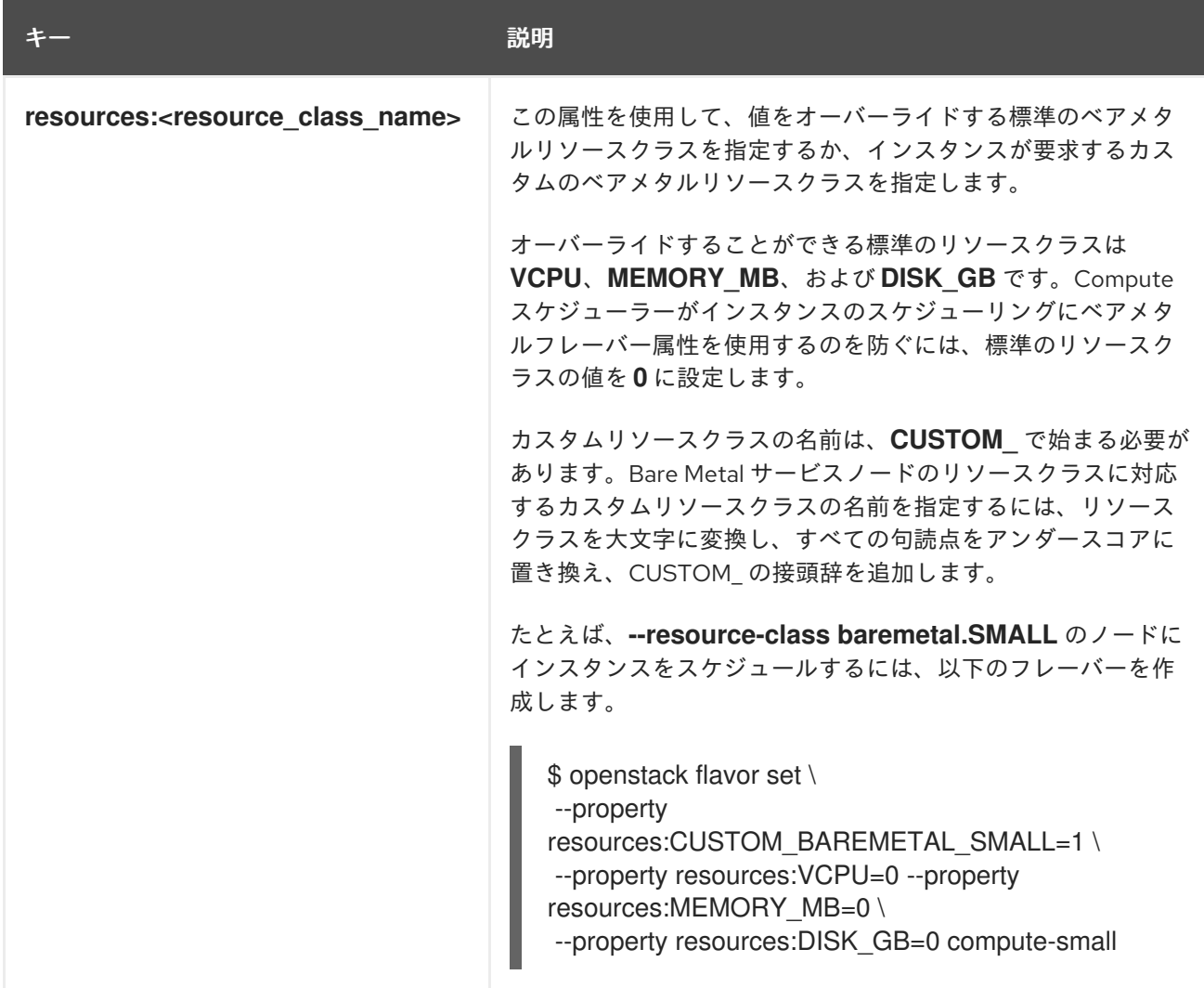

## 第4章 コンピュートノードで CPU を設定する

<span id="page-33-0"></span>クラウドユーザーは、インスタンスのスケジューリングおよび配置を設定して、最大のパフォーマンス を得ることができます。そのためには、NFV や高性能コンピューティング (HPC) などの特化された ワークロードを対象にするカスタムフレーバーを作成します。

以下の機能を使用して、最適な CPU パフォーマンスを得るためにインスタンスを調整します。

- CPU ピニング:仮想 CPU を物理 CPU に固定します。
- エミュレータースレッド: インスタンスに関連付けられたエミュレータースレッドを物理 CPU に固定します。
- CPU 機能フラグ: コンピュートノード間のライブマイグレーションの互換性を向上させるため に、インスタンスに適用される CPU 機能フラグの標準セットを設定します。

## <span id="page-33-1"></span>4.1. COMPUTE ノードでの CPU ピニングの設定

コンピュートノードで CPU ピニングを有効化することで、各インスタンスの CPU プロセスを専用のホ スト CPU で実行するように設定することができます。インスタンスが CPU ピニングを使用する場合に は、各インスタンスの仮想 CPU プロセスには、他のインスタンスの仮想 CPU プロセスが使用できない 独自のホストの物理 CPU が割り当てられます。CPU ピニングが設定されたコンピュートノード上で動 作するインスタンスには、NUMA トポロジーがあります。インスタンスの NUMA トポロジーの各 NUMA ノードは、ホストコンピュートノード上の NUMA ノードにマッピングされます。

専用の (ピニングされた) CPU を持つインスタンスと共有 (フローティング) の CPU を持つインスタン スを同じコンピュートノード上にスケジューリングするように、Compute のスケジューラーを設定す ることができます。NUMA トポロジーを持つコンピュートノード上で CPU ピニングを設定するには、 以下の手順を実施する必要があります。

- 1. CPU ピニング用のコンピュートノードを指定する。
- 2. ピニングされたインスタンス仮想 CPU プロセス、フローティングのインスタンス仮想 CPU プ ロセス、およびホストのプロセス用にホストコアを確保するようにコンピュートノードを設定 する。
- 3. オーバークラウドをデプロイする。
- 4. CPU ピニングを要求するインスタンスを起動するためのフレーバーを作成する。
- 5. 共有 (あるいはフローティング) の CPU を使用するインスタンスを起動するためのフレーバー を作成する。

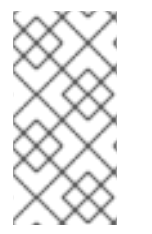

#### 注記

CPU ピニングを設定すると、NUMA トポロジーが要求されていない場合でも、インスタ ンス上に暗黙的な NUMA トポロジーが作成されます。NUMA 仮想マシンと非 NUMA 仮 想マシン (仮想マシン) [を同じホストで実行しないでください。詳細は、](https://access.redhat.com/documentation/ja-jp/red_hat_openstack_platform/17.1/html/installing_and_managing_red_hat_openstack_platform_with_director/assembly_planning-your-overcloud#con_constraints-when-using-numa_planning-your-overcloud)NUMA 使用時の 制約 を参照してください。

## 4.1.1. 前提条件

● コンピュートノードの NUMA トポロジーを把握している。

**●** コンピュートノードで NovaReservedHugePages [を設定している。詳細は、コンピュート](#page-50-0) ノードで Huge Page を設定する を参照してください。

## 4.1.2. CPU ピニング用コンピュートノードの指定

ピニングされた CPU を持つインスタンスのコンピュートノードを指定するには、新しいロールファイ ルを作成して CPU ピニングロールを設定し、CPU ピニング用のコンピュートノードにタグを付けるた めに使用する CPU ピニングリソースクラスを使用してベアメタルノードを設定する必要があります。

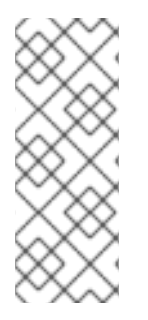

## 注記

以下の手順は、まだプロビジョニングされていない新しいオーバークラウドノードに適 用されます。すでにプロビジョニングされている既存のオーバークラウドノードにリ ソースクラスを割り当てるには、スケールダウン手順を使用してノードのプロビジョニ ングを解除してから、スケールアップ手順を使用して新しいリソースクラスの割り当て [でノードを再プロビジョニングする必要があります。詳細は、オーバークラウドノード](https://access.redhat.com/documentation/ja-jp/red_hat_openstack_platform/17.1/html-single/installing_and_managing_red_hat_openstack_platform_with_director/index#assembly_scaling-overcloud-nodes) のスケーリング を参照してください。

### 手順

- 1. アンダークラウドに **stack** ユーザーとしてログインします。
- 2. **stackrc** ファイルを取得します。

[stack@director ~]\$ source ~/stackrc

3. **Controller**、**Compute**、**ComputeCPUPinning** ロール、およびオーバークラウドに必要なその 他のロールを含む、**roles\_data\_cpu\_pinning.yaml** という名前の新しいロールデータファイル を生成します。

(undercloud)\$ openstack overcloud roles \ generate -o /home/stack/templates/roles\_data\_cpu\_pinning.yaml \ Compute:ComputeCPUPinning Compute Controller

4. **roles\_data\_cpu\_pinning.yaml** を開き、以下のパラメーターおよびセクションを編集または追 加します。

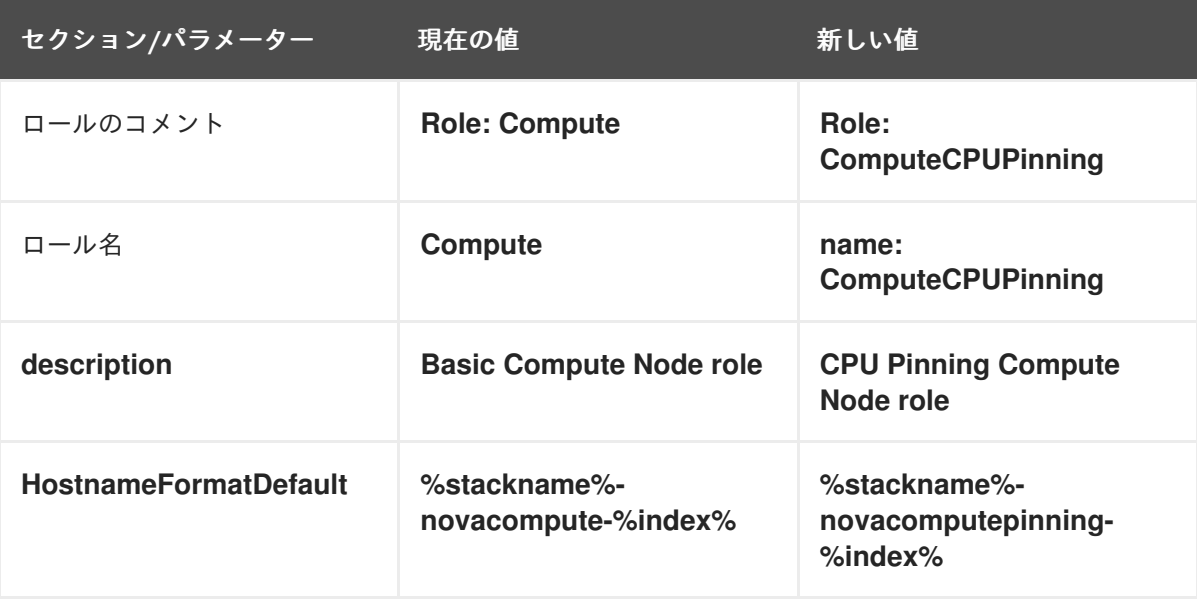

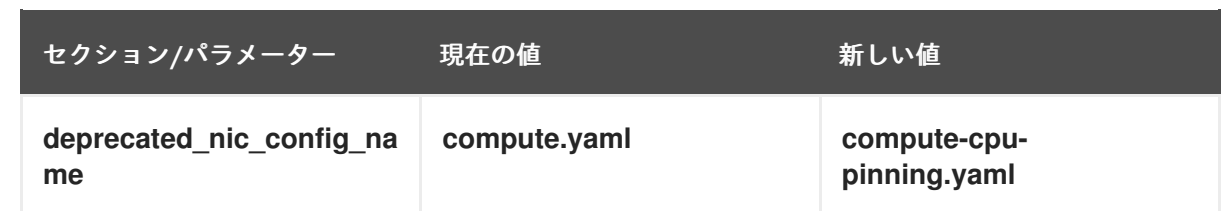

- 5. オーバークラウド用の CPU ピニングコンピュートノードをノード定義のテンプレート **node.json** または **node.yaml** に追加して、そのノードを登録します。詳細は、director を使用 した Red Hat OpenStack Platform のインストールと管理 ガイドの [オーバークラウドのノード](https://access.redhat.com/documentation/ja-jp/red_hat_openstack_platform/17.1/html-single/installing_and_managing_red_hat_openstack_platform_with_director/index#proc_registering-nodes-for-the-overcloud_ironic_provisioning) の登録 を参照してください。
- 6. ノードのハードウェアを検査します。

(undercloud)\$ openstack overcloud node introspect \ --all-manageable --provide

詳細は、director を使用した Red Hat OpenStack Platform のインストールと管理ガイドの ベ [アメタルノードハードウェアのインベントリーの作成](https://access.redhat.com/documentation/ja-jp/red_hat_openstack_platform/17.1/html-single/installing_and_managing_red_hat_openstack_platform_with_director/index#assembly_creating-an-inventory-of-the-bare-metal-node-hardware_ironic_provisioning) を参照してください。

7. CPU ピニング用に指定する各ベアメタルノードに、カスタムの CPU ピニングリソースクラス をタグ付けします。

(undercloud)\$ openstack baremetal node set \ --resource-class baremetal.CPU-PINNING <node>

**<node>** をベアメタルノードの ID に置き換えてください。

- 8. ノード定義ファイル **overcloud-baremetal-deploy.yaml** に **ComputeCPUPinning** ロールを追 加し、予測ノード配置、リソースクラス、ネットワークトポロジー、またはノードに割り当て るその他の属性を定義します。
	- name: Controller count: 3 - name: Compute count: 3 - name: ComputeCPUPinning count: 1 defaults: resource\_class: baremetal.CPU-PINNING network\_config: template: /home/stack/templates/nic-config/myRoleTopology.j2 **1**

<span id="page-35-0"></span>[1](#page-35-0) 既存のネットワークトポロジーを再利用するか、ロール用の新しいカスタムネットワーク インターフェイステンプレートを作成できます。詳細は、director を使用した Red Hat OpenStack Platform のインストールと管理 ガイドの [カスタムネットワークインターフェ](https://access.redhat.com/documentation/ja-jp/red_hat_openstack_platform/17.1/html-single/installing_and_managing_red_hat_openstack_platform_with_director/index#assembly_custom-network-interface-templates) イステンプレート を参照してください。**network\_config** プロパティーを使用してネット ワーク定義を定義しない場合、デフォルトのネットワーク定義が使用されます。

ノード定義ファイルでノード属性を設定するために使用できるプロパティーについて詳しく は、[ベアメタルノードのプロビジョニング属性](https://access.redhat.com/documentation/ja-jp/red_hat_openstack_platform/17.1/html-single/installing_and_managing_red_hat_openstack_platform_with_director/index#ref_bare-metal-node-provisioning-attributes_ironic_provisioning) を参照してください。ノード定義ファイルの例 は、[ノード定義ファイルの例](https://access.redhat.com/documentation/ja-jp/red_hat_openstack_platform/17.1/html-single/installing_and_managing_red_hat_openstack_platform_with_director/index#ref_example-node-definition-file_ironic_provisioning) を参照してください。

9. プロビジョニングコマンドを実行して、ロールの新しいノードをプロビジョニングします。
(undercloud)\$ openstack overcloud node provision \ --stack <stack> \ [--network-config \] --output /home/stack/templates/overcloud-baremetal-deployed.yaml \ /home/stack/templates/overcloud-baremetal-deploy.yaml

- **<stack>** を、ベアメタルノードがプロビジョニングされるスタックの名前に置き換えま す。指定しない場合、デフォルトは **overcloud** です。
- **--network-config** オプションの引数を含めて、**cli-overcloud-node-network-config.yaml** Ansible Playbook にネットワーク定義を提供します。**network\_config** プロパティーを使用 してネットワーク定義を定義しない場合、デフォルトのネットワーク定義が使用されま す。
- 10. 別のターミナルでプロビジョニングの進捗をモニタリングします。プロビジョニングが成功す ると、ノードの状態が **available** から **active** に変わります。

(undercloud)\$ watch openstack baremetal node list

11. **--network-config** オプションを指定してプロビジョニングコマンドを実行しなかった場合 は、**network-environment.yaml** ファイルで **<Role>NetworkConfigTemplate** パラメーターを 設定して、NIC テンプレートファイルを指すようにします。

parameter\_defaults:

ComputeNetworkConfigTemplate: /home/stack/templates/nic-configs/compute.j2 ComputeCPUPinningNetworkConfigTemplate: /home/stack/templates/nicconfigs/<cpu\_pinning\_net\_top>.j2

ControllerNetworkConfigTemplate: /home/stack/templates/nic-configs/controller.j2

**<cpu\_pinning\_net\_top>** を **ComputeCPUPinning** ロールのネットワークトポロジーが含まれ るファイルの名前に置き換えます。たとえば、デフォルトのネットワークトポロジーを使用す る場合は **compute.yaml** です。

## 4.1.3. CPU ピニング用コンピュートノードの設定

ノードの NUMA トポロジーに基づいて、コンピュートノードでの CPU ピニングを設定します。効率を 高めるために、全 NUMA ノードにわたって、CPU コアの一部をホストのプロセス用に確保します。残 りの CPU コアをインスタンスの管理に割り当てます。

以下の手順では、以下の NUMA トポロジー (8 つの CPU コアを 2 つの NUMA ノードに分散) を使用し て、CPU ピニングの設定方法を説明します。

#### 表4.1 NUMA トポロジーの例

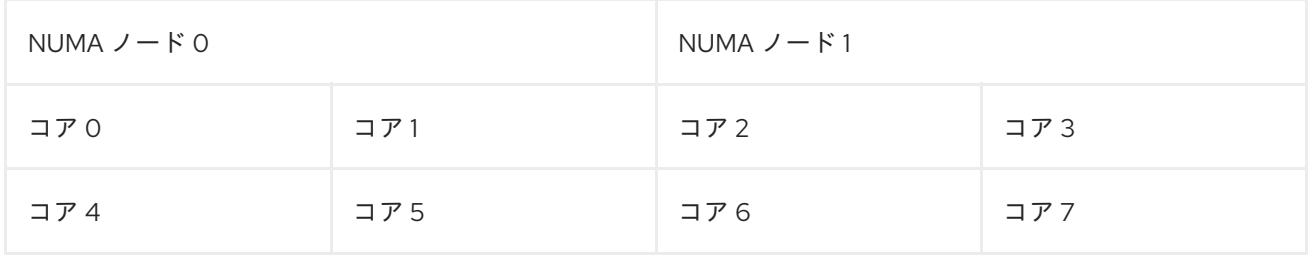

以下の手順では、コア 0 および 4 をホストのプロセス用に、コア 1、3、5、および 7 を CPU ピニング が必要なインスタンス用に、そしてコア 2 および 6 を CPU ピニングが不要なフローティングインスタ ンス用に、それぞれ確保します。

#### <span id="page-37-0"></span>手順

- 1. ピニングされたインスタンス、フローティングのインスタンス、およびホストプロセス用にコ アを確保するようにコンピュートノードを設定する環境ファイルを作成します (例: **cpu\_pinning.yaml**)。
- 2. NUMA 対応コンピュートノードに NUMA トポロジーが設定されたインスタンスをスケジュー ルするには、Compute 環境ファイルの **NovaSchedulerEnabledFilters** パラメーターに **NUMATopologyFilter** がなければ、このフィルターを追加します。

parameter\_defaults:

NovaSchedulerEnabledFilters:

- AvailabilityZoneFilter
- ComputeFilter
- ComputeCapabilitiesFilter
- ImagePropertiesFilter
- ServerGroupAntiAffinityFilter
- ServerGroupAffinityFilter
- PciPassthroughFilter
- NUMATopologyFilter

**NUMATopologyFilter** の詳細は、Compute [scheduler](#page-83-0) filters を参照してください。

3. 専用のインスタンス用に物理 CPU コアを確保するには、以下の設定を **cpu\_pinning.yaml** に追 加します。

parameter\_defaults: ComputeCPUPinningParameters: NovaComputeCpuDedicatedSet: 1,3,5,7

4. 共有のインスタンス用に物理 CPU コアを確保するには、以下の設定を **cpu\_pinning.yaml** に追 加します。

parameter\_defaults: ComputeCPUPinningParameters: ...

NovaComputeCpuSharedSet: 2,6

5. file-backed メモリーを使用していない場合は、ホストプロセス用に予約する RAM の容量を指 定します。

parameter\_defaults: ComputeCPUPinningParameters:

...

NovaReservedHugePages: <ram>

**<ram>** を、確保するメモリー容量 (MB 単位) に置き換えます。

6. インスタンス用に確保した CPU コアでホストプロセスが実行されないようにするに は、**IsolCpusList** パラメーターに、インスタンス用に確保した CPU コアを設定します。

parameter\_defaults: ComputeCPUPinningParameters: ... IsolCpusList: 1-3,5-7

コンマ区切りの CPU インデックスのリストまたは範囲を使用して、**IsolCpusList** パラメー ターの値を指定します。

7. 新しいファイルを他の環境ファイルと一緒にスタックに追加し、オーバークラウドをデプロイ します。

(undercloud)\$ openstack overcloud deploy --templates \

- -e [your environment files] \
- -r /home/stack/templates/roles\_data\_cpu\_pinning.yaml \
- -e /home/stack/templates/network-environment.yaml \
- -e /home/stack/templates/cpu\_pinning.yaml \
- -e /home/stack/templates/overcloud-baremetal-deployed.yaml \
- -e /home/stack/templates/node-info.yaml

## 4.1.4. インスタンス用の専用 CPU フレーバーの作成

クラウドユーザーが専用の CPU を持つインスタンスを作成できるようにするには、インスタンス起動 用の専用 CPU ポリシーが設定されたフレーバーを作成します。

#### 前提条件

- ホストで同時マルチスレッド (SMT) が有効である。
- コンピュートノードが CPU [ピニングを許可するように設定されている。詳しくは、コンピュー](#page-37-0) トノードでの CPU ピニングの設定 を参照してください。

#### 手順

1. source コマンドで **overcloudrc** ファイルを読み込みます。

(undercloud)\$ source ~/overcloudrc

2. CPU ピニングを要求するインスタンス用のフレーバーを作成します。

(overcloud)\$ openstack flavor create --ram <size\_mb>  $\setminus$ --disk <size\_gb> --vcpus <no\_reserved\_vcpus> pinned\_cpus

3. ピニングされた CPU を要求するには、フレーバーの **hw:cpu\_policy** 属性を **dedicated** に設定 します。

(overcloud)\$ openstack flavor set \ --property hw:cpu\_policy=dedicated pinned\_cpus

4. file-backed メモリーを使用していない場合は、フレーバーの **hw:mem\_page\_size** プロパ ティーでNUMA 対応メモリー割り当てを有効に設定します。

(overcloud)\$ openstack flavor set \ --property hw:mem\_page\_size=<page\_size> pinned\_cpus

- <page size> は、次に示す有効な値のいずれかに置き換えます。
	- **large**: ホストでサポートされる最大のページサイズを選択します。x86\_64 システムで は 2 MB または 1 GB です。
- **small**: (デフォルト) ホストでサポートされる最小のページサイズを選択します。 X86\_64 システムでは、4 kB (通常のページ) です。
- **any** : イメージに設定された **hw\_mem\_page\_size** を使用してページサイズを選択しま す。ページサイズがイメージで指定されていない場合は、libvirt ドライバーで決定され る、利用可能な最大のページサイズを選択します。
- **<pagesize>**: ワークロードに具体的な要件がある場合、ページサイズを明示的に設定し ます。ページサイズには整数値を使用し、kB またはその他の標準単位で指定します。 (例: 4kB、2MB、2048、1GB)。

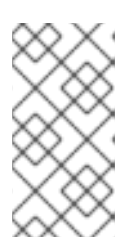

注記

**hw:mem\_page\_size** を **small** または **any** に設定するには、インスタンスではな いプロセス用に各 NUMA ノードで予約するメモリーページの量を設定しておく 必要があります。詳細は[、コンピュートノードで](#page-50-0) Huge Page を設定する を参照 してください。

5. それぞれの仮想 CPU をスレッドシブリングに配置するには、フレーバーの **hw:cpu\_thread\_policy** 属性を **require** に設定します。

(overcloud)\$ openstack flavor set \ --property hw:cpu\_thread\_policy=require pinned\_cpus

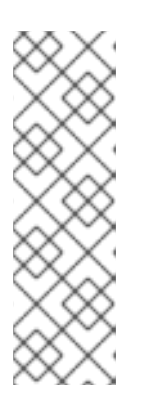

#### 注記

- ホストに SMT アーキテクチャーがない場合や、スレッドシブリングが利用 可能な CPU コアが十分にない場合には、スケジューリングが失敗します。 これを回避するには、**hw:cpu\_thread\_policy** を **require** ではなく **prefer** に 設定します。**prefer** ポリシーは、スレッドシブリングが利用可能な場合に使 用されるデフォルトのポリシーです。
- **hw:cpu thread policy=isolate** を使用する場合は、SMT を無効にするか、 SMT をサポートしないプラットフォームを使用する必要があります。

#### 検証

1. フレーバーにより専用の CPU を持つインスタンスが作成されることを確認するには、新しいフ レーバーを使用してインスタンスを起動します。

(overcloud)\$ openstack server create --flavor pinned cpus \ --image <image> pinned\_cpu\_instance

## 4.1.5. インスタンス用の共有 CPU フレーバーの作成

クラウドユーザーが共有の (あるいはフローティング) CPU を使用するインスタンスを作成できるよう にするには、インスタンス起動用の共有 CPU ポリシーが設定されたフレーバーを作成します。

#### 前提条件

コンピュートノードが共有 CPU 用に物理 CPU コアを確保するように設定されている。詳しく は、[コンピュートノードでの](#page-37-0) CPU ピニングの設定 を参照してください。

#### 手順

1. source コマンドで **overcloudrc** ファイルを読み込みます。

(undercloud)\$ source ~/overcloudrc

2. CPU ピニングを要求しないインスタンス用のフレーバーを作成します。

(overcloud)\$ openstack flavor create --ram <size\_mb> \ --disk <size\_gb> --vcpus <no\_reserved\_vcpus> floating\_cpus

3. フローティング CPU を要求するには、フレーバーの **hw:cpu\_policy** 属性を **shared** に設定し ます。

(overcloud)\$ openstack flavor set \ --property hw:cpu\_policy=shared floating\_cpus

4. file-backed メモリーを使用していない場合は、フレーバーの **hw:mem\_page\_size** プロパ ティーでNUMA 対応メモリー割り当てを有効に設定します。

(overcloud)\$ openstack flavor set \ --property hw:mem\_page\_size=<page\_size> pinned\_cpus

- **<page\_size>** は、次に示す有効な値のいずれかに置き換えます。
	- **large**: ホストでサポートされる最大のページサイズを選択します。x86\_64 システムで は 2 MB または 1 GB です。
	- **small**: (デフォルト) ホストでサポートされる最小のページサイズを選択します。 X86 64 システムでは、4 kB (通常のページ) です。
	- **any** : イメージに設定された **hw\_mem\_page\_size** を使用してページサイズを選択しま す。ページサイズがイメージで指定されていない場合は、libvirt ドライバーで決定され る、利用可能な最大のページサイズを選択します。
	- **<pagesize>**: ワークロードに具体的な要件がある場合、ページサイズを明示的に設定し ます。ページサイズには整数値を使用し、kB またはその他の標準単位で指定します。 (例: 4kB、2MB、2048、1GB)。

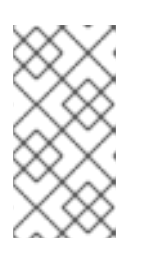

#### 注記

**hw:mem\_page\_size** を **small** または **any** に設定するには、インスタンスではな いプロセス用に各 NUMA ノードで予約するメモリーページの量を設定しておく 必要があります。詳細は[、コンピュートノードで](#page-50-0) Huge Page を設定する を参照 してください。

4.1.6. インスタンス用の混合 CPU フレーバーの作成

クラウドユーザーが専用 CPU と共有 CPU の組み合わせを持つインスタンスを作成できるようにするに は、インスタンス起動用の混合 CPU ポリシーが設定されたフレーバーを作成します。

#### 手順

1. source コマンドで **overcloudrc** ファイルを読み込みます。

(undercloud)\$ source ~/overcloudrc

2. 専用 CPU と共有 CPU の組み合わせを要求するインスタンス用のフレーバーを作成します。

(overcloud)\$ openstack flavor create --ram <size\_mb> \ --disk <size\_gb> --vcpus <number\_of\_reserved\_vcpus> \ --property hw:cpu\_policy=mixed mixed\_CPUs\_flavor

3. どの CPU を専用または共有にする必要があるかを指定します。

(overcloud)\$ openstack flavor set \ --property hw:cpu\_dedicated\_mask=<CPU\_number> \ mixed\_CPUs\_flavor

- < **CPU number>** を、専用または共有する必要がある CPU に置き換えます。
	- 専用 CPU を指定するには、CPU 番号または CPU 範囲を指定します。たとえば、CPU 2 と 3 を専用に指定し、残りのすべての CPU を共有に指定するには、プロパティーを **2-3** に設定します。
	- 共有 CPU を指定するには、CPU 番号または CPU 範囲の前にキャレット (^) を付けま す。たとえば、CPU 0 と 1 を共有に指定し、残りのすべての CPU を専用に指定するに は、プロパティーを **^0-1** に設定します。
- 4. file-backed メモリーを使用していない場合は、フレーバーの **hw:mem\_page\_size** プロパ ティーでNUMA 対応メモリー割り当てを有効に設定します。

(overcloud)\$ openstack flavor set \ --property hw:mem\_page\_size=<page\_size> pinned\_cpus

- **<page\_size>** は、次に示す有効な値のいずれかに置き換えます。
	- **large**: ホストでサポートされる最大のページサイズを選択します。x86\_64 システムで は 2 MB または 1 GB です。
	- **small**: (デフォルト) ホストでサポートされる最小のページサイズを選択します。 X86\_64 システムでは、4 kB (通常のページ) です。
	- **any** : イメージに設定された **hw\_mem\_page\_size** を使用してページサイズを選択しま す。ページサイズがイメージで指定されていない場合は、libvirt ドライバーで決定され る、利用可能な最大のページサイズを選択します。
	- **<pagesize>**: ワークロードに具体的な要件がある場合、ページサイズを明示的に設定し ます。ページサイズには整数値を使用し、kB またはその他の標準単位で指定します。 (例: 4kB、2MB、2048、1GB)。

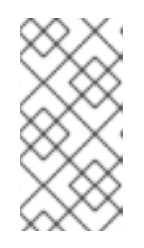

## 注記

**hw:mem\_page\_size** を **small** または **any** に設定するには、インスタンスではな いプロセス用に各 NUMA ノードで予約するメモリーページの量を設定しておく 必要があります。詳細は[、コンピュートノードで](#page-50-0) Huge Page を設定する を参照 してください。

4.1.7. 同時マルチスレッド (SMT) 対応のコンピュートノードでの CPU ピニングの設定

コンピュートノードが同時マルチスレッド (SMT) をサポートする場合、スレッドシブリングを専用ま たは共有セットのいずれかにグルーピングします。スレッドシブリングは共通のハードウェアを共有す るため、あるスレッドシブリング上で動作しているプロセスが、他のスレッドシブリングのパフォーマ ンスに影響を与える可能性があります。

たとえば、ホストは、SMT 対応のデュアルコア CPU に 4 つの論理 CPU コア (0、1、2、および 3) を認 識します。この 4 つの CPU に対して、スレッドシブリングのペアが 2 つあります。

- スレッドシブリング 1: 論理 CPU コア 0 および 2
- スレッドシブリング 2: 論理 CPU コア 1 および 3

このシナリオでは、論理 CPU コア 0 および 1 を専用として、2 および 3 を共有として割り当てないで ください。そうではなく、0 および 2 を専用として、1 および 3 を共有として割り当てます。

**/sys/devices/system/cpu/cpuN/topology/thread\_siblings\_list** のファイル。**N** は論理 CPU 番号で、 スレッドペアが含まれます。以下のコマンドを使用して、スレッドシブリングである論理 CPU コアを 特定できます。

# grep -H. /sys/devices/system/cpu/cpu\*/topology/thread siblings list | sort -n -t ':' -k 2 -u

以下の出力は、論理 CPU コア 0 と論理 CPU コア 2 が同じコア上のスレッドであることを示していま す。

/sys/devices/system/cpu/cpu0/topology/thread\_siblings\_list:0,2 /sys/devices/system/cpu/cpu2/topology/thread\_siblings\_list:1,3

#### 4.1.8. 関連情報

● NUMA [ノードのトポロジーについての理解](https://access.redhat.com/documentation/ja-jp/red_hat_openstack_platform/17.1/html/configuring_network_functions_virtualization/hardware-req-nfv_rhosp-nfv#discover-numa-node-topo_hw-req-nfv)

## 4.2. エミュレータースレッドの設定

コンピュートノードには、エミュレータースレッドと呼ばれる各インスタンスのハイパーバイザーとリ ンクするオーバーヘッドタスクがあります。デフォルトでは、エミュレータースレッドはインスタンス と同じ CPU で実行され、インスタンスのパフォーマンスに影響を及ぼします。

エミュレータースレッドポリシーを設定して、インスタンスが使用する CPU とは別の CPU でエミュ レータースレッドを実行することができます。

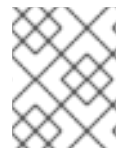

注記

パケットロスを避けるために、NFV デプロイメントでは絶対に仮想 CPU のプリ エンプションを行わないでください。

#### 前提条件

● CPU ピニングが有効になっている。

#### 手順

- 1. アンダークラウドに **stack** ユーザーとしてログインします。
- 2. Compute 環境ファイルを開きます。

3. CPU ピニングを必要とするインスタンス用に物理 CPU コアを確保するには、Compute 環境 ファイルで **NovaComputeCpuDedicatedSet** パラメーターを設定します。たとえば、以下の設 定では、32 コア CPU を持つコンピュートノードに専用の CPU を設定します。

parameter\_defaults:

...

...

NovaComputeCpuDedicatedSet: 2-15,18-31

詳しくは[、コンピュートノードでの](#page-37-0) CPU ピニングの設定 を参照してください。

4. エミュレータースレッド用に物理 CPU コアを確保するには、Compute 環境ファイルで **NovaComputeCpuSharedSet** パラメーターを設定します。たとえば、以下の設定では、32 コ ア CPU を持つコンピュートノードに共有の CPU を設定します。

parameter\_defaults: ... NovaComputeCpuSharedSet: 0,1,16,17 ...

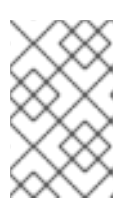

## 注記

Compute スケジューラーは、共有 (またはフローティング) CPU 上で動作するイ ンスタンス用にも共有セット内の CPU [を使用します。詳しくは、コンピュート](#page-37-0) ノードでの CPU ピニングの設定を参照してください。

- 5. **NovaSchedulerEnabledFilters** パラメーターにまだ **NUMATopologyFilter** がなければ、この Compute スケジュールフィルターを追加します。
- 6. その他の環境ファイルと共に Compute 環境ファイルをスタックに追加して、オーバークラウ ドをデプロイします。

(undercloud)\$ openstack overcloud deploy --templates \ -e [your environment files] \ -e /home/stack/templates/<compute\_environment\_file>.yaml

7. インスタンスのエミュレータースレッドを **NovaComputeCpuSharedSet** を使用して設定した 共有 CPU から選択した専用の CPU 上で実行するフレーバーを設定します。

(overcloud)\$ openstack flavor set --property hw:cpu\_policy=dedicated \ --property hw:emulator threads policy=share  $\setminus$ dedicated emulator threads

**hw:emulator\_threads\_policy** の設定オプションについての詳しい情報は、Flavor [metadata](#page-24-0) の [Emulator](#page-29-0) threads policy を参照してください。

# 4.3. インスタンスの CPU 機能フラグの設定

ホストコンピュートノードの設定を変更してコンピュートノードをリブートすることなく、インスタン スの CPU 機能フラグを有効または無効にすることができます。インスタンスに適用される CPU 機能フ ラグの標準的なセットを設定することで、コンピュートノード間でライブマイグレーションの互換性を 実現するのに役立ちます。また、特定の CPU モデルにおいてインスタンスのセキュリティーやパ

フォーマンスに悪影響を与えるフラグを無効にしたり、セキュリティーやパフォーマンスの問題を軽減 するフラグを有効したりして、インスタンスのパフォーマンスおよびセキュリティーを管理するのにも 役立ちます。

4.3.1. 前提条件

- CPU モデルおよび機能フラグが、ホストコンピュートノードのハードウェアおよびソフトウェ アでサポートされる必要があります。
	- ホストが対応しているハードウェアを確認するには、コンピュートノードで以下のコマン ドを入力します。

\$ cat /proc/cpuinfo

ホストが対応している CPU モデルを確認するには、コンピュートノードで以下のコマンド を入力します。

\$ sudo podman exec -it nova\_libvirt virsh cpu-models <arch>

**<arch>** をアーキテクチャーの名前に置き換えます (例: **x86\_64**)。

4.3.2. インスタンスの CPU 機能フラグの設定

Compute サービスを設定し、特定の仮想 CPU モデルのインスタンスに CPU 機能フラグを適用しま す。

#### 手順

- 1. アンダークラウドに **stack** ユーザーとしてログインします。
- 2. **stackrc** ファイルを取得します。

[stack@director ~]\$ source ~/stackrc

- 3. Compute 環境ファイルを開きます。
- 4. インスタンスの CPU モードを設定します。

parameter\_defaults: ComputeParameters: NovaLibvirtCPUMode: <cpu\_mode>

**<cpu\_mode>** をコンピュートノード上の各インスタンスの CPU モードに置き換えます。以下 の有効な値のいずれかに設定します。

- **host-model**:(デフォルト) ホストコンピュートノードの CPU モデルを使用します。この CPU モードを使用して、重要な CPU フラグをインスタンスに自動的に追加し、セキュリ ティー上の欠陥の軽減策を提供します。
- **custom**: 各インスタンスが使用する特定の CPU モデルを設定するのに使用します。

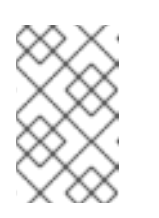

CPU モードを **host-passthrough** に設定すると、コンピュートノードでホ ストされるインスタンスにそのコンピュートノードと同じ CPU モデルおよ び機能フラグを使用することができます。

5. (オプション) **NovaLibvirtCPUMode** を **custom** に設定した場合は、カスタマイズするインスタ ンス CPU モデルを設定します。

parameter\_defaults: ComputeParameters: NovaLibvirtCPUMode: 'custom' NovaLibvirtCPUModels: <cpu\_model>

注記

**<cpu\_model>** を、ホストがサポートする CPU モデルのコンマ区切りリストに置き換えます。 CPU モデルを順にリスト表示します。この際、より一般的で高度ではない CPU モデルは最初 にリストに配置され、より機能が充実した CPU モデルが最後に置かれます (例:

**SandyBridge,IvyBridge,Haswell,Broadwell**)。モデル名のリスト

は、**/usr/share/libvirt/cpu\_map.xml** を参照してください。または、ホストコンピュートノー ドで以下のコマンドを入力します。

\$ sudo podman exec -it nova libvirt virsh cpu-models <arch>

**<arch>** をコンピュートノードのアーキテクチャー名に置き換えてください (例: **x86\_64**)。

6. 指定の CPU モデルのインスタンスの CPU 機能フラグを設定します。

parameter\_defaults: ComputeParameters:

...

NovaLibvirtCPUModelExtraFlags: <cpu\_feature\_flags>

**<cpu\_feature\_flags>** を、有効または無効にする機能フラグのコンマ区切りリストに置き換え ます。フラグを有効にするには各フラグの前に+を付け、無効にするには-を付けます。接頭辞 が指定されていない場合、フラグが有効になります。特定の CPU モデルで利用可能な機能フラ グのリストは、**/usr/share/libvirt/cpu\_map/\*.xml** を参照してください。

以下の例では、**IvyBridge** および **Cascadelake-Server** モデルの CPU 機能フラグ **pcid** および **ssbd** を有効にし、機能フラグ **mtrr** を無効にします。

parameter\_defaults: ComputeParameters: NovaLibvirtCPUMode: 'custom' NovaLibvirtCPUModels: 'IvyBridge','Cascadelake-Server' NovaLibvirtCPUModelExtraFlags: 'pcid,+ssbd,-mtrr'

7. その他の環境ファイルと共に Compute 環境ファイルをスタックに追加して、オーバークラウ ドをデプロイします。

(undercloud)\$ openstack overcloud deploy --templates \

- -e [your environment files] \
- -e /home/stack/templates/<compute\_environment\_file>.yaml

# 第5章 コンピュートノードでメモリーを設定する

クラウドユーザーは、インスタンスのスケジューリングおよび配置を設定して、最大のパフォーマンス を得ることができます。そのためには、NFV や高性能コンピューティング (HPC) などの特化された ワークロードを対象にするカスタムフレーバーを作成します。

以下の機能を使用して、最適なメモリーパフォーマンスを得るためにインスタンスを調整します。

- Overallocation: 仮想 RAM と物理 RAM の割り当て比率を調整します。
- Swap:メモリーのオーバーコミットを処理するために、割り当てられたスワップサイズを調整 します。
- Huge pages: 通常のメモリー (4 KB ページ) とヒュージページ (2 MB または 1 GB ページ) の両 方について、インスタンスのメモリー割り当てポリシーを調整します。
- File-backed memory: コンピュートノードのメモリー容量を拡張するために使用します。
- SEV:クラウドユーザーが、メモリー暗号化を使用するインスタンスを作成できるようにするた めに使用します。

5.1. オーバーコミットのためのメモリー設定

メモリーのオーバーコミットを使用する場合 (**NovaRAMAllocationRatio** >= 1.0)、割り当て率をサポー トするのに十分なスワップ領域を確保してオーバークラウドをデプロイする必要があります。

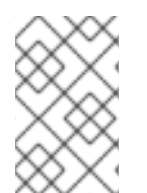

## 注記

**NovaRAMAllocationRatio** パラメーターが **1** より小さい値 に設定されている場合は、 RHEL でのスワップサイズの推奨事項に従ってください。詳細は、RHEL ストレージデ バイスの管理の [システムの推奨スワップ領域](https://access.redhat.com/documentation/ja-jp/red_hat_enterprise_linux/8/html/managing_storage_devices/getting-started-with-swap_managing-storage-devices#recommended-system-swap-space_getting-started-with-swap) を参照してください。

#### 前提条件

ノードに必要なスワップサイズが計算されている。詳細は、[スワップサイズの計算](#page-47-0) を参照して ください。

#### 手順

1. **/usr/share/openstack-tripleo-heat-templates/environments/enable-swap.yaml** ファイルを 環境ファイルのディレクトリーにコピーします。

\$ cp /usr/share/openstack-tripleo-heat-templates/environments/enable-swap.yaml /home/stack/templates/enable-swap.yaml

2. 以下のパラメーターを **enable-swap.yaml** ファイルに追加して、スワップサイズを設定しま す。

parameter\_defaults: swap size megabytes: <swap size in MB> swap path: <full path to location of swap, default: /swap>

3. その他の環境ファイルと共に **enable\_swap.yaml** 環境ファイルをスタックに追加して、オー バークラウドをデプロイします。

(undercloud)\$ openstack overcloud deploy --templates \ -e [your environment files] \ -e /home/stack/templates/enable-swap.yaml

# <span id="page-47-1"></span>5.2. コンピュートノード上で確保するホストメモリーの計算

ホストのプロセス用に確保する RAM 容量の合計を判断するには、以下の各項目に十分なメモリーを割 り当てる必要があります。

- ホスト上で実行されるリソース (たとえば、OSD は 3 GB のメモリーを消費します)
- ホストインスタンスに必要なエミュレーターのオーバーヘッド
- 各インスタンスのハイパーバイザー

メモリーへの追加要求を計算したら、以下の式を使用して各ノードのホストプロセス用に確保するメモ リーの容量を決定します。

NovaReservedHostMemory = total\_RAM - ( (vm\_no \* (avg\_instance\_size + overhead)) + (resource1 \* resource\_ram) + (resourcen \* resource\_ram))

- vm noは、インスタンスの数に置き換えてください。
- **avg\_instance\_size** は、各インスタンスが使用できるメモリーの平均容量に置き換えてくださ い。
- **overhead** は、各インスタンスに必要なハイパーバイザーのオーバーヘッドに置き換えてくだ さい。
- **resource1** および **<resourcen>** までのすべてのリソースを、ノード上のリソース種別の数に置 き換えてください。
- resource ram は、この種別の各リソースに必要な RAM の容量に置き換えてください。

# <span id="page-47-0"></span>5.3. スワップサイズの計算

割り当てるスワップサイズは、メモリーのオーバーコミットを処理するのに十分な容量でなければなり ません。以下の式を使用して、ノードに必要なスワップサイズを計算することができます。

- overcommit\_ratio = **NovaRAMAllocationRatio** 1
- **●** 最小スワップサイズ (MB) = (total RAM **\*** overcommit ratio) + RHEL min\_swap
- 推奨 (最大) スワップサイズ (MB) = **total\_RAM \* (overcommit\_ratio + percentage\_of\_RAM\_to\_use\_for\_swap)**

**percentage of RAM to use for swap** 変数は、QEMU のオーバーヘッドおよびオペレーティングシ ステムまたはホストのサービスが消費するその他のリソースに対応するバッファーです。

たとえば、RAM 容量の合計が 64 GB で **NovaRAMAllocationRatio** が **1** に設定されている場合、利用 可能な RAM の 25% をスワップに使用するには、

推奨 (最大) スワップサイズ = 64000 MB \* (0 + 0.25) = 16000 MB

**NovaReservedHostMemory** [の値を計算する方法は、コンピュートノード上で確保するホストメモリー](#page-47-1) の計算 を参照してください。

**RHEL\_min\_swap** の値を決定する方法は、RHEL [のストレージデバイスの管理の](https://access.redhat.com/documentation/ja-jp/red_hat_enterprise_linux/8/html/managing_storage_devices/getting-started-with-swap_managing-storage-devices#recommended-system-swap-space_getting-started-with-swap) システムの推奨ス ワップ領域 を参照してください。

## 5.4. コンピュートノードでの HUGE PAGE の設定

クラウド管理者は、インスタンスが Huge Page を要求できるようにコンピュートノードを設定するこ とができます。

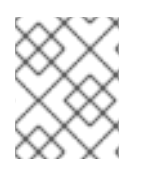

## 注記

Huge Page を設定すると、NUMA トポロジーが要求されていない場合でも、インスタン ス上に暗黙的な NUMA トポロジーが作成されます。

#### 手順

- 1. Compute 環境ファイルを開きます。
- 2. インスタンスではないプロセス用に各 NUMA ノードで確保するヒュージページのメモリー量を 設定します。

parameter\_defaults: ComputeParameters: NovaReservedHugePages: ["node:0,size:1GB,count:1","node:1,size:1GB,count:1"]

- **各ノードの size** の値を、割り当てられたヒュージページのサイズに置き換えます。以下の 有効な値のいずれかに設定します。
	- 2048 (2 MB 用)

 $0$  1 GB

- 各ノードの **count** の値を、NUMA ノードごとに OVS が使用するヒュージページの数に置 き換えます。たとえば、Open vSwitch が 4096 のソケットメモリーを使用する場合、この 属性を 2 に設定します。
- 3. コンピュートノードで Huge Page を設定します。

parameter\_defaults: ComputeParameters: ... KernelArgs: "default\_hugepagesz=1GB hugepagesz=1G hugepages=32"

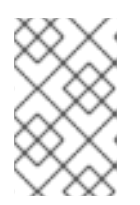

## 注記

複数の Huge Page サイズを設定する場合、初回の起動時に Huge Page フォル [ダーもマウントする必要があります。詳細は、初回起動時に複数の](#page-51-0) Huge Page フォルダーをマウントする を参照してください。

4. (オプション) インスタンスが 1 GB のヒュージページを割り当てるのを許可するには、CPU 機 能フラグ **NovaLibvirtCPUModelExtraFlags** を設定して **pdpe1gb** を指定します。

parameter\_defaults: ComputeParameters: NovaLibvirtCPUMode: 'custom' NovaLibvirtCPUModels: 'Haswell-noTSX' NovaLibvirtCPUModelExtraFlags: 'vmx, pdpe1gb'

## 注記

- インスタンスが2MBのヒュージページしか要求しない場合、CPU機能フラ グを設定する必要はありません。
- ホストが1GB ヒュージページの割り当てをサポートする場合に限り、イン スタンスに 1 GB のヒュージページを割り当てることができます。
- **NovaLibvirtCPUMode** が **host-model** または **custom** に設定されている場 合にのみ、**NovaLibvirtCPUModelExtraFlags** を **pdpe1gb** に設定する必要 があります。
- ホストが **pdpe1gb** をサポートし、**NovaLibvirtCPUMode** に **hostpassthrough** が使用される場合、**NovaLibvirtCPUModelExtraFlags** に **pdpe1gb** を設定する必要はありません。**pdpe1gb** フラグは Opteron\_G4 お よび Opteron G5 CPU モデルにのみ含まれ、QEMU がサポートする Intel CPU モデルには含まれません。
- Microarchitectural Data Sampling (MDS) 等の CPU ハードウェアの問題を軽 減するには、他の CPU フラグを設定しなければならない場合があります。 詳しくは、RHOS Mitigation for MDS ("Microarchitectural Data Sampling") Security Flaws [を参照してください。](https://access.redhat.com/solutions/4161561)
- 5. Meltdown に対する保護の適用後にパフォーマンスが失われないようにするには、CPU 機能フ ラグ **NovaLibvirtCPUModelExtraFlags** を設定して **+pcid** を指定します。

parameter\_defaults: ComputeParameters: NovaLibvirtCPUMode: 'custom' NovaLibvirtCPUModels: 'Haswell-noTSX' NovaLibvirtCPUModelExtraFlags: 'vmx, pdpe1gb, +pcid'

## ヒント

詳しくは、Reducing the performance impact of **Meltdown** CVE fixes for OpenStack quests with "PCID" CPU feature flag [を参照してください。](https://access.redhat.com/solutions/3370461)

- 6. **NovaSchedulerEnabledFilters** パラメーターにまだ **NUMATopologyFilter** がなければ、この フィルターを追加します。
- 7. その他の環境ファイルと共に Compute 環境ファイルをスタックに追加して、オーバークラウ ドをデプロイします。

(undercloud)\$ openstack overcloud deploy --templates \ -e [your environment files] \

-e /home/stack/templates/<compute\_environment\_file>.yaml

#### <span id="page-50-0"></span>5.4.1. インスタンス用のヒュージページフレーバーの作成

クラウドユーザーがヒュージページを使用するインスタンスを作成できるようにするには、インスタン ス起動用の **hw:mem\_page\_size** 追加スペックキーが設定されたフレーバーを作成します。

#### 前提条件

● [コンピュートノードがヒュージページに対応する設定である。詳細は、コンピュートノードで](#page-50-0) Huge Page を設定する を参照してください。

#### 手順

1. ヒュージページを要求するインスタンス用のフレーバーを作成します。

\$ openstack flavor create --ram <size\_mb> --disk <size\_gb> \ --vcpus <no\_reserved\_vcpus> huge\_pages

2. ヒュージページを要求するには、フレーバーの **hw:mem\_page\_size** 属性を必要なサイズに設 定します。

\$ openstack flavor set huge\_pages --property hw:mem\_page\_size=<page\_size>

- <page size> は、次に示す有効な値のいずれかに置き換えます。
	- **large**: ホストでサポートされる最大のページサイズを選択します。x86\_64 システムで は 2 MB または 1 GB です。
	- **small**: (デフォルト) ホストでサポートされる最小のページサイズを選択します。 X86\_64 システムでは、4 kB (通常のページ) です。
	- **any** : イメージに設定された **hw\_mem\_page\_size** を使用してページサイズを選択しま す。ページサイズがイメージで指定されていない場合は、libvirt ドライバーで決定され る、利用可能な最大のページサイズを選択します。
	- **<pagesize>**: ワークロードに具体的な要件がある場合、ページサイズを明示的に設定し ます。ページサイズには整数値を使用し、kB またはその他の標準単位で指定します。 (例: 4kB、2MB、2048、1GB)。
- 3. フレーバーによりヒュージページを使用するインスタンスが作成されることを確認するには、 新しいフレーバーを使用してインスタンスを起動します。

\$ openstack server create --flavor huge\_pages \ --image <image> huge\_pages\_instance

Compute スケジューラーは、インスタンスのメモリーをサポートするのに十分なサイズの空き ヒュージページを持つホストを特定します。スケジューラーが十分なページを持つホストおよ び NUMA ノードを検出できない場合、リクエストは失敗して **NoValidHost** エラーが報告され ます。

#### 5.4.2. 初回起動時に複数の Huge Page フォルダーをマウント

Compute サービス (nova) を設定して、初回起動プロセスの一環として複数のページサイズを処理する ことができます。初回起動プロセスでは、初めてノードを起動する際に heat テンプレート設定をすべ てのノードに追加します。これ以降は (たとえば、オーバークラウドスタックの更新時)、これらのテン プレートを追加してもこれらのスクリプトは実行されません。

## <span id="page-51-0"></span>手順

1. Huge Page フォルダーのマウントを作成するためにスクリプトを実行する初回起動テンプレー トファイル **hugepages.yaml** を作成します。**OS::TripleO::MultipartMime** リソースタイプを使 用して、この設定スクリプトを送信することができます。

```
heat_template_version: <version>
description: >
 Huge pages configuration
resources:
 userdata:
  type: OS::Heat::MultipartMime
  properties:
   parts:
   - config: {get_resource: hugepages_config}
 hugepages_config:
  type: OS::Heat::SoftwareConfig
  properties:
   config: |
    #!/bin/bash
    hostname | grep -qiE 'co?mp' || exit 0
    systemctl mask dev-hugepages.mount || true
    for pagesize in 2M 1G;do
     if ! [ -d "/dev/hugepages${pagesize}" ]; then
       mkdir -p "/dev/hugepages${pagesize}"
       cat << EOF > /etc/systemd/system/dev-hugepages${pagesize}.mount
    [Unit]
     Description=${pagesize} Huge Pages File System
    Documentation=https://www.kernel.org/doc/Documentation/vm/hugetlbpage.txt
     Documentation=https://www.freedesktop.org/wiki/Software/systemd/APIFileSystems
    DefaultDependencies=no
    Before=sysinit.target
    ConditionPathExists=/sys/kernel/mm/hugepages
    ConditionCapability=CAP_SYS_ADMIN
    ConditionVirtualization=!private-users
    [Mount]
    What=hugetlbfs
    Where=/dev/hugepages${pagesize}
    Type=hugetlbfs
    Options=pagesize=${pagesize}
    [Install]
    WantedBy = sysinit.target
    EOF
     fi
    done
    systemctl daemon-reload
    for pagesize in 2M 1G;do
     systemctl enable --now dev-hugepages${pagesize}.mount
    done
```
outputs: OS::stack\_id: value: {get\_resource: userdata}

このテンプレートの **config** スクリプトは、以下のタスクを実行します。

- a. **'co?mp'** に一致するホスト名を指定することで、ホストをフィルタリングして、huge page フォルダーのマウントを作成します。必要に応じて、特定のコンピュートの filter grep パ ターンを更新できます。
- b. デフォルトの **dev-hugepages.mount systemd** ユニットファイルをマスクし、ページサイ ズを使用して新規マウントを作成できるようにします。
- c. フォルダーが最初に作成されていることを確認します。
- d. **pagesize** ごとに **systemd** マウントユニットを作成します。
- e. 最初のループ後に **systemd daemon-reload** を実行し、新たに作成されたユニットファイ ルを追加します。
- f. 2M および 1G のページサイズのマウントを有効にします。このループを更新して、必要に 応じて追加のページサイズを含めることができます。
- 2. オプション: **/dev** フォルダーは、自動的に **nova\_compute** および **nova\_libvirt** のコンテナーに バインドマウントされます。Huge Page マウントに異なる宛先を使用した場合は、そのマウン トを **nova\_compute** および **nova\_libvirt** コンテナーに渡す必要があります。

parameter\_defaults NovaComputeOptVolumes: - /opt/dev:/opt/dev NovaLibvirtOptVolumes: - /opt/dev:/opt/dev

3. **~/templates/firstboot.yaml** 環境ファイルの **OS::TripleO::NodeUserData** リソースタイプとし て heat テンプレートを登録します。

resource\_registry: OS::TripleO::NodeUserData: ./hugepages.yaml

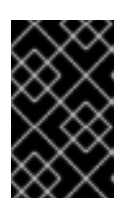

## 重要

**NodeUserData** リソースを登録することができるのは、1 つのリソースにつき 1 つの heat テンプレートだけです。別の heat テンプレートに登録すると、使用す る heat テンプレートがそのテンプレートに変わります。

4. 初回起動環境ファイルを他の環境ファイルと一緒にスタックに追加し、オーバークラウドをデ プロイします。

(undercloud)\$ openstack overcloud deploy --templates \

-e [your environment files] \

-e /home/stack/templates/firstboot.yaml \

...

# 5.5. インスタンスにファイルベースのメモリーを使用するコンピュートノー ドの設定

ファイルベースのメモリーを使用して、コンピュートノードのメモリー容量を拡張することができま す。この場合、libvirt メモリーバッキングディレクトリー内のファイルをインスタンスのメモリーとし て割り当てます。インスタンスのメモリーとして使用できるホストディスクの容量、およびインスタン スメモリーファイルのディスク上の場所を設定することができます。

Compute サービスは、ファイルベースのメモリーに設定された容量をシステムメモリーの合計容量と して Placement サービスに報告します。これにより、コンピュートノードは通常システムメモリー内で 対応できるよりも多くのインスタンスをホストすることができます。

インスタンスにファイルベースのメモリーを使用するには、コンピュートノードでファイルベースのメ モリーを有効にする必要があります。

#### 制限

- ファイルベースのメモリーが有効なコンピュートノードとファイルベースのメモリーが有効で はないコンピュートノード間で、インスタンスのライブマイグレーションを行うことはできま せん。
- ファイルベースのメモリーとヒュージページとの間に互換性はありません。ファイルベースの メモリーが有効なコンピュートノード上で、ヒュージページを使用するインスタンスを起動す ることはできません。ホストアグリゲートを使用して、ヒュージページを使用するインスタン スがファイルベースのメモリーが有効なコンピュートノードに配置されないようにします。
- ファイルベースのメモリーとメモリーのオーバーコミットとの間に互換性はありません。
- **NovaReservedHostMemory** を使用してホストのプロセス用にメモリーを確保することはでき ません。ファイルベースのメモリーが使用されている場合、確保されるメモリーはファイル ベースのメモリー用に用意されないディスク領域を表します。ファイルベースのメモリーは、 キャッシュメモリーとして使用される RAM と共に、システムメモリーの合計として Placement サービスに報告されます。

#### 前提条件

- ノードおよびノードが追加されたすべてのホストアグリゲートで、**NovaRAMAllocationRatio** を 1.0 に設定する必要があります。
- **NovaReservedHostMemory** を 0 に設定する必要があります。

#### 手順

- 1. Compute 環境ファイルを開きます。
- 2. Compute 環境ファイルに以下のパラメーターを追加して、インスタンスの RAM 用に利用可能 なホストディスク容量を MiB 単位で設定します。

parameter\_defaults: NovaLibvirtFileBackedMemory: 102400

3. オプション: メモリーバッキングファイルを保存するディレクトリーを設定するには、Compute 環境ファイルに **QemuMemoryBackingDir** パラメーターを設定します。設定しなければ、メモ リーバッキングディレクトリーはデフォルトの **/var/lib/libvirt/qemu/ram/** に設定されます。

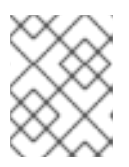

#### 注記

デフォルトのディレクトリー (**/var/lib/libvirt/qemu/ram/**) またはそれより上の階 層のディレクトリーに、バッキングストアを配置する必要があります。

[バッキングストアのホストディスクを変更することもできます。詳細は、メモリーバッキング](#page-54-0) ディレクトリーのホストディスクの変更 を参照してください。

- 4. 更新内容を Compute 環境ファイルに保存します。
- 5. その他の環境ファイルと共に Compute 環境ファイルをスタックに追加して、オーバークラウ ドをデプロイします。

(undercloud)\$ openstack overcloud deploy --templates \ -e [your environment files] \ -e /home/stack/templates/<compute\_environment\_file>.yaml

<span id="page-54-0"></span>5.5.1. メモリーバッキングディレクトリーのホストディスクの変更

デフォルトのプライマリーディスクから別のディスクに、メモリーバッキングディレクトリーを変更す ることができます。

#### 手順

1. 代替のバッキングデバイスにファイルシステムを作成します。たとえば、**/dev/sdb** に **ext4** ファイルシステムを作成するには、以下のコマンドを入力します。

# mkfs.ext4 /dev/sdb

2. バッキングデバイスをマウントします。たとえば、**/dev/sdb** をデフォルトの libvirt メモリー バッキングディレクトリーにマウントするには、以下のコマンドを入力します。

# mount /dev/sdb /var/lib/libvirt/qemu/ram

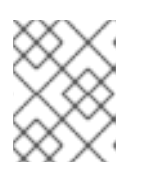

#### 注記

マウントポイントは、**QemuMemoryBackingDir** パラメーターの値と一致する 必要があります。

5.6. インスタンスのメモリーを暗号化するための AMD SEV コンピュート ノードの設定

クラウドユーザーは、メモリーの暗号化が有効な SEV 対応コンピュートノード上で動作するインスタ ンスを作成することができます。

この機能は、2nd Gen AMD EPYC™ 7002 Series (Rome) から利用できます。

クラウドユーザーがメモリーの暗号化を使用するインスタンスを作成できるようにするには、以下のタ スクを実施する必要があります。

1. メモリーの暗号化用に AMD SEV コンピュートノードを指定する。

2. メモリーの暗号化用にコンピュートノードを設定する。

- 3. オーバークラウドをデプロイする。
- 4. メモリーを暗号化してインスタンスを起動するためのフレーバーまたはイメージを作成する。

## ヒント

AMD SEV ハードウェアが制限されている場合は、ホストアグリゲートを設定して AMD SEV コン ピュートノードでのスケジューリングを最適化することもできます。メモリーの暗号化を要求するイン スタンスのみを AMD SEV コンピュートノードにスケジュールするには、AMD SEV ハードウェアを持 つコンピュートノードのホストアグリゲートを作成し、Compute スケジューラーがメモリーの暗号化 [を要求するインスタンスのみをホストアグリゲートに配置するように設定します。詳細は、](#page-100-0)Creating and managing host [aggregates](#page-78-0) および Filtering by isolating host aggregates を参照してください。

## 5.6.1. Secure Encrypted Virtualization (SEV)

AMD が提供する Secure Encrypted Virtualization (SEV) は、動作中の仮想マシンインスタンスが使用し ている DRAM のデータを保護します。SEV は、各インスタンスのメモリーを一意の鍵で暗号化しま す。

SEV は、不揮発性メモリーテクノロジー (NVDIMM) を使用する際にセキュリティーを強化します。 ハードドライブと同様に、NVDIMM チップはデータが保存されたままシステムから物理的に取り外す ことができるためです。暗号化しないと、機密データ、パスワード、またはシークレットキー等の保存 された情報が危険にさらされる可能性があります。

詳細は、AMD Secure Encrypted [Virtualization](https://developer.amd.com/sev/) (SEV)のドキュメントを参照してください。

#### メモリー暗号化を使用する場合のインスタンスの制限

- メモリー暗号化を使用するインスタンスのライブマイグレーションや、インスタンスを一時停 止および再開することはできません。
- PCI パススルーを使用して、メモリーの暗号化を使用するインスタンス上のデバイスに直接ア クセスすることはできません。
- kernel-4.18.0-115.el8 (RHEL-8.1.0) 以前の Red Hat Enterprise Linux (RHEL) カーネルでメモ リー暗号化を使用するインスタンスのブートディスクとして **virtio-blk** を使用することはでき ません。

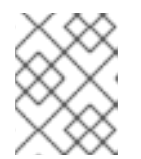

#### 注記

**virtio-scsi** または **SATA** をブートディスクとして使用することができます。ま た、ブートディスク以外の用途に **virtio-blk** を使用することができます。

- 暗号化されたインスタンスで実行されているオペレーティングシステムは、SEV をサポートし ている必要があります。詳細は、Red Hat [ナレッジベースのソリューション](https://access.redhat.com/articles/4491591) Enabling AMD Secure Encrypted Virtualization in RHEL 8 を参照してください。
- SEV をサポートするマシンでは、暗号鍵を格納するためのメモリーコントローラーのスロット 数に制限があります。動作中のメモリーが暗号化された各インスタンスは、これらのスロット の 1 つを使用します。したがって、同時に実行できるメモリー暗号化インスタンスの数は、メ モリーコントローラーのスロット数に制限されます。たとえば、1st Gen AMD EPYC™ 7001 Series (Naples) の場合、制限は 16 で、2nd Gen AMD EPYC™ 7002 Series (Rome) では上限は 255 です。

メモリー暗号化を使用するインスタンスの RAM ページの固定Compute サービスはこれらの

- メモリー暗号化を使用するインスタンスの RAM ページの固定Compute サービスはこれらの ページをスワップすることができないため、メモリーが暗号化されたインスタンスをホストす るコンピュートノードでメモリーをオーバーコミットすることはできません。
- NUMA ノードが複数あるインスタンスでは、メモリーの暗号化を使用することはできません。

5.6.2. メモリー暗号化用 AMD SEV コンピュートノードの指定

メモリーの暗号化を使用するインスタンス用に AMD SEV コンピュートノードを指定するには、AMD SEV ロールを設定するための新規ロールファイルを作成し、メモリーの暗号化のためにコンピュート ノードをタグ付けするための AMD SEV リソースクラスを持つベアメタルノードを設定する必要があり ます。

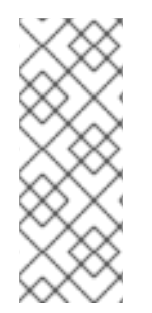

#### 注記

以下の手順は、まだプロビジョニングされていない新しいオーバークラウドノードに適 用されます。すでにプロビジョニングされている既存のオーバークラウドノードにリ ソースクラスを割り当てるには、スケールダウン手順を使用してノードのプロビジョニ ングを解除してから、スケールアップ手順を使用して新しいリソースクラスの割り当て [でノードを再プロビジョニングする必要があります。詳細は、オーバークラウドノード](https://access.redhat.com/documentation/ja-jp/red_hat_openstack_platform/17.1/html-single/installing_and_managing_red_hat_openstack_platform_with_director/index#assembly_scaling-overcloud-nodes) のスケーリング を参照してください。

#### 手順

- 1. アンダークラウドに **stack** ユーザーとしてログインします。
- 2. **stackrc** ファイルを取得します。

[stack@director ~]\$ source ~/stackrc

3. オーバークラウドに必要なその他のロールに加えて **ComputeAMDSEV** ロールが含まれる新し いロールデータファイルを生成します。以下の例では、ロールデータファイル **roles\_data\_amd\_sev.yaml** を生成します。これには、**Controller** および **ComputeAMDSEV** ロールが含まれます。

(undercloud)\$ openstack overcloud roles \ generate -o /home/stack/templates/roles\_data\_amd\_sev.yaml \ Compute:ComputeAMDSEV Controller

4. **roles data amd sev.yaml** を開き、以下のパラメーターおよびセクションを編集または追加し ます。

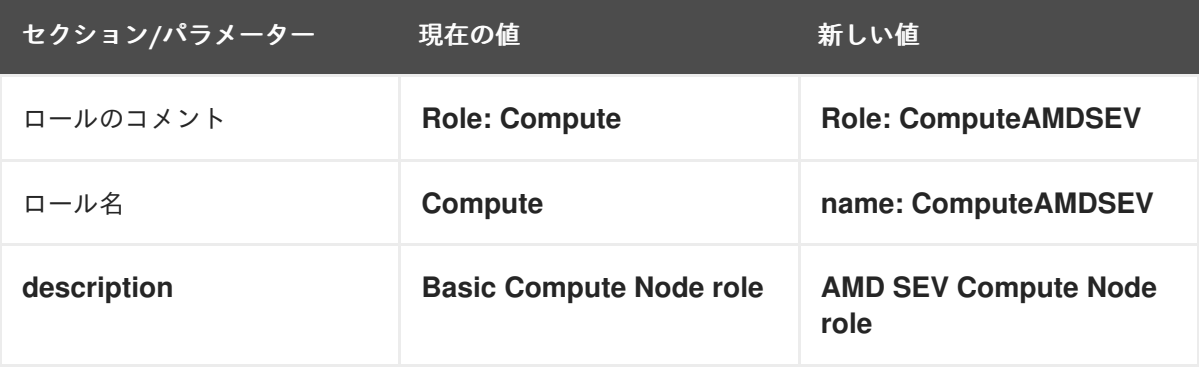

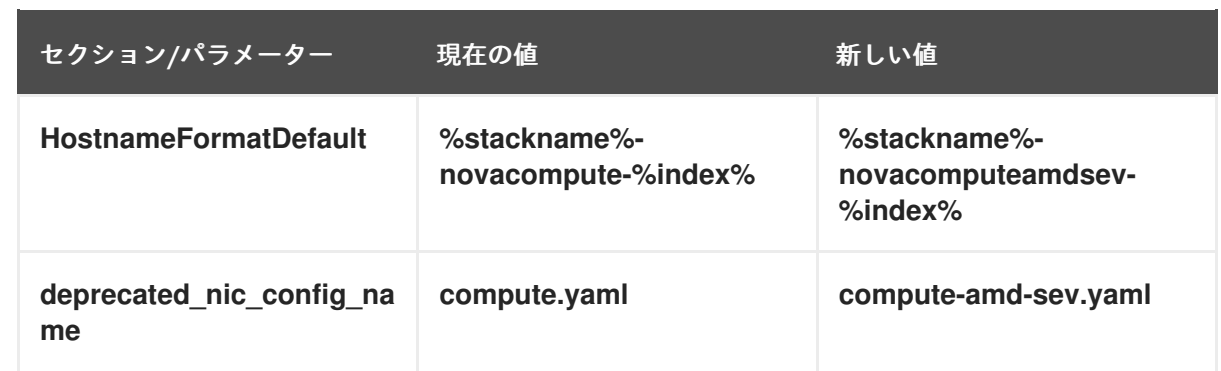

- 5. オーバークラウド用の AMD SEV コンピュートノードをノード定義のテンプレート **node.json** または **node.yaml** に追加して、そのノードを登録します。詳細は、director を使用した Red Hat OpenStack Platform のインストールと管理 ガイドの [オーバークラウドのノードの登録](https://access.redhat.com/documentation/ja-jp/red_hat_openstack_platform/17.1/html-single/installing_and_managing_red_hat_openstack_platform_with_director/index#proc_registering-nodes-for-the-overcloud_ironic_provisioning) を 参照してください。
- 6. ノードのハードウェアを検査します。

(undercloud)\$ openstack overcloud node introspect \ --all-manageable --provide

詳細は、director を使用した Red Hat OpenStack Platform のインストールと管理ガイドの ベ [アメタルノードハードウェアのインベントリーの作成](https://access.redhat.com/documentation/ja-jp/red_hat_openstack_platform/17.1/html-single/installing_and_managing_red_hat_openstack_platform_with_director/index#assembly_creating-an-inventory-of-the-bare-metal-node-hardware_ironic_provisioning) を参照してください。

7. メモリーの暗号化用に指定する各ベアメタルノードに、カスタムの AMD SEV リソースクラス をタグ付けします。

(undercloud)\$ openstack baremetal node set \ --resource-class baremetal.AMD-SEV <node>

**<node>** は、ベアメタルノードの名前または ID に置き換えます。

- 8. ノード定義ファイル **overcloud-baremetal-deploy.yaml** に **ComputeAMDSEV** ロールを追加 し、予測ノード配置、リソースクラス、ネットワークトポロジー、またはノードに割り当てる その他の属性を定義します。
	- name: Controller count: 3 - name: Compute count: 3 - name: ComputeAMDSEV count: 1 defaults: resource\_class: baremetal.AMD-SEV network\_config: template: /home/stack/templates/nic-config/myRoleTopology.j2 **1**

<span id="page-57-0"></span>既存のネットワークトポロジーを再利用するか、ロール用の新しいカスタムネットワーク インターフェイステンプレートを作成できます。詳細は、director を使用した Red Hat OpenStack Platform のインストールと管理 ガイドの [カスタムネットワークインターフェ](https://access.redhat.com/documentation/ja-jp/red_hat_openstack_platform/17.1/html-single/installing_and_managing_red_hat_openstack_platform_with_director/index#assembly_custom-network-interface-templates) イステンプレート を参照してください。**network\_config** プロパティーを使用してネット ワーク定義を定義しない場合、デフォルトのネットワーク定義が使用されます。

ノード定義ファイルでノード属性を設定するために使用できるプロパティーについて詳しく

[1](#page-57-0)

ノード定義ファイルでノード属性を設定するために使用できるプロパティーについて詳しく は、[ベアメタルノードのプロビジョニング属性](https://access.redhat.com/documentation/ja-jp/red_hat_openstack_platform/17.1/html-single/installing_and_managing_red_hat_openstack_platform_with_director/index#ref_bare-metal-node-provisioning-attributes_ironic_provisioning) を参照してください。ノード定義ファイルの例 は、[ノード定義ファイルの例](https://access.redhat.com/documentation/ja-jp/red_hat_openstack_platform/17.1/html-single/installing_and_managing_red_hat_openstack_platform_with_director/index#ref_example-node-definition-file_ironic_provisioning) を参照してください。

9. プロビジョニングコマンドを実行して、ロールの新しいノードをプロビジョニングします。

(undercloud)\$ openstack overcloud node provision \ --stack <stack> \ [--network-config \] --output /home/stack/templates/overcloud-baremetal-deployed.yaml \ /home/stack/templates/overcloud-baremetal-deploy.yaml

- <stack> を、ベアメタルノードがプロビジョニングされるスタックの名前に置き換えま す。指定しない場合、デフォルトは **overcloud** です。
- **--network-config** オプションの引数を含めて、**cli-overcloud-node-network-config.yaml** Ansible Playbook にネットワーク定義を提供します。**network\_config** プロパティーを使用 してネットワーク定義を定義しない場合、デフォルトのネットワーク定義が使用されま す。
- 10. 別のターミナルでプロビジョニングの進捗をモニタリングします。プロビジョニングが成功す ると、ノードの状態が **available** から **active** に変わります。

(undercloud)\$ watch openstack baremetal node list

11. **--network-config** オプションを指定してプロビジョニングコマンドを実行しなかった場合 は、**network-environment.yaml** ファイルで **<Role>NetworkConfigTemplate** パラメーターを 設定して、NIC テンプレートファイルを指すようにします。

parameter\_defaults:

ComputeNetworkConfigTemplate: /home/stack/templates/nic-configs/compute.j2 ComputeAMDSEVNetworkConfigTemplate: /home/stack/templates/nicconfigs/<amd\_sev\_net\_top>.j2 ControllerNetworkConfigTemplate: /home/stack/templates/nic-configs/controller.j2

**<amd\_sev\_net\_top>** を **ComputeAMDSEV** ロールのネットワークトポロジーが含まれるファ イルの名前に置き換えます。たとえば、デフォルトのネットワークトポロジーを使用する場合 は **compute.yaml** です。

5.6.3. メモリー暗号化用 AMD SEV コンピュートノードの設定

クラウドユーザーがメモリーの暗号化を使用するインスタンスを作成できるようにするには、AMD SEV ハードウェアを持つコンピュートノードを設定する必要があります。

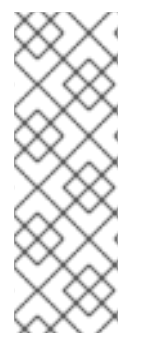

## 注記

RHOSP OSP17.0 以降では、Q35 がデフォルトのマシンタイプです。Q35 マシンタイプ は PCIe ポートを使用します。heat パラメーター **NovaLibvirtNumPciePorts** を設定す ると、PCIe ポートデバイスの数を管理できます。PCIe ポートに接続できるデバイスの 数は、以前のバージョンで実行いているインスタンスよりも少なくなります。より多く のデバイスを使用する場合は、イメージ属性 **hw\_disk\_bus=scsi** または **hw\_scsi\_model=virtio-scsi** [を使用する必要があります。詳細は、仮想ハードウェアの](https://access.redhat.com/documentation/ja-jp/red_hat_openstack_platform/17.1/html/creating_and_managing_images/assembly_glance-creating-images_osp#ref_metadata-properties-for-virtual-hardware_glance-creating-images) メタデータプロパティー を参照してください。

## 前提条件

デプロイメントには、SEV に対応する AMD ハードウェア (AMD EPYC CPU 等) 上で実行され るコンピュートノードが含まれている必要があります。以下のコマンドを使用して、デプロイ メントが SEV に対応しているかどうか判断することができます。

\$ lscpu | grep sev

## 手順

- 1. Compute 環境ファイルを開きます。
- 2. オプション: AMD SEV コンピュートノードが同時にホストできるメモリーが暗号化されたイン スタンス数の最大値を指定するには、以下の設定を Compute 環境ファイルに追加します。

parameter\_defaults: ComputeAMDSEVExtraConfig: nova::config::nova\_config: libvirt/num\_memory\_encrypted\_guests: value: 15

# 注記

**libvirt/num\_memory\_encrypted\_guests** パラメーターのデフォルト値は **none** です。カスタム値を設定しない場合、AMD SEV コンピュートノードは、ノード が同時にホストできるメモリーが暗号化されたインスタンスの数に制限を設けま せん。代わりに、ハードウェアが、AMD SEV コンピュートノードが同時にホス トできるメモリーが暗号化されたインスタンス数の最大値を決定します。この場 合、メモリーが暗号化されたインスタンスの一部が起動に失敗する可能性があり ます。

3. (オプション) デフォルトでは、すべての x86\_64 イメージが q35 マシン種別を使用するように 指定するには、以下の設定を Compute 環境ファイルに追加します。

parameter\_defaults: ComputeAMDSEVParameters: NovaHWMachineType: x86\_64=q35

このパラメーターの値を指定する場合、すべての AMD SEV インスタンスイメージで **hw\_machine\_type** 属性を **q35** に設定する必要はありません。

4. AMD SEV コンピュートノードがホストレベルのサービスが機能するのに十分なメモリーが確保 するようにするには、考え得る AMD SEV インスタンスごとに 16 MB を追加します。

parameter\_defaults: ComputeAMDSEVParameters: ... NovaReservedHostMemory: <libvirt/num\_memory\_encrypted\_guests \* 16>

5. AMD SEV コンピュートノード用のカーネルパラメーターを設定します。

parameter\_defaults: ComputeAMDSEVParameters: ...

KernelArgs: "hugepagesz=1GB hugepages=32 default\_hugepagesz=1GB mem\_encrypt=on kvm\_amd.sev=1"

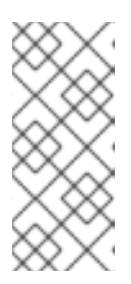

## 注記

**KernelArgs** パラメーターをロールの設定に初めて追加すると、オーバークラウ ドノードが自動的に再起動されます。必要に応じて、ノードの自動再起動を無効 にし、代わりに各オーバークラウドのデプロイ後にノードの再起動を手動で実行 できます。詳細は、**KernelArgs** [を定義するための手動でのノード再起動の設定](#page-137-0) を参照してください。

- 6. 更新内容を Compute 環境ファイルに保存します。
- 7. その他の環境ファイルと共に Compute 環境ファイルをスタックに追加して、オーバークラウ ドをデプロイします。

(undercloud)\$ openstack overcloud deploy --templates \

-e [your environment files] \

-r /home/stack/templates/roles\_data\_amd\_sev.yaml \

-e /home/stack/templates/network-environment.yaml \

- -e /home/stack/templates/<compute\_environment\_file>.yaml \
- -e /home/stack/templates/overcloud-baremetal-deployed.yaml \
- -e /home/stack/templates/node-info.yaml

## <span id="page-60-0"></span>5.6.4. メモリー暗号化用のイメージの作成

オーバークラウドに AMD SEV コンピュートノードが含まれる場合、AMD SEV インスタンスイメージ を作成することができます。クラウドユーザーはこのイメージを使用して、メモリーが暗号化されたイ ンスタンスを起動することができます。

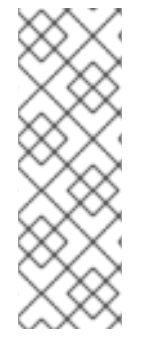

## 注記

RHOSP OSP17.0 以降では、Q35 がデフォルトのマシンタイプです。Q35 マシンタイプ は PCIe ポートを使用します。heat パラメーター **NovaLibvirtNumPciePorts** を設定す ると、PCIe ポートデバイスの数を管理できます。PCIe ポートに接続できるデバイスの 数は、以前のバージョンで実行いているインスタンスよりも少なくなります。より多く のデバイスを使用する場合は、イメージ属性 **hw\_disk\_bus=scsi** または **hw\_scsi\_model=virtio-scsi** [を使用する必要があります。詳細は、仮想ハードウェアの](https://access.redhat.com/documentation/ja-jp/red_hat_openstack_platform/17.1/html/creating_and_managing_images/assembly_glance-creating-images_osp#ref_metadata-properties-for-virtual-hardware_glance-creating-images) メタデータプロパティー を参照してください。

## 手順

1. メモリー暗号化用の新規イメージの作成

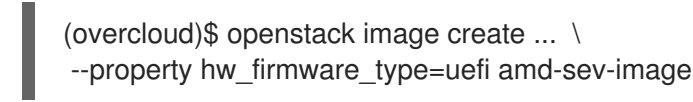

## 注記

既存のイメージを使用する場合、イメージの **hw\_firmware\_type** 属性が **uefi** に 設定されている必要があります。

2. (オプション) イメージに属性 hw mem encryption=True を追加して、イメージで AMD SEV のメモリー暗号化を有効にします。

(overcloud)\$ openstack image set \ --property hw\_mem\_encryption=True amd-sev-image

## ヒント

[フレーバーでメモリー暗号化を有効にすることができます。詳細は、](#page-61-0)Creating a flavor for memory encryption を参照してください。

3. オプション: コンピュートノード設定のマシン種別がまだ **q35** に設定されていない場合には、 そのように設定します。

(overcloud)\$ openstack image set \ --property hw\_machine\_type=q35 amd-sev-image

4. オプション: SEV 対応ホストアグリゲートでメモリーが暗号化されたインスタンスをスケジュー ルするには、イメージの追加スペックに以下の特性を追加します。

(overcloud)\$ openstack image set \ --property trait:HW\_CPU\_X86\_AMD\_SEV=required amd-sev-image

## ヒント

[フレーバーでこの特性を指定することもできます。詳細は、](#page-61-0)Creating a flavor for memory encryption を参照してください。

<span id="page-61-0"></span>5.6.5. メモリー暗号化用のフレーバーの作成

オーバークラウドに AMD SEV コンピュートノードが含まれる場合、1 つまたは複数の AMD SEV フレー バーを作成することができます。クラウドユーザーはこのイメージを使用して、メモリーが暗号化され たインスタンスを起動することができます。

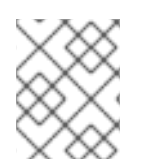

## 注記

AMD SEV フレーバーは、**hw\_mem\_encryption** 属性がイメージで設定されていない場 合にのみ必要です。

## 手順

1. メモリー暗号化用のフレーバーを作成します。

(overcloud)\$ openstack flavor create --vcpus 1 --ram 512 --disk 2 \ --property hw:mem\_encryption=True m1.small-amd-sev

2. SEV 対応ホストアグリゲートでメモリーが暗号化されたインスタンスをスケジュールするに は、フレーバーの追加スペックに以下の特性を追加します。

(overcloud)\$ openstack flavor set \ --property trait:HW\_CPU\_X86\_AMD\_SEV=required m1.small-amd-sev

#### 5.6.6. メモリーが暗号化されたインスタンスの起動

メモリーの暗号化を有効にして AMD SEV コンピュートノードでインスタンスを起動できることを確認 するには、メモリー暗号化フレーバーまたはイメージを使用してインスタンスを作成します。

#### 手順

1. AMD SEV [フレーバーまたはイメージを使用してインスタンスを作成します。以下の例では、メ](#page-61-0) モリー暗号化用のフレーバーの作成 で作成したフレーバーおよび メモリー暗号化用のイメージ の作成 [で作成したイメージを使用してインスタンスを作成します。](#page-60-0)

(overcloud)\$ openstack server create --flavor m1.small-amd-sev \ --image amd-sev-image amd-sev-instance

- 2. クラウドユーザーとしてインスタンスにログインします。
- 3. インスタンスがメモリーの暗号化を使用していることを確認するには、インスタンスから以下 のコマンドを入力します。

\$ dmesg | grep -i sev AMD Secure Encrypted Virtualization (SEV) active

# 第6章 COMPUTE サービスのストレージの設定

Compute サービスが Image (glance) サービスからコピーしてコンピュートノード上でローカルに キャッシュしたベースイメージから、インスタンスを作成します。インスタンスのバックエンドである インスタンスディスクも、ベースイメージに基づいています。

Compute サービスを設定して、一時インスタンスのディスクデータをホストのコンピュートノード上 にローカルに保存するか、NFS 共有または Ceph クラスターでリモートで保存することができます。あ るいは、Compute サービスを設定して、Block Storage (Cinder) サービスが提供する永続ストレージに インスタンスディスクデータを保存することもできます。

環境のイメージキャッシュを設定し、インスタンスディスクのパフォーマンスおよびセキュリティーを 設定することができます。Image サービス (glance) がバックエンドとして Red Hat Ceph RADOS Block Device (RBD) を使用する場合に、Image サービス API を使用せずに RBD イメージリポジトリーから直 接イメージをダウンロードするように Compute サービスを設定することもできます。

## 6.1. イメージキャッシュの設定オプション

以下の表で詳細を説明するパラメーターを使用して、Compute サービスがどのようにコンピュート ノードでのイメージのキャッシュを実装して管理するかを設定します。

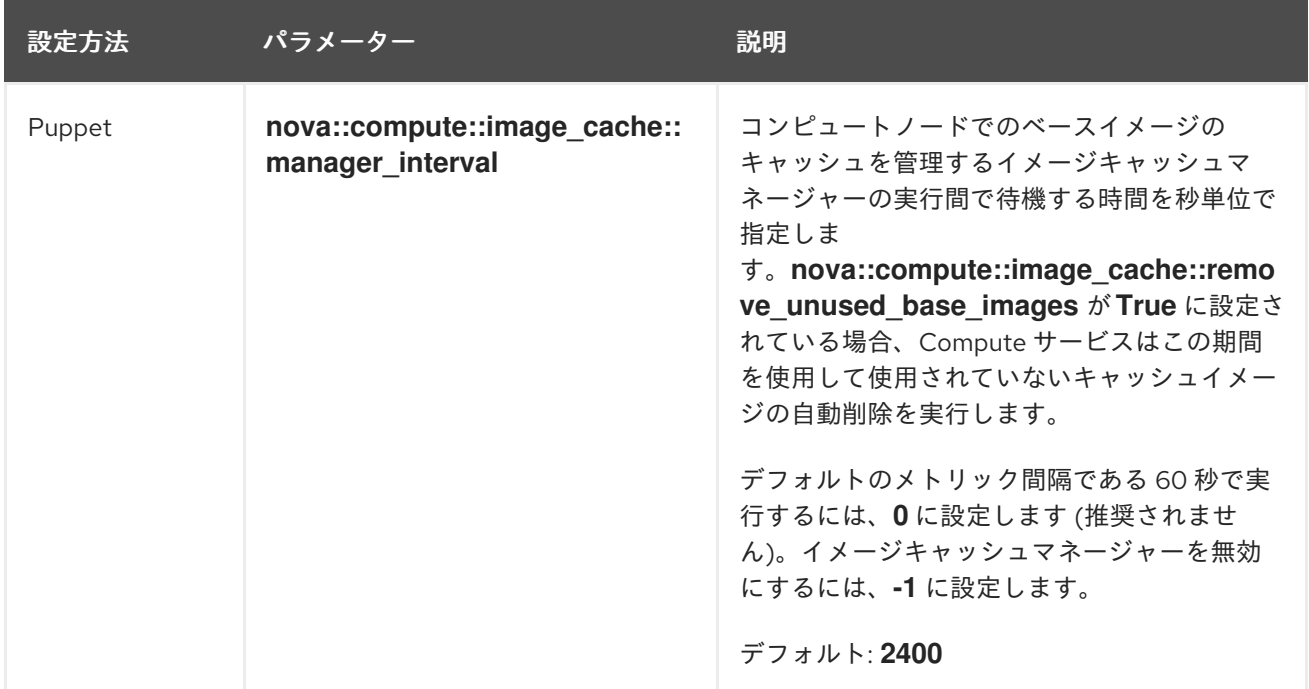

表6.1 Compute (nova) サービスのイメージキャッシュパラメーター

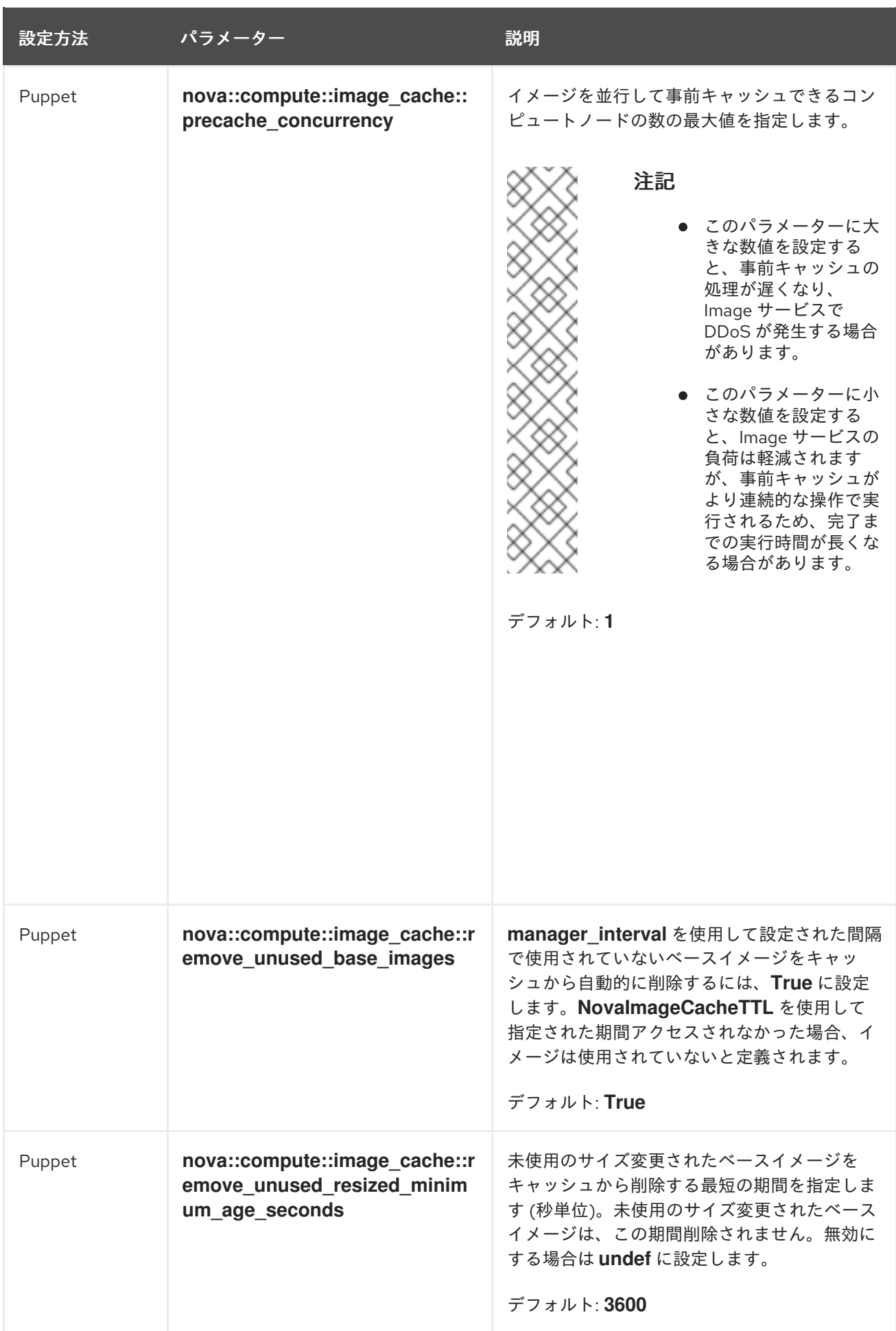

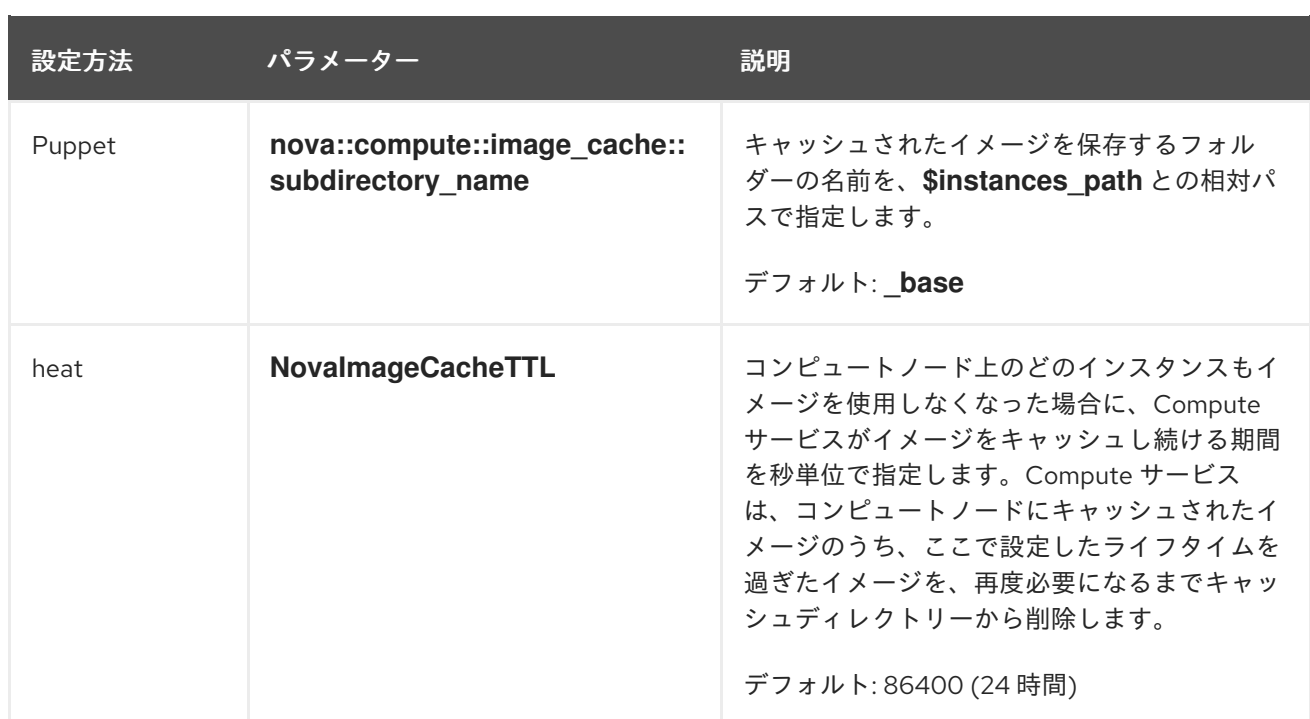

# 6.2. インスタンスの一時ストレージ属性の設定オプション

以下の表で詳細を説明するパラメーターを使用して、インスタンスが使用する一時ストレージのパ フォーマンスおよびセキュリティーを設定します。

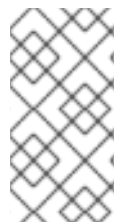

## 注記

Red Hat OpenStack Platform (RHOSP) は、インスタンスディスクの LVM イメージ種別 をサポートしません。したがって、インスタンスの削除時に一時ディスクを消去する **[libvirt]/volume\_clear** 設定オプションは、インスタンスディスクイメージ種別が LVM の場合にのみ適用されるため、サポートされません。

## 表6.2 Compute (nova) サービスのインスタンス一時ストレージパラメーター

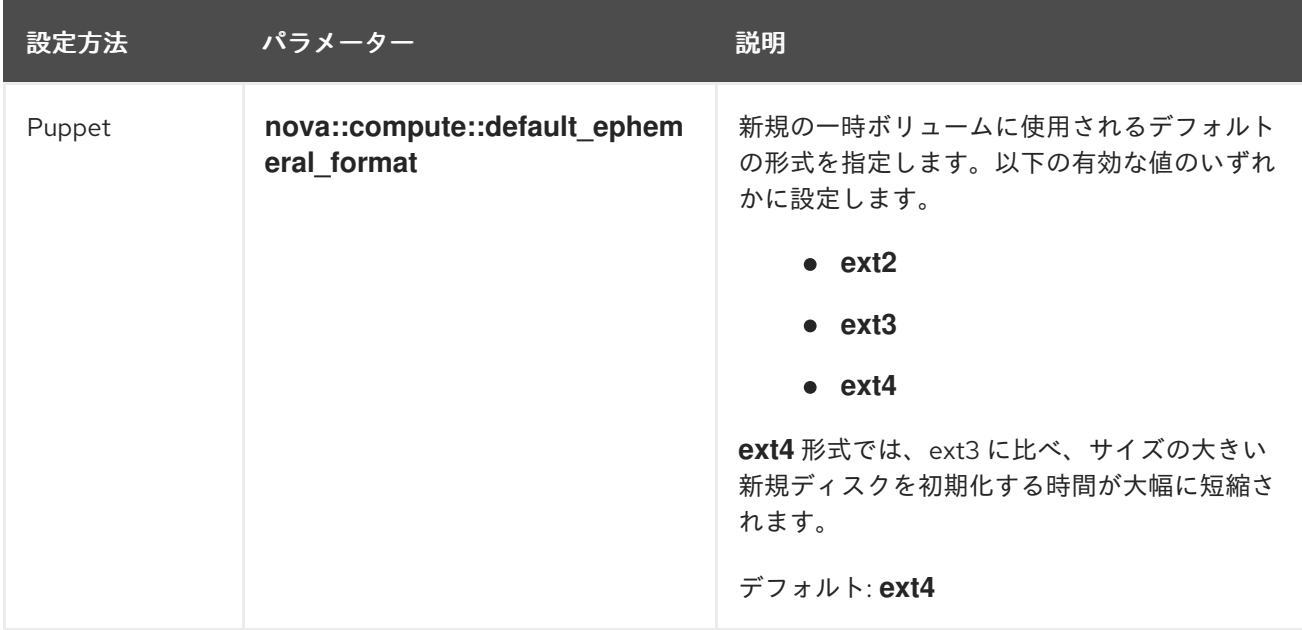

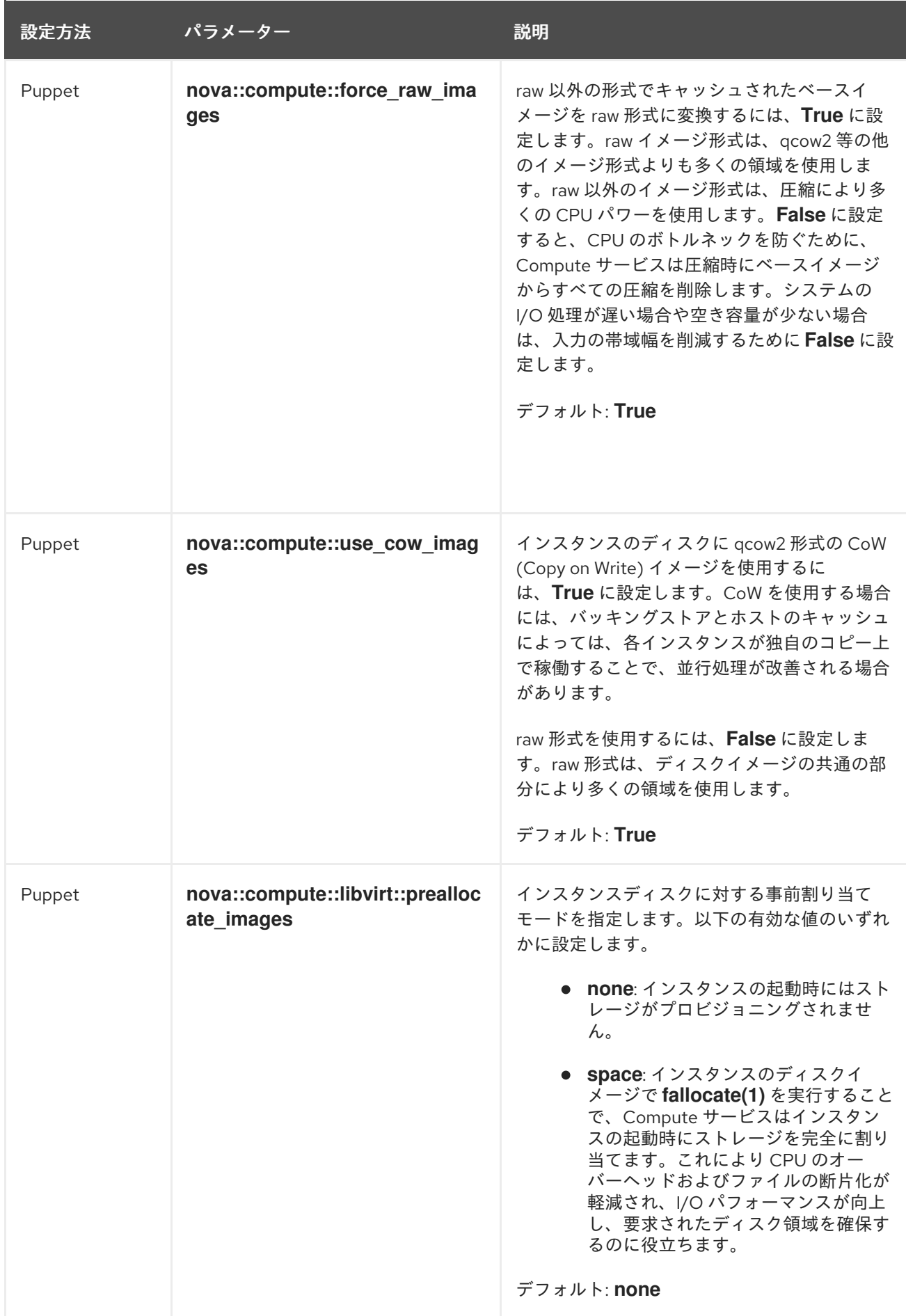

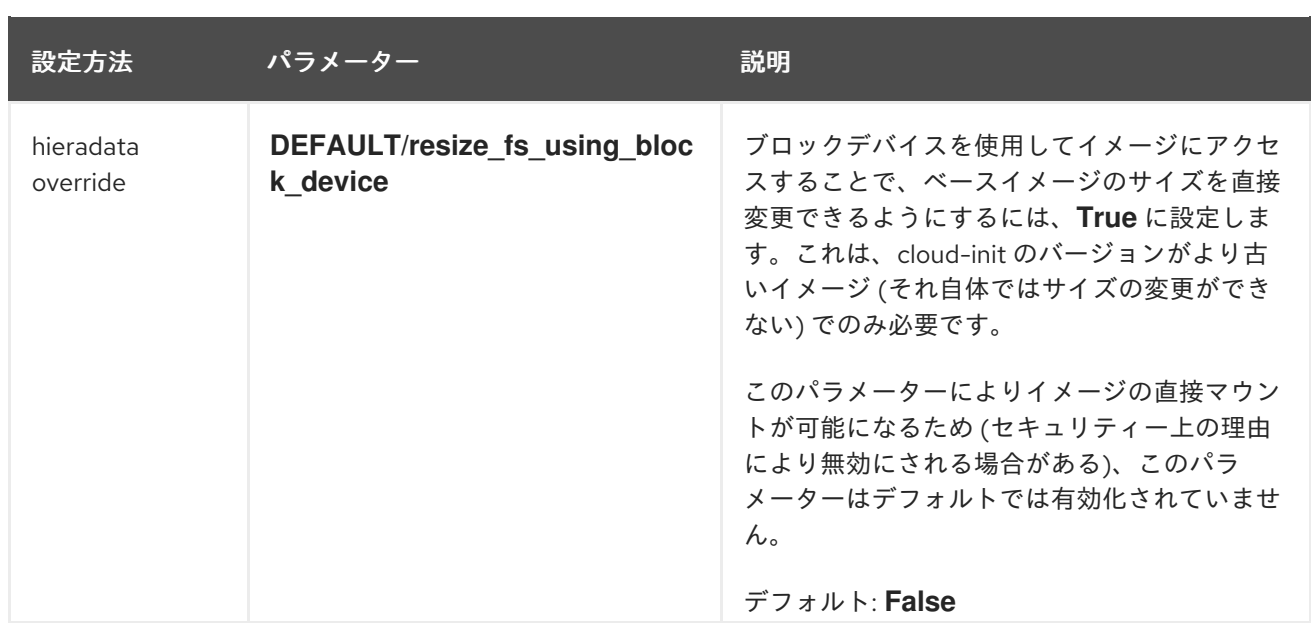

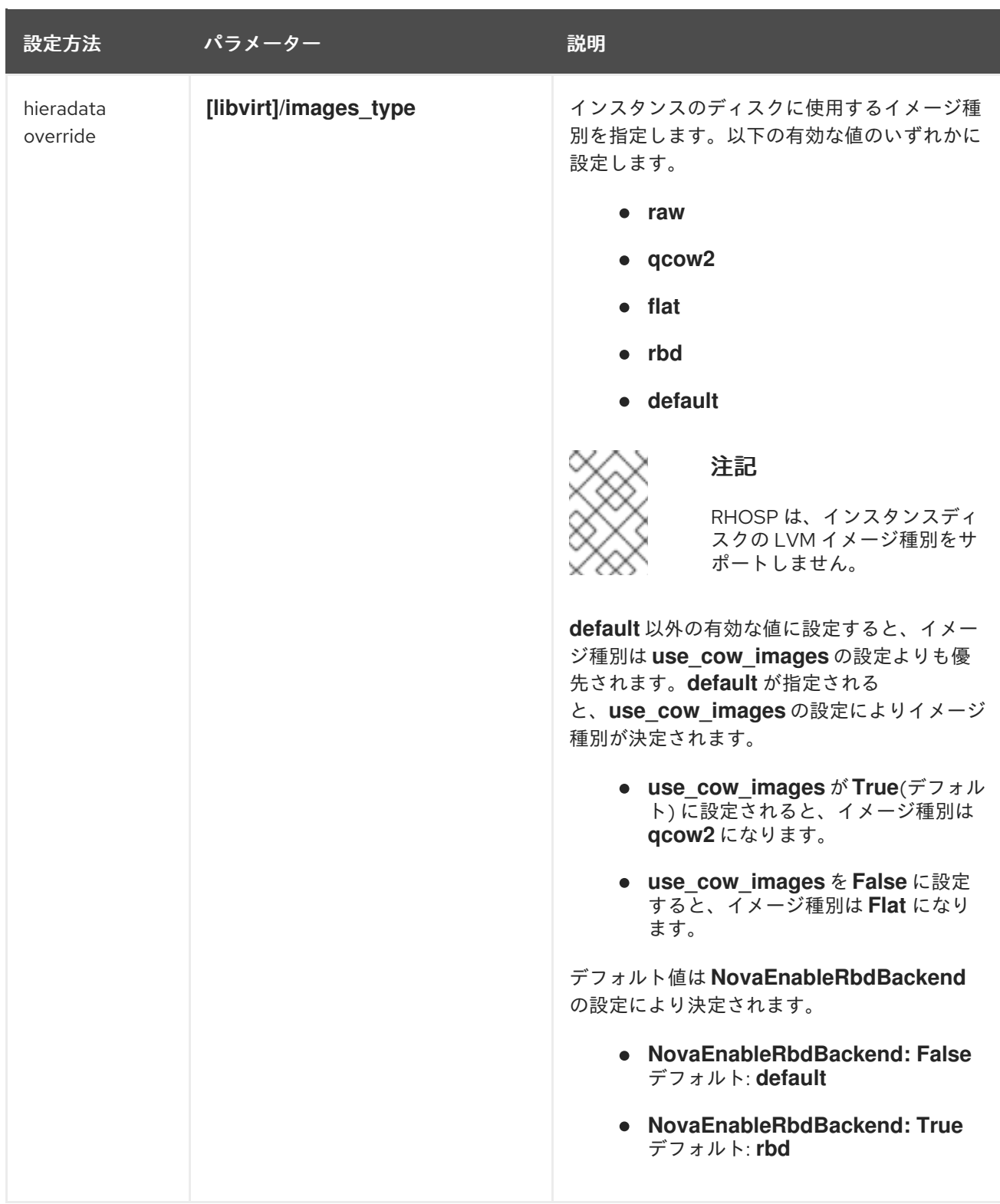

# 6.3. 1 つのインスタンスにアタッチすることのできる最大ストレージデバイ ス数の設定

デフォルトでは、1 つのインスタンスにアタッチすることのできるストレージデバイスの数に制限はあ りません。多数のディスクデバイスをインスタンスにアタッチすると、インスタンスのパフォーマンス が低下する可能性があります。お使いの環境がサポートすることのできる限度に基づいて、インスタン スにアタッチできるデバイスの最大数を調整できます。インスタンスがサポートするストレージディス クの数は、ディスクが使用するバスにより異なります。たとえば、IDE ディスクバスでは、アタッチさ れるデバイスは 4 つに制限されます。マシン種別が Q35 のインスタンスには、最大 500 のディスクデ バイスをアタッチできます。

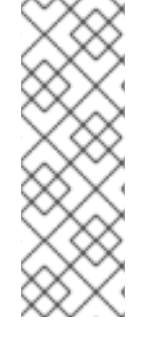

## 注記

警告

RHOSP OSP17.0 以降では、Q35 がデフォルトのマシンタイプです。Q35 マシンタイプ は PCIe ポートを使用します。heat パラメーター **NovaLibvirtNumPciePorts** を設定す ると、PCIe ポートデバイスの数を管理できます。PCIe ポートに接続できるデバイスの 数は、以前のバージョンで実行いているインスタンスよりも少なくなります。より多く のデバイスを使用する場合は、イメージ属性 **hw\_disk\_bus=scsi** または **hw\_scsi\_model=virtio-scsi** [を使用する必要があります。詳細は、仮想ハードウェアの](https://access.redhat.com/documentation/ja-jp/red_hat_openstack_platform/17.1/html/creating_and_managing_images/assembly_glance-creating-images_osp#ref_metadata-properties-for-virtual-hardware_glance-creating-images) メタデータプロパティー を参照してください。

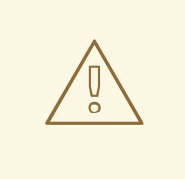

- アクティブなインスタンスを持つコンピュートノードで **NovaMaxDiskDevicesToAttach** パラメーターの値を変更した場合に、す でにインスタンスにアタッチされているデバイスの数よりも最大数が小さ いと、再ビルドが失敗する可能性があります。たとえば、インスタンス A に 26 のデバイスがアタッチされている場合 に、**NovaMaxDiskDevicesToAttach** を 20 に変更すると、インスタンス A を再ビルドする要求は失敗します。
- コールドマイグレーション時には、設定されたストレージデバイスの最大 数は、移行する元のインスタンスにのみ適用されます。移動前に移行先が 確認されることはありません。つまり、コンピュートノード A に 26 の ディスクデバイスがアタッチされていて、コンピュートノード B の最大 ディスクデバイスアタッチ数が 20 に設定されている場合に、26 のデバイ スがアタッチされたインスタンスをコンピュートノード A からコンピュー トノード B に移行するコールドマイグレーションの操作は成功します。た だし、これ以降、コンピュートノード B でインスタンスを再ビルドする要 求は失敗します。すでにアタッチされているデバイスの数 26 が、設定され た最大値の 20 を超えているためです。

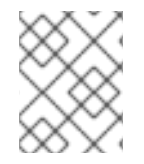

## 注記

設定されたストレージデバイスの最大数は、退避オフロード中のインスタンスには適用 されません。これらのインスタンスはコンピュートノードを持たないためです。

## 手順

- 1. アンダークラウドホストに **stack** ユーザーとしてログインします。
- 2. **stackrc** アンダークラウド認証情報ファイルを入手します。

\$ source ~/stackrc

- 3. 新しい環境ファイルを作成するか、既存の環境ファイルを開きます。
- 4. 次の設定を環境ファイルに追加して、単一インスタンスにアタッチできるストレージデバイス の最大数の制限を設定します。

parameter\_defaults:

... NovaMaxDiskDevicesToAttach: <max\_device\_limit> ...

- **<max\_device\_limit>** を、インスタンスにアタッチできるストレージデバイスの最大数に置 き換えます。
- 5. 更新を環境ファイルに保存します。
- 6. その他の環境ファイルとともに環境ファイルをスタックに追加して、オーバークラウドをデプ ロイします。

(undercloud)\$ openstack overcloud deploy --templates \ -e [your environment files] \ -e /home/stack/templates/<environment\_file>.yaml

## 6.4. 共有インスタンスストレージの設定

デフォルトでは、インスタンスの起動時に、インスタンスのディスクはインスタンスディレクトリー **/var/lib/nova/instances** にファイルとして保存されます。Compute サービスの NFS ストレージバック エンドを設定して、これらのインスタンスファイルを共有 NFS ストレージに保存することができま す。

#### 前提条件

● NFSv4 以降を使用している。Red Hat OpenStack Platform (RHOSP) は、以前のバージョンの NFS をサポートしません。詳細は、Red Hat [ナレッジベースのソリューション](https://access.redhat.com/articles/6202772)RHOS NFSv4- Only Support Notesを参照してください。

#### 手順

- 1. アンダークラウドに **stack** ユーザーとしてログインします。
- 2. **stackrc** ファイルを取得します。

[stack@director ~]\$ source ~/stackrc

- 3. 共有インスタンスストレージを設定するための環境ファイルを作成します (例: **nfs\_instance\_disk\_backend.yaml**)。
- 4. インスタンスファイル用に NFS バックエンドを設定するには、以下の設定を **nfs** instance disk backend.yaml に追加します。

parameter\_defaults:

... NovaNfsEnabled: True NovaNfsShare: <nfs\_share>

**<nfs\_share>** をインスタンスのファイルストレージ用にマウントする NFS 共有ディレクトリー に置き換えます (例: **'192.168.122.1:/export/nova'** または **'192.168.24.1:/var/nfs'**)。IPv6 を使用 している場合は、二重と単一引用符の両方を使用してください (例: **"'[fdd0::1]:/export/nova'"**)。

5. オプション: NFS バックエンドストレージが有効な場合、NFS ストレージ用のデフォルトのマ

ウント SELinux コンテキストは **'context=system\_u:object\_r:nfs\_t:s0'** です。以下のパラメー ターを追加して、NFS インスタンスファイルストレージのマウントポイントのマウントオプ ションを変更します。

parameter\_defaults:

...

NovaNfsOptions: 'context=system\_u:object\_r:nfs\_t:s0,<additional\_nfs\_mount\_options>'

**<additional\_nfs\_mount\_options>** を、NFS インスタンスファイルストレージに使用するマウ ントオプションのコンマ区切りリストに置き換えます。利用可能なマウントオプションの詳細 は、**mount** の man ページを参照してください。

\$ man 8 mount.

- 6. 更新を環境ファイルに保存します。
- 7. その他の環境ファイルと共に新しい環境ファイルをスタックに追加して、オーバークラウドを デプロイします。

(undercloud)\$ openstack overcloud deploy --templates \ -e [your environment files] \ -e /home/stack/templates/nfs\_instance\_disk\_backend.yaml

# 6.5. RED HAT CEPH RADOS BLOCK DEVICE (RBD) からの直接イメージ ダウンロードの設定

Image サービス (glance) がバックエンドとして Red Hat Ceph RADOS Block Device (RBD) を使用し、 Compute サービスがローカルのファイルベースの一時ストレージを使用する場合、Image サービス API を使用せずに RBD イメージリポジトリーから直接イメージをダウンロードするように Compute サービ スを設定することができます。これにより、インスタンスのブート時にコンピュートノードイメージ キャッシュにイメージをダウンロードする時間が短縮されます。これにより、インスタンスの起動時間 が短縮されます。

## 前提条件

- Image サービスのバックエンドが、Red Hat Ceph RADOS Block Device (RBD) である。
- Compute サービスが、イメージキャッシュおよびインスタンスのディスクにローカルのファイ ルベースの一時ストアを使用している。

## 手順

- 1. アンダークラウドに **stack** ユーザーとしてログインします。
- 2. Compute 環境ファイルを開きます。

...

3. RBD バックエンドから直接イメージをダウンロードするには、以下の設定を Compute 環境 ファイルに追加します。

parameter\_defaults: ComputeParameters: NovaGlanceEnableRbdDownload: True NovaEnableRbdBackend: False
4. (オプション) Image サービスが複数の Red Hat Ceph Storage バックエンドを使用するように設 定されている場合には、Compute 環境ファイルに以下の設定を追加して、イメージをダウン ロードする RBD バックエンドを特定します。

parameter\_defaults: ComputeParameters: NovaGlanceEnableRbdDownload: True NovaEnableRbdBackend: False NovaGlanceRbdDownloadMultistoreID: <rbd backend id> ...

**<rbd\_backend\_id>** を **GlanceMultistoreConfig** 設定のバックエンドを指定するために使用さ れる ID(例: **rbd2\_store**) に置き換えます。

5. 以下の設定を Compute 環境ファイルに追加して Image サービス RBD バックエンドを指定し、 Compute サービスが Image サービス RBD バックエンドへの接続を待機する最大期間 (秒単位) を指定します。

parameter\_defaults: ComputeExtraConfig: nova::config::nova\_config: glance/rbd\_user: value: 'glance' glance/rbd\_pool: value: 'images' glance/rbd\_ceph\_conf: value: '/etc/ceph/ceph.conf' glance/rbd\_connect\_timeout: value: '5'

6. その他の環境ファイルと共に Compute 環境ファイルをスタックに追加して、オーバークラウ ドをデプロイします。

(undercloud)\$ openstack overcloud deploy --templates \ -e [your environment files] \ -e /home/stack/templates/<compute\_environment\_file>.yaml

7. Compute サービスが RBD から直接イメージをダウンロードすることを確認するには、インス タンスを作成してインスタンスのデバッグログで Attempting to export RBD image: のエント リーを確認します。

# 6.6. 関連情報

۰

● [Compute](#page-11-0) サービス (nova) の設定

# 第7章 インスタンスのスケジューリングと配置の設定

Compute スケジューラーサービスは、インスタンスの配置先となるコンピュートノードまたはホスト アグリゲートを決定します。Compute (nova) サービスがインスタンスの起動または移動に関するリク エストを受け取ると、リクエスト、フレーバー、およびイメージで提供される仕様を使用して適切なホ ストを決定します。たとえば、フレーバーでは、ストレージディスクの種別や Intel CPU 拡張命令セッ トなど、インスタンスがホストに要求する特性を指定することができます。

Compute スケジューラーサービスは、以下の順序で以下のコンポーネントの設定を使用して、インス タンスを起動または移動するコンピュートノードを決定します。

- 1. Placement サービスのプレフィルター: Compute スケジューラーサービスは Placement サービ スを使用して、特定の属性に基づいて候補のコンピュートノードのセットを絞り込みます。た とえば、Placement サービスは無効な状態のコンピュートノードを自動的に除外します。
- 2. フィルター: Compute スケジューラーサービスは、これを使用してインスタンスを起動するコ ンピュートノードの初期セットを決定します。
- 3. 重み: Compute スケジューラーサービスは、重み付けシステムを使用して絞り込まれたコン ピュートノードの優先順位付けを行います。最も高い重みが最も優先されます。

下図では、絞り込み後、Host 1 および 3 が条件を満たしています。Host 1 の重みが最も高いため、スケ ジューリングで最も優先されます。

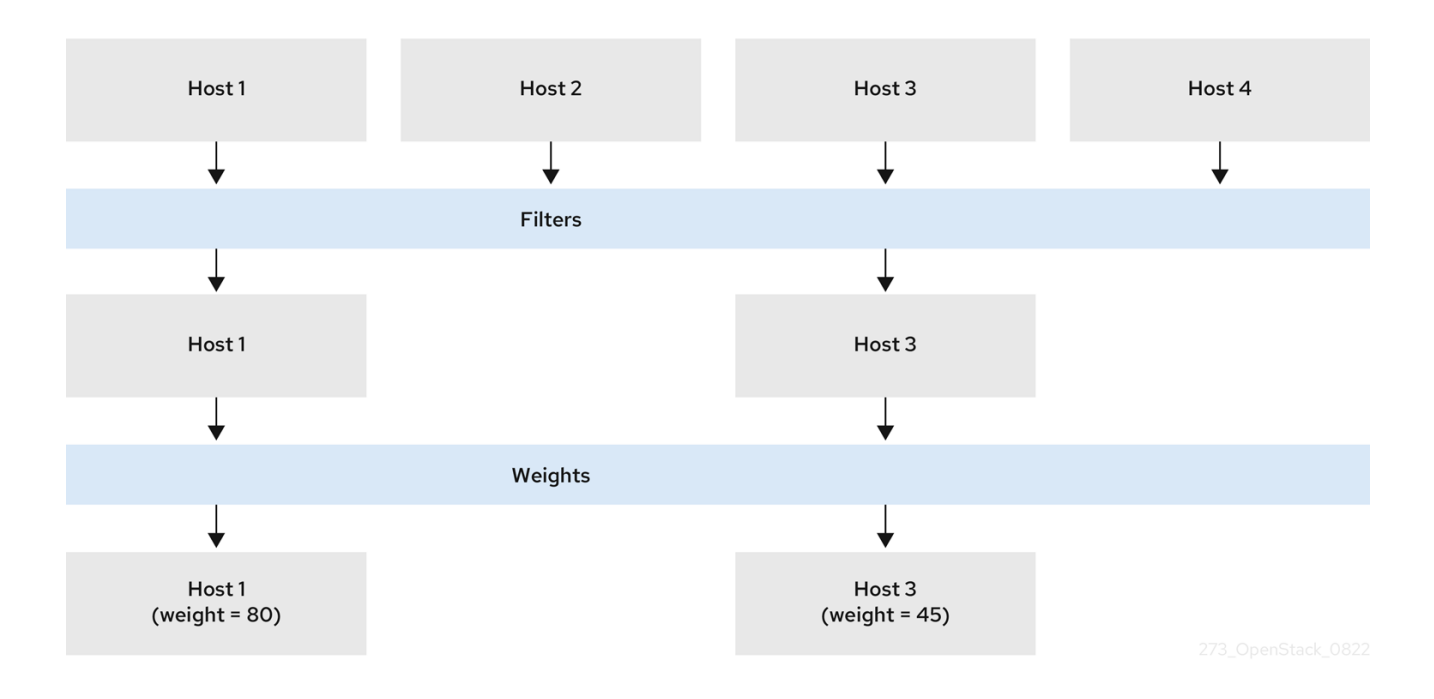

# 7.1. PLACEMENT サービスを使用した事前絞り込み

Compute サービス (nova) は、Placement サービスと協調してインスタンスを作成および管理します。 Placement サービスは、コンピュートノード、共有ストレージプール、または IP 割り当てプールな ど、リソースプロバイダーのインベントリーおよび使用状況、ならびに利用可能な仮想 CPU 数などの リソースの量的情報を追跡します。リソースの選択および消費を管理する必要があるサービスは、すべ て Placement サービスを使用することができます。

Placement サービスは、リソースプロバイダーのストレージディスク特性の種別など、リソースの機能 的情報とリソースプロバイダー間のマッピングも追跡します。

Placement サービスは、Placement サービスリソースプロバイダーインベントリーおよび特性に基づい

Placement サービスは、Placement サービスリソースプロバイダーインベントリーおよび特性に基づい て、候補のコンピュートノードセットにプレフィルターを適用します。以下の尺度に基づいてプレフィ ルターを作成することができます。

- サポートされるイメージ種別
- 特性
- プロジェクトまたはテナント
- アベイラビリティーゾーン

7.1.1. 要求されたイメージ種別のサポートによる絞り込み

インスタンスの起動に使用するイメージのディスク形式をサポートしないコンピュートノードを除外す ることができます。これは、環境の一時バックエンドに QCOW2 イメージをサポートしない Red Hat Ceph Storage が使用される場合に有用です。この機能を有効にすると、スケジューラーは QCOW2 イ メージを使用するインスタンスの起動要求を Red Hat Ceph Storage ベースのコンピュートノードに送 信しないようになります。

#### 手順

- 1. Compute 環境ファイルを開きます。
- 2. インスタンスの起動に使用するイメージのディスク形式をサポートしないコンピュートノード を除外するには、Compute 環境ファイルの **NovaSchedulerQueryImageType** パラメーターを **True** に設定します。
- 3. 更新内容を Compute 環境ファイルに保存します。
- 4. その他の環境ファイルと共に Compute 環境ファイルをスタックに追加して、オーバークラウ ドをデプロイします。

(undercloud)\$ openstack overcloud deploy --templates \ -e [your environment files] \ -e /home/stack/templates/<compute\_environment\_file>.yaml

#### 7.1.2. リソースプロバイダー特性による絞り込み

各リソースプロバイダーには特性のセットがあります。特性は、ストレージディスクの種別や Intel CPU 拡張命令セットなど、リソースプロバイダーの機能的な要素です。

コンピュートノードは、その機能を特性として Placement サービスに報告します。インスタンスは、要 求する特性またはリソースプロバイダーにあってはいけない特性を指定することができます。Compute スケジューラーは、これらの特性を使用して、インスタンスをホストするのに適したコンピュートノー ドまたはホストアグリゲートを特定することができます。

クラウドユーザーが特定の特性を持つホストにインスタンスを作成できるようにするには、特定の特性 を要求または禁止するフレーバーを定義して、その特性を要求または禁止するイメージを作成すること ができます。

利用可能な特性のリストは、**os-traits** [ライブラリー](https://opendev.org/openstack/os-traits/src/branch/master/os_traits/compute) を参照してください。必要に応じて、カスタムの 特性を作成することもできます。

#### 関連情報

[「カスタム特性とリソースクラスの宣言」](#page-96-0)

#### 7.1.2.1. リソースプロバイダー特性を要求または禁止するイメージの作成

クラウドユーザーが特定の特性を持つホストでインスタンスを起動するのに使用することのできるイン スタンスイメージを作成することができます。

#### 手順

1. 新規イメージを作成します。

(overcloud)\$ openstack image create ... trait-image

- 2. ホストまたはホストアグリゲートに必要な特性を識別します。既存の特性を選択するか、新た な特性を作成することができます。
	- 既存の特性を使用するには、既存特性のリストを表示して特性名を取得します。

(overcloud)\$ openstack --os-placement-api-version 1.6 trait list

● 新規特性を作成するには、以下のコマンドを入力します。

(overcloud)\$ openstack --os-placement-api-version 1.6 trait \ create CUSTOM\_TRAIT\_NAME

カスタムの特性は接頭辞 **CUSTOM\_** で始まり、A から Z までの文字、0 から 9 までの数 字、およびアンダースコア\_だけを使用する必要があります。

3. 各ホストの既存のリソースプロバイダー特性を収集します。

(overcloud)\$ existing\_traits=\$(openstack --os-placement-api-version 1.6 resource provider trait list -f value <host\_uuid> | sed 's/^/--trait /')

4. 既存のリソースプロバイダー特性に、ホストまたはホストアグリゲートに必要な特性があるこ とを確認します。

(overcloud)\$ echo \$existing\_traits

5. 必要な特性がまだリソースプロバイダーに追加されていない場合は、既存の特性と必要な特性 を各ホストのリソースプロバイダーに追加してください。

(overcloud)\$ openstack --os-placement-api-version 1.6 \ resource provider trait set \$existing\_traits \ --trait <TRAIT\_NAME> \ <host\_uuid>

**<TRAIT\_NAME>** を、リソースプロバイダーに追加する特性の名前に置き換えます。必要に応 じて、**--trait** オプションを複数回使用して、さらに特性を追加することができます。

<span id="page-76-0"></span>注記

このコマンドは、リソースプロバイダーの特性をすべて置き換えます。したがっ て、ホスト上の既存のリソースプロバイダー特性のリストを取得して、削除され ないように再度設定する必要があります。

6. 要求された特性を持つホストまたはホストアグリゲートにインスタンスをスケジュールするに は、イメージの追加スペックに特性を追加します。たとえば、AVX-512 をサポートするホスト またはホストアグリゲートにインスタンスをスケジュールするには、イメージの追加スペック に以下の特性を追加します。

(overcloud)\$ openstack image set \ --property trait: HW\_CPU\_X86\_AVX512BW=required \ trait-image

7. 禁止された特性を持つホストまたはホストアグリゲートを除外するには、イメージの追加ス ペックに特性を追加します。たとえば、ボリュームの複数接続をサポートするホストまたはホ ストアグリゲートにインスタンスがスケジュールされるのを防ぐには、イメージの追加スペッ クに以下の特性を追加します。

(overcloud)\$ openstack image set \ --property trait:COMPUTE\_VOLUME\_MULTI\_ATTACH=forbidden \ trait-image

#### 7.1.2.2. リソースプロバイダー特性を要求または禁止するフレーバーの作成

クラウドユーザーが特定の特性を持つホストでインスタンスを起動するのに使用することのできるフ レーバーを作成することができます。

### 手順

1. フレーバーを作成します。

(overcloud)\$ openstack flavor create --vcpus 1 --ram 512 \ --disk 2 trait-flavor

- 2. ホストまたはホストアグリゲートに必要な特性を識別します。既存の特性を選択するか、新た な特性を作成することができます。
	- 既存の特性を使用するには、既存特性のリストを表示して特性名を取得します。

(overcloud)\$ openstack --os-placement-api-version 1.6 trait list

● 新規特性を作成するには、以下のコマンドを入力します。

(overcloud)\$ openstack --os-placement-api-version 1.6 trait \ create CUSTOM\_TRAIT\_NAME

カスタムの特性は接頭辞 **CUSTOM\_** で始まり、A から Z までの文字、0 から 9 までの数 字、およびアンダースコア だけを使用する必要があります。

3. 各ホストの既存のリソースプロバイダー特性を収集します。

(overcloud)\$ existing\_traits=\$(openstack --os-placement-api-version 1.6 resource provider trait list -f value <host\_uuid> | sed 's/^/--trait /')

4. 既存のリソースプロバイダー特性に、ホストまたはホストアグリゲートに必要な特性があるこ とを確認します。

(overcloud)\$ echo \$existing\_traits

5. 必要な特性がまだリソースプロバイダーに追加されていない場合は、既存の特性と必要な特性 を各ホストのリソースプロバイダーに追加してください。

(overcloud)\$ openstack --os-placement-api-version 1.6 \ resource provider trait set \$existing\_traits \  $-$ trait <TRAIT\_NAME> \ <host\_uuid>

**<TRAIT\_NAME>** を、リソースプロバイダーに追加する特性の名前に置き換えます。必要に応 じて、**--trait** オプションを複数回使用して、さらに特性を追加することができます。

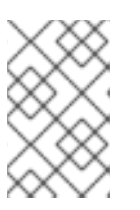

#### 注記

このコマンドは、リソースプロバイダーの特性をすべて置き換えます。したがっ て、ホスト上の既存のリソースプロバイダー特性のリストを取得して、削除され ないように再度設定する必要があります。

6. 要求された特性を持つホストまたはホストアグリゲートにインスタンスをスケジュールするに は、フレーバーの追加スペックに特性を追加します。たとえば、AVX-512 をサポートするホス トまたはホストアグリゲートにインスタンスをスケジュールするには、フレーバーの追加ス ペックに以下の特性を追加します。

(overcloud)\$ openstack flavor set \ --property trait:HW\_CPU\_X86\_AVX512BW=required \ trait-flavor

7. 禁止された特性を持つホストまたはホストアグリゲートを除外するには、フレーバーの追加ス ペックに特性を追加します。たとえば、ボリュームの複数接続をサポートするホストまたはホ ストアグリゲートにインスタンスがスケジュールされるのを防ぐには、フレーバーの追加ス ペックに以下の特性を追加します。

(overcloud)\$ openstack flavor set \ --property trait:COMPUTE\_VOLUME\_MULTI\_ATTACH=forbidden \ trait-flavor

#### 7.1.3. ホストアグリゲートの分離による絞り込み

ホストアグリゲートへのスケジューリングを、フレーバーおよびイメージの特性がホストアグリゲート のメタデータと一致するインスタンスだけに制限することができます。フレーバーとイメージのメタ データの組み合わせでは、そのホストアグリゲートに属するコンピュートノードへのスケジューリング を有効にするホストアグリゲート特性をすべて要求する必要があります。

#### 手順

1. Compute 環境ファイルを開きます。

- 2. ホストアグリゲートを分離してフレーバーおよびイメージの特性がアグリゲートのメタデータ と一致するインスタンスだけをホストするには、Compute 環境ファイルの **NovaSchedulerEnableIsolatedAggregateFiltering** パラメーターを **True** に設定します。
- 3. 更新内容を Compute 環境ファイルに保存します。
- 4. その他の環境ファイルと共に Compute 環境ファイルをスタックに追加して、オーバークラウ ドをデプロイします。

(undercloud)\$ openstack overcloud deploy --templates \ -e [your environment files] \ -e /home/stack/templates/<compute\_environment\_file>.yaml

- 5. ホストアグリゲートを分離する対象の特性を特定します。既存の特性を選択するか、新たな特 性を作成することができます。
	- 既存の特性を使用するには、既存特性のリストを表示して特性名を取得します。

(overcloud)\$ openstack --os-placement-api-version 1.6 trait list

新規特性を作成するには、以下のコマンドを入力します。

(overcloud)\$ openstack --os-placement-api-version 1.6 trait \ create CUSTOM\_TRAIT\_NAME

カスタムの特性は接頭辞 **CUSTOM\_** で始まり、A から Z までの文字、0 から 9 までの数 字、およびアンダースコア だけを使用する必要があります。

6. 各コンピュートノードの既存のリソースプロバイダー特性を収集します。

(overcloud)\$ existing\_traits=\$(openstack --os-placement-api-version 1.6 resource provider trait list -f value <host\_uuid> | sed 's/^/--trait /')

7. 既存のリソースプロバイダー特性で、ホストアグリゲートを分離する特性を確認します。

(overcloud)\$ echo \$existing\_traits

8. 必要な特性がまだリソースプロバイダーに追加されていない場合は、既存の特性と必要な特性 をホストアグリゲートの各コンピュートノードのリソースプロバイダーに追加してください。

(overcloud)\$ openstack --os-placement-api-version 1.6 \ resource provider trait set \$existing\_traits \ --trait <TRAIT\_NAME> \ <host\_uuid>

**<TRAIT\_NAME>** を、リソースプロバイダーに追加する特性の名前に置き換えます。必要に応 じて、**--trait** オプションを複数回使用して、さらに特性を追加することができます。

# 注記

このコマンドは、リソースプロバイダーの特性をすべて置き換えます。したがっ て、ホスト上の既存のリソースプロバイダー特性のリストを取得して、削除され ないように再度設定する必要があります。

9. ホストアグリゲートに属する各コンピュートノードで、ステップ 6 - 8 を繰り返します。

10. 特性のメタデータ属性をホストアグリゲートに追加します。

(overcloud)\$ openstack --os-compute-api-version 2.53 aggregate set \ --property trait:<TRAIT\_NAME>=required <aggregate\_name>

11. フレーバーまたはイメージに特性を追加します。

(overcloud)\$ openstack flavor set \ --property trait:<TRAIT\_NAME>=required <flavor> (overcloud)\$ openstack image set \ --property trait:<TRAIT\_NAME>=required <image>

<span id="page-79-0"></span>7.1.4. Placement サービスを使用したアベイラビリティーゾーンによる絞り込み

Placement サービスを使用して、アベイラビリティーゾーンの要求を適用することができます。 Placement サービスを使用してアベイラビリティーゾーンで絞り込むには、アベイラビリティーゾーン ホストアグリゲートのメンバーシップおよび UUID と一致する配置アグリゲートが存在する必要があり ます。

#### 手順

- 1. Compute 環境ファイルを開きます。
- 2. Placement サービスを使用してアベイラビリティーゾーンで絞り込むには、Compute 環境ファ イルの **NovaSchedulerQueryPlacementForAvailabilityZone** パラメーターを **True** に設定し ます。
- 3. **NovaSchedulerEnabledFilters** パラメーターから **AvailabilityZoneFilter** フィルターを削除し ます。
- 4. 更新内容を Compute 環境ファイルに保存します。
- 5. その他の環境ファイルと共に Compute 環境ファイルをスタックに追加して、オーバークラウ ドをデプロイします。

(undercloud)\$ openstack overcloud deploy --templates \ -e [your environment files] \ -e /home/stack/templates/<compute\_environment\_file>.yaml

#### 関連情報

● アベイラビリティーゾーンとして使用するホストアグリゲートの作成に関する詳細 は、Creating an [availability](#page-100-0) zone を参照してください。

# 7.2. COMPUTE スケジューラーサービス用フィルターおよび重みの設定

インスタンスを起動するコンピュートノードの初期セットを決定するには、Compute スケジューラー サービス用にフィルターおよび重みを設定する必要があります。

#### 手順

- 1. Compute 環境ファイルを開きます。
- 2. スケジューラーが使用するフィルターを **NovaSchedulerEnabledFilters** パラメーターに追加 します。以下に例を示します。

parameter\_defaults:

NovaSchedulerEnabledFilters:

- AggregateInstanceExtraSpecsFilter

- ComputeFilter

- ComputeCapabilitiesFilter
- ImagePropertiesFilter
- 3. 各コンピュートノードの重みを計算するのに使用する属性を指定します。以下に例を示しま す。

parameter\_defaults: ComputeExtraConfig: nova::config::nova\_config: filter\_scheduler/weight\_classes: value: nova.scheduler.weights.all\_weighers

利用可能な属性についての詳しい情報は、Compute [スケジューラーの重みを](#page-90-0)参照してくださ い。

4. オプション: 各重み付け関数に適用する重みの乗数を設定します。たとえば、コンピュートノー ドの利用可能な RAM が他のデフォルトの重み付け関数よりも高い重みを持つように指定し、 Compute スケジューラーが、利用可能な RAM が少ないコンピュートノードよりも、利用可能 な RAM が多いコンピュートノードを優先するには、以下の設定を使用します。

parameter\_defaults: ComputeExtraConfig: nova::config::nova\_config: filter\_scheduler/weight\_classes: value: nova.scheduler.weights.all\_weighers filter\_scheduler/ram\_weight\_multiplier: value: 2.0

#### ヒント

また、重みの乗数を負の値に設定することもできます。上記の例では、利用可能な RAM が多い コンピュートノードよりも利用可能な RAM が少ないノードを優先するに は、**ram\_weight\_multiplier** を **-2.0** に設定します。

- 5. 更新内容を Compute 環境ファイルに保存します。
- 6. その他の環境ファイルと共に Compute 環境ファイルをスタックに追加して、オーバークラウ ドをデプロイします。

(undercloud)\$ openstack overcloud deploy --templates \ -e [your environment files] \

-e /home/stack/templates/<compute\_environment\_file>.yaml

関連情報

- 利用可能な Compute [スケジューラーサービスのフィルターリストは、](#page-83-0)Compute scheduler filters を参照してください。
- 利用可能な重みの設定オプションリストは、Compute [scheduler](#page-90-0) weights を参照してください。

# 7.3. COMPUTE スケジューラーのフィルター

インスタンスをホストするのに適切なコンピュートノードを選択する際に Compute スケジューラーが 適用しなければならないフィルターを指定するには、Compute 環境ファイルの **NovaSchedulerEnabledFilters** パラメーターを設定します。デフォルト設定では、以下のフィルター が適用されます。

- **AvailabilityZoneFilter**: コンピュートノードは要求されたアベイラビリティーゾーンに属してい なければならない。
- **ComputeFilter**: コンピュートノードは要求に対応することができる。
- **ComputeCapabilitiesFilter**: コンピュートノードはフレーバーの追加スペックを満足する。
- **ImagePropertiesFilter**: コンピュートノードは要求されたイメージ属性を満足する。
- **ServerGroupAntiAffinityFilter**: コンピュートノードは、まだ指定されたグループに属するイン スタンスをホストしていない。
- **ServerGroupAffinityFilter**: コンピュートノードは、すでに指定されたグループに属するインス タンスをホストしている。

フィルターを追加および削除することができます。利用可能なすべてのフィルターの詳細を以下の表に 示します。

#### 表7.1 Compute スケジューラーのフィルター

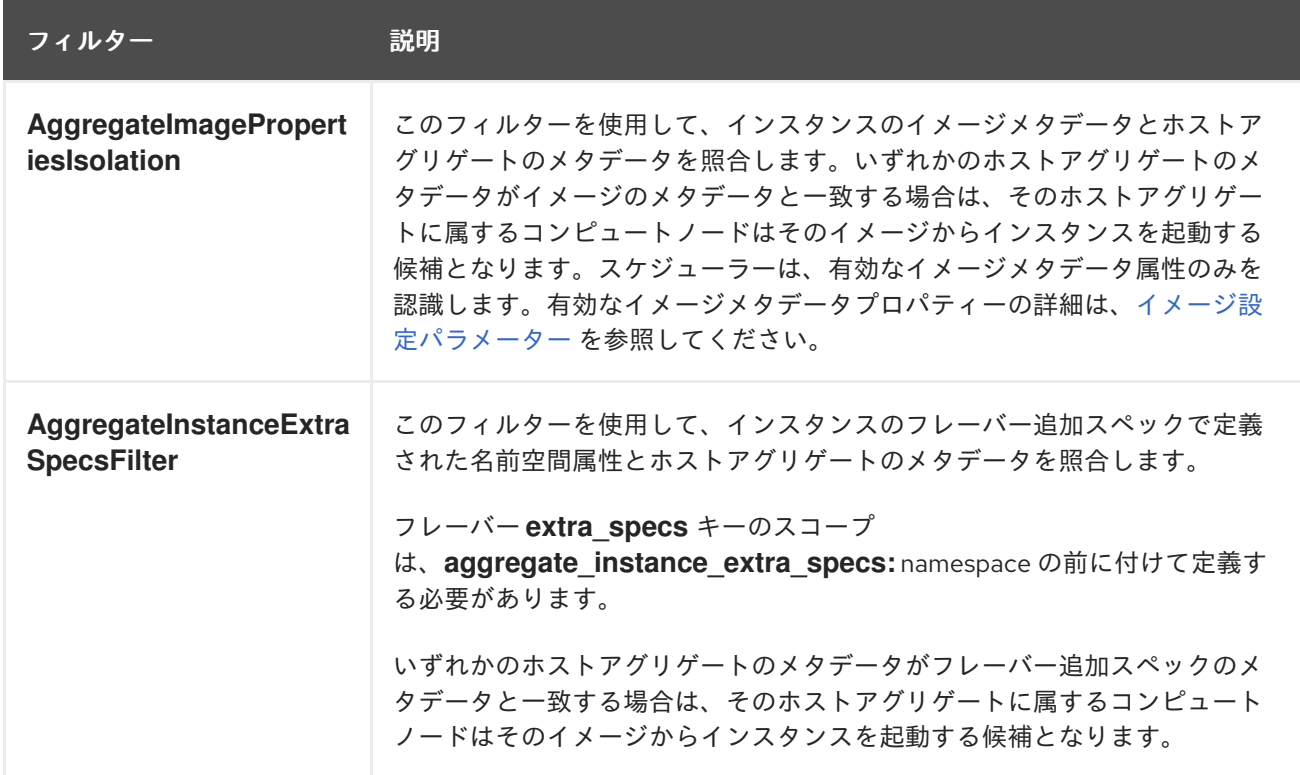

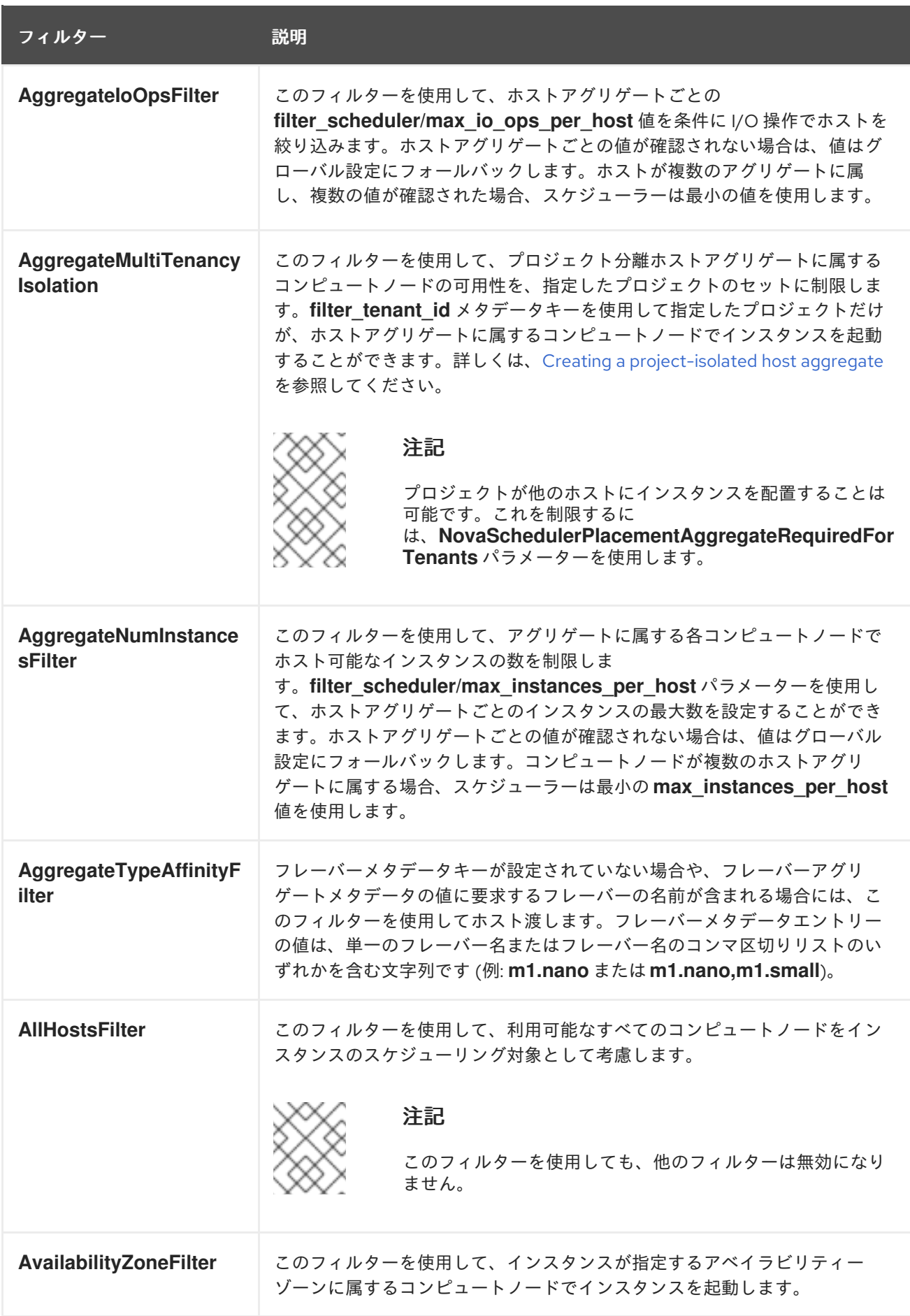

<span id="page-83-0"></span>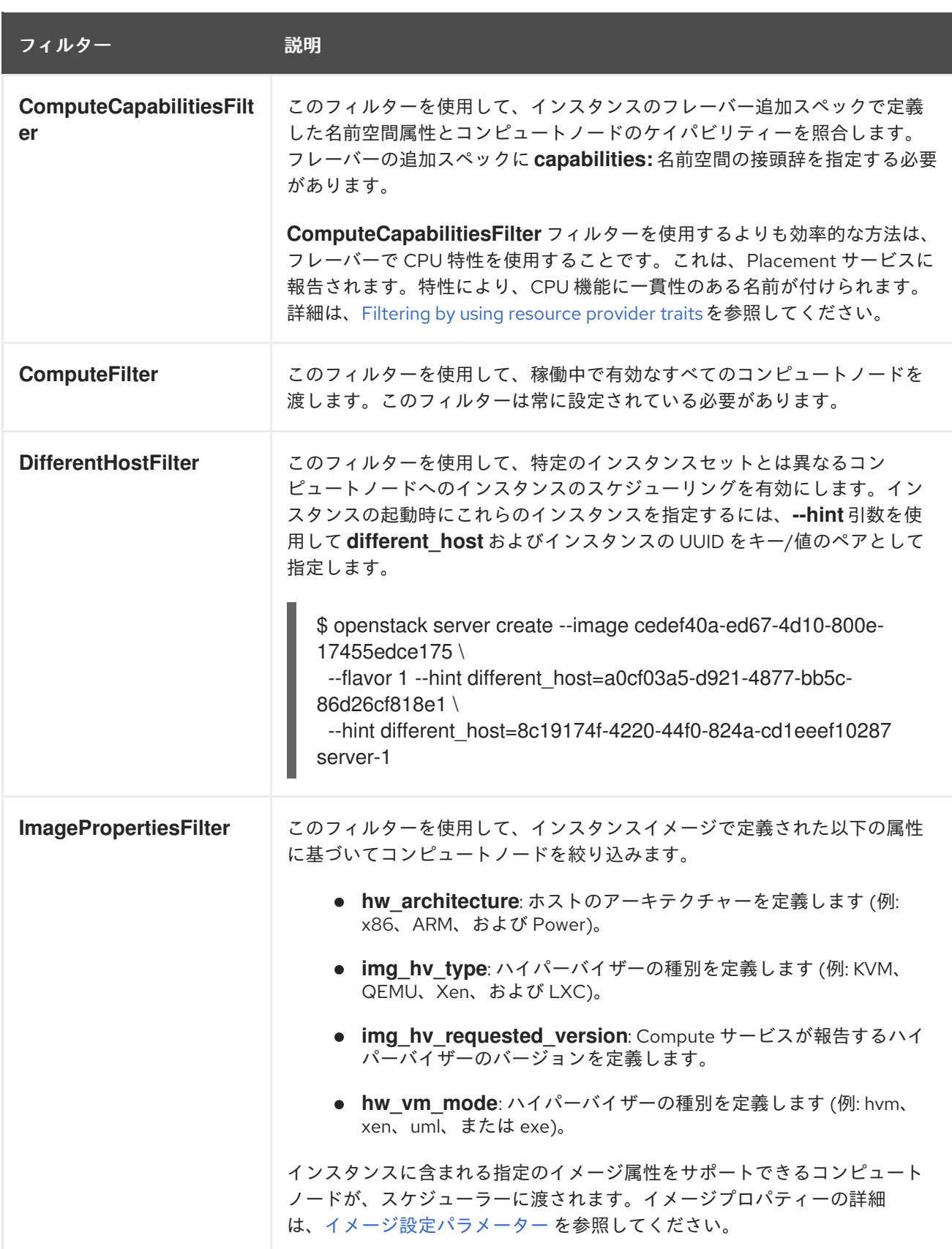

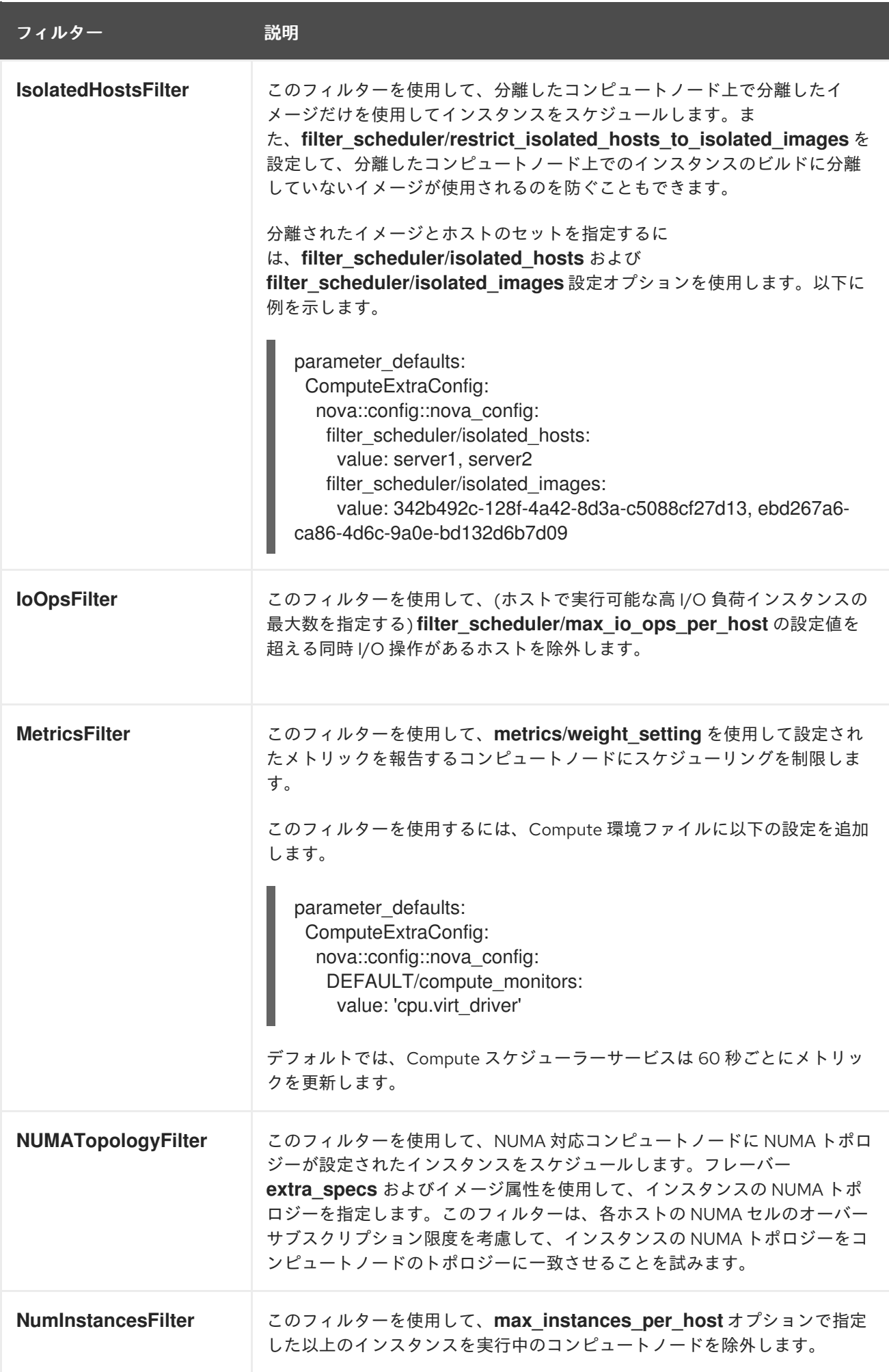

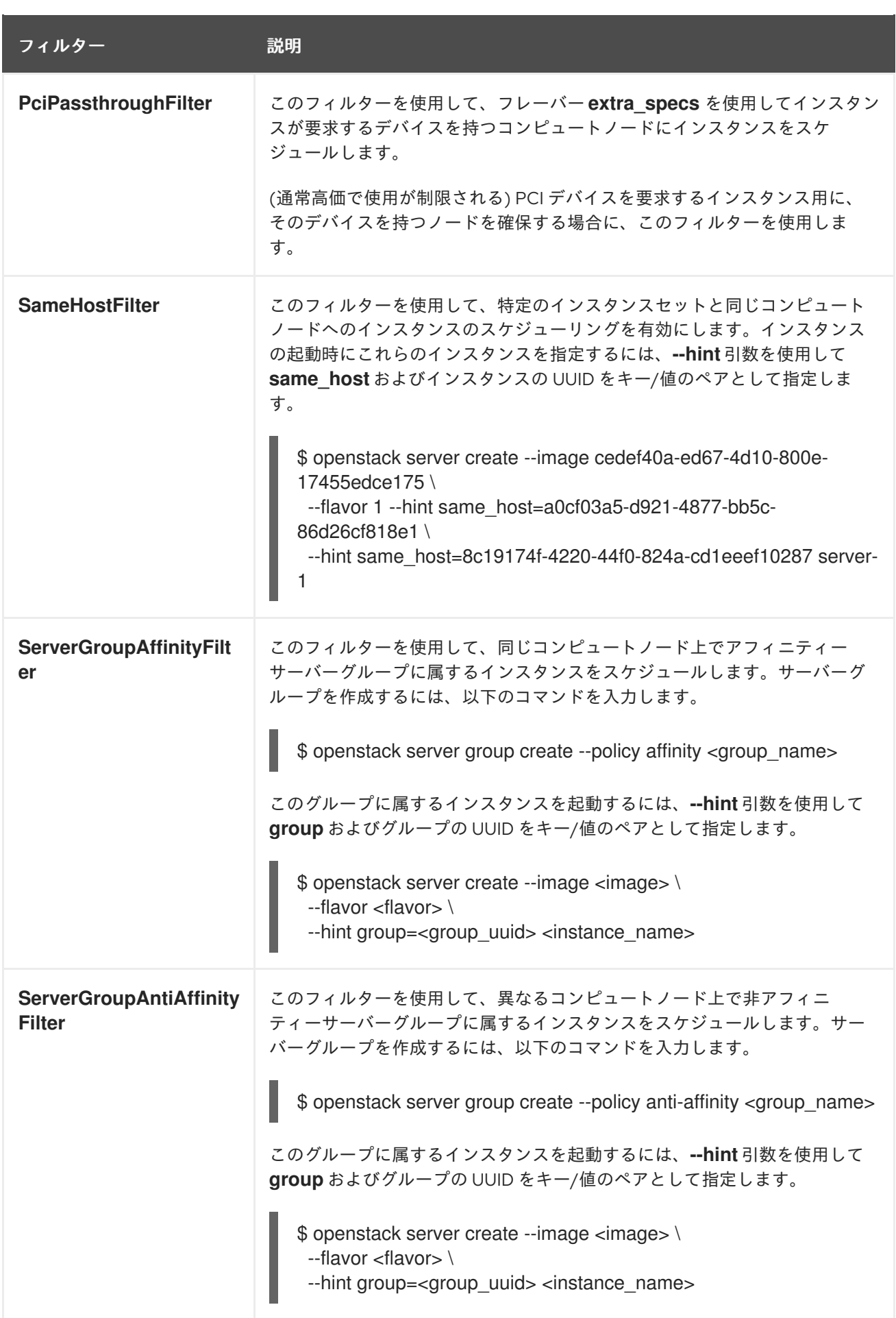

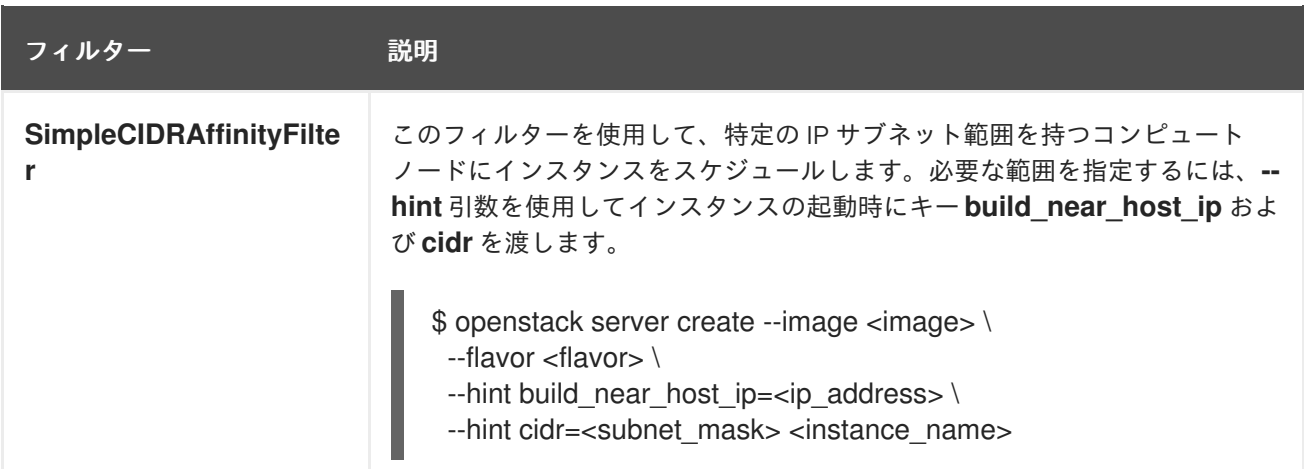

# 7.4. COMPUTE スケジューラーの重み

それぞれのコンピュートノードは重みを持ち、スケジューラーはこれを使用してインスタンスのスケ ジューリングの優先度を決定します。フィルターを適用した後、Compute スケジューラーは残った候 補のコンピュートノードから最大の重みを持つコンピュートノードを選択します。

Compute スケジューラーは、以下のタスクを実行することにより、各コンピュートノードの重みを決 定します。

- 1. スケジューラーは、各重みを 0.0 から 1.0 までの値に正規化します。
- 2. スケジューラーは、正規化された重みを重み付け関数の乗数で乗算します。

Compute スケジューラーは、候補のコンピュートノード全体でリソースの可用性の低い値および高い 値を使用して、各リソース種別の重みの正規化を計算します。

- 最も低いリソース可用性 (minval) を持つノードには、0 が割り当てられます。
- 最も高いリソース可用性 (maxval) を持つノードには 1 が割り当てられます。
- minval と maxval 内の範囲のリソース可用性を持つノードには、以下の式を使用して正規化さ れた重みが割り当てられます。

(node\_resource\_availability - minval) / (maxval - minval)

すべてのコンピュートノードが同じリソース可用性を持つ場合、それらはすべて 0 に正規化されます。

たとえば、スケジューラーは、利用可能な仮想 CPU の数がそれぞれ異なる 10 個のコンピュートノード に関して、利用可能な仮想 CPU の正規化された重みを以下のように計算します。

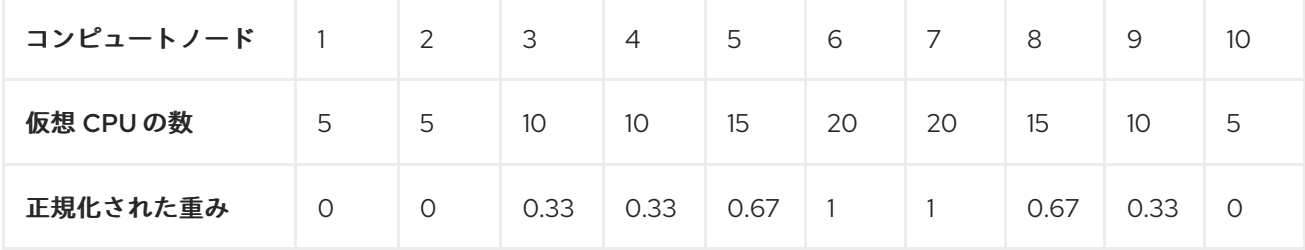

Compute スケジューラーは、以下の式を使用してコンピュートノードの重みを計算します。

(w1\_multiplier \* norm(w1)) + (w2\_multiplier \* norm(w2)) + ...

重みに使用することのできる設定オプションの詳細を以下の表に示します。

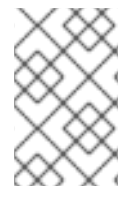

# 注記

以下の表で説明するオプションと同じ名前のアグリゲートメタデータのキーを使用し て、ホストアグリゲートに重みを設定することができます。ホストアグリゲートに設定 すると、ホストアグリゲートの値が優先されます。

#### 表7.2 Compute スケジューラーの重み

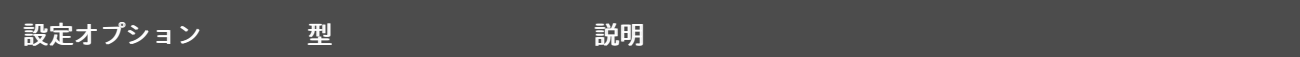

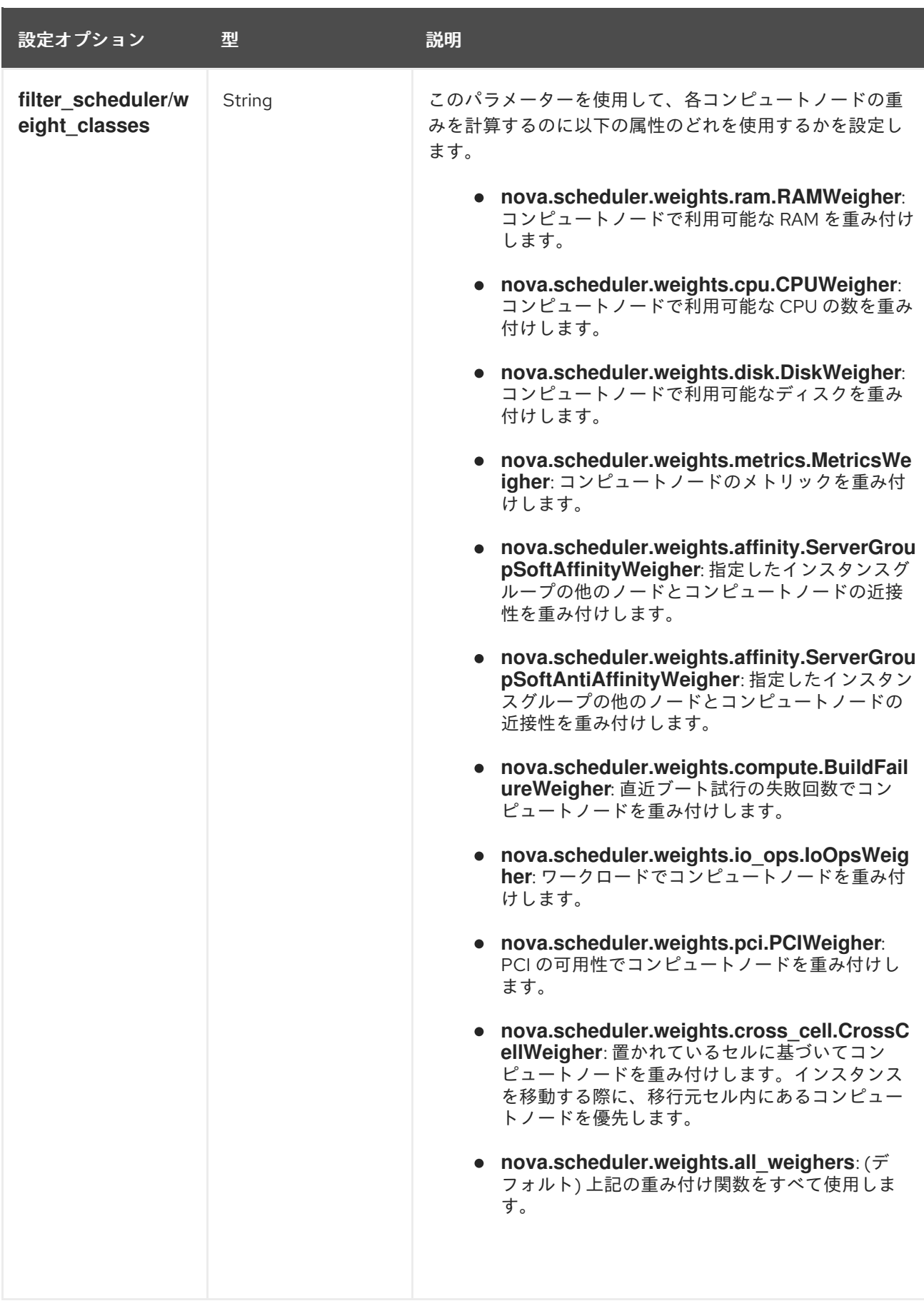

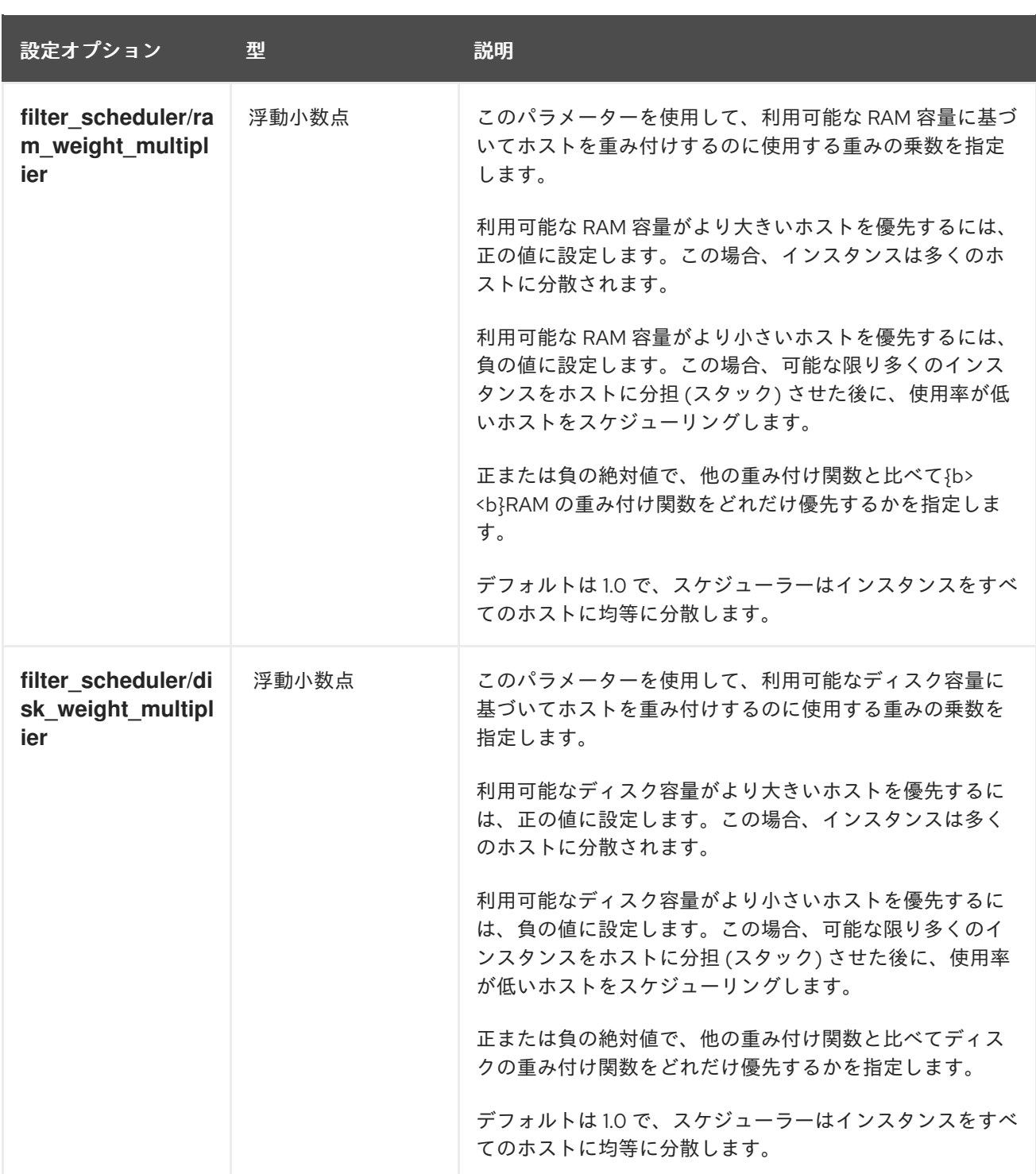

<span id="page-90-0"></span>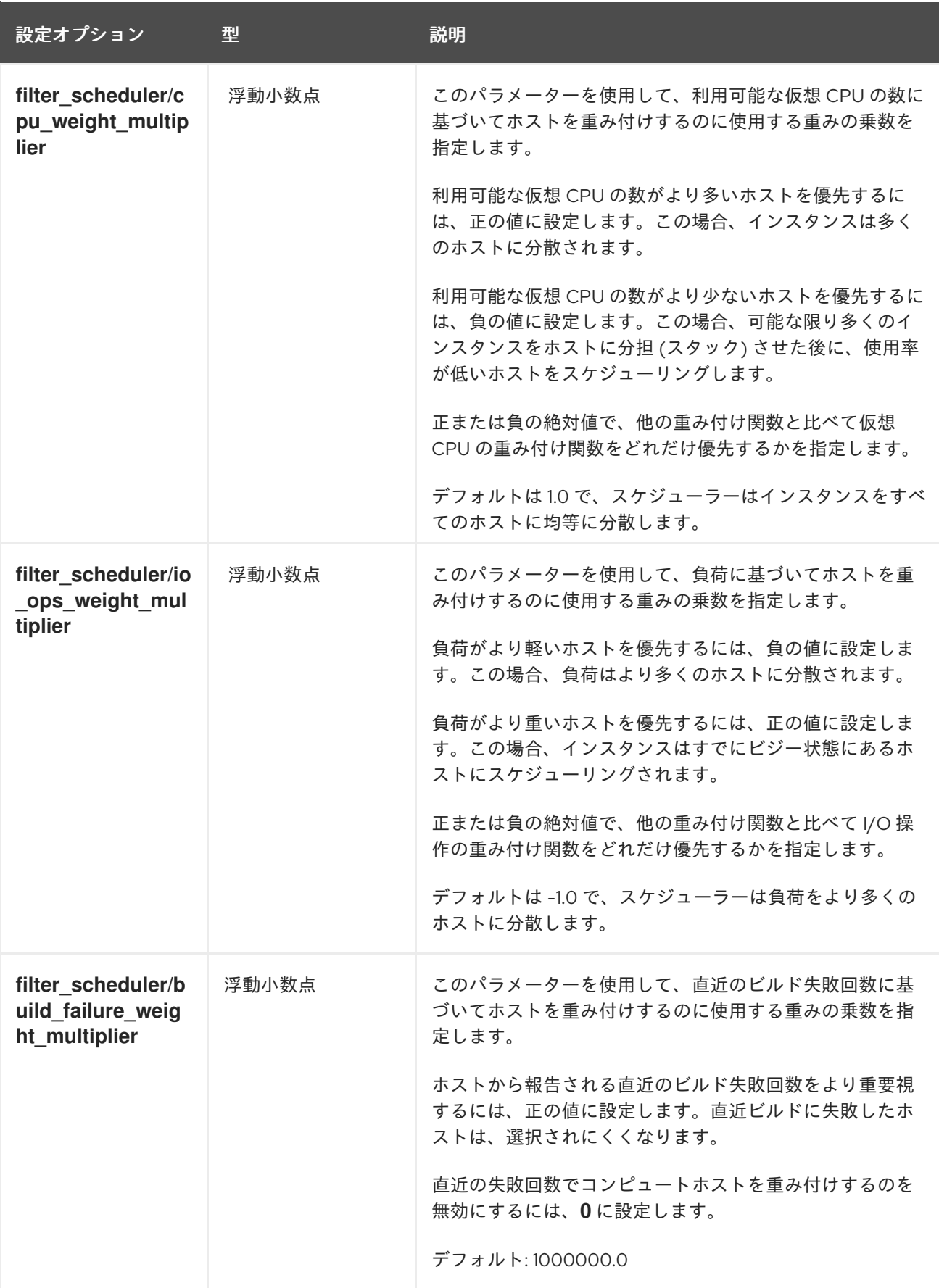

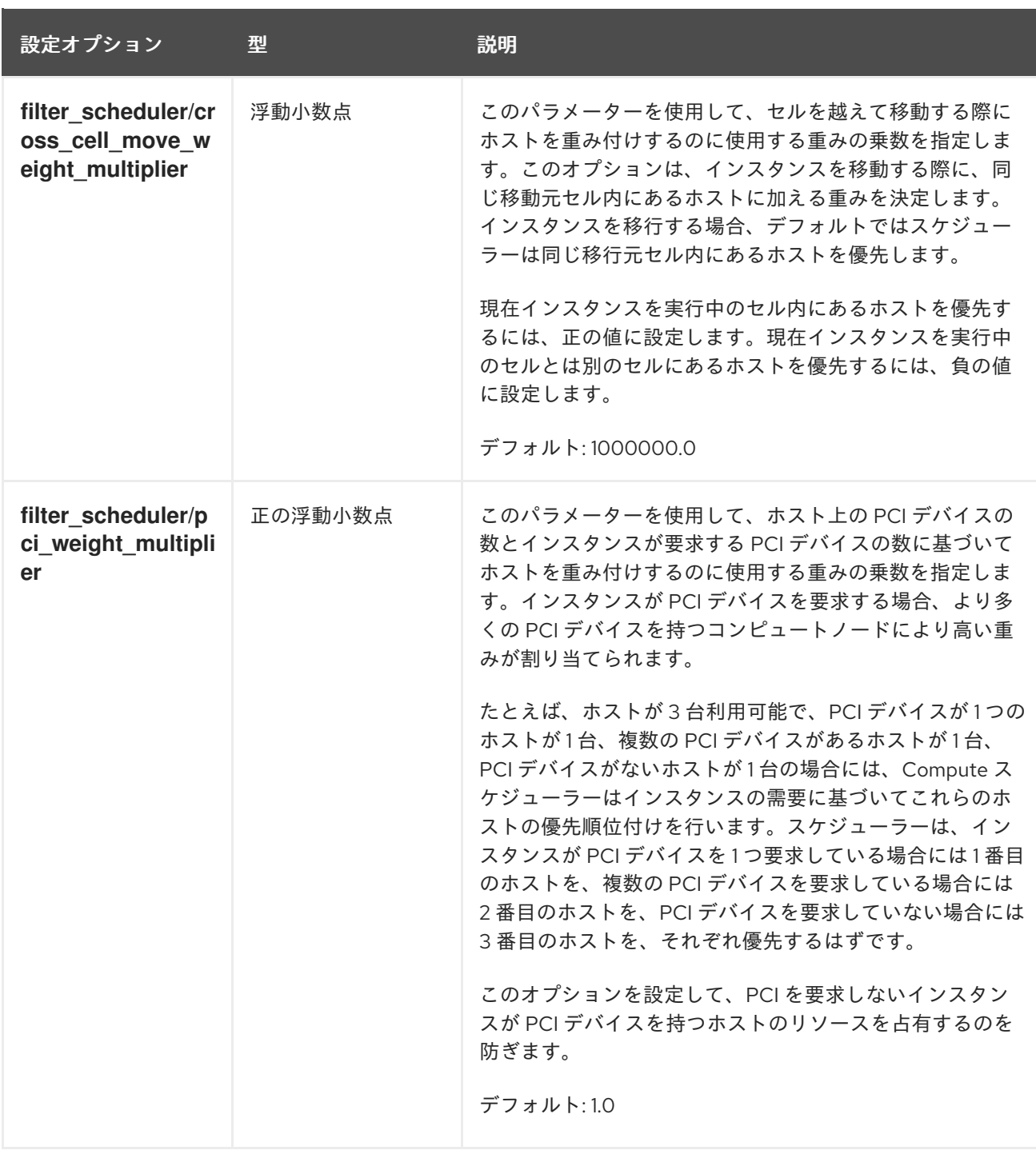

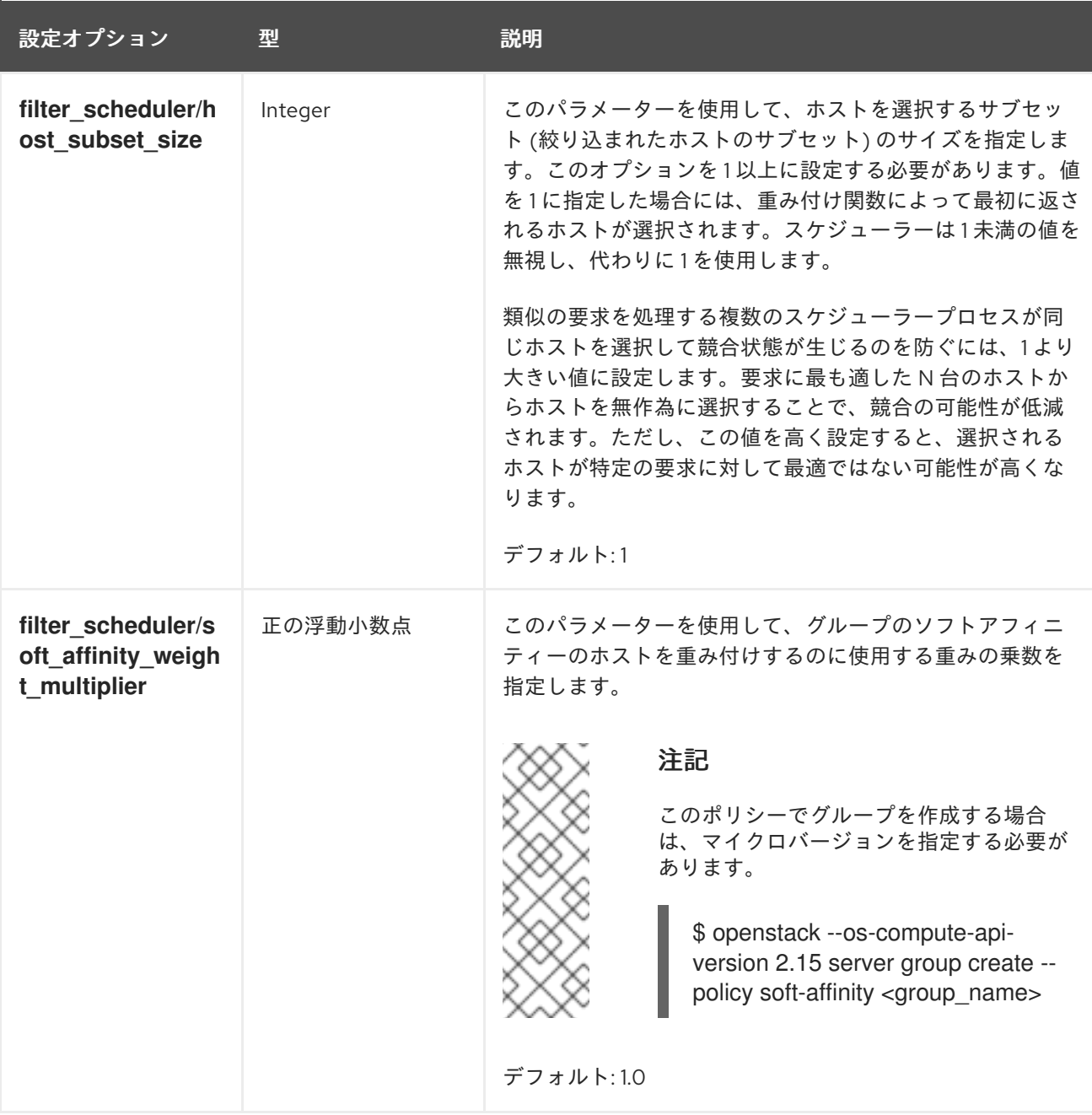

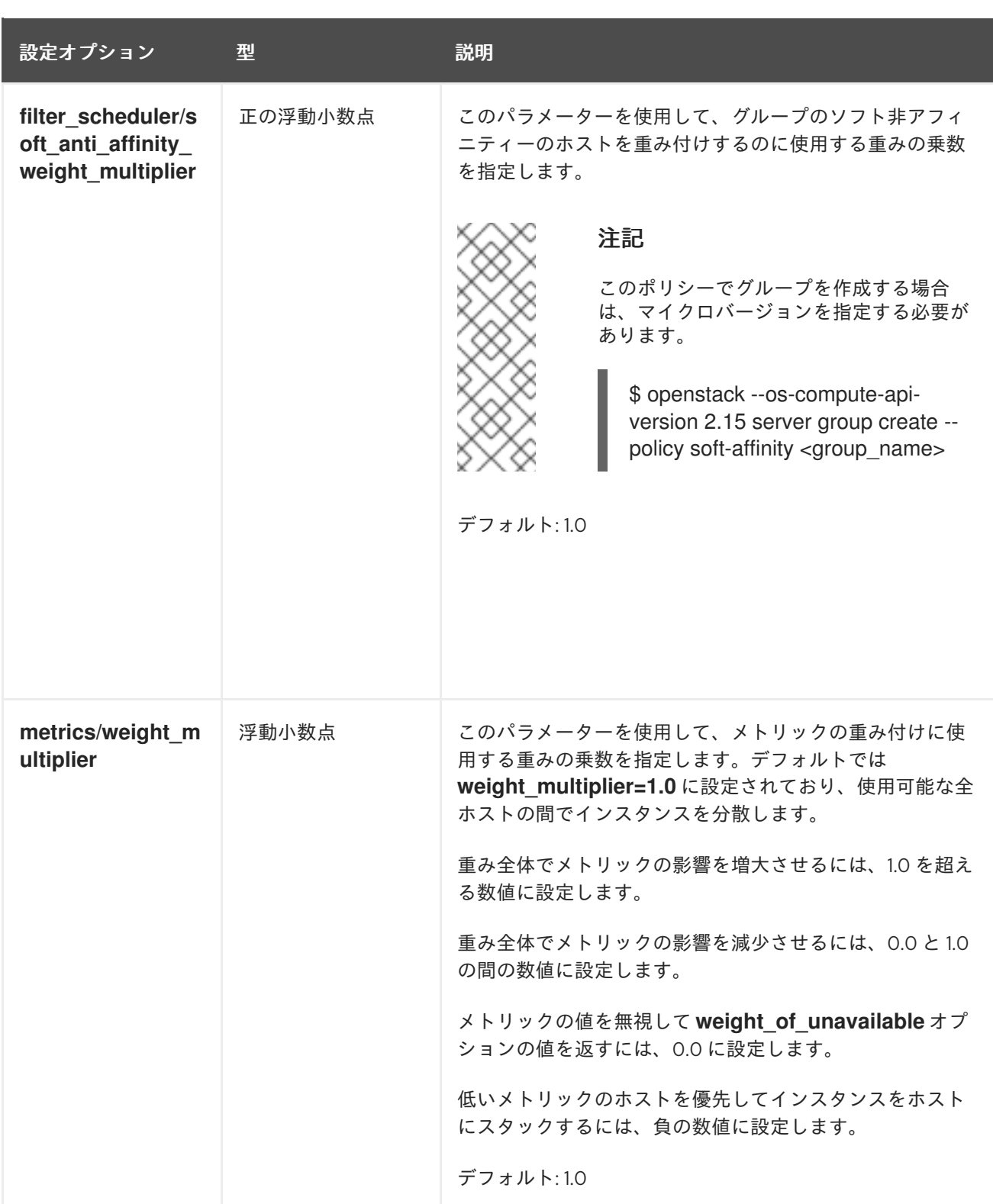

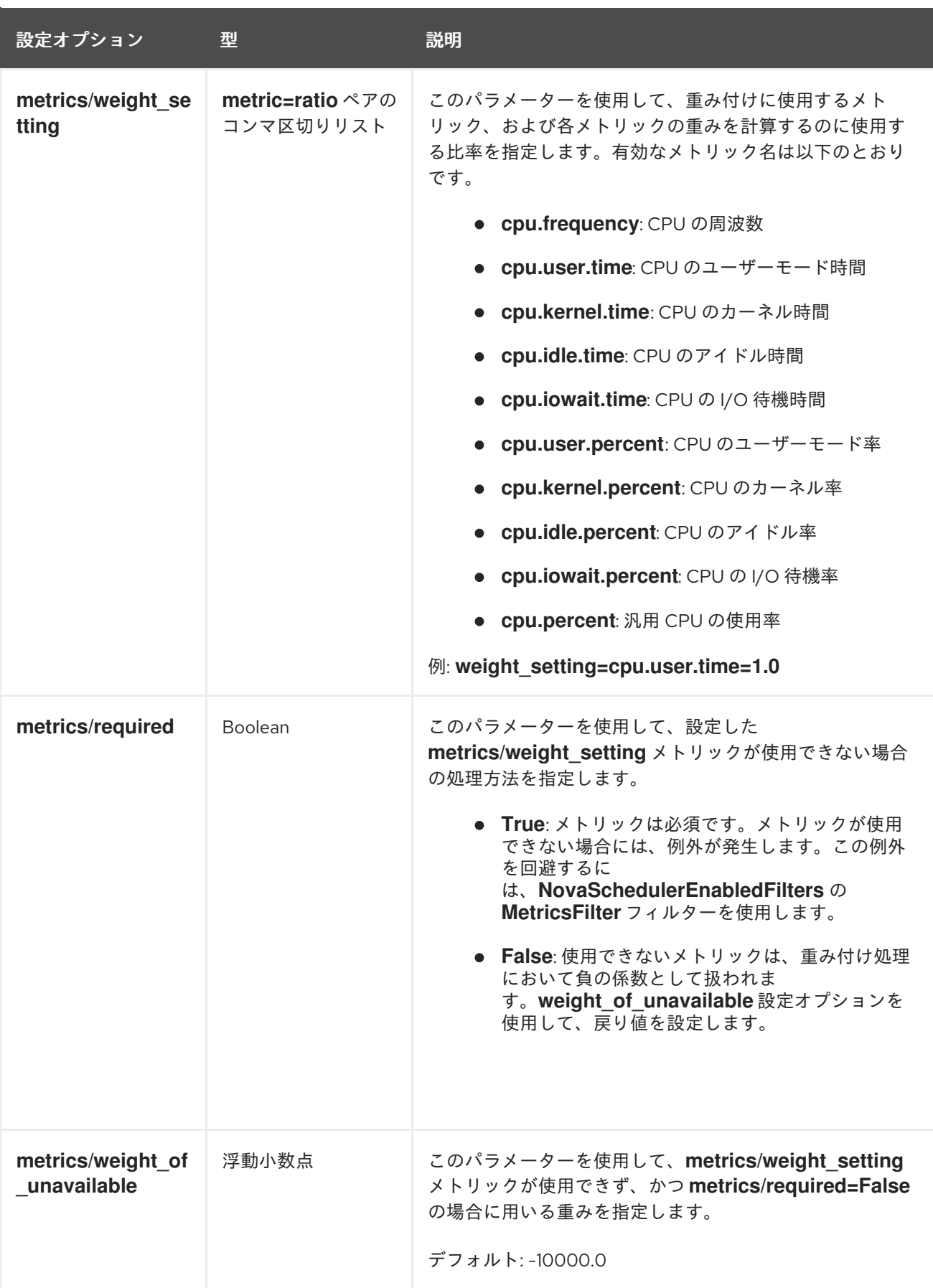

# 7.5. カスタム特性とリソースクラスの宣言

管理者は、YAML ファイル **provider.yaml** でリソースのカスタムインベントリーを定義することによ り、Red Hat OpenStack Platform (RHOSP) オーバークラウドノードでどのカスタム物理機能と消費可 能なリソースが利用可能であるかを宣言できます。

**CUSTOM\_DIESEL\_BACKUP\_POWER**、**CUSTOM\_FIPS\_COMPLIANT**、**CUSTOM\_HPC\_OPTIMIZED** などのカスタム特性を定義することで、物理ホスト機能の可用性を宣言できま す。**CUSTOM\_DISK\_IOPS** や **CUSTOM\_POWER\_WATTS** などのリソースクラスを定義することで、 消費可能なリソースの可用性を宣言することもできます。

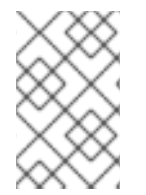

#### 注記

フレーバーメタデータを使用して、カスタムリソースとカスタム特性を要求できます。 詳細は[、インスタンスのベアメタルリソースクラス](#page-32-0) と [インスタンスのリソース特性](#page-31-0) を 参照してください。

#### 手順

- 1. **/home/stack/templates/** に **provider.yaml** というファイルを作成します。
- 2. リソースプロバイダーを設定するには、**provider.yaml** ファイルに次の設定を追加します。
	- meta: schema\_version: '1.0' providers: - identification: uuid: <node\_uuid>
	- **<node\_uuid>** をノードの UUID に置き換えます (例: **'5213b75d-9260-42a6-b236 f39b0fd10561')**。あるいは、**name** プロパティーを使用してリソースプロバイダーを指定す ることもできます (**name: 'EXAMPLE\_RESOURCE\_PROVIDER')**。
- 3. リソースプロバイダー用に使用可能なカスタムリソースクラスを設定するには、次の設定を **provider.yaml** ファイルに追加します。

meta: schema\_version: '1.0' providers: - identification: uuid: <node\_uuid> inventories: additional: - CUSTOM\_EXAMPLE\_RESOURCE\_CLASS: total: <total\_available> reserved: <reserved> min\_unit: <min\_unit> max\_unit: <max\_unit> step\_size: <step\_size> allocation\_ratio: <allocation\_ratio>

- CUSTOM EXAMPLE RESOURCE CLASS をリソースクラスの名前に置き換えます。カ スタムリソースクラスは接頭辞 CUSTOM\_ で始まり、A から Z までの文字、0 から 9 まで の数字、およびアンダースコア "\_" だけを使用する必要があります。
- <total available> は、このリソースプロバイダーで使用可能な **CUSTOM\_EXAMPLE\_RESOURCE\_CLASS** の数に置き換えます。
- <reserved> は、このリソースプロバイダーで使用可能な **CUSTOM\_EXAMPLE\_RESOURCE\_CLASS** の数に置き換えます。
- <span id="page-96-0"></span>● <min unit> は、単一インスタンスが消費できるリソースの最小単位に置き換えます。
- <max unit> は、単一インスタンスが消費できるリソースの最大単位に置き換えます。
- <step size> は、このリソースプロバイダーで使用できる **CUSTOM\_EXAMPLE\_RESOURCE\_CLASS** の数に置き換えます。
- <allocation ratio> は、割り当て比率を設定する値に置き換えます。allocation ratio が 1.0 に設定されている場合、過剰割り当ては許可されません。しかし、allocation\_ration が 1.0 より大きい場合、使用可能なリソースの合計は物理的に存在するリソースよりも多くなり ます。
- 4. リソースプロバイダー用に使用可能な特性を設定するには、**provider.yaml** ファイルに次の設 定を追加します。

meta: schema\_version: '1.0' providers: - identification: uuid: <node\_uuid> inventories: additional: ... traits: additional:

- 'CUSTOM\_EXAMPLE\_TRAIT'
- CUSTOM EXAMPLE TRAIT を特性の名前に置き換えます。カスタムの特性は接頭辞 CUSTOM\_ で始まり、A から Z までの文字、0 から 9 までの数字、およびアンダースコア "\_" だけを使用する必要があります。

#### **provider.yaml** ファイルの例

次の例では、リソースプロバイダーの1つのカスタムリソースクラスと1つのカスタム特性 を宣言します。

<span id="page-96-6"></span><span id="page-96-5"></span><span id="page-96-4"></span><span id="page-96-3"></span><span id="page-96-2"></span><span id="page-96-1"></span>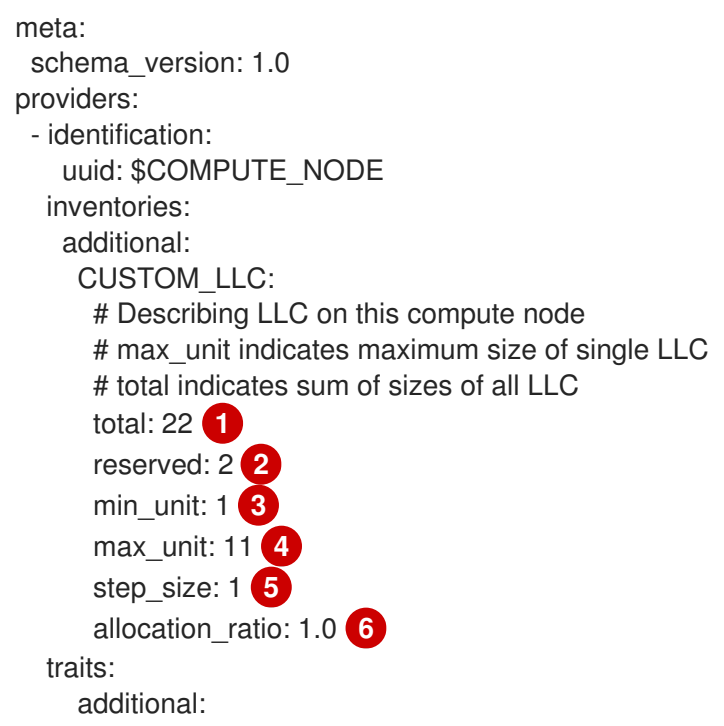

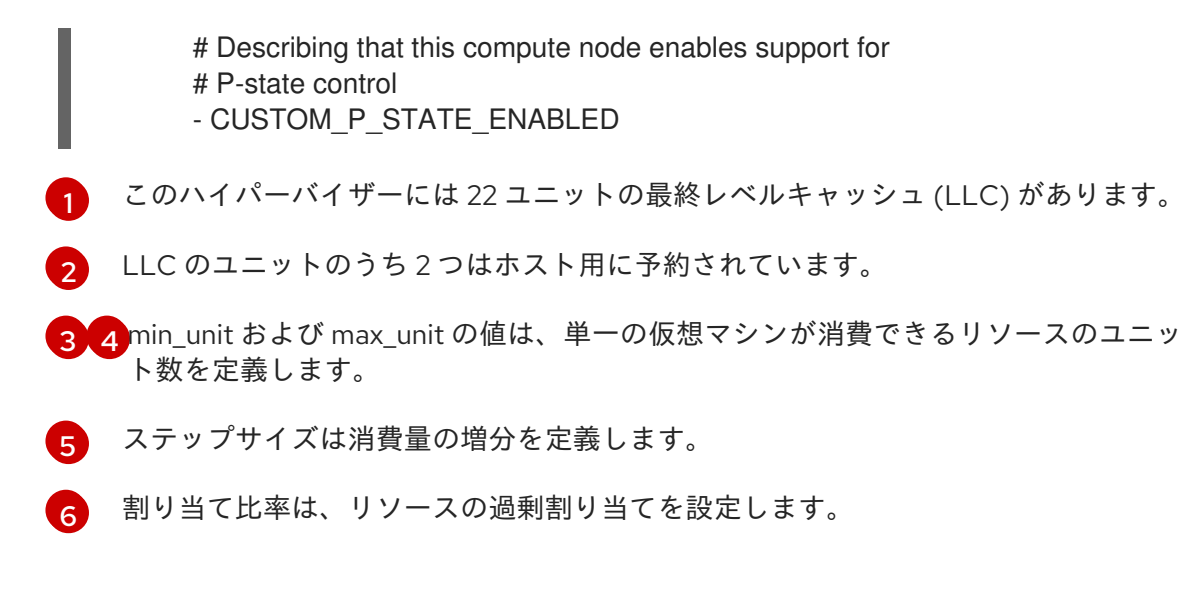

- 5. **provider.yaml** ファイルを保存して閉じます。
- 6. **provider.yaml** ファイルを他の環境ファイルとともにスタックに追加し、オーバークラウドを デプロイします。

(undercloud)\$ openstack overcloud deploy --templates \ -e [your environment files] \ -e /home/stack/templates/provider.yaml

# 7.6. ホストアグリゲートの作成と管理

クラウド管理者は、パフォーマンスおよび管理目的で、コンピュートのデプロイメントを論理グループ に分割することができます。Red Hat OpenStack Platform (RHOSP) では、論理グループへの分割に以 下のメカニズムを使用することができます。

ホストアグリゲート

ホストアグリゲートとは、ハードウェアやパフォーマンス特性などの属性に基づいてコンピュート ノードを論理的なユニットにグループ化したものです。コンピュートノードを 1 つまたは複数のホス トアグリゲートに割り当てることができます。

ホストアグリゲートでメタデータを設定してフレーバーおよびイメージをホストアグリゲートに マッピングし、続いてフレーバーの追加スペックまたはイメージのメタデータ属性をホストアグリ ゲートのメタデータにマッチングすることができます。必要なフィルターが有効な場合、Compute スケジューラーはこのメタデータを使用してインスタンスのスケジューリングを行うことができま す。ホストアグリゲートで指定するメタデータは、ホストの使用をフレーバーまたはイメージで指 定するメタデータと同じメタデータのインスタンスに限定します。

ホストアグリゲートのメタデータで **xxx\_weight\_multiplier** 設定オプションを定義することで、そ れぞれのホストアグリゲートに重みの乗数を設定することができます。

ホストアグリゲートを使用して、負荷分散の処理、物理的な分離または冗長性の適用、共通の属性 を持つサーバーのグループ化、ハードウェアのクラス分け等を行うことができます。

ホストアグリゲートを作成する際に、ゾーン名を指定することができます。この名前は、クラウド ユーザーが選択することのできるアベイラビリティーゾーンとして提示されます。

#### アベイラビリティーゾーン

アベイラビリティーゾーンは、ホストアグリゲートのクラウドユーザー側のビューです。クラウド ユーザーは、アベイラビリティーゾーンに属するコンピュートノードやアベイラビリティーゾーン のメタデータを把握することはできません。クラウドユーザーは、アベイラビリティーゾーンの名 前を見ることしかできません。

それぞれのコンピュートノードは、1 つのアベイラビリティーゾーンにしか割り当てることができま せん。デフォルトのアベイラビリティーゾーンを設定することができます。クラウドユーザーが ゾーンを指定しない場合、インスタンスはこのアベイラビリティーゾーンにスケジューリングされ ます。特定の機能を持つアベイラビリティーゾーンを使用するように、クラウドユーザーに指示す ることができます。

7.6.1. ホストアグリゲートでのスケジューリングの有効化

特定の属性を持つホストアグリゲートにインスタンスをスケジュールするには、Compute スケジュー ラーの設定を更新し、ホストアグリゲートのメタデータに基づく絞り込みを有効にします。

#### 手順

- 1. Compute 環境ファイルを開きます。
- 2. **NovaSchedulerEnabledFilters** パラメーターにまだ以下の値がなければ、値を追加します。
	- **AggregateInstanceExtraSpecsFilter**: フレーバーの追加スペックに一致するホストアグリ ゲートメタデータでコンピュートノードを絞り込むには、この値を追加します。

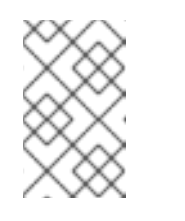

#### 注記

このフィルターが想定どおりに機能するには、**extra\_specs** キーに **aggregate\_instance\_extra\_specs:** 名前空間の接頭辞を指定して、フレー バーの追加スペックのスコープを定義する必要があります。

**AggregateImagePropertiesIsolation**: イメージメタデータ属性に一致するホストアグリ ゲートメタデータでコンピュートノードを絞り込むには、この値を追加します。

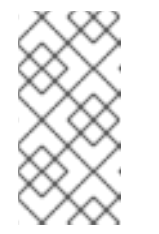

注記

イメージメタデータ属性を使用してホストアグリゲートのメタデータを絞り 込むには、ホストアグリゲートメタデータキーが有効なイメージメタデータ 属性と一致する必要があります。有効なイメージメタデータ属性に関する情 報は、[イメージ設定パラメーター](https://access.redhat.com/documentation/ja-jp/red_hat_openstack_platform/17.1/html/creating_and_managing_images/assembly_image-config-parameters_glance-creating-images) を参照してください。

**AvailabilityZoneFilter**: インスタンスの起動時にアベイラビリティーゾーンで絞り込むに は、この値を追加します。

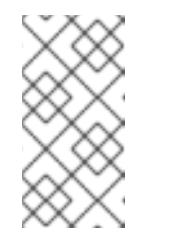

#### 注記

Compute スケジューラーサービスのフィルター **AvailabilityZoneFilter** を使 用する代わりに、Placement サービスを使用してアベイラビリティーゾーン [の要求を処理することができます。詳細は、](#page-79-0)Filtering by availability zone using the Placement service を参照してください。

- 3. 更新内容を Compute 環境ファイルに保存します。
- 4. その他の環境ファイルと共に Compute 環境ファイルをスタックに追加して、オーバークラウ ドをデプロイします。

(undercloud)\$ openstack overcloud deploy --templates \ -e [your environment files] \ -e /home/stack/templates/<compute\_environment\_file>.yaml

# 7.6.2. ホストアグリゲートの作成

クラウド管理者は、ホストアグリゲートを必要なだけ作成することができます。

# 手順

1. ホストアグリゲートを作成するには、以下のコマンドを入力します。

(overcloud)# openstack aggregate create <aggregate\_name>

**<aggregate\_name>** をホストアグリゲートに割り当てる名前に置き換えてください。

2. ホストアグリゲートにメタデータを追加します。

(overcloud)# openstack aggregate set \ --property <key=value> \ --property <key=value> \ <aggregate\_name>

- **<key=value>** はメタデータのキー/値のペアに置き換えてくださ い。**AggregateInstanceExtraSpecsFilter** フィルターを使用している場合、キーは任意の 文字列 (例: **ssd=true**) にすることができます。**AggregateImagePropertiesIsolation** フィ ルターを使用している場合は、キーは有効なイメージメタデータ属性と一致する必要があ ります。有効なイメージメタデータプロパティーの詳細は、[イメージ設定パラメーター](https://access.redhat.com/documentation/ja-jp/red_hat_openstack_platform/17.1/html/creating_and_managing_images/assembly_image-config-parameters_glance-creating-images) を 参照してください。
- <aggregate name> をホストアグリゲートの名前に置き換えてください。

3. コンピュートノードをホストアグリゲートに追加します。

(overcloud)# openstack aggregate add host \ <aggregate\_name> \ <host\_name>

- <aggregate\_name> は、コンピュートノードを追加するホストアグリゲートの名前に置き 換えます。
- <host name> は、ホストアグリゲートに追加するコンピュートノードの名前に置き換えて ください。
- 4. ホストアグリゲート用のフレーバーまたはイメージを作成します。
	- フレーバーを作成します。

(overcloud)\$ openstack flavor create \  $-$ ram <size\_mb> \  $-$ disk <size gb>  $\langle$ --vcpus <no\_reserved\_vcpus> \ host-agg-flavor

<span id="page-100-1"></span>● イメージの作成

(overcloud)\$ openstack image create host-agg-image

- 5. フレーバーまたはイメージに、ホストアグリゲートのキー/値のペアに一致するキー/値のペア を 1 つまたは複数設定します。
	- **●** フレーバーにキー/値のペアを設定するには、スコープ aggregate\_instance\_extra\_specs を使用します。

(overcloud)# openstack flavor set \ --property aggregate instance extra specs:ssd=true \ host-agg-flavor

イメージにキー/値のペアを設定するには、有効なイメージメタデータ属性をキーとして使 用します。

(overcloud)# openstack image set \ --property os\_type=linux \ host-agg-image

<span id="page-100-0"></span>7.6.3. アベイラビリティーゾーンの作成

クラウド管理者は、クラウドユーザーがインスタンスを作成する際に選択できるアベイラビリティー ゾーンを作成することができます。

#### 手順

- 1. アベイラビリティーゾーンを作成するには、新しいアベイラビリティーゾーンホストアグリ ゲートを作成するか、既存のホストアグリゲートをアベイラビリティーゾーンにすることがで きます。
	- a. 新しいアベイラビリティーゾーンホストアグリゲートを作成するには、以下のコマンドを 入力します。

(overcloud)# openstack aggregate create \ --zone <availability\_zone> \ <aggregate\_name>

- <availability zone> をアベイラビリティーゾーンに割り当てる名前に置き換えてくだ さい。
- <aggregate name> をホストアグリゲートに割り当てる名前に置き換えてください。
- b. 既存のホストアグリゲートをアベイラビリティーゾーンにするには、以下のコマンドを入 力します。

(overcloud)# openstack aggregate set --zone <availability\_zone> \ <aggregate\_name>

- **<availability\_zone>** をアベイラビリティーゾーンに割り当てる名前に置き換えてくだ さい。
- <**aggregate name>**をホストアグリゲートの名前に置き換えてください。

2. オプション: アベイラビリティーゾーンにメタデータを追加します。

(overcloud)# openstack aggregate set --property <key=value> \ <aggregate\_name>

- **<key=value>** をメタデータのキー/値のペアに置き換えてください。キー/値の属性は、必 要なだけ追加することができます。
- <aggregate\_name> をアベイラビリティーゾーンホストアグリゲートの名前に置き換えて ください。
- 3. コンピュートノードをアベイラビリティーゾーンホストアグリゲートに追加します。

(overcloud)# openstack aggregate add host <aggregate\_name>  $\setminus$ <host\_name>

- <aggregate name> は、コンピュートノードを追加するアベイラビリティーゾーンホスト アグリゲートの名前に置き換えてください。
- <host name> は、アベイラビリティーゾーンに追加するコンピュートノードの名前に置き 換えてください。

7.6.4. ホストアグリゲートの削除

ホストアグリゲートを削除するには、まずホストアグリゲートからすべてのコンピュートノードを削除 します。

#### 手順

1. ホストアグリゲートに割り当てられたすべてのコンピュートノードのリストを表示するには、 以下のコマンドを入力します。

(overcloud)# openstack aggregate show <aggregate\_name>

2. ホストアグリゲートから割り当てられたすべてのコンピュートノードを削除するには、それぞ れのコンピュートノードで以下のコマンドを入力します。

(overcloud)# openstack aggregate remove host <aggregate\_name> \ <host\_name>

- <aggregate name> は、コンピュートノードを削除するホストアグリゲートの名前に置き 換えてください。
- <host name> は、ホストアグリゲートから削除するコンピュートノードの名前に置き換え てください。
- 3. ホストアグリゲートからすべてのコンピュートノードを削除したら、以下のコマンドを入力し てホストアグリゲートを削除します。

特定のプロジェクトでのみ利用可能なホストアグリゲートを作成することができます。ホストアグリ

(overcloud)# openstack aggregate delete <aggregate\_name>

7.6.5. プロジェクト分離ホストアグリゲートの作成

<span id="page-102-0"></span>特定のプロジェクトでのみ利用可能なホストアグリゲートを作成することができます。ホストアグリ ゲートに割り当てたプロジェクトだけが、ホストアグリゲートでインスタンスを起動することができま す。

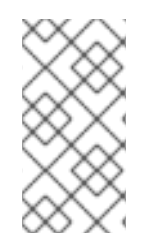

#### 注記

プロジェクト分離では、Placement サービスを使用して各プロジェクトのホストアグリ ゲートを絞り込みます。このプロセスは、**AggregateMultiTenancyIsolation** フィルター の機能に優先します。したがって、**AggregateMultiTenancyIsolation** フィルターを使用 する必要はありません。

#### 手順

- 1. Compute 環境ファイルを開きます。
- 2. プロジェクト分離ホストアグリゲートでプロジェクトインスタンスをスケジュールするには、 Compute 環境ファイルの **NovaSchedulerLimitTenantsToPlacementAggregate** パラメーター を **True** に設定します。
- 3. オプション: ホストアグリゲートに割り当てたプロジェクトだけがクラウド上でインスタンスを 作成できるようにするには、**NovaSchedulerPlacementAggregateRequiredForTenants** パラ メーターを **True** に設定します。

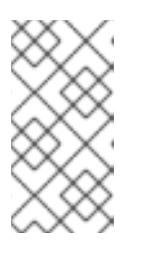

#### 注記

**NovaSchedulerPlacementAggregateRequiredForTenants** のデフォルト値は **False** です。このパラメーターが **False** の場合、ホストアグリゲートに割り当て られていないプロジェクトは、任意のホストアグリゲートでインスタンスを作成 することができます。

- 4. 更新内容を Compute 環境ファイルに保存します。
- 5. その他の環境ファイルと共に Compute 環境ファイルをスタックに追加して、オーバークラウ ドをデプロイします。

(undercloud)\$ openstack overcloud deploy --templates \ -e [your environment files] \ -e /home/stack/templates/<compute\_environment\_file>.yaml \

- 6. ホストアグリゲートを作成します。
- 7. プロジェクト ID のリストを取得します。

(overcloud)# openstack project list

8. **filter\_tenant\_id<suffix>** メタデータキーを使用して、プロジェクトをホストアグリゲートに割 り当てます。

(overcloud)# openstack aggregate set \ --property filter tenant id<ID0>=<project id0> \ --property filter\_tenant\_id<ID1>=<project\_id1>\ ... --property filter tenant id<IDn>=<project idn> \ <aggregate\_name>

- **<ID0>**、**<ID1>**、および **<IDn>** までのすべての ID を、作成する各プロジェクトフィルター の一意の値に置き換えてください。
- **<project\_id0>**、**<project\_id1>**、および **<project\_idn>** までのすべてのプロジェクト ID を、ホストアグリゲートに割り当てる各プロジェクトの ID に置き換えてください。
- <aggregate name> をプロジェクト分離ホストアグリゲートの名前に置き換えてくださ い。

たとえば、プロジェクト **78f1**、**9d3t**、および **aa29** をホストアグリゲート **projectisolated-aggregate** に割り当てるには、以下の構文を使用します。

(overcloud)# openstack aggregate set \ --property filter\_tenant\_id0=78f1 \ --property filter tenant id1=9d3t \ --property filter tenant id2=aa29 \ project-isolated-aggregate

ヒント

filter tenant id メタデータキーの接尾辞を省略することで、単一の特定プロジェクトでの み利用可能なホストアグリゲートを作成することができます。

(overcloud)# openstack aggregate set \ --property filter tenant id=78f1 \ single-project-isolated-aggregate

#### 関連情報

● ホストアグリゲートの作成に関する詳細は、Creating and managing host [aggregates](#page-100-1) を参照し てください。

# 第8章 PCI パススルーの設定

PCI パススルーを使用して、グラフィックカードまたはネットワークデバイス等の物理 PCI デバイスを インスタンスにアタッチすることができます。デバイスに PCI パススルーを使用する場合、インスタン スはタスクを実行するためにデバイスへの排他的アクセスを確保し、ホストはデバイスを利用すること ができません。

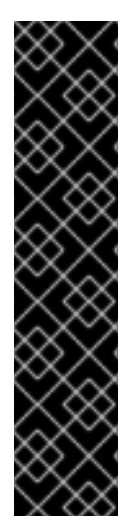

#### 重要

#### ルーティング対応プロバイダーネットワークでの PCI パススルーの使用

Compute サービスは、複数のプロバイダーネットワークにまたがる単一のネットワーク をサポートしません。ネットワークに複数の物理ネットワークが含まれる場合、 Compute サービスは最初の物理ネットワークだけを使用します。したがって、ルーティ ング対応プロバイダーネットワークを使用する場合は、すべてのコンピュートノードで 同じ **physical\_network** 名を使用する必要があります。

VLAN またはフラットネットワークのルーティング対応プロバイダーネットワークを使 用する場合は、すべてのセグメントで同じ **physical\_network** 名を使用する必要があり ます。その後、ネットワークに複数のセグメントを作成し、そのセグメントを適切なサ ブネットにマッピングします。

クラウドユーザーが PCI デバイスがアタッチされたインスタンスを作成できるようにするには、以下の 手順を実施する必要があります。

- 1. PCI パススルー用のコンピュートノードを指定する。
- 2. 必要な PCI デバイスを持つ PCI パススルー用のコンピュートノードを設定する。
- 3. オーバークラウドをデプロイする。
- 4. PCI デバイスがアタッチされたインスタンスを起動するためのフレーバーを作成する。

#### 前提条件

● 必要な PCI デバイスを持つコンピュートノード

### 8.1. PCI パススルー用コンピュートノードの指定

物理 PCI デバイスが接続されたインスタンスのコンピュートノードを指定するには、新しいロールファ イルを作成して PCI パススルーロールを設定し、PCI パススルーのコンピュートノードにタグを付ける ために使用する PCI パススルーリソースクラスを使用してベアメタルノードを設定する必要がありま す。

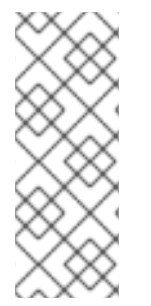

#### 注記

以下の手順は、まだプロビジョニングされていない新しいオーバークラウドノードに適 用されます。すでにプロビジョニングされている既存のオーバークラウドノードにリ ソースクラスを割り当てるには、スケールダウン手順を使用してノードのプロビジョニ ングを解除してから、スケールアップ手順を使用して新しいリソースクラスの割り当て [でノードを再プロビジョニングする必要があります。詳細は、オーバークラウドノード](https://access.redhat.com/documentation/ja-jp/red_hat_openstack_platform/17.1/html-single/installing_and_managing_red_hat_openstack_platform_with_director/index#assembly_scaling-overcloud-nodes) のスケーリング を参照してください。

1. アンダークラウドに **stack** ユーザーとしてログインします。

2. **stackrc** ファイルを取得します。

[stack@director ~]\$ source ~/stackrc

3. **Controller**、**Compute**、および **ComputePCI** ロールを含 む、**roles\_data\_pci\_passthrough.yaml** という名前の新しいロールデータファイルを、オー バークラウドに必要なその他のロールとともに生成します。

(undercloud)\$ openstack overcloud roles \ generate -o /home/stack/templates/roles\_data\_pci\_passthrough.yaml \ Compute:ComputePCI Compute Controller

4. **roles data pci passthrough.yaml** を開き、以下のパラメーターおよびセクションを編集また は追加します。

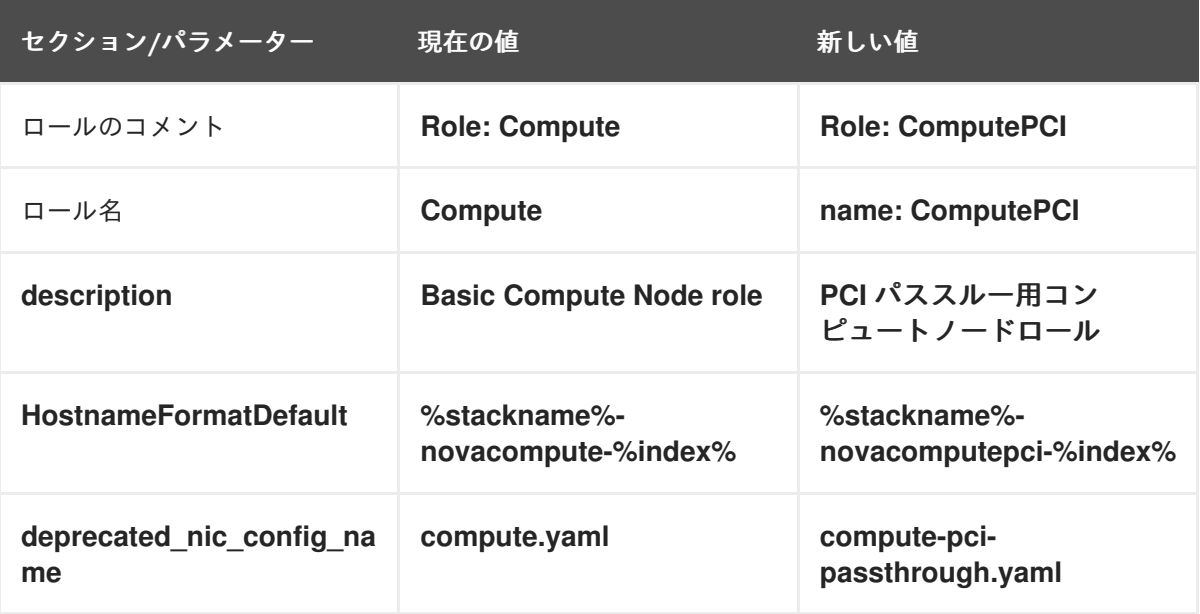

- 5. オーバークラウドの PCI パススルー用コンピュートノードをノード定義のテンプレート **node.json** または **node.yaml** に追加して、そのノードを登録します。詳細は、director を使用 した Red Hat OpenStack Platform のインストールと管理 ガイドの [オーバークラウドのノード](https://access.redhat.com/documentation/ja-jp/red_hat_openstack_platform/17.1/html-single/installing_and_managing_red_hat_openstack_platform_with_director/index#proc_registering-nodes-for-the-overcloud_ironic_provisioning) の登録 を参照してください。
- 6. ノードのハードウェアを検査します。

(undercloud)\$ openstack overcloud node introspect \ --all-manageable --provide

詳細は、director を使用した Red Hat OpenStack Platform のインストールと管理ガイドの ベ [アメタルノードハードウェアのインベントリーの作成](https://access.redhat.com/documentation/ja-jp/red_hat_openstack_platform/17.1/html-single/installing_and_managing_red_hat_openstack_platform_with_director/index#assembly_creating-an-inventory-of-the-bare-metal-node-hardware_ironic_provisioning) を参照してください。

7. PCI パススルー用に指定する各ベアメタルノードに、カスタムの PCI パススルーリソースクラ スをタグ付けします。

(undercloud)\$ openstack baremetal node set \ --resource-class baremetal.PCI-PASSTHROUGH <node>

**<node>** をベアメタルノードの ID に置き換えてください。

8. ノード定義ファイル **overcloud-baremetal-deploy.yaml** に **ComputePCI** ロールを追加し、予 測ノード配置、リソースクラス、ネットワークトポロジー、またはノードに割り当てたいその 他の属性を定義します。

- name: Controller count: 3 - name: Compute count: 3 - name: ComputePCI count: 1 defaults: resource\_class: baremetal.PCI-PASSTHROUGH network\_config: template: /home/stack/templates/nic-config/myRoleTopology.j2 **1**

[1](#page-106-0)

<span id="page-106-0"></span>既存のネットワークトポロジーを再利用するか、ロール用の新しいカスタムネットワーク インターフェイステンプレートを作成できます。詳細は、director を使用した Red Hat OpenStack Platform のインストールと管理 ガイドの [カスタムネットワークインターフェ](https://access.redhat.com/documentation/ja-jp/red_hat_openstack_platform/17.1/html-single/installing_and_managing_red_hat_openstack_platform_with_director/index#assembly_custom-network-interface-templates) イステンプレート を参照してください。**network\_config** プロパティーを使用してネット ワーク定義を定義しない場合、デフォルトのネットワーク定義が使用されます。

ノード定義ファイルでノード属性を設定するために使用できるプロパティーについて詳しく は、[ベアメタルノードのプロビジョニング属性](https://access.redhat.com/documentation/ja-jp/red_hat_openstack_platform/17.1/html-single/installing_and_managing_red_hat_openstack_platform_with_director/index#ref_bare-metal-node-provisioning-attributes_ironic_provisioning) を参照してください。ノード定義ファイルの例 は、[ノード定義ファイルの例](https://access.redhat.com/documentation/ja-jp/red_hat_openstack_platform/17.1/html-single/installing_and_managing_red_hat_openstack_platform_with_director/index#ref_example-node-definition-file_ironic_provisioning) を参照してください。

9. プロビジョニングコマンドを実行して、ロールの新しいノードをプロビジョニングします。

(undercloud)\$ openstack overcloud node provision \ --stack <stack> \ [--network-config \] --output /home/stack/templates/overcloud-baremetal-deployed.yaml \ /home/stack/templates/overcloud-baremetal-deploy.yaml

- <stack> を、ベアメタルノードがプロビジョニングされるスタックの名前に置き換えま す。指定しない場合、デフォルトは **overcloud** です。
- **--network-config** オプションの引数を含めて、**cli-overcloud-node-network-config.yaml** Ansible Playbook にネットワーク定義を提供します。**network\_config** プロパティーを使用 してネットワーク定義を定義しない場合、デフォルトのネットワーク定義が使用されま す。
- 10. 別のターミナルでプロビジョニングの進捗をモニタリングします。プロビジョニングが成功す ると、ノードの状態が **available** から **active** に変わります。

(undercloud)\$ watch openstack baremetal node list

11. **--network-config** オプションを指定してプロビジョニングコマンドを実行しなかった場合 は、**network-environment.yaml** ファイルで **<Role>NetworkConfigTemplate** パラメーターを 設定して、NIC テンプレートファイルを指すようにします。

parameter\_defaults:

ComputeNetworkConfigTemplate: /home/stack/templates/nic-configs/compute.j2 ComputePCINetworkConfigTemplate: /home/stack/templates/nicconfigs/<pci passthrough net top>.j2 ControllerNetworkConfigTemplate: /home/stack/templates/nic-configs/controller.j2

<pci passthrough net top> を ComputePCI ロールのネットワークトポロジーを含むファイ ルの名前に置き換えます。たとえば、デフォルトのネットワークトポロジーを使用するに は、**compute.yaml** のようにします。

# 8.2. PCI パススルー用コンピュートノードの設定

クラウドユーザーが PCI デバイスがアタッチされたインスタンスを作成できるようにするには、PCI デ バイスを持つコンピュートノードとコントローラーノードの両方を設定する必要があります。

#### 手順

- 1. PCI パススルー用にオーバークラウド上のコントローラーノードを設定するには、環境ファイ ル (例: **pci\_passthru\_controller.yaml**) を作成します。
- 2. **pci\_passthrough\_controller.yaml** の **NovaSchedulerEnabledFilters** パラメーターに **PciPassthroughFilter** を追加します。

parameter\_defaults: NovaSchedulerEnabledFilters:

- AvailabilityZoneFilter
- ComputeFilter
- ComputeCapabilitiesFilter
- ImagePropertiesFilter
- ServerGroupAntiAffinityFilter
- ServerGroupAffinityFilter
- PciPassthroughFilter
- NUMATopologyFilter
- 3. コントローラーノード上のデバイスの PCI エイリアスを指定するには、以下の設定を **pci\_passthrough\_controller.yaml** に追加します。

parameter\_defaults: ... ControllerExtraConfig: nova::pci::aliases: - name: "a1" product\_id: "1572" vendor\_id: "8086"

device type フィールドの設定に関する詳細は、PCI [パススルーデバイス種別フィールド](#page-110-0) を参 照してください。

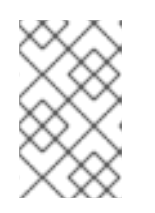

#### 注記

device\_type: "type-PF"

**nova-api** サービスが **Controller** 以外のロールで実行されている場合 は、**ControllerExtraConfig** を **<Role>ExtraConfig** の形式でユーザーロールに 置き換えます。

4. (オプション): PCI パススルーデバイスにデフォルトの NUMA アフィニティーポリシーを設定す るには、ステップ 3 の **numa\_policy** 設定に **nova::pci::aliases:** を追加します。
parameter\_defaults:

... ControllerExtraConfig: nova::pci::aliases: - name: "a1" product\_id: "1572" vendor\_id: "8086" device\_type: "type-PF" numa\_policy: "preferred"

- 5. PCI パススルー用にオーバークラウド上のコンピュートノードを設定するには、環境ファイル (例: **pci\_passthrough\_compute.yaml**) を作成します。
- 6. コンピュートノード上のデバイスの利用可能な PCI を指定するには、**vendor\_id** および **product id** オプションを使用して、インスタンスへのパススルーに使用できる PCI デバイスの プールに、一致するすべての PCI デバイスを追加します。たとえば、すべての Intel® Ethernet Controller X710 デバイスをインスタンスへのパススルーに使用できる PCI デバイスのプールに 追加するには、以下の設定を **pci\_passthrough\_compute.yaml** に追加します。

parameter\_defaults: ... ComputePCIParameters: NovaPCIPassthrough: - vendor\_id: "8086" product\_id: "1572"

**NovaPCIPassthrough** の設定方法の詳細は、**[NovaPCIPassthrough](#page-111-0)** 設定のガイドライン を参 照してください。

7. インスタンスの移行およびサイズ変更の操作を行うために、コンピュートノードの PCI エイリ アスのコピーを作成する必要があります。PCI パススルー用コンピュートノード上のデバイス の PCI エイリアスを指定するには、以下の設定を **pci\_passthrough\_compute.yaml** に追加し ます。

parameter\_defaults:

... ComputePCIExtraConfig: nova::pci::aliases: - name: "a1" product\_id: "1572" vendor\_id: "8086" device\_type: "type-PF"

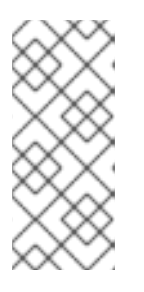

# 注記

コンピュートノードのエイリアスは、コントローラーノードのエイリアスと同じ でなければなりません。したがって、**pci\_passthrough\_controller.yaml** の **nova::pci::aliases** に **numa\_affinity** を追加した場合 は、**pci\_passthrough\_compute.yaml** の **nova::pci::aliases** にも追加する必要 があります。

8. PCI パススルーをサポートするためにコンピュートノードのサーバー BIOS で IOMMU を有効 にするには、**pci\_passthrough\_compute.yaml** に **KernelArgs** パラメーターを追加します。た とえば、Intel IOMMU を有効にするには、以下の **KernalArgs** 設定を使用します。

parameter\_defaults:

... ComputePCIParameters: KernelArgs: "intel\_iommu=on iommu=pt"

AMD IOMMU を有効にするには、**KernelArgs** を **"amd\_iommu=on iommu=pt"** に設定しま す。

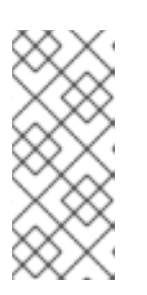

#### 注記

**KernelArgs** パラメーターをロールの設定に初めて追加すると、オーバークラウ ドノードが自動的に再起動されます。必要に応じて、ノードの自動再起動を無効 にし、代わりに各オーバークラウドのデプロイ後にノードの再起動を手動で実行 できます。詳細は、**KernelArgs** [を定義するための手動でのノード再起動の設定](#page-137-0) を参照してください。

9. その他の環境ファイルと共にこれらのカスタム環境ファイルをスタックに追加して、オーバー クラウドをデプロイします。

(undercloud)\$ openstack overcloud deploy --templates \

- -e [your environment files] \
- -r /home/stack/templates/roles\_data\_pci\_passthrough.yaml \
- -e /home/stack/templates/network-environment.yaml \
- -e /home/stack/templates/pci\_passthrough\_controller.yaml \
- -e /home/stack/templates/pci\_passthrough\_compute.yaml \
- -e /home/stack/templates/overcloud-baremetal-deployed.yaml \
- -e /home/stack/templates/node-info.yaml
- 10. クラウドユーザーが PCI デバイスを要求するのに使用できるフレーバーを作成および設定しま す。以下の例では、ステップ 7 で定義したエイリアスを使用して、それぞれベンダー ID および 製品 ID が **8086** および **1572** の 2 つのデバイスを要求します。

(overcloud)\$ openstack flavor set \ --property "pci\_passthrough:alias"="a1:2" device\_passthrough

- 11. (オプション) フレーバーまたはイメージに NUMA アフィニティーポリシーの属性キーを追加し て、PCI パススルーデバイスのデフォルト NUMA アフィニティーポリシーをオーバーライドす ることができます。
	- フレーバーを使用してデフォルトの NUMA アフィニティーポリシーをオーバーライドする には、**hw:pci\_numa\_affinity\_policy** 属性キーを追加します。

(overcloud)\$ openstack flavor set \ --property "hw:pci\_numa\_affinity\_policy"="required" \ device\_passthrough

**hw:pci\_numa\_affinity\_policy** [の有効な値についての詳しい情報は、フレーバーのメタ](#page-24-0) データ を参照してください。

イメージを使用してデフォルトの NUMA アフィニティーポリシーをオーバーライドするに は、**hw\_pci\_numa\_affinity\_policy** 属性キーを追加します。

(overcloud)\$ openstack image set \ --property hw\_pci\_numa\_affinity\_policy=required \ device\_passthrough\_image

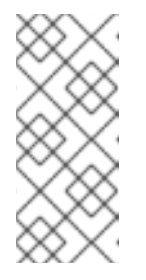

注記

イメージとフレーバーの両方で NUMA アフィニティーポリシーを設定する 場合には、属性の値が一致している必要があります。フレーバーの設定は、 イメージおよびデフォルトの設定よりも優先されます。したがって、イメー ジの NUMA アフィニティーポリシーの設定は、フレーバーで属性が設定さ れていない場合に限り効果を持ちます。

### 検証

1. PCI パススルーデバイスを設定してインスタンスを作成します。

\$ openstack server create --flavor device passthrough \ --image <image> --wait test-pci

- 2. クラウドユーザーとしてインスタンスにログインします。詳細は[、インスタンスへの接続](https://access.redhat.com/documentation/ja-jp/red_hat_openstack_platform/17.1/html/creating_and_managing_instances/assembly_connecting-to-an-instance_instances) を参 照してください。
- 3. インスタンスが PCI デバイスにアクセスできることを確認するには、インスタンスから以下の コマンドを入力します。

\$ lspci -nn | grep <device\_name>

# <span id="page-110-0"></span>8.3. PCI パススルーデバイス種別フィールド

Compute サービスでは、デバイスが報告する機能に応じて、PCI デバイスは 3 つの種別のいずれかに 分類されます。**device\_type** フィールドに設定することのできる有効な値を、以下のリストに示しま す。

### **type-PF**

デバイスは、SR-IOV をサポートする親またはルートデバイスです。SR-IOV を完全にサポートする デバイスをパススルーするには、このデバイス種別を指定します。

#### **type-VF**

```
デバイスは、SR-IOV をサポートするデバイスの子デバイスです。
```
#### **type-PCI**

デバイスは SR-IOV をサポートしません。device\_type フィールドが設定されていない場合は、こ れがデフォルトのデバイス種別です。

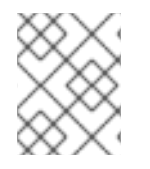

### 注記

コンピュートノードとコントローラーノードの **device\_type** を、同じ値に設定する必要 があります。

8.4. **NOVAPCIPASSTHROUGH** 設定のガイドライン

- <span id="page-111-0"></span>NIC のデバイス名は変更される可能性があるため、PCI パススルーを設定する場合は **devname** パラメーターを使用しないでください。代わりに、**vendor\_id** と **product\_id** の方が安定して いるため使用するか、NIC の **address** を使用してください。
- 特定の Physical Function (PF) をパススルーするには、PCI アドレスが各デバイスに固有である ので、**address** パラメーターを使用できます。または、**product\_id** パラメーターを使用して PF をパススルーすることもできますが、同じ種別の PF が複数ある場合には、PF の **address** も指定する必要があります。
- すべての Virtual Function (VF) をパススルーするには、PCI パススルーに使用する VF の **product\_id** および **vendor\_id** のみを指定します。NIC の分割に SRIOV を使用し、VF 上で OVS を実行している場合は、VF の **address** も指定する必要があります。
- PF の VF のパススルーだけを設定し、PF そのもののパススルーは設定しない場合 は、**address** パラメーターを使用して PF の PCI アドレスを指定し、 **product\_id** を使用して VF の 製品 ID を指定することができます。

#### **address** パラメーターの設定

**address** パラメーターは、デバイスの PCI アドレスを指定します。String または **dict** マッピングのい ずれかを使用して、**address** パラメーターの値を設定できます。

#### 文字列形式

文字列を使用してアドレスを指定する場合は、以下の例のようにワイルドカード (\*) を含めることが できます。

NovaPCIPassthrough:

 address: "\*:0a:00.\*" physical\_network: physnet1

### ディクショナリー形式

-

ディクショナリー形式を使用してアドレスを指定する場合は、以下の例のように正規表現構文を含 めることができます。

NovaPCIPassthrough:

address: domain: ".\*" bus: "02" slot: "01" function: "[0-2]" physical\_network: net1

Compute サービスは、アドレス フィールドの設定を次の最大値に制限します。

- domain 0xFFFF
- bus 0xFF
- slot 0x1F
- $\bullet$  function 0x7

Compute サービスは、16 ビットアドレスドメインを持つ PCI デバイスをサポートしま す。Compute サービスは、アドレスドメインが 32 ビットの PCI デバイスを無視しま す。

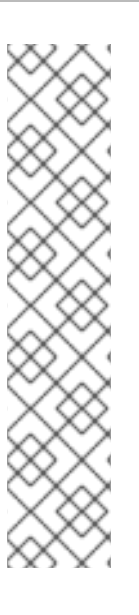

# 第9章 VDPA ポートを使用するインスタンスを有効にするための VDPA コンピュートノードの設定

VIRTIO データパスアクセラレーション (VDPA) は、VIRTIO を介したワイヤースピードのデータ転送を 提供します。VDPA デバイスは、SR-IOV 仮想機能 (VF) に対する VIRTIO 抽象化を提供します。これに より、インスタンスでベンダー固有のドライバーなしで VF を使用できます。

## 注記

NIC を VDPA インターフェイスとして使用する場合は、VDPA インターフェイス専用に する必要があります。NIC の物理機能 (PF) を **switchdev** モードで設定し、ハードウェ アオフロード OVS を使用して PF を管理する必要があるため、NIC を他の接続に使用す ることはできません。

クラウドユーザーが VDPA ポートを使用するインスタンスを作成できるようにするには、次のタスクを 完了します。

- 1. オプション: VDPA のコンピュートノードを指定します。
- 2. 必要な VDPA ドライバーを持つ VDPA のコンピュートノードを設定します。
- 3. オーバークラウドをデプロイする。

#### ヒント

VDPA ハードウェアが制限されている場合は、ホストアグリゲートを設定して VDPA コンピュートノー ドでのスケジューリングを最適化することもできます。VDPA コンピュートノードで VDPA を要求する インスタンスのみをスケジュールするには、VDPA ハードウェアを備えたコンピュートノードのホスト アグリゲートを作成し、VDPA インスタンスのみをホストアグリゲートに配置するようにコンピュート [スケジューラーを設定します。詳細は、](#page-100-0)[ホストアグリゲートの分離による絞り込み](#page-78-0) および ホストアグ リゲートの作成と管理 を参照してください。

#### 前提条件

- コンピュートノードには、必要な VDPA デバイスとドライバーがあります。
- Compute ノードには Mellanox NIC があります。
- オーバークラウドは OVS [ハードウェアオフロード用に設定されています。詳細は、](https://access.redhat.com/documentation/ja-jp/red_hat_openstack_platform/17.1/html-single/configuring_network_functions_virtualization/part-sriov-nfv-configuration#sect-configuring-hw-offload)OVS ハー ドウェアオフロードの設定 を参照してください。
- オーバークラウドは ML2/OVN を使用するように設定されています。

# 9.1. VDPA 用コンピュートノードの指定

VIRTIO データパスアクセラレーション (VDPA) インターフェイスを要求するインスタンスのコン ピュートノードを指定するには、新しいロールファイルを作成して VDPA ロールを設定し、VDPA リ ソースクラスを使用してベアメタルノードを設定し、VDPA のコンピュートノードにタグを付けます。

以下の手順は、まだプロビジョニングされていない新しいオーバークラウドノードに適 用されます。すでにプロビジョニングされている既存のオーバークラウドノードにリ ソースクラスを割り当てるには、オーバークラウドをスケールダウンしてノードのプロ ビジョニングを解除してから、オーバークラウドをスケールアップして、新しいリソー [スクラスの割り当てでノードを再プロビジョニングします。詳細は、オーバークラウド](https://access.redhat.com/documentation/ja-jp/red_hat_openstack_platform/17.1/html/installing_and_managing_red_hat_openstack_platform_with_director/assembly_scaling-overcloud-nodes) ノードのスケーリング を参照してください。

#### 手順

- 1. アンダークラウドホストに **stack** ユーザーとしてログインします。
- 2. **stackrc** アンダークラウド認証情報ファイルを入手します。

[stack@director ~]\$ source ~/stackrc

3. **Controller**、**Compute**、および **ComputeVdpa** ロールを含む、**roles\_data\_vdpa.yaml** という 名前の新しいロールデータファイルを生成します。

(undercloud)\$ openstack overcloud roles \ generate -o /home/stack/templates/roles\_data\_vdpa.yaml \ ComputeVdpa Compute Controller

4. VDPA ロールの **roles\_data\_vdpa.yaml** ファイルを更新します。

########################################################################### #### # Role: ComputeVdpa # ########################################################################### #### - name: ComputeVdpa description: | VDPA Compute Node role CountDefault: 1 # Create external Neutron bridge tags: - compute - external bridge networks: InternalApi: subnet: internal\_api\_subnet Tenant: subnet: tenant\_subnet Storage: subnet: storage\_subnet HostnameFormatDefault: '%stackname%-computevdpa-%index%' deprecated\_nic\_config\_name: compute-vdpa.yaml

- 5. オーバークラウド用の VDPA コンピュートノードをノード定義のテンプレート **node.json** また は **node.yaml** に追加して、そのノードを登録します。詳細は、director を使用した Red Hat OpenStack Platform のインストールと管理 ガイドの [オーバークラウドのノードの登録](https://access.redhat.com/documentation/ja-jp/red_hat_openstack_platform/17.1/html/installing_and_managing_red_hat_openstack_platform_with_director/assembly_provisioning-and-deploying-your-overcloud#proc_registering-nodes-for-the-overcloud_ironic_provisioning) を参照 してください。
- 6. ノードのハードウェアを検査します。

(undercloud)\$ openstack overcloud node introspect \ --all-manageable --provide

詳細は、director を使用した Red Hat OpenStack Platform のインストールと管理ガイドの ベ [アメタルノードハードウェアのインベントリーの作成](https://access.redhat.com/documentation/ja-jp/red_hat_openstack_platform/17.1/html/installing_and_managing_red_hat_openstack_platform_with_director/assembly_provisioning-and-deploying-your-overcloud#assembly_creating-an-inventory-of-the-bare-metal-node-hardware_ironic_provisioning) を参照してください。

7. カスタム VDPA リソースクラスを使用して、VDPA 用に指定する各ベアメタルノードにタグを 付けます。

(undercloud)\$ openstack baremetal node set \ --resource-class baremetal. VDPA <node>

**<node>** は、ベアメタルノードの名前または UUID に置き換えます。

- 8. ノード定義ファイル **overcloud-baremetal-deploy.yaml** に **ComputeVdpa** ロールを追加し、 予測ノード配置、リソースクラス、ネットワークトポロジー、またはノードに割り当てるその 他の属性を定義します。
	- name: Controller count: 3 - name: Compute count: 3 - name: ComputeVdpa count: 1 defaults: resource\_class: baremetal.VDPA network\_config: template: /home/stack/templates/nic-config/<role\_topology\_file>
	- <role\_topology\_file> を、ComputeVdpa ロールに使用するトポロジーファイルの名前 (**vdpa\_net\_top.j2** など) に置き換えます。既存のネットワークトポロジーを再利用する か、ロール用の新しいカスタムネットワークインターフェイステンプレートを作成できま す。詳細は、director を使用した Red Hat OpenStack Platform のインストールと管理ガ イドの [カスタムネットワークインターフェイステンプレート](https://access.redhat.com/documentation/ja-jp/red_hat_openstack_platform/17.1/html/installing_and_managing_red_hat_openstack_platform_with_director/assembly_configuring-overcloud-networking_installing-director-on-the-undercloud#assembly_custom-network-interface-templates) を参照してください。デフォ ルトのネットワーク定義設定を使用するには、ロール定義に **network\_config** を含めない でください。

ノード定義ファイルでノード属性を設定するために使用できるプロパティーについて詳しく は、[ベアメタルノードのプロビジョニング属性](https://access.redhat.com/documentation/ja-jp/red_hat_openstack_platform/17.1/html-single/installing_and_managing_red_hat_openstack_platform_with_director/index#ref_bare-metal-node-provisioning-attributes_ironic_provisioning) を参照してください。ノード定義ファイルの例 は、[ノード定義ファイルの例](https://access.redhat.com/documentation/ja-jp/red_hat_openstack_platform/17.1/html-single/installing_and_managing_red_hat_openstack_platform_with_director/index#ref_example-node-definition-file_ironic_provisioning) を参照してください。

- 9. ネットワークインターフェイステンプレート **vdpa\_net\_top.j2** を開き、次の設定を追加して、 VDPA 対応のネットワークインターフェイスを OVS ブリッジのメンバーとして指定します。
	- type: ovs\_bridge name: br-tenant members: - type: sriov\_pf name: enp6s0f0 numvfs: 8 use\_dhcp: false vdpa: true link\_mode: switchdev - type: sriov\_pf name: enp6s0f1

numvfs: 8 use\_dhcp: false vdpa: true link\_mode: switchdev

10. ロールの新しいノードをプロビジョニングします。

(undercloud)\$ openstack overcloud node provision \ [--stack <stack>] \ [--network-config \] --output <deployment\_file> \ /home/stack/templates/overcloud-baremetal-deploy.yaml

- オプション: **<stack>** をベアメタルノードがプロビジョニングされるスタックの名前に置き 換えます。デフォルトは **overcloud** です。
- オプション: **--network-config** オプションの引数を含めて、Ansible Playbook **cliovercloud-node-network-config.yaml** にネットワーク定義を提供しま す。**network\_config** プロパティーを使用してノード定義ファイルにネットワーク定義を定 義していない場合は、デフォルトのネットワーク定義が使用されます。
- <**deployment file>** は、デプロイメントコマンドに含めるために生成する heat 環境ファイ ルの名前に置き換えます (例 **:/home/stack/templates/overcloud-baremetaldeployed.yaml)**。
- 11. 別のターミナルでプロビジョニングの進捗をモニタリングします。プロビジョニングが成功す ると、ノードの状態が **available** から **active** に変わります。

(undercloud)\$ watch openstack baremetal node list

12. **--network-config** オプションを指定せずにプロビジョニングコマンドを実行した場合 は、**network-environment.yaml** ファイルで **<Role>NetworkConfigTemplate** パラメーターを 設定して、NIC テンプレートファイルを指すようにします。

parameter\_defaults: ComputeNetworkConfigTemplate: /home/stack/templates/nic-configs/compute.j2 ComputeVdpaNetworkConfigTemplate: /home/stack/templates/nicconfigs/<role\_topology\_file> ControllerNetworkConfigTemplate: /home/stack/templates/nic-configs/controller.j2

**<role\_topology\_file>** を、**ComputeVdpa** ロールのネットワークトポロジーを含むファイルの 名前 (**vdpa\_net\_top.j2** など) に置き換えます。デフォルトのネットワークトポロジーを使用す るには、**compute.j2** に設定します。

# 9.2. VDPA コンピュートノードの設定

クラウドユーザーが VIRTIO データパスアクセラレーション (VDPA) ポートを使用するインスタンスを 作成できるようにするには、VDPA デバイスを持つコンピュートノードを設定します。

# 手順

1. VDPA コンピュートノードを設定するための新しいコンピューティング環境ファイル (**vdpa\_compute.yaml** など) を作成します。

2. **PciPassthroughFilter** と **NUMATopologyFilter** を、**vdpa\_compute.yaml** の **NovaSchedulerEnabledFilters** パラメーターに追加します。

parameter\_defaults: NovaSchedulerEnabledFilters: ['AvailabilityZoneFilter','ComputeFilter','ComputeCapabilitiesFilter','ImagePropertiesFilter','Serve rGroupAntiAffinityFilter','ServerGroupAffinityFilter','PciPassthroughFilter','NUMATopologyFilter']

3. **NovaPCIPassthrough** パラメーターを **vdpa\_compute.yaml** に追加して、コンピュートノード 上の VDPA デバイスで使用可能な PCI を指定します。たとえば、NVIDIA® ConnectX®-6 Dx デ バイスを、インスタンスへのパススルーに使用できる PCI デバイスのプールに追加するには、 次の設定を **vdpa\_compute.yaml** に追加します。

parameter\_defaults:

... ComputeVdpaParameters: NovaPCIPassthrough: - vendor\_id: "15b3" product\_id: "101d" address: "06:00.0" physical\_network: "tenant" - vendor\_id: "15b3" product\_id: "101d" address: "06:00.1" physical\_network: "tenant"

**NovaPCIPassthrough** の設定方法の詳細は、**[NovaPCIPassthrough](#page-111-0)** 設定のガイドライン を参 照してください。

4. **KernelArgs** パラメーターを **vdpa\_compute.yaml** に追加して、各コンピュートノード BIOS で 入出力メモリー管理ユニット (IOMMU) を有効にします。たとえば、Intel Corporation IOMMU を有効にするには、次の **KernalArgs** 設定を使用します。

parameter\_defaults:

ComputeVdpaParameters:

... KernelArgs: "intel\_iommu=on iommu=pt"

AMD IOMMU を有効にするには、**KernelArgs** を **"amd\_iommu=on iommu=pt"** に設定しま す。

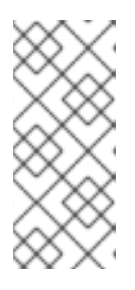

...

## 注記

**KernelArgs** パラメーターをロールの設定に初めて追加すると、オーバークラウ ドのデプロイメント中にオーバークラウドノードが自動的に再起動します。必要 に応じて、ノードの自動再起動を無効にし、代わりに各オーバークラウドのデプ [ロイ後にノードの再起動を手動で実行できます。詳細は、](#page-137-0)**KernelArgs** を定義す るための手動でのノード再起動の設定 を参照してください。

5. ネットワーク環境ファイルを開き、次の設定を追加して物理ネットワークを定義します。

parameter\_defaults: ...

NeutronBridgeMappings: - <bridge\_map\_1> - <bridge\_map\_n> NeutronTunnelTypes: '<tunnel\_types>' NeutronNetworkType: '<network\_types>' NeutronNetworkVLANRanges: - <network\_vlan\_range\_1> - <network vlan range n>

- <bridge\_map\_1>、および <bridge\_map\_n> までのすべてのブリッジマッピングを、 VDPA ブリッジに使用する論理から物理へのブリッジマッピングに置き換えます。たとえ ば、**tenant:br-tenant** です。
- <t**unnel types>** を、プロジェクトネットワークのトンネルタイプのコンマ区切りリストに 置き換えます。たとえば、**geneve** です。
- <network types> を Networking サービス (neutron) のプロジェクトネットワークタイプ のコンマ区切りリストに置き換えます。利用可能なネットワークがすべてなくなるまで、 最初に指定した種別が使用されます。その後、次の種別が使用されます。たとえ ば、**geneve,vlan** です。
- <network vlan range 1>、および<network vlan range n> までのすべての物理ネット ワークと VLAN 範囲を、サポートする ML2 および OVN VLAN マッピング範囲に置き換え ます。たとえば、**datacenter:1:1000**、**tenant:100:299**。
- 6. その他の環境ファイルと共にこれらのカスタム環境ファイルをスタックに追加して、オーバー クラウドをデプロイします。

(undercloud)\$ openstack overcloud deploy --templates \

-e [your environment files] \

-r /home/stack/templates/roles\_data\_vdpa.yaml \

- -e /home/stack/templates/network-environment.yaml \
- -e /home/stack/templates/vdpa\_compute.yaml \
- -e /home/stack/templates/overcloud-baremetal-deployed.yaml \
- -e /home/stack/templates/node-info.yaml

# 検証

- 1. VDPA デバイスでインスタンスを作成します。詳細は、インスタンスの作成と管理 ガイドの VDPA [インターフェイスを使用したインスタンスの作成](https://access.redhat.com/documentation/ja-jp/red_hat_openstack_platform/17.1/html-single/creating_and_managing_instances/index#proc_creating-an-instance-with-a-vdpa-interface_osp) を参照してください。
- 2. クラウドユーザーとしてインスタンスにログインします。詳細は、インスタンスの作成と管理 ガイドの [インスタンスへの接続](https://access.redhat.com/documentation/ja-jp/red_hat_openstack_platform/17.1/html-single/creating_and_managing_instances/index#assembly_connecting-to-an-instance_instances) を参照してください。
- 3. インスタンスから VDPA デバイスにアクセスできることを確認します。

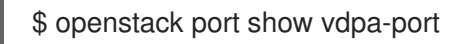

# 第10章 インスタンス用の仮想 GPU の設定

インスタンスで GPU ベースのレンダリングをサポートするには、利用可能な物理 GPU デバイスおよび ハイパーバイザーの種別に応じて、仮想 GPU (vGPU) リソースを定義し、管理できます。この設定を 使用して、レンダリングの負荷をすべての物理 GPU デバイス間でより効果的に分割し、仮想 GPU 対応 のインスタンスをスケジューリングする際の制御性を向上させることができます。

Compute (nova) サービスで仮想 GPU を有効にするには、クラウドユーザーが仮想 GPU デバイスの設 定された Red Hat Enterprise Linux (RHEL) インスタンスを作成するのに使用できるフレーバーを作成し ます。これにより、各インスタンスは物理 GPU デバイスに対応する仮想 GPU デバイスで GPU 負荷に 対応することができます。

Compute サービスは、各ホストに定義する GPU プロファイルで利用可能な仮想 GPU デバイスの数を 追跡します。Compute サービスはフレーバーに基づいてこれらのホストにインスタンスをスケジュー ルし、デバイスをアタッチし、使用状況を継続的に監視します。インスタンスが削除されると、 Compute サービスは仮想 GPU デバイスを利用可能なプールに戻します。

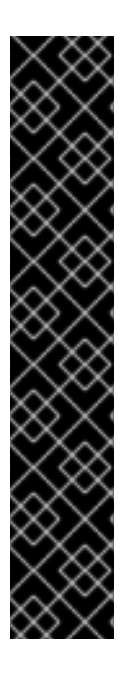

## 重要

Red Hat では、サポート例外を要求せずに RHOSP での NVIDIA 仮想 GPU の使用を有効 にしています。ただし、Red Hat は、NVIDIA 仮想 GPU ドライバーのテクニカルサポー トを提供しません。NVIDIA 仮想 GPU ドライバーは、NVIDIA により提供され、サポート されます。NVIDIA 仮想 GPU ソフトウェアの NVIDIA Enterprise サポートを取得するに は、NVIDIA 認定サポートサービスサブスクリプションが必要です。サポートされるコン ポーネントで問題を再現できない NVIDIA 仮想 GPU の使用から生じる問題については、 以下のサポートポリシーが適用されます。

- サードパーティーコンポーネントが問題に関与していないと Red Hat が考える 場合は、通常の [サポート対象範囲](https://access.redhat.com/support/offerings/production/soc) および Red Hat [SLA](https://access.redhat.com/support/offerings/production/sla) が適用されます。
- サードパーティーコンポーネントが問題に関与していると Red Hat が考える場 合は、お客様は Red Hat [のサードパーティーサポートおよび認定ポリシー](https://access.redhat.com/third-party-software-support) に 従って NVIDIA に問い合わせを依頼されます。詳細は、ナレッジベースの記 事[Obtaining](https://access.redhat.com/solutions/5174941) Support from NVIDIA を参照してください。

# 10.1. サポートされる設定および制限

### サポートされる GPU カード

サポートされる NVIDIA GPU [カードのリストについては、](https://docs.nvidia.com/grid/latest/product-support-matrix/index.html)NVIDIA の Web サイトで Virtual GPU Software Supported Products を参照してください。

### 仮想 GPU デバイスを使用する際の制限

- 各インスタンスが使用できる仮想 GPU のリソースは1つだけです。
- ホスト間の vGPU インスタンスのライブマイグレーションはサポートされていません。
- vGPUインスタンスの退避はサポートされていません。
- 仮想 GPU インスタンスをホストするコンピュートノードをリブートする必要がある場合、仮想 GPU は自動的に再作成されたインスタンスに再割り当てされません。コンピュートノードをリ ブートする前にインスタンスのコールドマイグレーションを行うか、リブート後に各仮想 GPU を正しいインスタンスに手動で割り当てる必要があります。各仮想 GPU を手動で割り当てるに

は、リブートする前にコンピュートノードで実行される各仮想 GPU インスタンスのインスタン ス XML から **mdev** UUID を取得する必要があります。以下のコマンドを使用して、各インスタ ンスの **mdev** UUID を検出することができます。

# virsh dumpxml <instance\_name> | grep mdev

**<instance\_name>** を、Compute API への **/servers** リクエストで返される libvirt インスタンス 名 (**OS-EXT-SRV-ATTR:instance\_name**) に置き換えます。

- libvirt の制限により、仮想 GPU 対応インスタンスでの休止操作はサポートされていません。代 わりに、インスタンスのスナップショット作成またはシェルブ処理が可能です。
- デフォルトでは、コンピュートホストの仮想 GPU の種別は API ユーザーに公開されません。 コンピューティングホスト上の vGPU タイプを API ユーザーに公開するには、リソースプロバ イダーの特性を設定し、その特性を必要とするフレーバーを作成する必要があります。詳細 は、カスタム vGPU [リソースプロバイダー特性の作成](#page-125-0) を参照してください。また、vGPU タイ プが 1 つしかない場合は、ホストをホストアグリゲートに追加することでアクセスを許可でき ます。詳細は、Creating and managing host [aggregates](#page-100-0) を参照してください。
- NVIDIA アクセラレーターハードウェアを使用する場合は、NVIDIA ライセンス要件に従う必要 があります。たとえば、NVIDIA vGPU GRID にはライセンスサーバーが必要です。NVIDIA のラ イセンス要件の詳細は、NVIDIA の Web サイトで Virtual GPU License Server [Release](https://docs.nvidia.com/grid/latest/grid-license-server-release-notes/index.html) Notes を 参照してください。

# 10.2. コンピュートノードでの仮想 GPU の設定

クラウドユーザーが仮想 GPU (vGPU) を使用するインスタンスを作成できるようにするには、物理 GPU を持つコンピュートノードを設定する必要があります。

- 1. vGPU 用のコンピュートノードを指定する。
- 2. 仮想 GPU 用のコンピュートノードを設定する。
- 3. オーバークラウドをデプロイする。
- 4. オプション: vGPU タイプのカスタム特性を作成します。
- 5. オプション: カスタム GPU インスタンスイメージを作成します。
- 6. vGPU を持つインスタンスを起動するための vGPU フレーバーを作成します。

### ヒント

GPU ハードウェアが制限されている場合は、ホストアグリゲートを設定して vGPU コンピュートノー ドでのスケジューリングを最適化することもできます。仮想 GPU を要求するインスタンスのみを仮想 GPU コンピュートノードにスケジュールするには、仮想 GPU が設定されたコンピュートノードのホス トアグリゲートを作成し、Compute スケジューラーが仮想 GPU インスタンスのみをホストアグリゲー [トに配置するように設定します。詳細は、](#page-78-0)Creating and managing host [aggregates](#page-100-0) および Filtering by isolating host aggregates を参照してください。

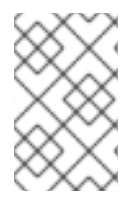

## 注記

NVIDIA GRID vGPU を使用するには、NVIDIA GRID ライセンス要件に従う共に、セルフ [ホストライセンスサーバーの](https://docs.nvidia.com/grid/latest/grid-license-server-release-notes/index.html) URL が必要です。詳細は、Virtual GPU License Server Release Notes の Web ページを参照してください。

## 10.2.1. 前提条件

- NVIDIA の Web サイトから、GPU デバイスに対応する NVIDIA GRID ホストドライバー RPM パッケージをダウンロードしている。必要なドライバーを確認するには、NVIDIA ドライバーダ ウンロードポータル [を参照してください。ポータルからドライバーをダウンロードするには、](https://www.nvidia.com/Download/index.aspx?lang=en-us) NVIDIA カスタマーとして登録されている必要があります。
- NVIDIA GRID ホストドライバーがインストールされているカスタムオーバークラウドイメージ をビルドしている。

### 10.2.2. 仮想 GPU 用コンピュートノードの指定

vGPU ワークロードのコンピュートノードを指定するには、新しいロールファイルを作成して vGPU ロールを設定し、GPU 対応のコンピュートノードのタグ付けに使用する GPU リソースクラスを使用し てベアメタルノードを設定する必要があります。

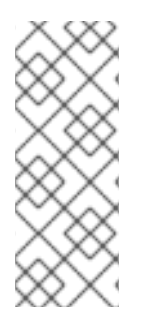

#### 注記

以下の手順は、まだプロビジョニングされていない新しいオーバークラウドノードに適 用されます。すでにプロビジョニングされている既存のオーバークラウドノードにリ ソースクラスを割り当てるには、スケールダウン手順を使用してノードのプロビジョニ ングを解除してから、スケールアップ手順を使用して新しいリソースクラスの割り当て [でノードを再プロビジョニングする必要があります。詳細は、オーバークラウドノード](https://access.redhat.com/documentation/ja-jp/red_hat_openstack_platform/17.1/html-single/installing_and_managing_red_hat_openstack_platform_with_director/index#assembly_scaling-overcloud-nodes) のスケーリング を参照してください。

#### 手順

- 1. アンダークラウドに **stack** ユーザーとしてログインします。
- 2. **stackrc** ファイルを取得します。

[stack@director ~]\$ source ~/stackrc

3. **Controller**、**Compute**、**ComputeGpu** ロールを含む、**roles\_data\_gpu.yaml** という名前の新 しいロールデータファイルを、オーバークラウドに必要なその他のロールとともに生成しま す。

(undercloud)\$ openstack overcloud roles \ generate -o /home/stack/templates/roles\_data\_gpu.yaml \ Compute:ComputeGpu Compute Controller

4. **roles\_data\_gpu.yaml** を開き、以下のパラメーターおよびセクションを編集または追加しま す。

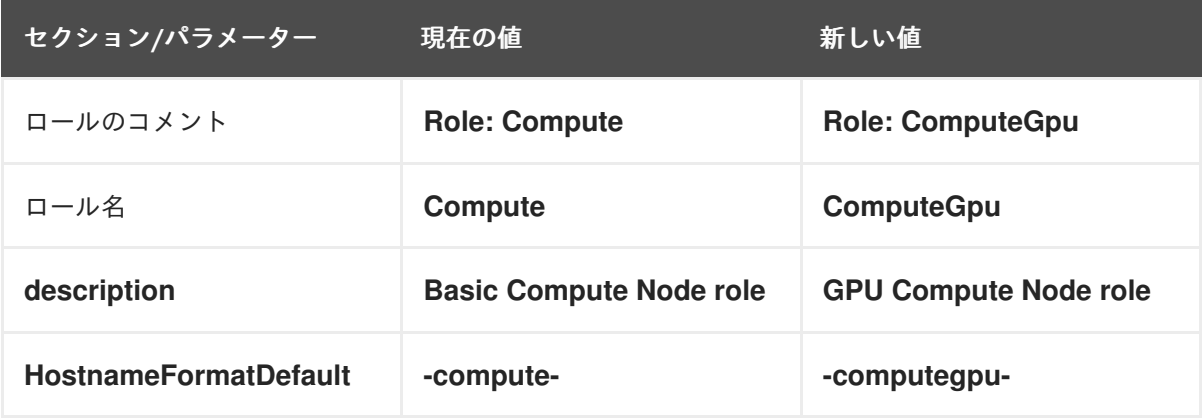

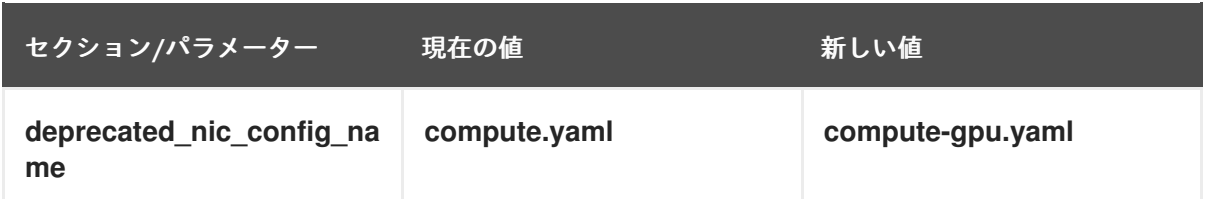

- 5. オーバークラウド用の GPU 対応コンピュートノードをノード定義のテンプレート **node.json** または **node.yaml** に追加して、そのノードを登録します。詳細は、director を使用した Red Hat OpenStack Platform のインストールと管理 ガイドの [オーバークラウドのノードの登録](https://access.redhat.com/documentation/ja-jp/red_hat_openstack_platform/17.1/html-single/installing_and_managing_red_hat_openstack_platform_with_director/index#proc_registering-nodes-for-the-overcloud_ironic_provisioning) を 参照してください。
- 6. ノードのハードウェアを検査します。

(undercloud)\$ openstack overcloud node introspect --all-manageable \ --provide

詳細は、director を使用した Red Hat OpenStack Platform のインストールと管理ガイドの ベ [アメタルノードハードウェアのインベントリーの作成](https://access.redhat.com/documentation/ja-jp/red_hat_openstack_platform/17.1/html-single/installing_and_managing_red_hat_openstack_platform_with_director/index#assembly_creating-an-inventory-of-the-bare-metal-node-hardware_ironic_provisioning) を参照してください。

7. GPU 負荷用に指定する各ベアメタルノードに、カスタムの GPU リソースクラスをタグ付けし ます。

(undercloud)\$ openstack baremetal node set \ --resource-class baremetal.GPU <node>

**<node>** をベアメタルノードの ID に置き換えてください。

- 8. ノード定義ファイル **overcloud-baremetal-deploy.yaml** に **ComputeGpu** ロールを追加し、予 測ノード配置、リソースクラス、ネットワークトポロジー、またはノードに割り当てるその他 の属性を定義します。
	- name: Controller count: 3 - name: Compute count: 3 - name: ComputeGpu count: 1 defaults: resource\_class: baremetal.GPU network\_config: template: /home/stack/templates/nic-config/myRoleTopology.j2 **1**

<span id="page-122-0"></span>[1](#page-122-0) 既存のネットワークトポロジーを再利用するか、ロール用の新しいカスタムネットワーク インターフェイステンプレートを作成できます。詳細は、director を使用した Red Hat OpenStack Platform のインストールと管理 ガイドの [カスタムネットワークインターフェ](https://access.redhat.com/documentation/ja-jp/red_hat_openstack_platform/17.1/html-single/installing_and_managing_red_hat_openstack_platform_with_director/index#assembly_custom-network-interface-templates) イステンプレート を参照してください。**network\_config** プロパティーを使用してネット ワーク定義を定義しない場合、デフォルトのネットワーク定義が使用されます。

ノード定義ファイルでノード属性を設定するために使用できるプロパティーについて詳しく は、[ベアメタルノードのプロビジョニング属性](https://access.redhat.com/documentation/ja-jp/red_hat_openstack_platform/17.1/html-single/installing_and_managing_red_hat_openstack_platform_with_director/index#ref_bare-metal-node-provisioning-attributes_ironic_provisioning) を参照してください。ノード定義ファイルの例 は、[ノード定義ファイルの例](https://access.redhat.com/documentation/ja-jp/red_hat_openstack_platform/17.1/html-single/installing_and_managing_red_hat_openstack_platform_with_director/index#ref_example-node-definition-file_ironic_provisioning) を参照してください。

9. プロビジョニングコマンドを実行して、ロールの新しいノードをプロビジョニングします。

(undercloud)\$ openstack overcloud node provision \ --stack <stack> \ [--network-config \] --output /home/stack/templates/overcloud-baremetal-deployed.yaml \ /home/stack/templates/overcloud-baremetal-deploy.yaml

- **<stack>** を、ベアメタルノードがプロビジョニングされるスタックの名前に置き換えま す。指定しない場合、デフォルトは **overcloud** です。
- **--network-config** オプションの引数を含めて、**cli-overcloud-node-network-config.yaml** Ansible Playbook にネットワーク定義を提供します。**network\_config** プロパティーを使用 してネットワーク定義を定義しない場合、デフォルトのネットワーク定義が使用されま す。
- 10. 別のターミナルでプロビジョニングの進捗をモニタリングします。プロビジョニングが成功す ると、ノードの状態が **available** から **active** に変わります。

(undercloud)\$ watch openstack baremetal node list

11. **--network-config** オプションを指定してプロビジョニングコマンドを実行しなかった場合 は、**network-environment.yaml** ファイルで **<Role>NetworkConfigTemplate** パラメーターを 設定して、NIC テンプレートファイルを指すようにします。

parameter\_defaults:

ComputeNetworkConfigTemplate: /home/stack/templates/nic-configs/compute.j2 ComputeGpuNetworkConfigTemplate: /home/stack/templates/nic-configs/<gpu\_net\_top>.j2 ControllerNetworkConfigTemplate: /home/stack/templates/nic-configs/controller.j2

**<gpu\_net\_top>** を **ComputeGpu** ロールのネットワークトポロジーが含まれるファイルの名前 に置き換えます。たとえば、デフォルトのネットワークトポロジーを使用する場合は **compute.yaml** です。

10.2.3. 仮想 GPU 用コンピュートノードの設定およびオーバークラウドのデプロイ

環境内の物理 GPU デバイスに対応する仮想 GPU の種別を取得して割り当て、仮想 GPU 用コンピュー トノードを設定するための環境ファイルを準備する必要があります。

# 手順

- 1. Red Hat Enterprise Linux と NVIDIA GRID ドライバーを一時コンピュートノードにインストー ルし、そのノードを起動します。
- 2. 仮想 GPU は、仲介デバイス、または **mdev** タイプのデバイスです。各コンピュートノード上 の各 **mdev** デバイスの PCI アドレスを取得します。

\$ ls /sys/class/mdev\_bus/

PCI アドレスは、デバイスドライバーのディレクトリー名として使用されます (例: **0000:84:00.0)**。

3. 各コンピュートノードで利用可能な各 pGPU デバイスでサポートされている **mdev** タイプを確 認して、利用可能な vGPU タイプを見つけます。

\$ ls /sys/class/mdev\_bus/<mdev\_device>/mdev\_supported\_types

**● <mdev device> を、mdev** デバイスの PCI アドレス (10000:84:00.0 など) に置き換えま す。

たとえば、次のコンピュートノードには 4 つの pGPU があり、各 pGPU は 11 個の同じ vGPU タイプをサポートしています。

 $[root@overcloud-computead-0 ~1#]$  is /sys/class/mdev\_bus/0000:84:00.0/mdev\_supported\_types: nvidia-35 nvidia-36 nvidia-37 nvidia-38 nvidia-39 nvidia-40 nvidia-41 nvidia-42 nvidia-43 nvidia-44 nvidia-45 [root@overcloud-computegpu-0 ~]# ls /sys/class/mdev\_bus/0000:85:00.0/mdev\_supported\_types: nvidia-35 nvidia-36 nvidia-37 nvidia-38 nvidia-39 nvidia-40 nvidia-41 nvidia-42 nvidia-43 nvidia-44 nvidia-45 [root@overcloud-computegpu-0 ~]# ls /sys/class/mdev\_bus/0000:86:00.0/mdev\_supported\_types: nvidia-35 nvidia-36 nvidia-37 nvidia-38 nvidia-39 nvidia-40 nvidia-41 nvidia-42 nvidia-43 nvidia-44 nvidia-45  $[root@overcloud-computead-0 ~1#]$  is /sys/class/mdev\_bus/0000:87:00.0/mdev\_supported\_types: nvidia-35 nvidia-36 nvidia-37 nvidia-38 nvidia-39 nvidia-40 nvidia-41 nvidia-42 nvidia-43 nvidia-44 nvidia-45

4. **gpu.yaml** ファイルを作成して、各 GPU デバイスがサポートする vGPU タイプを指定します。

parameter\_defaults: ComputeGpuExtraConfig: nova::compute::vgpu::enabled\_vgpu\_types: - nvidia-35 - nvidia-36

5. オプション: 複数の vGPU タイプを設定するには、サポートされる vGPU タイプを pGPU に マップします。

parameter\_defaults:

ComputeGpuExtraConfig:

nova::compute::vgpu::enabled\_vgpu\_types:

- nvidia-35
- nvidia-36

NovaVGPUTypesDeviceAddressesMapping: {'vgpu\_<vgpu\_type>': ['<pci\_address>', '<pci\_address>'],'vgpu\_<vgpu\_type>': ['<pci\_address>', '<pci\_address>']}

- <vgpu type> を vGPU タイプの名前に置き換えて、vGPU グループのラベルを作成します (例: **vgpu\_nvidia-35**)。追加の vGPU タイプをマップするには、**vgpu\_<vgpu\_type>** 定義 のコンマ区切りリストを使用します。
- **<pci\_address>** を、vGPU タイプをサポートする pGPU デバイスの PCI アドレス (**0000:84:00.0** など) に置き換えます。**<pci\_address>** 定義のコンマ区切りリストを使用し て、vGPU グループを追加の pGPU にマップします。 以下に例を示します。

**NovaVGPUTypesDeviceAddressesMapping: {'vgpu\_nvidia-35': ['0000:84:00.0', '0000:85:00.0'],'vgpu\_nvidia-36': ['0000:86:00.0']}**

**nvidia-35** vGPU タイプは、PCI アドレス **0000:84:00.0** および **0000:85:00.0** にある pGPU でサポートされています。

- **nvidia-36** vGPU タイプは、PCI アドレス **0000:86:00.0** にある pGPU でのみサポート されています。
- 6. 更新内容を Compute 環境ファイルに保存します。
- 7. その他の環境ファイルと共に新しいロールファイルおよび環境ファイルをスタックに追加し て、オーバークラウドをデプロイします。

(undercloud)\$ openstack overcloud deploy --templates \

-e [your environment files] \

-r /home/stack/templates/roles\_data\_gpu.yaml \

-e /home/stack/templates/network-environment.yaml \

-e /home/stack/templates/gpu.yaml \

- -e /home/stack/templates/overcloud-baremetal-deployed.yaml \
- -e /home/stack/templates/node-info.yaml

# <span id="page-125-0"></span>10.3. カスタム VGPU リソースプロバイダー特性の作成

RHOSP 環境がサポートする vGPU タイプごとにカスタムリソースプロバイダーの特性を作成できま す。その後、クラウドユーザーがそれらのカスタム特性を持つホストでインスタンスを起動するのに使 用できるフレーバーを作成できます。カスタム特性は大文字で定義し、接頭辞 **CUSTOM\_** で始まる必 要があります。リソースプロバイダーの特性の詳細は[、リソースプロバイダー特性による絞り込み](#page-76-0) を参 照してください。

## 手順

1. 新しい特性を作成します。

(overcloud)\$ openstack --os-placement-api-version 1.6 trait \ create CUSTOM\_<TRAIT\_NAME>

- <TRAIT\_NAME> を特性の名前に置き換えます。名前には、A からZ までの文字、O から 9 までの数字、およびアンダースコア""だけを使用する必要があります。
- 2. 各ホストの既存のリソースプロバイダー特性を収集します。

(overcloud)\$ existing\_traits=\$(openstack --os-placement-api-version 1.6 resource provider trait list -f value <host\_uuid> | sed 's/^/--trait /')

3. 既存のリソースプロバイダー特性に、ホストまたはホストアグリゲートに必要な特性があるこ とを確認します。

(overcloud)\$ echo \$existing\_traits

4. 必要な特性がまだリソースプロバイダーに追加されていない場合は、既存の特性と必要な特性 を各ホストのリソースプロバイダーに追加してください。

(overcloud)\$ openstack --os-placement-api-version 1.6 \ resource provider trait set \$existing\_traits \ --trait CUSTOM\_<TRAIT\_NAME> \ <host\_uuid>

● <TRAIT NAME> を、リソースプロバイダーに追加する特性の名前に置き換えます。必要 に応じて、**--trait** オプションを複数回使用して、さらに特性を追加することができます。

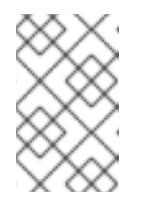

このコマンドは、リソースプロバイダーの特性をすべて置き換えます。した がって、ホスト上の既存のリソースプロバイダー特性のリストを取得して、 削除されないように再度設定する必要があります。

# <span id="page-126-0"></span>10.4. カスタム GPU インスタンスイメージの作成

注記

クラウドユーザーが仮想 GPU (vGPU) を使用するインスタンスを作成できるようにするには、インス タンス起動用のカスタムの仮想 GPU 対応イメージを作成します。NVIDIA GRID ゲストドライバーおよ びライセンスファイルを使用してカスタムの仮想 GPU 対応インスタンスイメージを作成するには、以 下の手順を使用します。

#### 前提条件

● GPU 対応のコンピュートノードと共にオーバークラウドを設定およびデプロイしている。

#### 手順

- 1. アンダークラウドに **stack** ユーザーとしてログインします。
- 2. source コマンドで **overcloudrc** 認証情報ファイルを読み込みます。

\$ source ~/overcloudrc

3. 仮想 GPU インスタンスが必要とするハードウェアおよびソフトウェアプロファイルでインスタ ンスを作成します。

(overcloud)\$ openstack server create --flavor <flavor> \ --image <image> temp\_vgpu\_instance

- **<flavor>** を、仮想 GPU インスタンスが必要とするハードウェアプロファイルを持つフレー バーの名前または ID に置き換えてください。仮想 GPU フレーバー作成に関する詳細 は、Creating a vGPU flavor for [instances](#page-127-0) を参照してください。
- **<image>** を、仮想 GPU インスタンスが必要とするソフトウェアプロファイルを持つイ メージの名前または ID に置き換えてください。RHEL クラウドイメージのダウンロードに ついて、詳細は イメージの作成と管理 の RHEL KVM または RHOSP [互換イメージの作成](https://access.redhat.com/documentation/ja-jp/red_hat_openstack_platform/17.1/html/creating_and_managing_images/assembly_glance-creating-images_osp#doc-wrapper) を参照してください。
- 4. cloud-user としてインスタンスにログインします。
- 5. NVIDIA のガイダンス (Licensing an NVIDIA vGPU on Linux by Using a [Configuration](https://docs.nvidia.com/grid/latest/grid-licensing-user-guide/index.html#licensing-grid-vgpu-linux-config-file) File)に 従って、インスタンス上に **gridd.conf** NVIDIA GRID ライセンスファイルを作成します。
- 6. インスタンスに GPU ドライバーをインストールします。NVIDIA ドライバーのインストールに ついての詳細は、Installing the NVIDIA vGPU [Software](https://docs.nvidia.com/grid/latest/grid-vgpu-user-guide/index.html#installing-vgpu-drivers-linux) Graphics Driver on Linux を参照してく ださい。

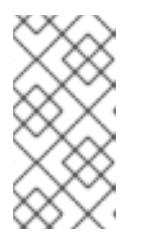

**hw\_video\_model** イメージ属性を使用して GPU ドライバーの種別を定義しま す。仮想 GPU インスタンスのエミュレートされた GPU を無効にする場合 は、**none** を選択します。サポートされているドライバーについての詳しい情報 は、[イメージ設定パラメーター](https://access.redhat.com/documentation/ja-jp/red_hat_openstack_platform/17.1/html/creating_and_managing_images/assembly_image-config-parameters_glance-creating-images) を参照してください。

7. インスタンスのイメージスナップショットを作成します。

(overcloud)\$ openstack server image create \ --name vgpu\_image temp\_vgpu\_instance

8. オプション: インスタンスを削除します。

注記

# <span id="page-127-0"></span>10.5. インスタンス用の仮想 GPU フレーバーの作成

クラウドユーザーが GPU 負荷用のインスタンスを作成できるようにするには、仮想 GPU インスタンス を起動するための GPU フレーバーを作成し、仮想 GPU のリソースをそのフレーバーに割り当てます。

### 前提条件

● GPU 対応コンピュートノードと共にオーバークラウドを設定およびデプロイしている。

### 手順

1. NVIDIA GPU フレーバーを作成します。以下に例を示します。

(overcloud)\$ openstack flavor create --vcpus 6 \ --ram 8192 --disk 100 m1.small-gpu

2. vGPU リソースをフレーバーに割り当てます。

(overcloud)\$ openstack flavor set m1.small-gpu \ --property "resources:VGPU=1"

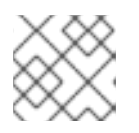

注記

各インスタンスに割り当てられる仮想 GPU は1つだけです。

3. オプション: 特定の vGPU タイプ用のフレーバーをカスタマイズするには、必要な特性をフレー バーに追加します。

(overcloud)\$ openstack flavor set m1.small-gpu \ --property trait:CUSTOM\_NVIDIA\_11=required

各 vGPU [タイプのカスタムリソースプロバイダー特性を作成する方法については、カスタム](#page-125-0) vGPU リソースプロバイダー特性の作成 を参照してください。

# 10.6. 仮想 GPU インスタンスの起動

GPU 負荷用の GPU 対応インスタンスを作成することができます。

手順

1. GPU フレーバーおよびイメージを使用して、インスタンスを作成します。以下に例を示しま す。

(overcloud)\$ openstack server create --flavor m1.small-gpu \ --image vgpu image --security-group web --nic net-id=internal0 \ --key-name lambda vgpu-instance

- 2. cloud-user としてインスタンスにログインします。
- 3. インスタンスが GPU にアクセスできることを確認するには、インスタンスから以下のコマンド を入力します。

\$ lspci -nn | grep <gpu\_name>

# 10.7. GPU デバイスの PCI パススルーの有効化

PCI パススルーを使用して、グラフィックカード等の物理 PCI デバイスをインスタンスに接続すること ができます。デバイスに PCI パススルーを使用する場合、インスタンスはタスクを実行するためにデバ イスへの排他的アクセスを確保し、ホストはデバイスを利用することができません。

#### 前提条件

- **pciutils** パッケージが PCI カードを持つ物理サーバーにインストールされている。
- GPU デバイスのドライバーが、デバイスをパススルーするインスタンスにインストールされて いる必要があります。したがって、必要な GPU ドライバーがインストールされたカスタムのイ ンスタンスイメージを作成している必要があります。GPU ドライバーがインストールされたカ [スタムのインスタンスイメージを作成する方法についての詳細は、](#page-126-0)Creating a custom GPU instance image を参照してください。

### 手順

1. 各パススルーデバイス種別のベンダー ID および製品 ID を確認するには、PCI カードを持つ物 理サーバーで以下のコマンドを入力します。

# lspci -nn | grep -i <gpu\_name>

...

...

たとえば、NVIDIA GPU のベンダーおよび製品 ID を確認するには、以下のコマンドを入力しま す。

# lspci -nn | grep -i nvidia 3b:00.0 3D controller [0302]: NVIDIA Corporation TU104GL [Tesla T4] [10de:1eb8] (rev a1) d8:00.0 3D controller [0302]: NVIDIA Corporation TU104GL [Tesla T4] [10de:1db4] (rev a1)

2. 各 PCI デバイスに Single Root I/O Virtualization (SR-IOV) 機能があるかどうかを確認するに は、PCI カードを持つ物理サーバーで以下のコマンドを入力します。

# lspci -v -s 3b:00.0 3b:00.0 3D controller: NVIDIA Corporation TU104GL [Tesla T4] (rev a1)

Capabilities: [bcc] Single Root I/O Virtualization (SR-IOV)

- ۰
- 3. PCI パススルー用にオーバークラウド上のコントローラーノードを設定するには、環境ファイ ル (例: **pci\_passthru\_controller.yaml**) を作成します。
- 4. **pci\_passthru\_controller.yaml** の **NovaSchedulerEnabledFilters** パラメーターに **PciPassthroughFilter** を追加します。

parameter\_defaults:

NovaSchedulerEnabledFilters:

- AvailabilityZoneFilter
- ComputeFilter
- ComputeCapabilitiesFilter
- ImagePropertiesFilter
- ServerGroupAntiAffinityFilter
- ServerGroupAffinityFilter
- PciPassthroughFilter
- NUMATopologyFilter
- 5. コントローラーノード上のデバイスの PCI エイリアスを指定するには、以下の設定を **pci passthru controller.yaml** に追加します。
	- PCI デバイスに SR-IOV 機能がある場合:

ControllerExtraConfig: nova::pci::aliases: - name: "t4" product\_id: "1eb8" vendor\_id: "10de" device\_type: "type-PF" - name: "v100" product\_id: "1db4" vendor\_id: "10de" device\_type: "type-PF"

● PCI デバイスに SR-IOV 機能がない場合:

ControllerExtraConfig: nova::pci::aliases: - name: "t4" product\_id: "1eb8" vendor\_id: "10de" - name: "v100" product\_id: "1db4" vendor\_id: "10de"

device type フィールドの設定に関する詳細は、PCI [passthrough](#page-110-0) device type field を参照 してください。

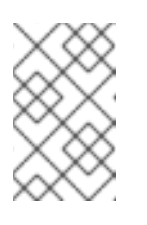

## 注記

**nova-api** サービスが Controller 以外のロールで実行されている場合 は、**ControllerExtraConfig** を **<Role>ExtraConfig** の形式でユーザーロール に置き換えます。

- 6. PCI パススルー用にオーバークラウド上のコンピュートノードを設定するには、環境ファイル (例: **pci\_passthru\_compute.yaml**) を作成します。
- 7. コンピュートノード上のデバイスで利用可能な PCI を指定するには、以下の設定を **pci passthru compute.yaml** に追加します。

parameter\_defaults: NovaPCIPassthrough: - vendor\_id: "10de" product\_id: "1eb8"

- 8. インスタンスの移行およびサイズ変更の操作を行うために、コンピュートノードの PCI エイリ アスのコピーを作成する必要があります。コンピュートノード上のデバイスの PCI エイリアス を指定するには、以下の設定を **pci\_passthru\_compute.yaml** に追加します。
	- PCI デバイスに SR-IOV 機能がある場合:

ComputeExtraConfig: nova::pci::aliases: - name: "t4" product\_id: "1eb8" vendor\_id: "10de" device\_type: "type-PF" - name: "v100" product\_id: "1db4" vendor\_id: "10de" device\_type: "type-PF"

● PCI デバイスに SR-IOV 機能がない場合:

ComputeExtraConfig: nova::pci::aliases: - name: "t4" product\_id: "1eb8" vendor\_id: "10de" - name: "v100" product\_id: "1db4" vendor\_id: "10de"

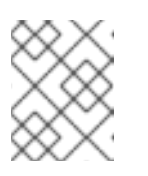

...

## 注記

コンピュートノードのエイリアスは、コントローラーノードのエイリアスと 同じでなければなりません。

9. PCI パススルーをサポートするためにコンピュートノードのサーバー BIOS で IOMMU を有効 にするには、**pci\_passthru\_compute.yaml** に **KernelArgs** パラメーターを追加します。

parameter\_defaults:

ComputeParameters: KernelArgs: "intel\_iommu=on iommu=pt"

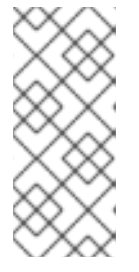

**KernelArgs** パラメーターをロールの設定に初めて追加すると、オーバークラウ ドノードが自動的に再起動されます。必要に応じて、ノードの自動再起動を無効 にし、代わりに各オーバークラウドのデプロイ後にノードの再起動を手動で実行 できます。詳細は、**KernelArgs** [を定義するための手動でのノード再起動の設定](#page-137-0) を参照してください。

10. その他の環境ファイルと共にこれらのカスタム環境ファイルをスタックに追加して、オーバー クラウドをデプロイします。

(undercloud)\$ openstack overcloud deploy --templates \ -e [your environment files] \

- -e /home/stack/templates/pci\_passthru\_controller.yaml \
- -e /home/stack/templates/pci\_passthru\_compute.yaml
- 11. PCI デバイスを要求するためのフレーバーを設定します。以下の例では、それぞれベンダー ID および製品 ID が **10de** および **13f2** の 2 つのデバイスをリクエストします。

# openstack flavor set m1.large \ --property "pci\_passthrough:alias"="t4:2"

#### 検証

1. PCI パススルーデバイスを設定してインスタンスを作成します。

# openstack server create --flavor m1.large \ --image <custom\_gpu> --wait test-pci

**<custom\_gpu>** を、必要な GPU ドライバーがインストールされたカスタムインスタンスイ メージの名前に置き換えます。

- 2. クラウドユーザーとしてインスタンスにログインします。詳細は[、インスタンスへの接続](https://access.redhat.com/documentation/ja-jp/red_hat_openstack_platform/17.1/html/creating_and_managing_instances/assembly_connecting-to-an-instance_instances) を参 照してください。
- 3. インスタンスが GPU にアクセスできることを確認するには、インスタンスから以下のコマンド を入力します。

\$ lspci -nn | grep <gpu\_name>

4. NVIDIA System Management Interface のステータスを確認するには、インスタンスから以下の コマンドを入力します。

\$ nvidia-smi

出力例:

----------------------------------------------------------------------------- | NVIDIA-SMI 440.33.01 Driver Version: 440.33.01 CUDA Version: 10.2 | |---------------------------------------------------------------------------+ | GPU Name Persistence-M| Bus-Id Disp.A | Volatile Uncorr. ECC | | Fan Temp Perf Pwr:Usage/Cap| Memory-Usage | GPU-Util Compute M. | |======================================================================= ====|

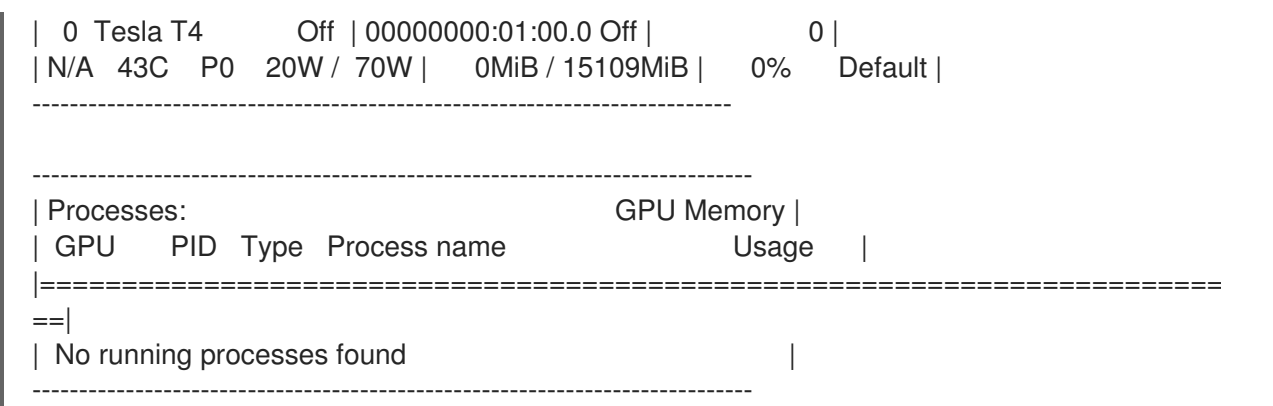

# 第11章 インスタンスへのメタデータの追加

Compute (nova) サービスは、メタデータを使用してインスタンスの起動時に設定情報を渡します。イ ンスタンスは、コンフィグドライブまたはメタデータサービスを使用してメタデータにアクセスするこ とができます。

#### コンフィグドライブ

コンフィグドライブは、インスタンスのブート時にアタッチすることのできる特別なドライブで す。コンフィグドライブは読み取り専用ドライブとしてインスタンスに提示されます。インスタン スはこのドライブをマウントしてそこからファイルを読み取り、通常メタデータサービスから利用 する情報を取得することができます。

#### メタデータサービス

Compute サービスは、REST API としてメタデータサービスを提供します。これを使用して、イン スタンス固有のデータを取得することができます。インスタンスは、**169.254.169.254** または **fe80::a9fe:a9fe** からこのサービスにアクセスします。

# 11.1. インスタンスメタデータの種別

クラウドユーザー、クラウド管理者、および Compute サービスは、メタデータをインスタンスに渡す ことができます。

#### クラウドユーザーが提供するデータ

クラウドユーザーは、インスタンスがブート時に実行するシェルスクリプトなど、インスタンスを 起動する際に使用する追加データを指定することができます。クラウドユーザーは、インスタンス を作成または更新する際に、ユーザーデータ機能を使用し、キー/値のペアを必要な属性として渡す ことで、データをインスタンスに渡すことができます。

#### クラウド管理者が提供するデータ

RHOSP 管理者は、ベンダーデータ機能を使用してデータをインスタンスに渡します。Compute サービスの提供するベンダーデータモジュール **StaticJSON** および **DynamicJSON** により、管理者 はメタデータをインスタンスに渡すことができます。

- StaticJSON:(デフォルト)全インスタンスで共通のメタデータに使用します。
- **DynamicJSON**: 各インスタンスで異なるメタデータに使用します。このモジュールは外部 の REST サービスにリクエストを行い、インスタンスに追加するメタデータを決定します。

ベンダーデータの設定は、インスタンスの以下の読み取り専用ファイルのいずれかにあります。

- **/openstack/{version}/vendor\_data.json**
- **/openstack/{version}/vendor\_data2.json**

#### Compute サービスが提供するデータ

Compute サービスはメタデータサービスの内部実装を使用して、要求されたインスタンスのホスト 名やインスタンスが属するアベイラビリティーゾーン等の情報をインスタンスに渡します。この操 作はデフォルトで実施され、クラウドユーザーまたは管理者が設定を行う必要はありません。

# 11.2. 全インスタンスへのコンフィグドライブの追加

管理者は Compute サービスを設定し、常にインスタンス用のコンフィグドライブを作成し、コンフィ グドライブにデプロイメント固有のメタデータを設定することができます。たとえば、以下の理由によ りコンフィグドライブを使用する場合があります。

- デプロイメントにおいて、インスタンスへの IP アドレスの割り当てに DHCP を使用しない場 合に、ネットワーク設定を渡すため。インスタンスのネットワーク設定を行う前に、コンフィ グドライブを通じてインスタンスの IP アドレス設定を渡すことができます。インスタンスは、 コンフィグドライブをマウントして設定にアクセスすることができます。
- Active Directory ポストブートにインスタンスを登録するのに使用される暗号化トークン等、イ ンスタンスを起動するユーザーがアクセスできないデータをインスタンスに渡すため。
- ローカルにキャッシュされたディスク読み取りを作成し、インスタンスのリクエストの負荷を 管理するため。これにより、ファクトのチェックインおよびビルドのために定期的にメタデー タサーバーにアクセスするインスタンスの影響が軽減されます。

ISO 9660 または VFAT ファイルシステムをマウントできるインスタンスのオペレーティングシステム は、すべてコンフィグドライブを使用することができます。

#### 手順

- 1. Compute 環境ファイルを開きます。
- 2. インスタンスの起動時に常にコンフィグドライブをアタッチするには、以下のパラメーターを **True** に設定します。

parameter\_defaults: ComputeExtraConfig: nova::compute::force\_config\_drive: 'true'

3. (オプション) コンフィグドライブの形式をデフォルト値の **iso9660** から **vfat** に変更するには、 設定に config drive format パラメーターを追加します。

parameter\_defaults: ComputeExtraConfig: nova::compute::force\_config\_drive: 'true' nova::compute::config\_drive\_format: vfat

- 4. 更新内容を Compute 環境ファイルに保存します。
- 5. その他の環境ファイルと共に Compute 環境ファイルをスタックに追加して、オーバークラウ ドをデプロイします。

(undercloud)\$ openstack overcloud deploy --templates \ -e [your environment files] \ -e /home/stack/templates/<compute\_environment\_file>.yaml \

#### 検証

1. インスタンスを作成します。

(overcloud)\$ openstack server create --flavor m1.tiny \ --image cirros test-config-drive-instance

- 2. インスタンスにログインします。
- 3. コンフィグドライブをマウントします。
	- インスタンスの OS が udev を使用する場合:

# mkdir -p /mnt/config # mount /dev/disk/by-label/config-2 /mnt/config

インスタンスの OS が **udev** を使用しない場合は、まずコンフィグドライブに対応するブ ロックデバイスを特定する必要があります。

# blkid -t LABEL="config-2" -odevice /dev/vdb # mkdir -p /mnt/config # mount /dev/vdb /mnt/config

4. マウントされたコンフィグドライブディレクトリー **mnt/config/openstack/{version}/** で、メ タデータのファイルを検査します。

# 11.3. インスタンスへの動的メタデータの追加

デプロイメントを設定してインスタンス固有のメタデータを作成し、そのインスタンスが JSON ファイ ルを使用してメタデータを利用できるようにすることができます。

## ヒント

アンダークラウド上で動的メタデータを使用して、director を Red Hat Identity Management (IdM) サーバーと統合することができます。IdM サーバーは認証局として使用することができ、オーバークラ ウドで SSL/TLS が有効な場合にオーバークラウドの証明書を管理することができます。詳細は、Red Hat OpenStack Platform の強化 の Ansible [を使用した](https://access.redhat.com/documentation/ja-jp/red_hat_openstack_platform/17.1/html/hardening_red_hat_openstack_platform/assembly_securing-rhos-with-tls-and-pki_security_and_hardening#proc_implementing-tls-e-with-ansible_encryption-and-key-management) TLS-e の実装 を参照してください。

#### 手順

- 1. Compute 環境ファイルを開きます。
- 2. ベンダーデータプロバイダーモジュールに **DynamicJSON** を追加します。

parameter\_defaults: ControllerExtraConfig: nova::vendordata::vendordata\_providers: - DynamicJSON

3. メタデータを生成するためにアクセスする REST サービスを指定します。必要な数だけ目的の REST サービスを指定することができます。以下に例を示します。

parameter\_defaults: ControllerExtraConfig: nova::vendordata::vendordata\_providers: - DynamicJSON nova::vendordata::vendordata\_dynamic\_targets: "target1@http://127.0.0.1:125" nova::vendordata::vendordata\_dynamic\_targets: "target2@http://127.0.0.1:126"

Compute サービスは設定されたターゲットサービスから取得したメタデータが含まれる JSON ファイル **vendordata2.json** を生成し、それをコンフィグドライブディレクトリーに保存しま す。

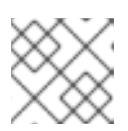

ターゲットサービスに同じ名前を複数回使用しないでください。

- 4. 更新内容を Compute 環境ファイルに保存します。
- 5. その他の環境ファイルと共に Compute 環境ファイルをスタックに追加して、オーバークラウ ドをデプロイします。

(undercloud)\$ openstack overcloud deploy --templates \

- -e [your environment files] \
- -e /home/stack/templates/<compute\_environment\_file>.yaml

# <span id="page-137-0"></span>第12章 **KERNELARGS** を定義するための手動でのノード再起動の設定

オーバークラウドのデプロイメントに **KernelArgs** の初回設定が含まれる場合に、オーバークラウド ノードは自動的に再起動されます。**KernelArgs** をすでに運用中のデプロイメントに追加する場合に は、ノードを再起動することで、既存のワークロードに対して問題となる可能性があります。デプロイ メントの更新時にノードの自動再起動を無効にし、代わりに各オーバークラウドのデプロイメント後に ノードの再起動を手動で実行できます。

# 注記

自動再起動を無効にしてから新しいコンピュートノードをデプロイに追加すると、新し いノードは初期プロビジョニング中に再起動されません。**KernelArgs** の設定は再起動後 にのみ適用されるため、デプロイメントエラーが発生する可能性があります。

# 12.1. **KERNELARGS** を定義するための手動でのノード再起動の設定

**KernelArgs** を初めて設定するときにノードの自動再起動を無効にし、代わりにノードを手動で再起動 できます。

## 手順

- 1. アンダークラウドに **stack** ユーザーとしてログインします。
- 2. **stackrc** ファイルを取得します。

[stack@director ~]\$ source ~/stackrc

3. カスタム環境ファイル (**kernelargs\_manual\_reboot.yaml** など) で **KernelArgsDeferReboot** ロールパラメーターを有効にします。

parameter\_defaults: <Role>Parameters: KernelArgsDeferReboot: True

4. その他の環境ファイルと共にこれらのカスタム環境ファイルをスタックに追加して、オーバー クラウドをデプロイします。

(undercloud)\$ openstack overcloud deploy --templates \ -e [your environment files] \ -e /home/stack/templates/kernelargs\_manual\_reboot.yaml

5. コンピュートノードのリストを取得して、再起動するノードのホスト名を特定します。

(undercloud)\$ source ~/overcloudrc (overcloud)\$ openstack compute service list

6. 再起動するコンピュートノードで Compute サービスを無効にして、Compute スケジューラー が新しいインスタンスをノードに割り当てないようにします。

(overcloud)\$ openstack compute service set <node> nova-compute --disable

**<node>** を、Compute サービスを無効にするノードのホスト名に置き換えます。

7. 移行するコンピュートノードでホストされているインスタンスのリストを取得します。

(overcloud)\$ openstack server list --host <node\_UUID> --all-projects

- 8. インスタンスを別の Compute [ノードに移行します。インスタンスの移行については、コン](#page-154-0) ピュートノード間での仮想マシンインスタンスの移行 を参照してください。
- 9. 再起動するノードにログインします。
- 10. ノードをリブートします。

[tripleo-admin@overcloud-compute-0 ~]\$ sudo reboot

- 11. ノードがブートするまで待ちます。
- 12. Compute ノードを再度有効にします。

(overcloud)\$ openstack compute service set <node\_UUID> nova-compute --enable

13. Compute ノードが有効であることを確認します。

(overcloud)\$ openstack compute service list

# 第13章 インスタンスのセキュリティーを設定する

クラウド管理者は、クラウド上で実行されるインスタンスに対して、次のセキュリティー機能を設定で きます。

- UEFI Secure boot プロパティーキー os:secure boot を有効にして、UEFI Secure Boot フ レーバーを作成できます。クラウドユーザーは、このフレーバーを使用して、UEFI Secure Boot で保護されたインスタンスを作成できます。詳細は、UEFI [Secure](#page-31-0) Boot を参照してくだ さい。
- VNC console security: VNC プロキシーサービスへの受信クライアントの接続用に適用する許 可される TLS 暗号と最小プロトコルバージョンを設定することで、インスタンスの VNC コン ソールへの接続を保護できます。詳細は、インスタンスの VNC [コンソールへの接続を保護する](#page-139-0) を参照してください。
- Emulated virtual Trusted Platform Module (vTPM): クラウド管理者は、エミュレートされた Virtual Trusted Platform Module (vTPM) デバイスを持つインスタンスを作成できる機能をクラ [ウドユーザーに提供できます。詳細は、インスタンスにエミュレートされた](#page-142-0) Trusted Platform Module (TPM) デバイスを提供するためのコンピュートノード設定 を参照してください。
- SEV:クラウドユーザーが、メモリー暗号化を使用するインスタンスを作成できるようにするた [めに使用します。詳しくは、](#page-58-0)Configuring AMD SEV Compute nodes to provide memory encryption for instances を参照してください。

# <span id="page-139-0"></span>13.1. インスタンスの VNC コンソールへの接続のセキュリティー保護

VNC プロキシーサービスへの受信クライアントの接続用に適用する許可される TLS 暗号と最小プロト コルバージョンを設定することで、インスタンスの VNC コンソールへの接続をセキュアにすることが できます。

### 手順

- 1. アンダークラウドに **stack** ユーザーとしてログインします。
- 2. **stackrc** ファイルを取得します。
	- [stack@director ~]\$ source ~/stackrc
- 3. Compute 環境ファイルを開きます。
- 4. インスタンスへの VNC コンソール接続に使用する最小プロトコルバージョンを設定します。

parameter\_defaults: ... NovaVNCProxySSLMinimumVersion: <version>

**<version>** を、許可される最小の SSL/TLS プロトコルバージョンに置き換えます。以下の有効 な値のいずれかに設定します。

- **default**: 基礎となるシステム OpenSSL のデフォルトを使用します。
- **tlsv1 1**: 新しいバージョンをサポートしていないクライアントがある場合に使用します。

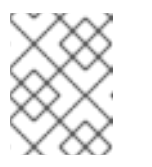

TLS 1.0 および TLS 1.1 は RHEL 8 で廃止され、RHEL 9 ではサポートされて いません。

- tlsv1 2: インスタンスへの VNC コンソール接続に使用する SSL/TLS 暗号を設定する場合 に使用します。
- **tlsv1\_3**: TLSv1.3 の標準暗号ライブラリーを使用する場合に使用しま す。**NovaVNCProxySSLCiphers** パラメーターの設定は無視されます。
- 5. 使用可能な最小の SSL/TLS プロトコルバージョンを **tlsv1\_2** に設定する場合は、インスタンス への VNC コンソール接続に使用する SSL/TLS 暗号を設定します。

parameter\_defaults: NovaVNCProxySSLCiphers: <ciphers>

**<ciphers>** を、許可する暗号スイートのコロン区切りリストに置き換えます。**openssl** から利 用可能な暗号のリストを取得します。

6. その他の環境ファイルと共に Compute 環境ファイルをスタックに追加して、オーバークラウ ドをデプロイします。

(undercloud)\$ openstack overcloud deploy --templates \ -e [your environment files] \ -e /home/stack/templates/<compute\_environment\_file>.yaml

# 13.2. エミュレートされた TRUSTED PLATFORM MODULE (TPM) デバイ スをインスタンスに提供するためのコンピュートノードの設定

クラウド管理者は、エミュレートされた Virtual Trusted Platform Module (vTPM) デバイスを持つイン スタンスを作成できる機能をクラウドユーザーに提供できます。

クラウドユーザーが vTPM デバイスを持つインスタンスを作成できるようにするには、次のタスクを実 行する必要があります。

- 1. vTPM デバイスを持つンスタンスのサポートを有効にし、オーバークラウドをデプロイしま す。
- 2. vTPM デバイスを持つインスタンスを起動するためのフレーバーまたはイメージを作成しま す。

#### 前提条件

● Key Manager サービス (barbican) が、vTPM キーを保存するために RHOSP デプロイメントに 含まれている。Key Manager [サービスを使用したシークレットの管理については、](https://access.redhat.com/documentation/ja-jp/red_hat_openstack_platform/17.1/html/managing_secrets_with_the_key_manager_service)Key Manager サービスを使用したシークレットの管理 を参照してください。

#### vTPM デバイスを持つインスタンスの制限事項

- vTPM デバイスを持つインスタンスをライブマイグレーションまたは退避することはできませ ん。
- vTPM デバイスを持つインスタンスをレスキューまたは退避することはできません。

インスタンスには Q35 マシン種別が必要です。

13.2.1. vTPM デバイスを持つインスタンスのサポートの有効化

クラウドユーザーが vTPM デバイスを持つインスタンスを作成できるようにするには、インスタンスに 対して vTPM デバイスを有効にするようにオーバークラウドを設定する必要があります。

## 手順

- 1. Compute 環境ファイルを開きます。
- 2. vTPM デバイスのサポートを有効にします。

parameter\_defaults: ComputeParameters: ...

NovaEnableVTPM: True

- 3. 更新内容を Compute 環境ファイルに保存します。
- 4. その他の環境ファイルと共に Compute 環境ファイルをスタックに追加して、オーバークラウ ドをデプロイします。

(undercloud)\$ openstack overcloud deploy --templates \

- -e /home/stack/templates/overcloud-baremetal-deployed.yaml \
- -e /home/stack/templates/node-info.yaml \
- -e [your environment files] \
- -e /home/stack/templates/<compute\_environment\_file>.yaml

13.2.2. vTPM デバイス用のイメージの作成

オーバークラウドで vTPM デバイスを持つインスタンスの作成を有効にしたら、クラウドユーザーが vTPM デバイスを持つインスタンスを起動するために使用できる vTPM デバイスのインスタンスイメー ジを作成できます。

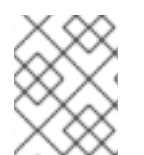

### 注記

フレーバーとイメージの両方で TPM デバイスモデルが指定されていて、2 つの値が一致 しない場合、スケジューリングが失敗します。

## 手順

1. vTPM デバイスの新しいイメージを作成します。

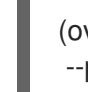

(overcloud)\$ openstack image create ... \ --property hw\_tpm\_version=2.0 vtpm-image

ш

### 注記

TPM バージョン **1.2** はサポートされていません。

2. オプション: 使用する TPM モデルを指定します。

<span id="page-142-0"></span>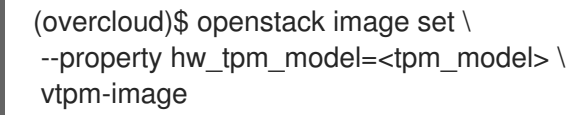

- **<tpm\_model>** を、使用する TPM デバイスのモデルに置き換えます。以下の有効な値のい ずれかに設定します。
	- **tpm-tis**: (デフォルト) TPM インターフェイス仕様。
	- **tpm-crb**: コマンド応答バッファー。

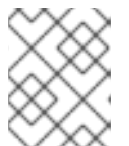

**hw\_tpm\_version** プロパティーが設定されていない場合、Compute サービスは **hw\_tpm\_model** プロパティーの設定を無視します。

### 検証

1. vTPM イメージを使用してインスタンスを作成します。

(overcloud)\$ openstack server create --flavor m1.small \ --image vtpm-image vtpm-instance

- 2. クラウドユーザーとしてインスタンスにログインします。
- 3. インスタンスが vTPM デバイスにアクセスできることを確認するには、インスタンスから次の コマンドを入力します。

\$ dmesg | grep -i tpm

#### 13.2.3. vTPM デバイス用のフレーバーの作成

オーバークラウドで vTPM デバイスを持つインスタンスの作成を有効にしたら、クラウドユーザーが vTPM デバイスを持つインスタンスを起動するために使用できる 1 つ以上の vTPM デバイスフレーバー を作成できます。

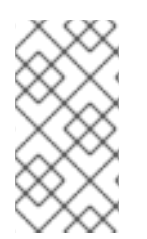

#### 注記

vTPM デバイスフレーバーは、イメージに **hw\_tpm\_model** プロパティーと **hw\_tpm\_version** プロパティーが設定されていない場合にのみ必要です。フレーバーと イメージの両方で TPM デバイスモデルが指定されていて、2 つの値が一致しない場合、 スケジューリングが失敗します。

#### 手順

1. vTPM デバイス用のフレーバーを作成します。

(overcloud)\$ openstack flavor create --vcpus 1 --ram 512 --disk 2 \ --property hw:tpm\_version=2.0 \ vtpm-flavor

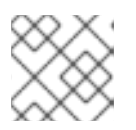

TPM バージョン **1.2** はサポートされていません。

2. オプション: 使用する TPM モデルを指定します。

(overcloud)\$ openstack flavor set \ --property hw:tpm\_model=<tpm\_model> \ vtpm-flavor

- **<tpm\_model>** を、使用する TPM デバイスのモデルに置き換えます。以下の有効な値のい ずれかに設定します。
	- **tpm-tis**: (デフォルト) TPM インターフェイス仕様。
	- **tpm-crb**: コマンド応答バッファー。TPM バージョン 2.0 とのみ互換性があります。

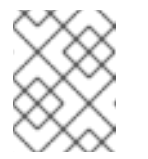

#### 注記

**hw:tpm\_version** プロパティーが設定されていない場合、Compute サー ビスは **hw:tpm\_model** プロパティーの設定を無視します。

### 検証

1. vTPM フレーバーを使用してインスタンスを作成します。

(overcloud)\$ openstack server create --flavor vtpm-flavor \ --image rhel-image vtpm-instance

- 2. クラウドユーザーとしてインスタンスにログインします。
- 3. インスタンスが vTPM デバイスにアクセスできることを確認するには、インスタンスから次の コマンドを入力します。

\$ dmesg | grep -i tpm
# 第14章 データベースのクリーニング

Compute サービスには管理ツール **nova-manage** が含まれています。このツールを使用して、データ ベーススキーマの適用、アップグレード中のオンラインデータ移行の実行、データベースの管理および クリーンアップ等の、デプロイメント、アップグレード、クリーンアップ、およびメンテナンス関連の タスクを実行することができます。

director は、cron を使用してオーバークラウドでの以下のデータベース管理タスクを自動化します。

- 削除された行を実稼働テーブルからシャドウテーブルに移動して、削除されたインスタンスレ コードをアーカイブする。
- アーカイブ処理が完了した後に、シャドウテーブルから削除された行をパージする。

# 14.1. データベース管理の設定

cron ジョブは、デフォルト設定を使用してデータベース管理タスクを実行します。デフォルトでは、 データベースをアーカイブする cron ジョブは毎日 00:01 に実行され、データベースをパージする cron ジョブは 毎日 05:00 に実行されます。共にジッターは 0 秒から 3600 秒の間です。必要に応じて、こ れらの設定は heat パラメーターを使用して変更することができます。

## 手順

- 1. Compute 環境ファイルを開きます。
- 2. 追加または変更する cron ジョブを制御する heat パラメーターを追加します。たとえば、シャ ドウテーブルをアーカイブ直後にパージするには、次のパラメーターを True に設定します。

parameter\_defaults:

...

NovaCronArchiveDeleteRowsPurge: True

データベースの cron ジョブを管理する heat [パラメーターの完全リストは、](#page-146-0)Configuration options for the Compute service automated database management を参照してください。

- 3. 更新内容を Compute 環境ファイルに保存します。
- 4. その他の環境ファイルと共に Compute 環境ファイルをスタックに追加して、オーバークラウ ドをデプロイします。

(undercloud)\$ openstack overcloud deploy --templates \ -e [your environment files] \ -e /home/stack/templates/<compute\_environment\_file>.yaml

# 14.2. COMPUTE サービスのデータベース自動管理用設定オプション

以下の heat パラメーターを使用して、データベースを管理する自動 cron ジョブを有効化および変更し ます。

表14.1 Compute (nova) サービスの cron パラメーター

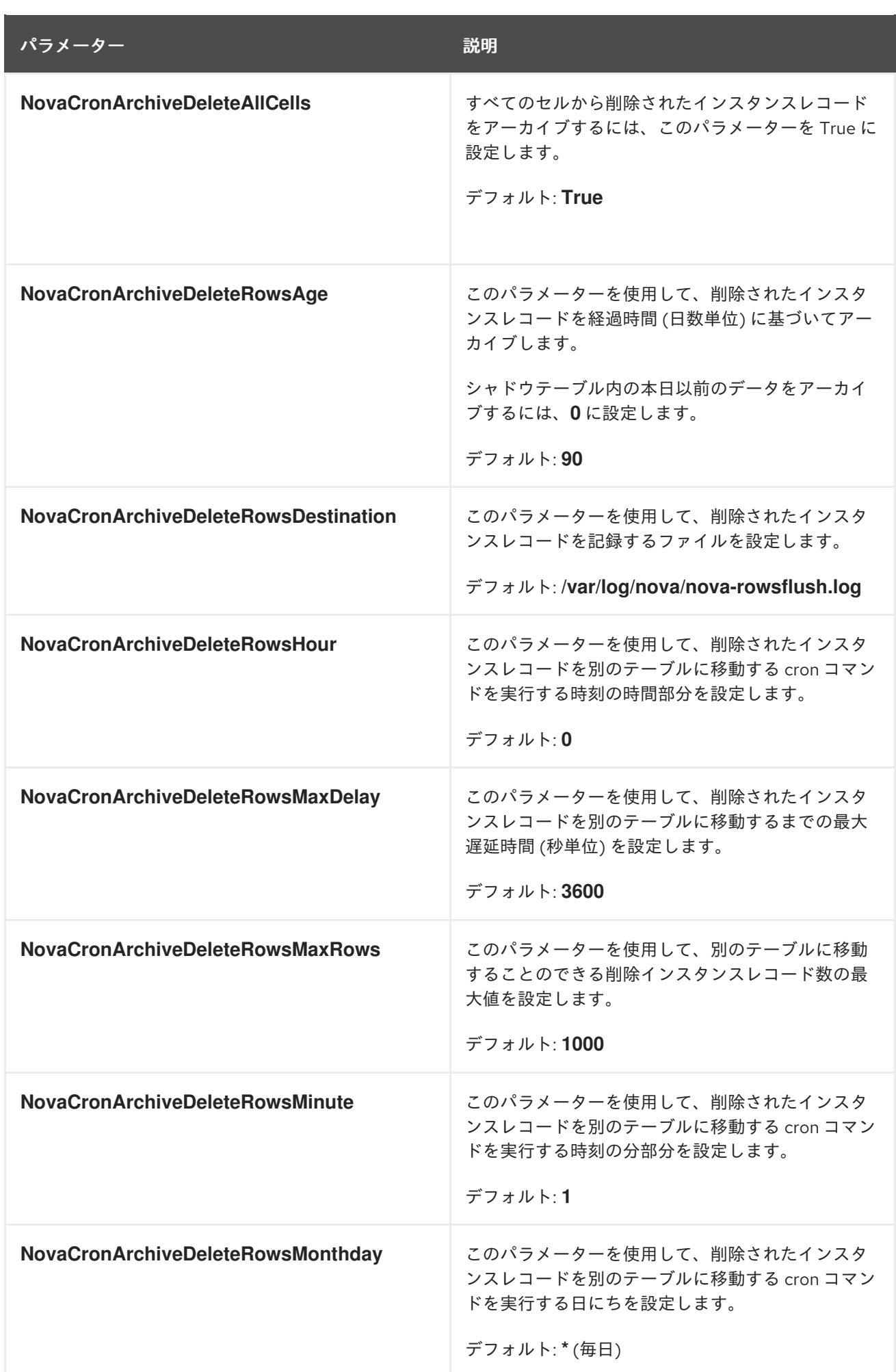

<span id="page-146-0"></span>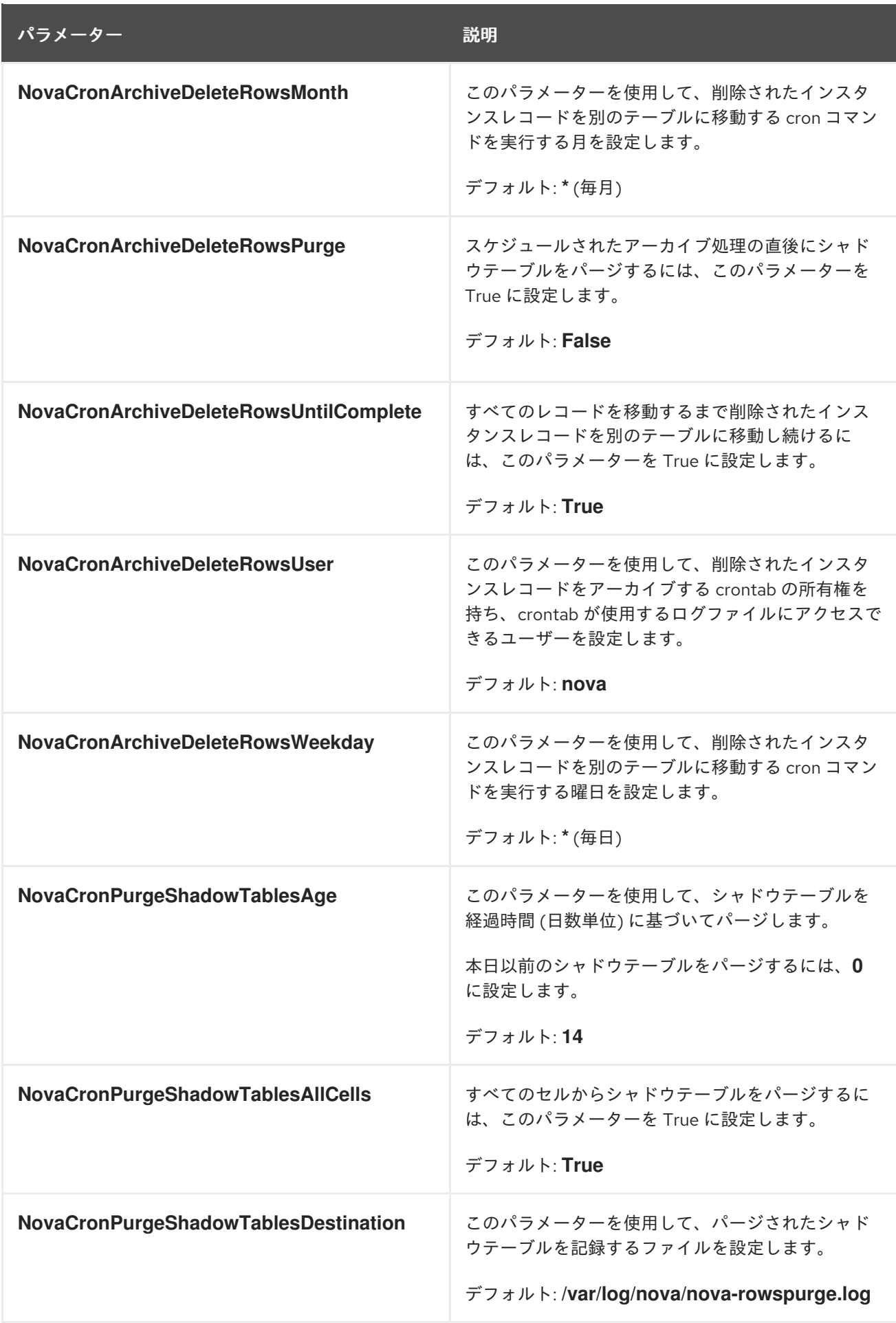

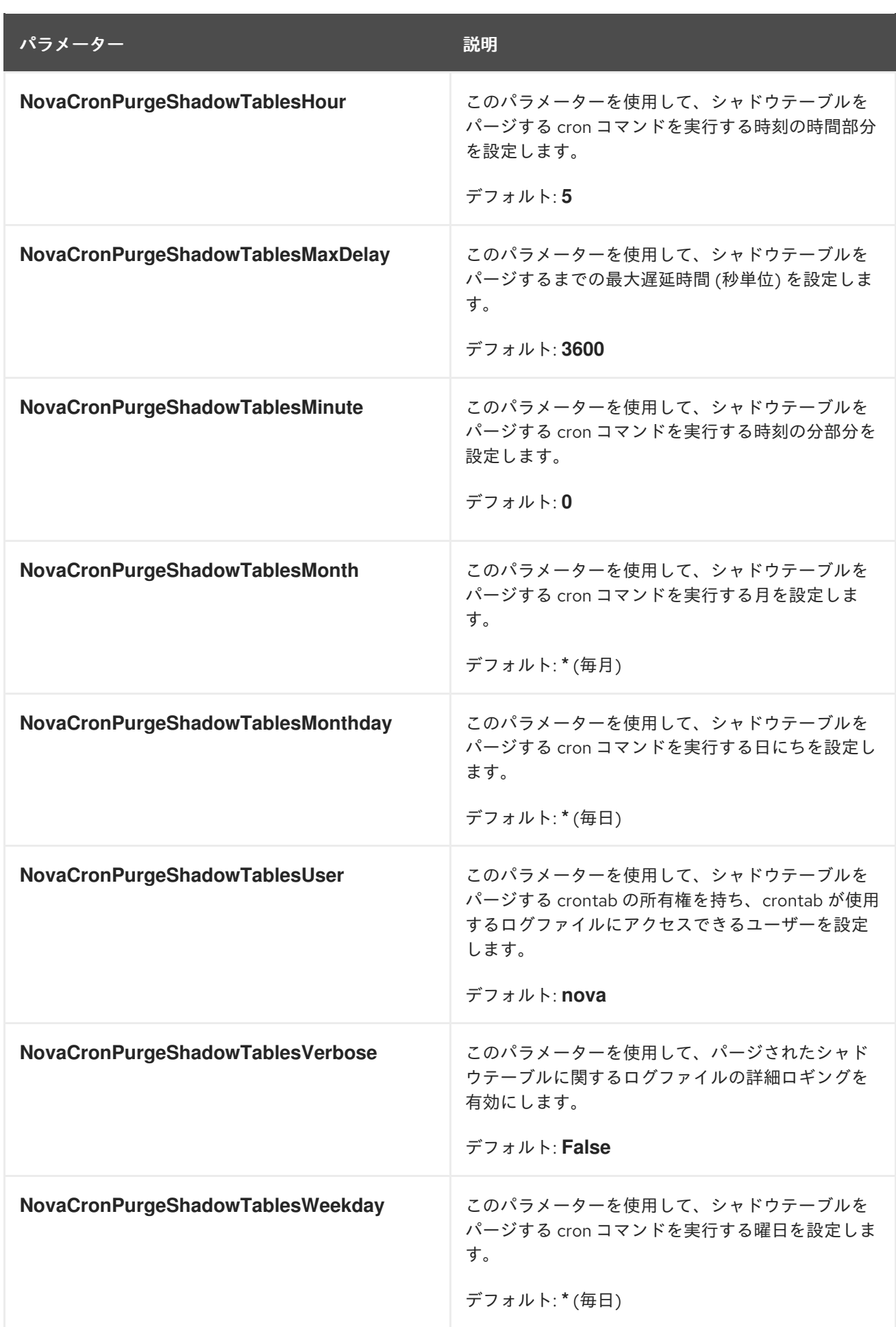

# 第15章 コンピュートノード間の仮想マシンインスタンスの移行

メンテナンスを実行する場合やワークロードのリバランスを行う場合、あるいは障害が発生した/障害 が発生しつつあるノードを置き換える場合に、あるコンピュートノードからオーバークラウド内の別の コンピュートノードにインスタンスを移行しなければならない場合があります。

#### コンピュートノードのメンテナンス

ハードウェアのメンテナンスや修理、カーネルのアップグレードおよびソフトウェアの更新を行う などの理由により、コンピュートノードを一時的に停止する必要がある場合、コンピュートノード 上で実行中のインスタンスを別のコンピュートノードに移行することができます。

## 障害が発生しつつあるコンピュートノード

コンピュートノードで障害が発生する可能性があり、ノードのサービスまたは置き換えが必要な場 合、障害が発生しつつあるコンピュートノードから正常なコンピュートノードにインスタンスを移 行することができます。

#### 障害が発生したコンピュートノード

コンピュートノードですでに障害が発生している場合には、インスタンスを退避させることができ ます。同じ名前、UUID、ネットワークアドレス、およびコンピュートノードに障害が発生する前に インスタンスに割り当てられていたその他すべてのリソースを使用して、元のイメージから別のコ ンピュートノードにインスタンスを再ビルドすることができます。

#### ワークロードのリバランス

ワークロードをリバランスするために、1 つまたは複数のインスタンスを別のコンピュートノードに 移行することができます。たとえば、コンピュートノード上のインスタンスを1つにまとめて電力を 節約する、他のネットワークリソースに物理的に近いコンピュートノードにインスタンスを移行し てレイテンシーを低減する、インスタンスを全コンピュートノードに分散してホットスポットをな くし復元力を向上させる、等が可能です。

director は、すべてのコンピュートノードがセキュアな移行を提供するように設定します。すべてのコ ンピュートノードには、移行プロセス中それぞれのホストのユーザーが他のコンピュートノードにアク セスできるように、共有 SSH キーも必要です。director は、**OS::TripleO::Services::NovaCompute** コンポーザブルサービスを使用してこのキーを作成します。このコンポーザブルサービスは、すべての Compute ロールにデフォルトで含まれているメインのサービスの1つです。詳細は、Red Hat OpenStack Platform デプロイメントのカスタマイズ ガイドの [コンポーザブルサービスとカスタム](https://access.redhat.com/documentation/ja-jp/red_hat_openstack_platform/17.1/html/customizing_your_red_hat_openstack_platform_deployment/assembly_composable-services-and-custom-roles) ロール を参照してください。

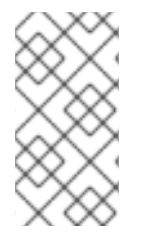

### 注記

機能しているコンピュートノードがあり、バックアップ目的でインスタンスのコピーを 作成する場合、またはインスタンスを別の環境にコピーする場合は、director を使用し た Red Hat OpenStack Platform のインストールおよび管理 ガイドの オーバークラウド [への仮想マシンのインポート](https://access.redhat.com/documentation/ja-jp/red_hat_openstack_platform/17.1/html-single/installing_and_managing_red_hat_openstack_platform_with_director/index#importing-virtual-machines-into-the-overcloud) の手順に従ってください。

# 15.1. 移行の種別

Red Hat OpenStack Platform (RHOSP) では、以下の移行種別がサポートされています。

# コールドマイグレーション

コールドマイグレーション (あるいは、非ライブマイグレーション) では、動作中のインスタンスを シャットダウンしてから、移行元コンピュートノードから移行先コンピュートノードに移行すします。

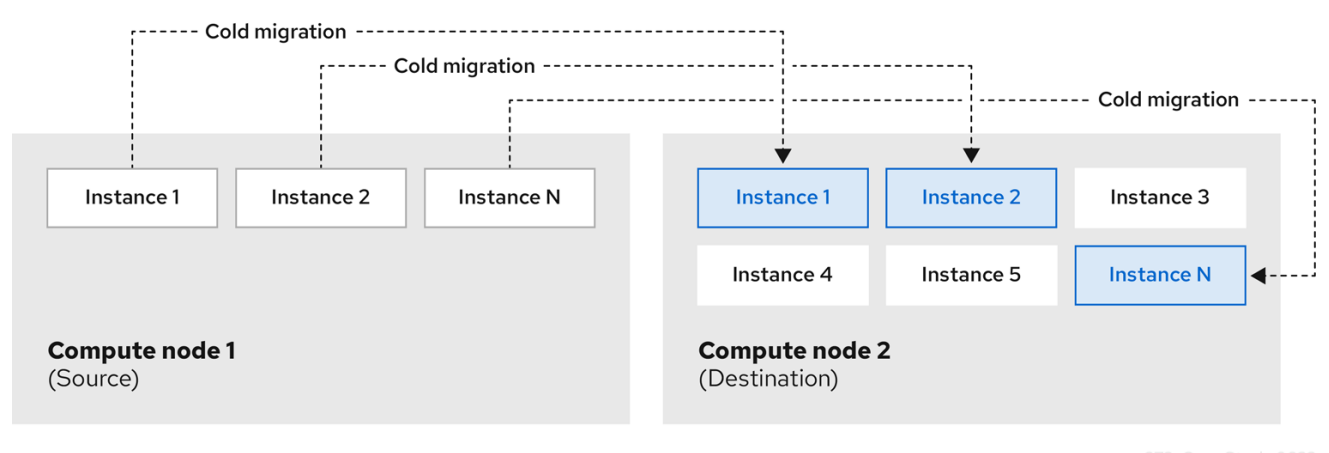

コールドマイグレーションでは、インスタンスに多少のダウンタイムが発生します。移行したインスタ ンスは、引き続き同じボリュームおよび IP アドレスにアクセスすることができます。

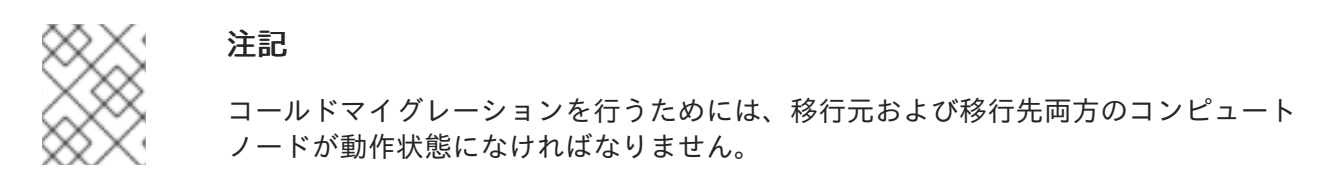

# ライブマイグレーション

ライブマイグレーションでは、インスタンスをシャットダウンせずに、動作状態を維持しながら移行元 コンピュートノードから移行先コンピュートノードに移行します。

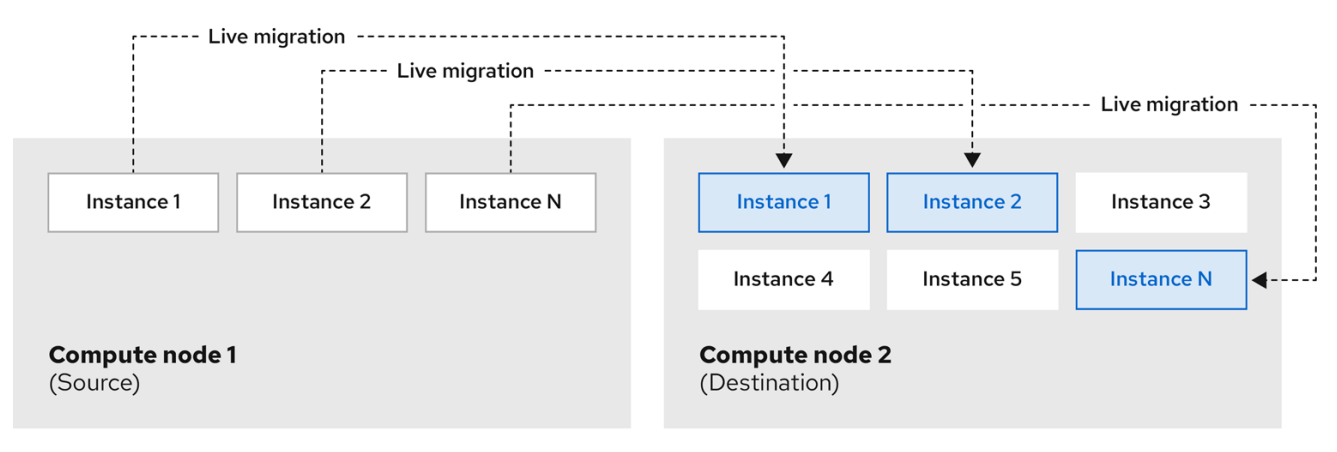

インスタンスのライブマイグレーションを行う場合、ダウンタイムはほとんど発生しません。ただし、 ライブマイグレーションは、移行操作中のパフォーマンスに影響を及ぼします。したがって、移行中の インスタンスは重要なパスから除外する必要があります。

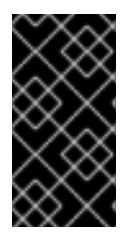

# 重要

ライブマイグレーションは、移動されるワークロードのパフォーマンスに影響を与えま す。Red Hat は、ライブマイグレーション中のパケット損失、ネットワーク遅延、メモ リー遅延の増加、またはネットワーク帯域幅、メモリー帯域幅、ストレージ IO、または CPU パフォーマンスの低下をサポートしません。

### 注記

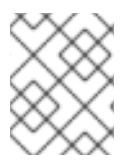

ライブマイグレーションを行うためには、移行元および移行先両方のコンピュートノー ドが動作状態になければなりません。

状況によっては、インスタンスのライブマイグレーションを行うことができない場合があります。詳細 は[、移行の制約](#page-151-0) を参照してください。

#### 退避

コンピュートノードですでに障害が発生しているためインスタンスを移行する必要がある場合、インス タンスを退避させることができます。

# 15.2. 移行の制約

移行の制約は通常、ブロックマイグレーション、設定ディスク、またはいずれかのインスタンスがコン ピュートノード上の物理ハードウェアにアクセスする場合に生じます。

#### CPU に関する制約

移行元および移行先コンピュートノードの CPU アーキテクチャーは、同一であることが必須です。た とえば、Red Hat では、**ppc64le** CPU から **x86\_64** CPU へのインスタンスの移行をサポートしませ ん。

異なる CPU モデル間の移行はサポートされていません。CPU ホストパススルーを使用するインスタン ス等の場合には、移行元および移行先コンピュートノードの CPU は、完全に同一でなければなりませ ん。すべてのケースで、移行先ノードの CPU 機能は、移行元ノードの CPU 機能の上位セットであるこ とが必須です。

#### メモリーに関する制約

移行先コンピュートノードでは、十分な RAM が利用可能でなければなりません。メモリーのオーバー サブスクリプションが、移行失敗の原因となる可能性があります。

### ブロックマイグレーションに関する制約

インスタンスの使用するディスクがコンピュートノード上にローカルに格納されている場合、その移行 には、共有ストレージ (Red Hat Ceph Storage 等) を使用するボリュームベースのインスタンスよりも はるかに長い時間がかかります。このレイテンシーは、OpenStack Compute (nova) がコンピュート ノード間でローカルディスクをブロックごとに移行するために発生します。この処理は、デフォルトで はコントロールプレーンネットワークを通じて行われます。これとは対照的に、Red Hat Ceph Storage 等の共有ストレージを使用するボリュームベースのインスタンスでは、ボリュームを移行する必要があ りません。それぞれのコンピュートノードが、共有ストレージにアクセスできるためです。

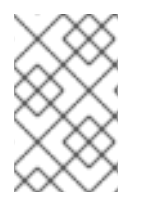

### 注記

大量の RAM を消費するローカルディスクまたはインスタンスの移行により、コントロー ルプレーンネットワークに輻輳が生じ、コントロールプレーンネットワークを使用する 他のシステム (RabbitMQ 等) のパフォーマンスに悪影響を及ぼす場合があります。

#### 読み取り専用ドライブの移行に関する制約

ドライブの移行は、ドライブに読み取りおよび書き込み両方の機能がある場合に限りサポートされま す。たとえば、OpenStack Compute (nova) は CD-ROM ドライブまたは読み取り専用のコンフィグド ライブを移行することはできません。ただし、OpenStack Compute (nova) は、**vfat** 等のドライブ形式 を持つコンフィグドライブなど、読み取りおよび書き込み両方の機能を持つドライブを移行することが できます。

# <span id="page-151-0"></span>ライブマイグレーションに関する制約

インスタンスのライブマイグレーションでは、さらに制約が生じる場合があります。

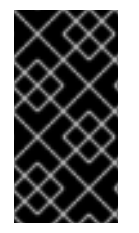

## 重要

ライブマイグレーションは、移動されるワークロードのパフォーマンスに影響を与えま す。Red Hat は、ライブマイグレーション中のパケット損失、ネットワーク遅延、メモ リー遅延の増加、またはネットワーク帯域幅、メモリー帯域幅、ストレージ IO、または CPU パフォーマンスの低下をサポートしません。

#### 移行中に新しい操作を行うことができない

移行元および移行先ノードのインスタンスのコピー間で状態の整合性を確保するために、RHOSP で はライブマイグレーション中の新規操作を拒否する必要があります。拒否しないと、ライブマイグ レーションでメモリーの状態を複製する前にメモリーへの書き込みが行われた場合、ライブマイグ レーションに長い時間がかかる状況や、永久に完了しない状況が発生する可能性があります。

#### NUMA を使用した CPU ピニング

Compute 設定の **NovaSchedulerEnabledFilters** パラメーターに

は、**AggregateInstanceExtraSpecsFilter** および **NUMATopologyFilter** の値が含まれている必要が あります。

#### マルチセルクラウド

マルチセルクラウドでは、同じセル内の別のホストにインスタンスのライブマイグレーションを行 うことができますが、セル全体では移行できません。

#### フローティングインスタンス

フローティングインスタンスのライブマイグレーションを行う場合、移行先コンピュートノードの **NovaComputeCpuSharedSet** の設定と移行元コンピュートノードの **NovaComputeCpuSharedSet** の設定が異なると、移行先コンピュートノードでは、インスタンスは共有の (ピニングされていな い) インスタンス用に設定された CPU には割り当てられません。したがって、フローティングイン スタンスのライブマイグレーションを行う必要がある場合は、専用の (ピニングされた) インスタン スおよび共有の (ピニングされていない) インスタンスに関して、すべてのコンピュートノードに同 じ CPU マッピングを設定する必要があります。あるいは、共有のインスタンスにホストアグリゲー トを使用します。

#### 移行先コンピュートノードの容量

移行先コンピュートノードには、移行するインスタンスをホストするのに十分な空き容量が必要で す。

#### SR-IOV ライブマイグレーション

SR-IOV ベースのネットワークインターフェイスを使用するインスタンスは、ライブマイグレーショ ンが可能です。ダイレクトモードの SR-IOV ネットワークインターフェイスを持つインスタンスの ライブマイグレーションでは、ネットワークのダウンタイムが発生します。これは、移行時に、ダ イレクトモードのインターフェイスの接続を解除し再び接続する必要があるためです。

#### ML2/OVS デプロイメントでのライブマイグレーション

ライブマイグレーションプロセス中に、移行先ホストで仮想マシンの一時停止が解除されると、メ タデータサーバープロキシーがまだ生成されていないため、メタデータサービスが利用できない可 能性があります。この利用できない状態は長く続きません。すぐにサービスは利用可能になり、ラ イブマイグレーションは成功します。

#### ライブマイグレーションの妨げとなる制約

以下の機能を使用するインスタンスのライブマイグレーションを行うことはできません。

#### PCI パススルー

QEMU/KVM ハイパーバイザーでは、コンピュートノード上の PCI デバイスをインスタンスにア タッチすることができます。PCI パススルーを使用すると、インスタンスは PCI デバイスに排他的

にアクセスすることができ、これらのデバイスがインスタンスのオペレーティングシステムに物理 的に接続されているかのように表示され、動作します。ただし、PCI パススルーには物理デバイス への直接アクセスが必要なため、QEMU/KVM は PCI パススルーを使用するインスタンスのライブ マイグレーションをサポートしません。

## ポートリソースの要求

最小帯域幅を確保する QoS ポリシーなど、リソース要求が設定されたポートを使用するインスタン スのライブマイグレーションを行うことはできません。ポートにリソース要求があるかどうかを確 認するには、以下のコマンドを使用します。

\$ openstack port show <port\_name/port\_id>

# 15.3. 移行の準備

1 つまたは複数のインスタンスを移行する前に、コンピュートノード名および移行するインスタンスの ID を把握する必要があります。

### 手順

1. 移行元コンピュートノードのホスト名および移行先コンピュートノードのホスト名を特定しま す。

(undercloud)\$ source ~/overcloudrc (overcloud)\$ openstack compute service list

2. 移行元コンピュートノード上のインスタンスをリスト表示し、移行するインスタンスの ID を特 定します。

(overcloud)\$ openstack server list --host <source> --all-projects

**<source>** を移行元コンピュートノードの名前または ID に置き換えてください。

3. オプション: ノードのメンテナンスを行うためにインスタンスを移行元コンピュートノードから 移行する場合、ノードを無効にして、メンテナンス中にスケジューラーがノードに新規インス タンスを割り当てるのを防ぐ必要があります。

(overcloud)\$ openstack compute service set <source> nova-compute --disable

**<source>** を移行元コンピュートノードのホスト名に置き換えてください。

これで移行を行う準備が整いました。Cold [migrating](#page-153-0) an instance または Live [migrating](#page-154-0) an instance で詳 しく説明されている必須手順に従います。

# 15.4. インスタンスのコールドマイグレーション

インスタンスのコールドマイグレーションでは、インスタンスを停止して別のコンピュートノードに移 動します。コールドマイグレーションは、PCI パススルーを使用するインスタンスの移行など、ライブ マイグレーションでは対応することのできない移行シナリオに対応します。移行先コンピュートノード は、スケジューラーにより自動的に選択されます。詳細は[、移行の制約](#page-151-0) を参照してください。

1. インスタンスのコールドマイグレーションを行うには、以下のコマンドを入力してインスタン

手順

<span id="page-153-0"></span>1. インスタンスのコールドマイグレーションを行うには、以下のコマンドを入力してインスタン スの電源をオフにして移動します。

(overcloud)\$ openstack server migrate <instance> --wait

- <instance> を移行するインスタンスの名前または ID に置き換えてください。
- ローカルに確保されたボリュームを移行する場合には、**--block-migration** フラグを指定し ます。
- 2. 移行が完了するまで待ちます。インスタンスの移行が完了するのを待つ間、移行のステータス を確認することができます。詳細は、Checking [migration](#page-155-0) status を参照してください。
- 3. インスタンスのステータスを確認します。

(overcloud)\$ openstack server list --all-projects

ステータスが VERIFY\_RESIZE と表示される場合は、移行を確認する、または元に戻す必要が あることを示しています。

予想どおりに機能している場合は、移行を確認します。

(overcloud)\$ openstack server resize --confirm <instance>

**<instance>** を移行するインスタンスの名前または ID に置き換えてください。ステータス が ACTIVE と表示される場合は、インスタンスを使用する準備が整っていることを示して います。

● 予想どおりに機能していない場合は、移行を元に戻します。

(overcloud)\$ openstack server resize --revert <instance>

**<instance>** をインスタンスの名前または ID に置き換えてください。

4. インスタンスを再起動します。

(overcloud)\$ openstack server start <instance>

**<instance>** をインスタンスの名前または ID に置き換えてください。

5. オプション: メンテナンスのために移行元コンピュートノードを無効にした場合は、新規インス タンスがノードに割り当てられるようにノードを再度有効にする必要があります。

(overcloud)\$ openstack compute service set <source> nova-compute --enable

**<source>** を移行元コンピュートノードのホスト名に置き換えてください。

# 15.5. インスタンスのライブマイグレーション

ライブマイグレーションでは、ダウンタイムを最小限に抑えて、インスタンスを移行元コンピュート ノードから移行先コンピュートノードに移動します。ライブマイグレーションがすべてのインスタンス に適しているとは限りません。詳細は[、移行の制約](#page-151-0) を参照してください。

### 手順

<span id="page-154-0"></span>1. インスタンスのライブマイグレーションを行うには、インスタンスおよび移行先コンピュート ノードを指定します。

(overcloud)\$ openstack server migrate <instance> --live-migration [--host <dest>] --wait

- **<instance>** をインスタンスの名前または ID に置き換えてください。
- **<dest>** を移行先コンピュートノードの名前または ID に置き換えてください。

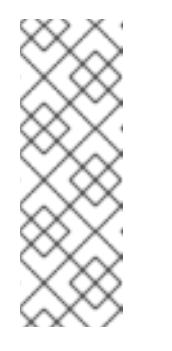

注記

**openstack server migrate** コマンドは、共有ストレージを持つインスタン スの移行が対象です。これがデフォルトの設定です。ローカルに確保された ボリュームを移行するには、**--block-migration** フラグを指定します。

(overcloud)\$ openstack server migrate <instance> --live-migration [--host <dest>] --wait --block-migration

2. インスタンスが移行されていることを確認します。

(overcloud)\$ openstack server show <instance>

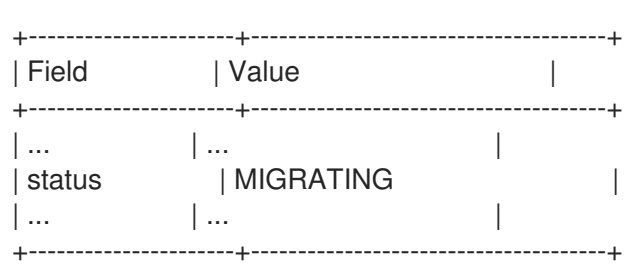

- 3. 移行が完了するまで待ちます。インスタンスの移行が完了するのを待つ間、移行のステータス を確認することができます。詳細は、Checking [migration](#page-155-0) status を参照してください。
- 4. インスタンスのステータスをチェックして、移行が成功したかどうかを確認します。

(overcloud)\$ openstack server list --host <dest> --all-projects

**<dest>** を移行先コンピュートノードの名前または ID に置き換えてください。

5. オプション: メンテナンスのために移行元コンピュートノードを無効にした場合は、新規インス タンスがノードに割り当てられるようにノードを再度有効にする必要があります。

(overcloud)\$ openstack compute service set <source> nova-compute --enable

**<source>** を移行元コンピュートノードのホスト名に置き換えてください。

# 15.6. 移行ステータスの確認

移行が完了するまでに、さまざまな移行状態を遷移します。正常な移行では、通常、移行状態は以下の ように遷移します。

1. Queued: Compute サービスはインスタンス移行の要求を受け入れ、移行は保留中です。

- <span id="page-155-0"></span>2. Preparing: Compute サービスはインスタンス移行の準備中です。
- 3. Running: Compute サービスはインスタンスを移行中です。
- 4. Post-migrating: Compute サービスはインスタンスを移行先コンピュートノードにビルドし、 移行元コンピュートノードのリソースを解放しています。
- 5. Completed: Compute サービスはインスタンスの移行を完了し、移行元コンピュートノードの リソース解放を終了しています。

# 手順

1. インスタンスの移行 ID のリストを取得します。

```
$ openstack server migration list --server <instance>
     +----+-------------+----------- (...)
| Id | Source Node | Dest Node | (...)
   +----+-------------+-----------+ (...)
| 2 | - | - | (...)
+----+-------------+-----------+ (...)
```
**<instance>** をインスタンスの名前または ID に置き換えてください。

2. 移行のステータスを表示します。

\$ openstack server migration show <instance> <migration\_id>

- **<instance>** をインスタンスの名前または ID に置き換えてください。
- <migration\_id> を移行の ID に置き換えてください。 **openstack server migration show** コマンドを実行すると、次の出力例が返されます。

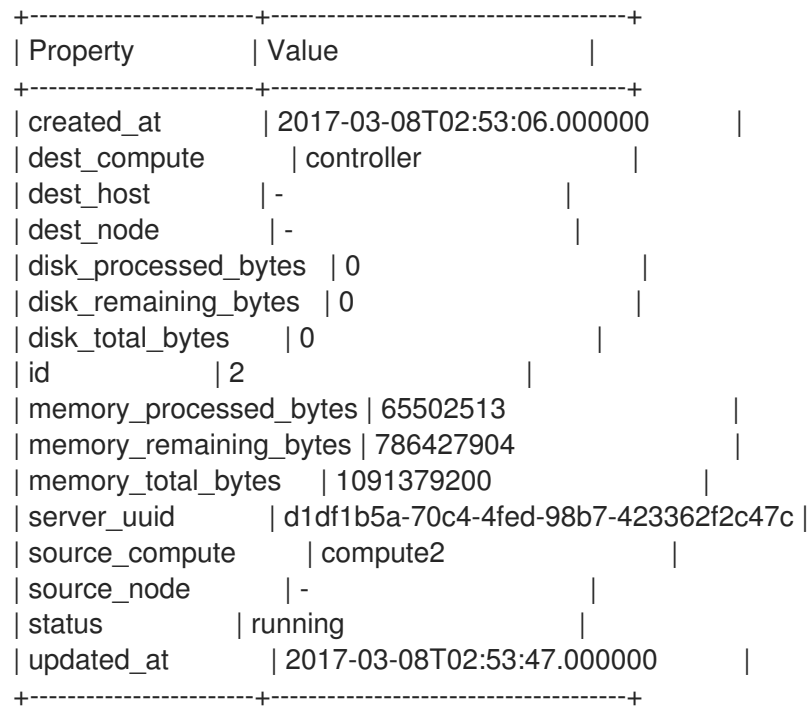

ヒント

Compute サービスは、コピーする残りのメモリーのバイト数によって移行の進捗を測定し ます。時間が経過してもこの数字が減少しない場合、移行を完了することができず、 Compute サービスは移行を中止する可能性があります。

インスタンスの移行に長い時間がかったり、エラーが発生したりする場合があります。詳細 は、[Troubleshooting](#page-159-0) migration を参照してください。

# 15.7. インスタンスの退避

インスタンスを障害の発生したコンピュートノードまたはシャットダウンしたコンピュートノードから 同じ環境内の新しいホストに移動する場合、インスタンスを退避させることができます。

退避プロセスにより元のインスタンスは破棄され、元のイメージ、インスタンス名、UUID、ネット ワークアドレス、およびインスタンスに割り当てられていたその他すべてのリソースを使用して、別の コンピュートノードに元のインスタンスが再ビルドされます。

インスタンスが共有ストレージを使用する場合、インスタンスのルートディスクは退避プロセス中に再 ビルドされません。移行先コンピュートノードが引き続きこのディスクにアクセス可能なためです。イ ンスタンスが共有ストレージを使用しない場合は、インスタンスのルートディスクも移行先コンピュー トノードに再ビルドされます。

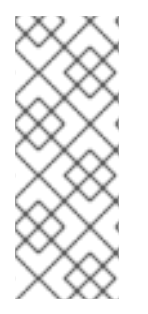

# 注記

- コンピュートノードがフェンシングされ、API が報告するコンピュートノードの 状態が down または forced-down である場合に限り、退避を行うことができま す。コンピュートノードが down または forced-down と報告されない場 合、**evacuate** コマンドは失敗します。
- クラウド管理者でなければ、退避を行うことはできません。

15.7.1. 単一のインスタンスの退避

インスタンスを一度に1つずつ退避させることができます。

#### 手順

1. インスタンスが実行されていないことを確認します。

(overcloud)\$ openstack server list --host <node> --all-projects

- **<node>** をインスタンスをホストするコンピュートノードの名前または UUID に置き換えま す。
- 2. ホストコンピュートノードのフェンシングまたはシャットダウンを確認します。

(overcloud)[stack@director ~]\$ openstack baremetal node show <node>

- **<node>** を退避するインスタンスをホストするコンピュートノードの名前または UUID に置 き換えます。退避を実行するには、コンピュートノードのステータスが **down** または **forced-down** である必要があります。
- 3. コンピュートノードを無効にします。

(overcloud)[stack@director ~]\$ openstack compute service set \ <node> nova-compute --disable --disable-reason <disable\_host\_reason>

- <node> をインスタンスの退避元となるコンピュートノードの名前に置き換えてください。
- <disable host reason> をコンピュートノードを無効にした理由の詳細に置き換えます。
- 4. インスタンスを退避させます。

(overcloud)[stack@director ~]\$ nova evacuate [--password <pass>] <instance> [<dest>]

オプション: **<pass>** を、退避されたインスタンスへのアクセスに必要な管理パスワードに 置き換えます。パスワードを指定しなかった場合には、無作為に生成され、退避の完了時 に出力されます。

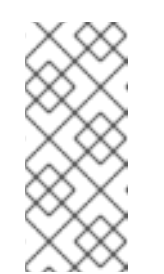

# 注記

パスワードは、一時インスタンスディスクがローカルのハイパーバイザー ディスクに保存されている場合にのみ変更されます。インスタンスが共有ス トレージでホストされる場合、または Block Storage ボリュームが割り当て られている場合はパスワードは変更されず、パスワードが変更されなかった ことを通知するエラーメッセージは表示されません。

- **<instance>** を退避させるインスタンスの名前または ID に置き換えてください。
- オプション: **<dest>** をインスタンスの退避先となるコンピュートノードの名前に置き換え ます。退避先コンピュートノードを指定しなかった場合には、Compute スケジューラーが ノードを選択します。退避先に指定可能なコンピュートノードを確認するには、以下のコ マンドを使用します。

(overcloud)[stack@director ~]\$ openstack hypervisor list

5. オプション: コンピューティングノードは、復元されたら有効化します。

(overcloud)[stack@director ~]\$ openstack compute service set \ <node> nova-compute --enable

**<node>** を、有効化するコンピューティングノードの名前に置き換えます。

# 15.7.2. ホスト上の全インスタンスの退避

指定したコンピュートノード上の全インスタンスを退避させることができます。

### 手順

1. 退避させるインスタンスが実行されていないことを確認します。

(overcloud)\$ openstack server list --host <node> --all-projects

- **<node>** を、退避するインスタンスをホストするコンピュートノードの名前または UUID に 置き換えます。
- 2. ホストコンピュートノードのフェンシングまたはシャットダウンを確認します。

(overcloud)[stack@director ~]\$ openstack baremetal node show <node>

- **<node>** を、退避するインスタンスをホストするコンピュートノードの名前または UUID に 置き換えます。退避を実行するには、コンピュートノードのステータスが **down** または **forced-down** である必要があります。
- 3. コンピュートノードを無効にします。

(overcloud)[stack@director ~]\$ openstack compute service set \ <node> nova-compute --disable --disable-reason <disable\_host\_reason>

- **<node>** をインスタンスの退避元となるコンピュートノードの名前に置き換えます。
- <disable\_host\_reason> をコンピュートノードを無効にした理由の詳細に置き換えます。
- 4. 指定したコンピュートノード上の全インスタンスを退避させます。

(overcloud)[stack@director ~]\$ nova host-evacuate [--target\_host <dest>] <node>

**<dest>** をインスタンスの退避先となるコンピュートノードの名前に置き換えます。退避先 を指定しなかった場合には、Compute スケジューラーがノードを選択します。退避先に指 定可能なコンピュートノードを確認するには、以下のコマンドを使用します。

(overcloud)[stack@director ~]\$ openstack hypervisor list

- **<node>** をインスタンスの退避元となるコンピュートノードの名前に置き換えます。
- 5. オプション: コンピューティングノードは、復元されたら有効化します。

(overcloud)[stack@director ~]\$ openstack compute service set \ <node> nova-compute --enable

**<node>** を、有効化するコンピューティングノードの名前に置き換えます。

# 15.8. 移行に関するトラブルシューティング

インスタンスの移行時に、以下の問題が発生する可能性があります。

- 移行プロセスでエラーが生じる。
- 移行プロセスが終了しない。
- 移行後にインスタンスのパフォーマンスが低下する。

15.8.1. 移行中のエラー

以下の問題が発生すると、移行操作が **error** 状態に遷移します。

- 実行しているクラスターに異なるバージョンの Red Hat OpenStack Platform (RHOSP) が存在 する。
- **指定したインスタンス ID が見つからない。**
- 移行を試みているインスタンスが **error** 状態にある。
- <span id="page-159-0"></span>Compute サービスが停止している。
- 競合状態が発生する。
- ライブマイグレーションが failed 状態に移行する。

ライブマイグレーションが **failed** 状態に移行すると、通常は **error** 状態になります。**failed** 状態の原因 となる可能性のある典型的な問題を以下に示します。

- 移行先コンピュートホストが利用可能な状態にない。
- スケジューラーの例外が発生する。
- コンピューティングリソースが不十分なため、再ビルドプロセスに失敗する。
- サーバーグループの確認に失敗する。
- 移行先コンピュートノードへの移行が完了する前に、移行元コンピュートノードのインスタン スが削除される。

15.8.2. ライブマイグレーションのスタック

ライブマイグレーションが完了せず、永久に **running** 状態のままになる可能性があります。ライブマイ グレーションが永久に完了しない一般的な理由は、Compute サービスがインスタンスの変更を移行先 コンピュートノードに複製するより早く、クライアントのリクエストにより移行元コンピュートノード 上で実行中のインスタンスに変更が生じることです。

この状況に対処するには、以下のいずれかの方法を使用します。

- ライブマイグレーションを中止する。
- ライブマイグレーションを強制的に完了させる。

# ライブマイグレーションの中止

移行プロセスがインスタンスの状態の変化を移行先ノードにコピーするより早くインスタンスの状態が 変化する状況で、インスタンスの動作を一時的に中断したくない場合には、ライブマイグレーションを 中止することができます。

## 手順

1. インスタンスの移行のリストを取得します。

\$ openstack server migration list --server <instance>

**<instance>** をインスタンスの名前または ID に置き換えてください。

2. ライブマイグレーションを中止します。

\$ openstack server migration abort <instance> <migration\_id>

- **<instance>** をインスタンスの名前または ID に置き換えてください。
- <migration\_id> を移行の ID に置き換えてください。

# ライブマイグレーション完了の強制

移行プロセスがインスタンスの状態の変化を移行先ノードにコピーするより早くインスタンスの状態が 変化する状況で、インスタンスの動作を一時的に中断して移行を強制的に完了させたい場合には、ライ ブマイグレーションの手順を強制的に完了させることができます。

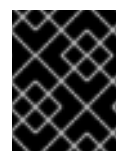

## 重要

ライブマイグレーションを強制的に完了させると、かなりのダウンタイムが発生する可 能性があります。

#### 手順

1. インスタンスの移行のリストを取得します。

\$ openstack server migration list --server <instance>

**<instance>** をインスタンスの名前または ID に置き換えてください。

2. ライブマイグレーションを強制的に完了させます。

\$ openstack server migration force complete <instance> <migration id>

- <instance> をインスタンスの名前または ID に置き換えてください。
- <migration\_id> を移行の ID に置き換えてください。

15.8.3. 移行後のインスタンスパフォーマンスの低下

NUMA トポロジーを使用するインスタンスの場合、移行元および移行先コンピュートノードの NUMA トポロジーおよび設定は同一でなければなりません。移行先コンピュートノードの NUMA トポロジー では、十分なリソースが利用可能でなければなりません。移行元および移行先コンピュートノード間で NUMA 設定が同一でない場合、ライブマイグレーションは成功するがインスタンスのパフォーマンスが 低下する可能性があります。たとえば、移行元コンピュートノードは NIC 1 を NUMA ノード 0 にマッ ピングするが、移行先コンピュートノードは NIC 1 を NUMA ノード 5 にマッピングする場合、移行後に インスタンスはバス内の最初の CPU からのネットワークトラフィックを NUMA ノード 5 の別の CPU にルーティングし、トラフィックを NIC 1 にルーティングする可能性があります。その結果、予想され たとおりに動作はしますが、パフォーマンスが低下します。同様に、移行元コンピュートノードの NUMA ノード 0 では十分な CPU および RAM が利用可能だが、移行先コンピュートノードの NUMA ノード 0 にリソースの一部を使用するインスタンスがすでに存在する場合、インスタンスは正しく動作 するがパフォーマンスが低下する可能性があります。詳細は、[移行の制約](#page-151-0) を参照してください。